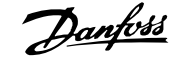

## **Daftar Isi**

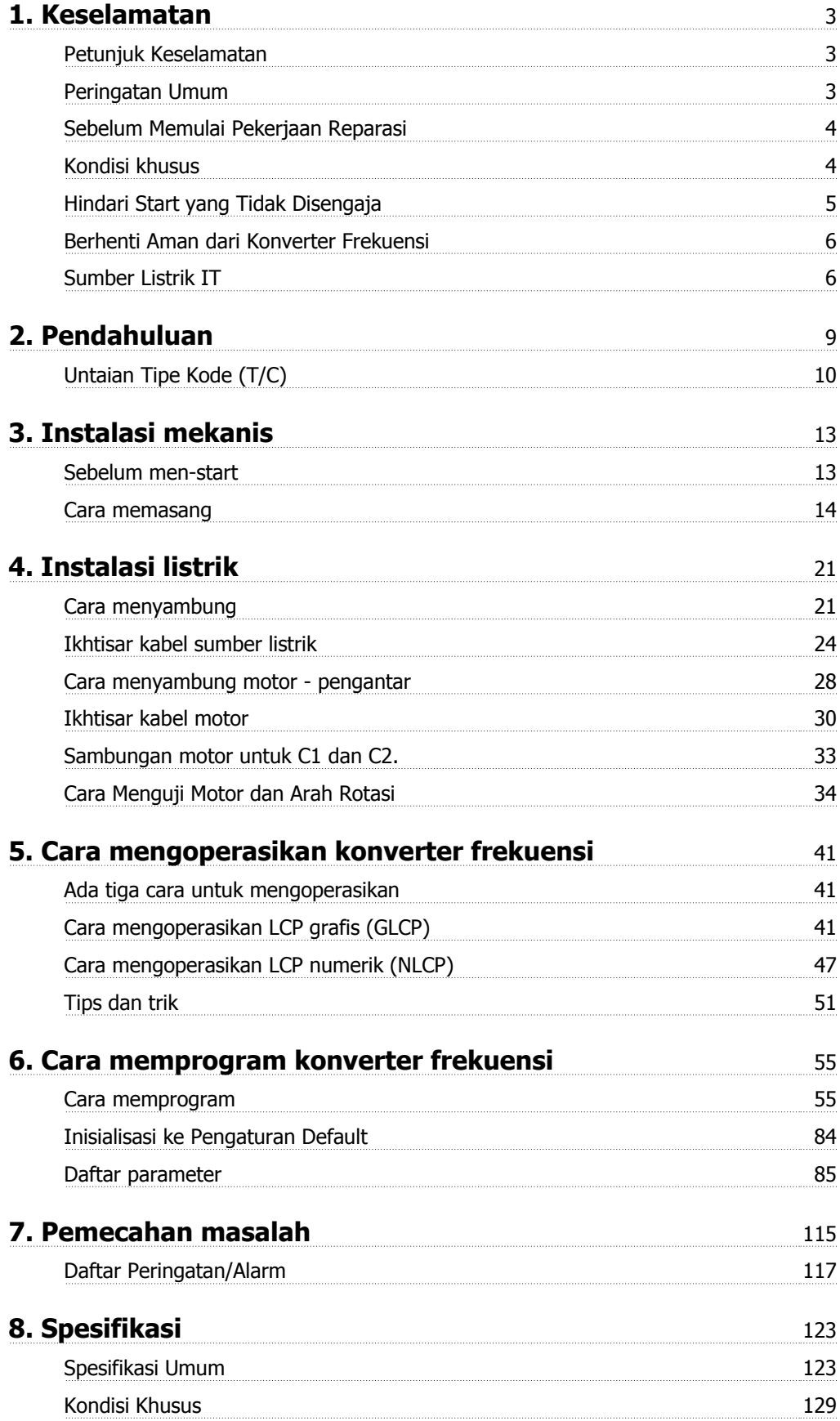

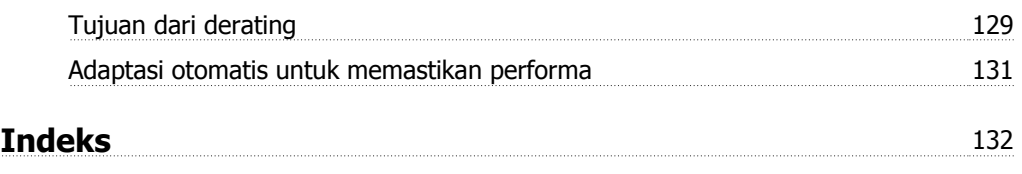

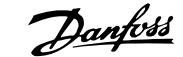

# **1. Keselamatan**

## **1.1.1. Peringatan tegangan tinggi**

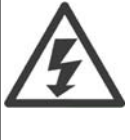

Tegangan dari konverter frekuensi berbahaya bilamana ini terhubung ke sumber listrik. Pemasangan motor atau konverter frekuensi yang keliru dapat merusak peralatan, cedera parah atau bahkan menimbulkan kematian. Oleh karena itu, penting untuk mematuhi petunjuk di dalam manual ini maupuan peraturan lokal dan nasional serta peraturan keselamatan.

## **1.1.2. Petunjuk Keselamatan**

- Pastikan arde untuk konverter frekuensi sudah tersambung dengan benar dengan tanah.
- Jangan putus sambungan sumber listrik, hubungan motor atau hubungan daya lainnya ketika konverter frekuensi sudah tersambung ke sumber listrik.
- Melindungi pengguna terhadap tegangan catu daya.
- Melindungi motor terhadap beban berlebih menurut peraturan nasional dan peraturan lokal.
- Perlindungan lebih beban motordisertakan di dalam pengaturan default. Parameter 1-90 Perlindungan panas motor ditetapkan ke nilai trip ETR. Untuk pasar Amerika Utara: Fungsi ETR menyediakan perlindungan motor kelas 20 yang kelebihan beban, sesuai dengan NEC.
- Arus kebocoran bumi melampaui 3.5 mA.
- Tombol [OFF] bukan merupakan saklar pengaman. Tombol ini tidak memutuskan hubungan konverter frekuensi dari sumber listrik.

## **1.1.3. Peringatan Umum**

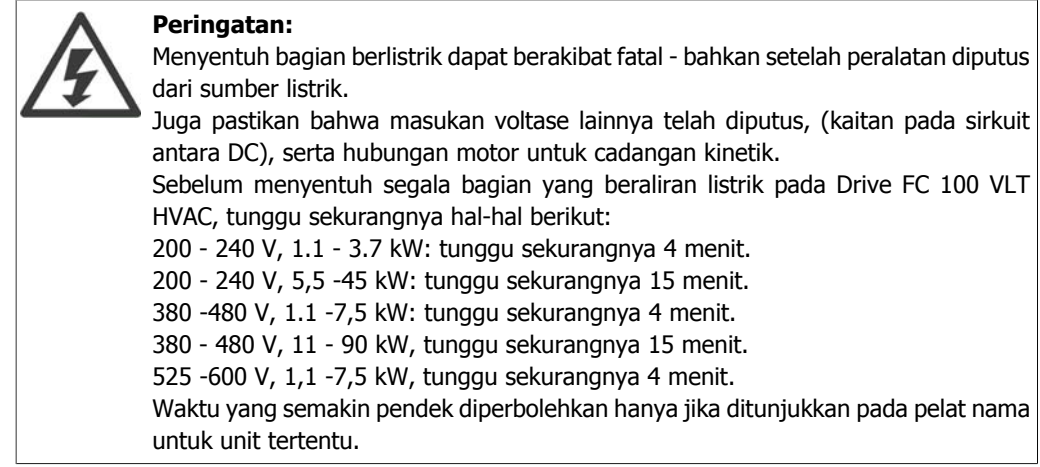

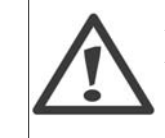

#### **Arus Kebocoran**

Arus kebocoran pembumian dari Drive FC 100 VLT HVAC melampaui 3,5 mA. Menurut IEC 61800-5-1, Hubungan Pembumian Protektif yang diperkuat harus ditegaskan dengan cara: kabel PE A1 minimum 10mm² Cu atau 16mm² atau kabel PE tambahan - dengan penampang kabel yang sama seperti kabel Sumber listrik - harus diterminasi secara terpisah.

#### **Perangkat Arus Sisa**

Produk ini dapat menyebabkan arus DC di konduktor protektif. Bilamana perangkat pengukur arus sisa (RCD) digunakan untuk perlindungan ekstra, hanya RCD Jenis B (penundaan waktu) yang akan digunakan pada bagian catu produk ini. Lihat juga Catatan Aplikasi RCD MN.90.GX.02.

Pembumian protektif pada Drive FC 100 VLT HVAC dan penggunaan RCD harus selalu mengikuti peraturan nasional dan lokal.

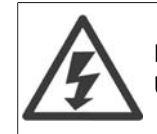

#### **Pemasangan di ketinggian yang tinggi**

Untuk ketinggian di atas 2 km, silakan hubungi Danfoss Drives tentang PELV.

### **1.1.4. Sebelum Memulai Pekerjaan Reparasi**

- 1. Putus dahulu konverter frekuensi dari sumber listrik
- 2. Putuskan terminal bus DC 88 dan 89
- 3. Tunggu sekurangnya waktu yang diatur pada Bagian 1.1.6
- 4. Lepaskan kabel motor

### **1.1.5. Kondisi khusus**

#### **Rating listrik:**

Rating yang ditunjukkan pada pelat nama dari konverter frekuensi didasarkan pada catu daya sumber listrik 3-fasa, di dalam kisaran tegangan, arus, dan suhu yang telah ditentukan, yang diharapkan akan berlangsung selama penggunaan.

Konverter frekuensi juga mendukung penerapan khusus lain, yang mempengaruhi rating listrik dari konverter frekuensi.

Kondisi khusus yang mempengaruhi rating listrik antara lain:

- □ Penggunaan fasa tunggal
- $\Box$  Penggunaan suhu tinggi yang memerlukan de-rating untuk rating listrik
- □ Penggunaan di laut dengan kondisi lingkungan yang sangat parah.

penerapan lain mungkin juga mempengaruhi rating listrik.

Baca keterangan yang relevan di **Petunjuk Operasional/Petunjuk Perancangan** untuk informasi tentang rating listrik.

#### **Kebutuhan penginstalan:**

Keselamatan listrik konverter frekuensi secara menyeluruh memerlukan pertimbangan penginstalan khusus mengenai:

- $\Box$  Sekering dan pemutus sirkuit untuk tegangan berlebih dan perlindungan hubungan singkat
- □ Pemilihan kabel daya (sumber listrik, motor, rem, pembagi beban dan relai)
- $\Box$  konfigurasi grid (IT, TN, kaki pembumian, dll.)
- □ Keselamatan port tegangan rendah (kondisi PELV).

Baca keterangan yang relevan di **Petunjuk Operasional/Petunjuk Perancangan** untuk informasi tentang kebutuhan penginstalan.

### **1.1.6. Peringatan**

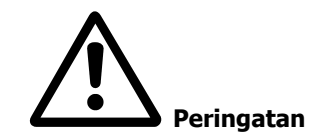

Kapasitor hubungan DC konverter frekuensi tetap bermuatan listrik sekalipun setelah daya diputus. Untuk menghindari bahaya kejutan listrik, putus dahulu konverter frekuensi dari sumber listrik sebelum melakukan pemeliharaan. Tunggu sekurangnya sebagai berikut sebelum melakukan servis terhadap konverter frekuensi:

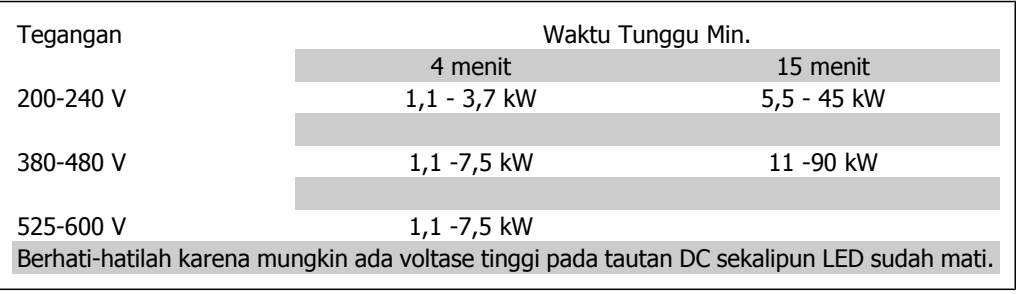

### **1.1.7. Hindari Start yang Tidak Disengaja**

Sewaktu konverter frekuensi terhubung ke sumber listrik, motor dapat di-start/dihentikan dengan menggunakan perintah digital, perintah bus, referensi atau lewat Panel Kontrol Lokal (LCP).

- Putuskan konverter frekuensi dari sumber listrik bilamana pertimbangan keselamatan pribadi mengharuskannya untuk menghindari start yang tidak disengaja.
- Untuk menghindari start yang tidak disengaja, selalu aktifkan tombol [OFF] sebelum mengubah parameter.
- Kecuali bila terminal 37 dimatikan, kerusakan elektronik, kelebihan beban sementara, kerusakan dalam catu sumber listrik, atau hilangnya hubungan motor dapat menyebabkan motor berhenti start.

**1**

### **1.1.8. Berhenti Aman dari Konverter Frekuensi**

Untuk versi yang dilengkapi dengan input Berhenti Aman terminal 37, konverter frekuensi dapat menjalankan fungsi keselamatan Torsi Nonaktif Aman (sebagaimana didefinisikan pada konsep CD IEC 61800-5-2) atau *Berhenti Kategori 0* (sebagaimana didefinisikan pada EN 60204-1).

Fungsi ini dirancang dan telah sesuai dengan persyaratan Kategori Keselamatan 3 yang tercantum pada EN 954-1. Fungsionalitas ini dinamakan Berhenti Aman (Safe Stop). Sebelum integrasi dan penggunaan Berhenti Aman di saat pemasangan, harus dilakukan analisis risiko pemasangan secara menyeluruh untuk menentukan apakah fungsionalitas Berhenti Aman dan kategori keamanan telah benar dan telah memadai. Untuk memasang dan menggunakan fungsi Berhenti Aman sesuai dengan persyaratan Kategori Keselamatan 3 yang tercantum pada EN 954-1, informasi dan petunjuk yang sesuai untuk Panduan Perancangan Drive VLT HVAC MG.11.BX.YY harus diikuti! Informasi dan petunjuk yang tercantum pada Petunjuk Pengoperasian tidak memadai untuk penggunaan fungsionalitas Berhenti Aman yang benar dan aman!

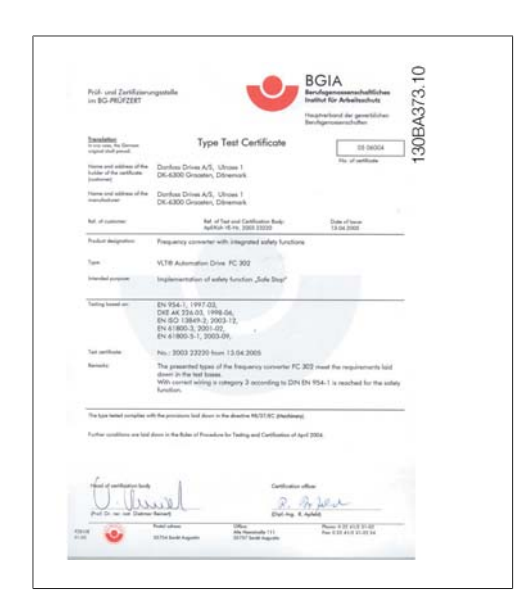

### **1.1.9. Sumber Listrik IT**

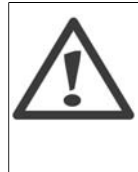

#### **Sumber Listrik IT**

Jangan menghubungkan konverter frekuensi 400V yang mempunyai RFI filter ke sumber aliran listrik dengan tegangan di antara fasa dan bumi yang melebihi 440 V. Untuk sumber listrik IT dan delta yang dibumikan, tegangan sumber listrik bisa melebihi 440 V di antara fasa dan bumi.

Par. 14-50 RFI 1 dapat digunakan untuk memutuskan kapasitor RFI internal dari filter RFI ke arde. Jika ini dilakukan, ini akan mengurangi performa RFI ke tingkat A2.

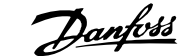

**1**

## **1.1.10. Versi Perangkat Lunak dan Persetujuan: Drive VLT HVAC**

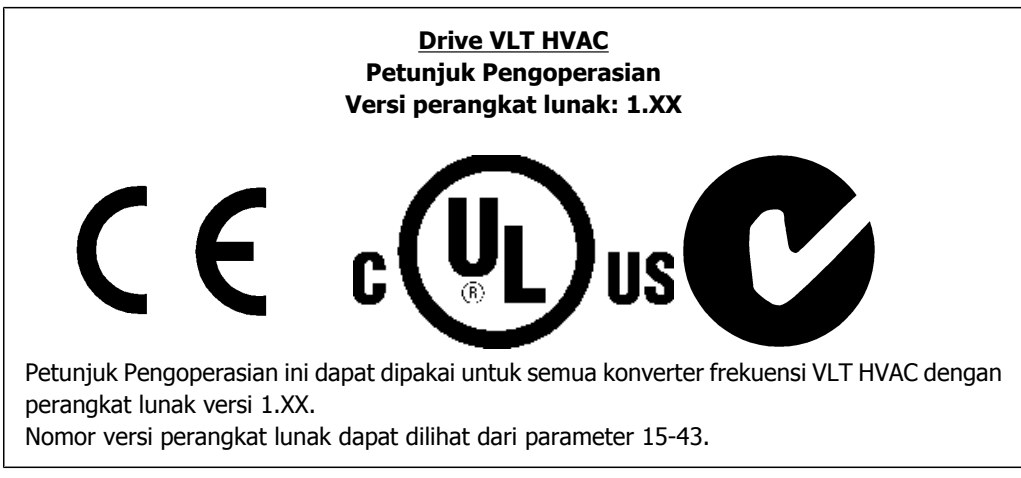

## **1.1.11. Petunjuk Pembuangan**

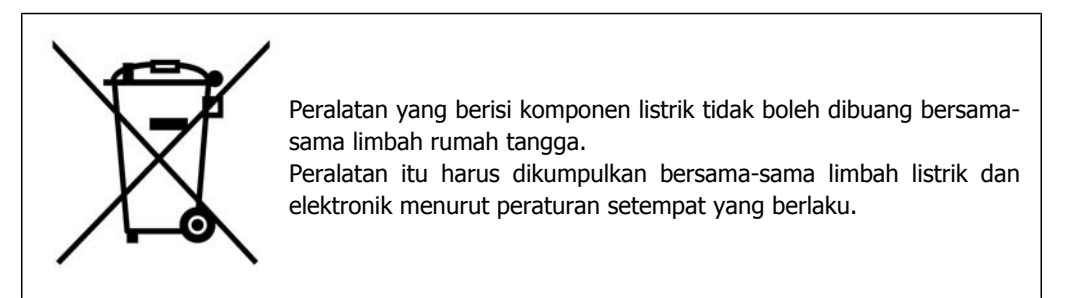

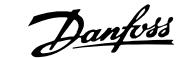

# **2. Pendahuluan**

# **2.1. Pendahuluan**

### **2.1.1. Identifikasi Konverter Frekuensi**

Di bawah ini adalah contoh dari label identifikasi. Label ini terletak padsa konverter frekuensi dan menunjukkan tipe dan opsi yang cocok ke unit. Lihat Tabel 2.1 untuk rincian tentang cara membaca String Tipe Kode (T/C).

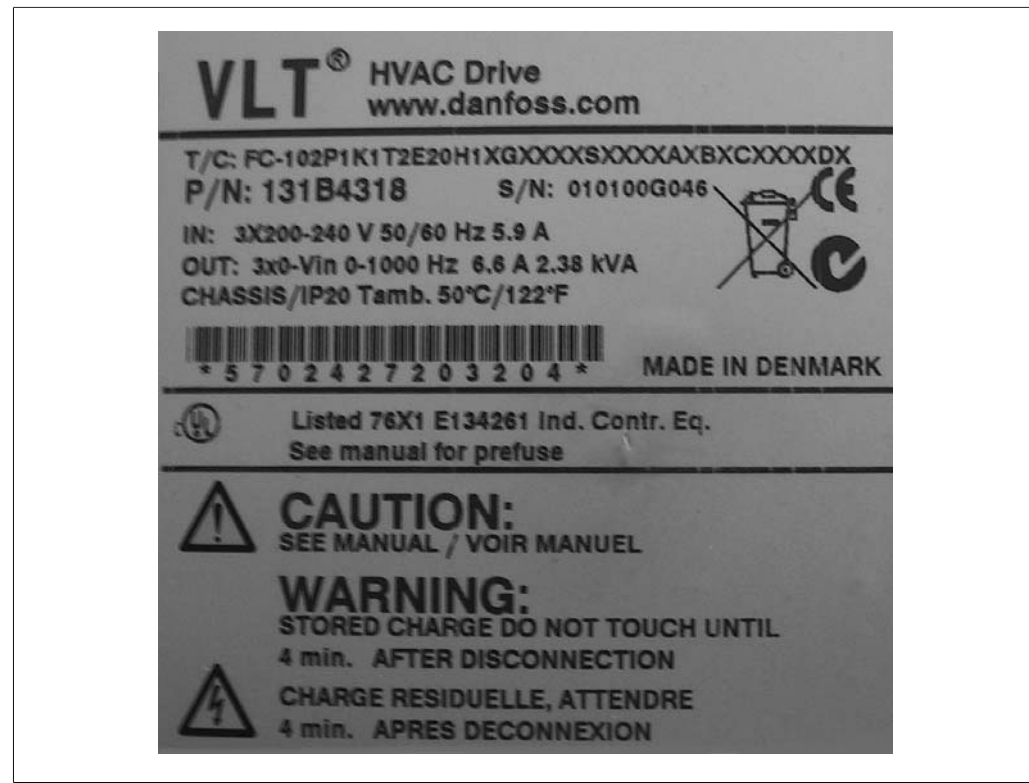

Illustration 2.1: Berikut ini contoh label identifikasi.

Dapatkan nomor T/C (Tipe Kode) dan nomor seri sebelum menghubungi Danfoss.

# **2.1.2. Untaian Tipe Kode (T/C)**

 $1 \t2 \t3 \t4 \t5 \t6$ 7 8 9 10 11 12 13 14 15 16 17 18 19 20 21 22 23 24 25 26 27 28 29 30 31 32 33 34 35 36 37 38 39  $FC |0|$  $|P|$ H XXXXXXXX  $\mathsf \Pi$  $|B|$  $\overline{\mathsf{C}}$ 

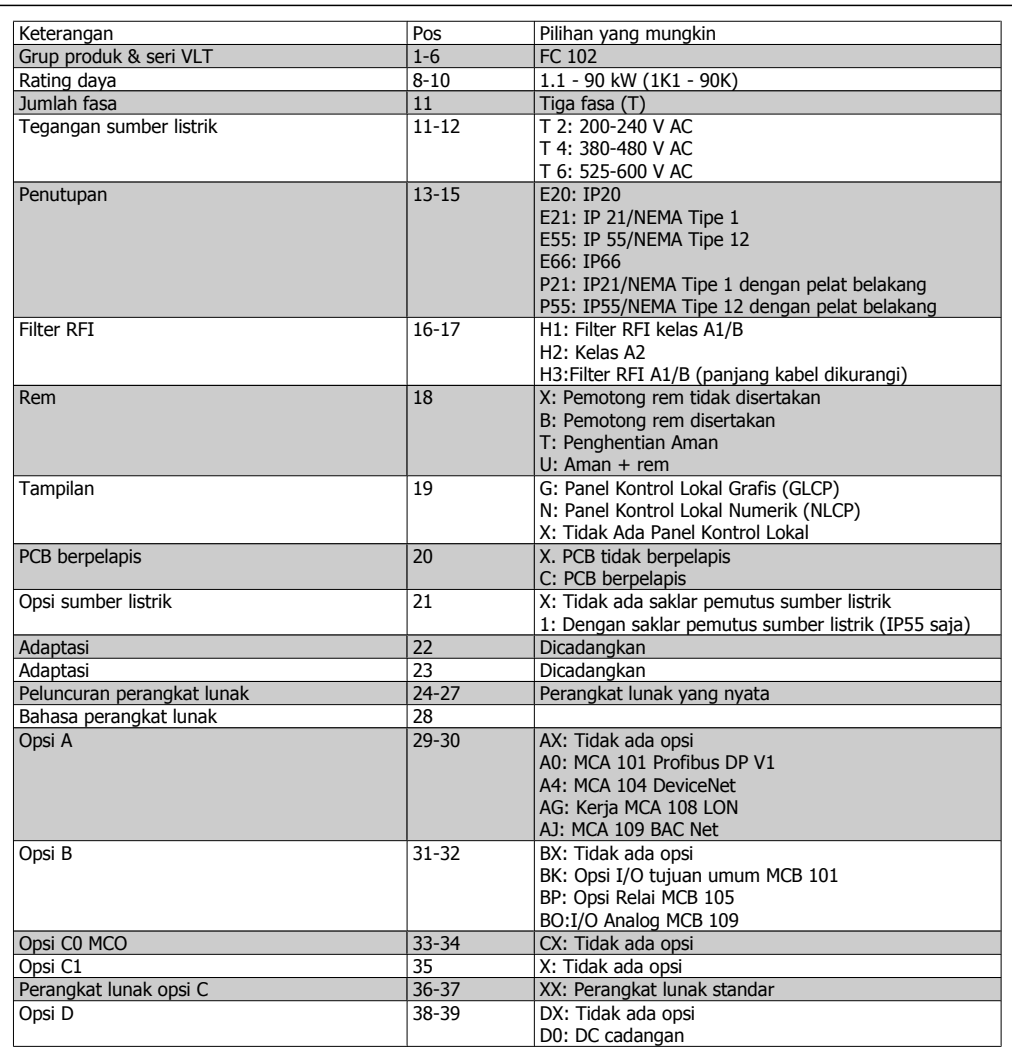

Table 2.1: Keterangan tipe kode (T/C).

Berbagai opsi dijelaskan lebih lengkap pada **Panduan Perancangan Drive VLT®**

**HVAC**.

## **2.1.3. Simbol**

Simbol yang digunakan di dalam Instruksi Pengoperasian ini.

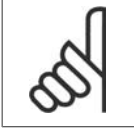

**Catatan!** Menunjukkan sesuatu yang harus diperhatikan oleh pembaca.

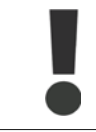

Menunjukkan peringatan umum.

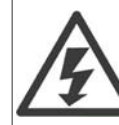

Menunjukkan peringatan tegangan tinggi.

\* Menunjukkan pengaturan default

# **2.1.4. Singkatan dan Standar**

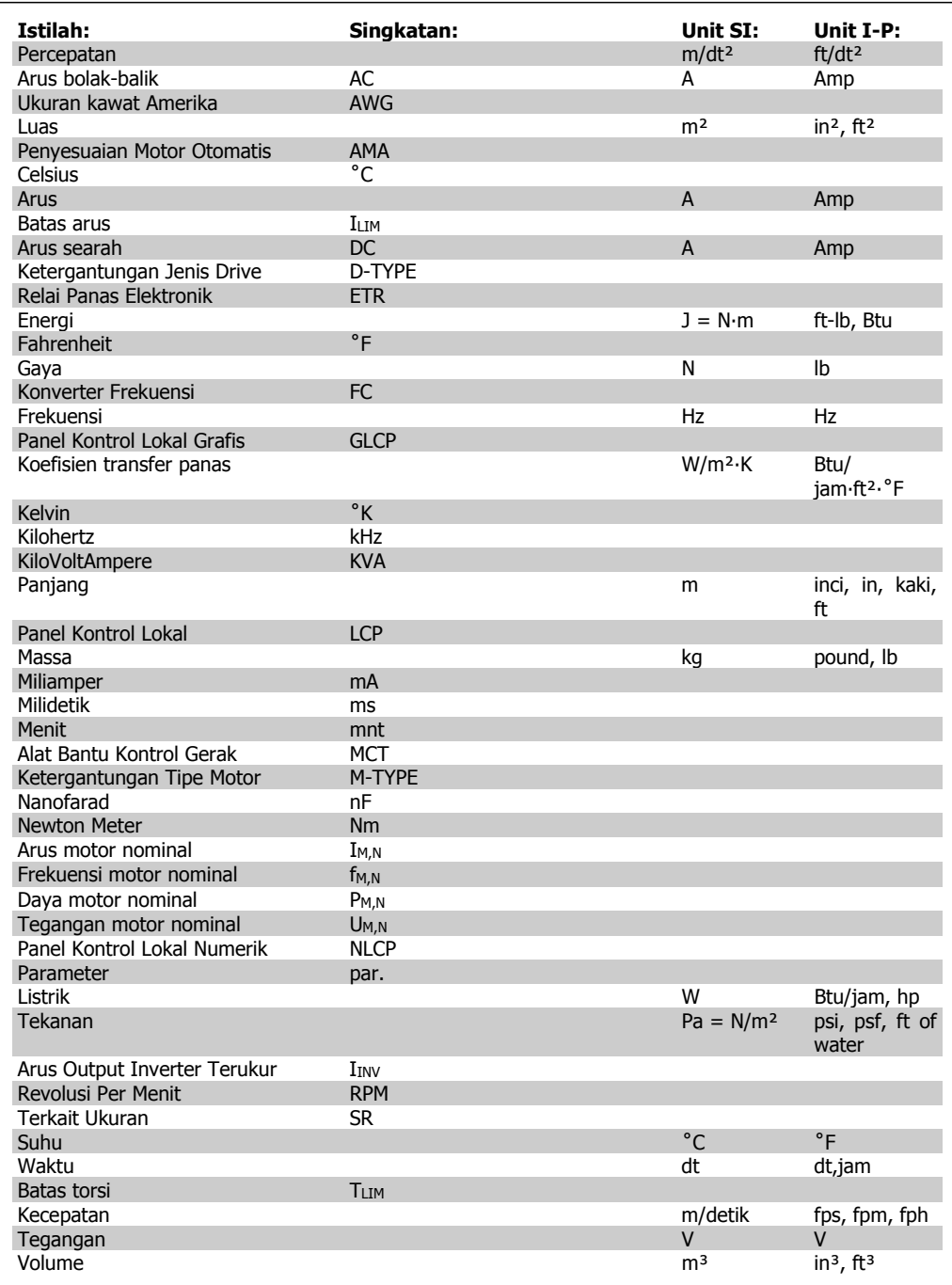

Table 2.2: Singkatan dan tabel Standar .

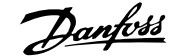

# **3. Instalasi mekanis**

# **3.1. Sebelum men-start**

### **3.1.1. Daftar periksa**

Saat membuka kemasan konverter frekuensi, pastikan unit tidak rusak dan isinya lengkap. Gunakan tabel berikut ini untuk memeriksa kemasan:

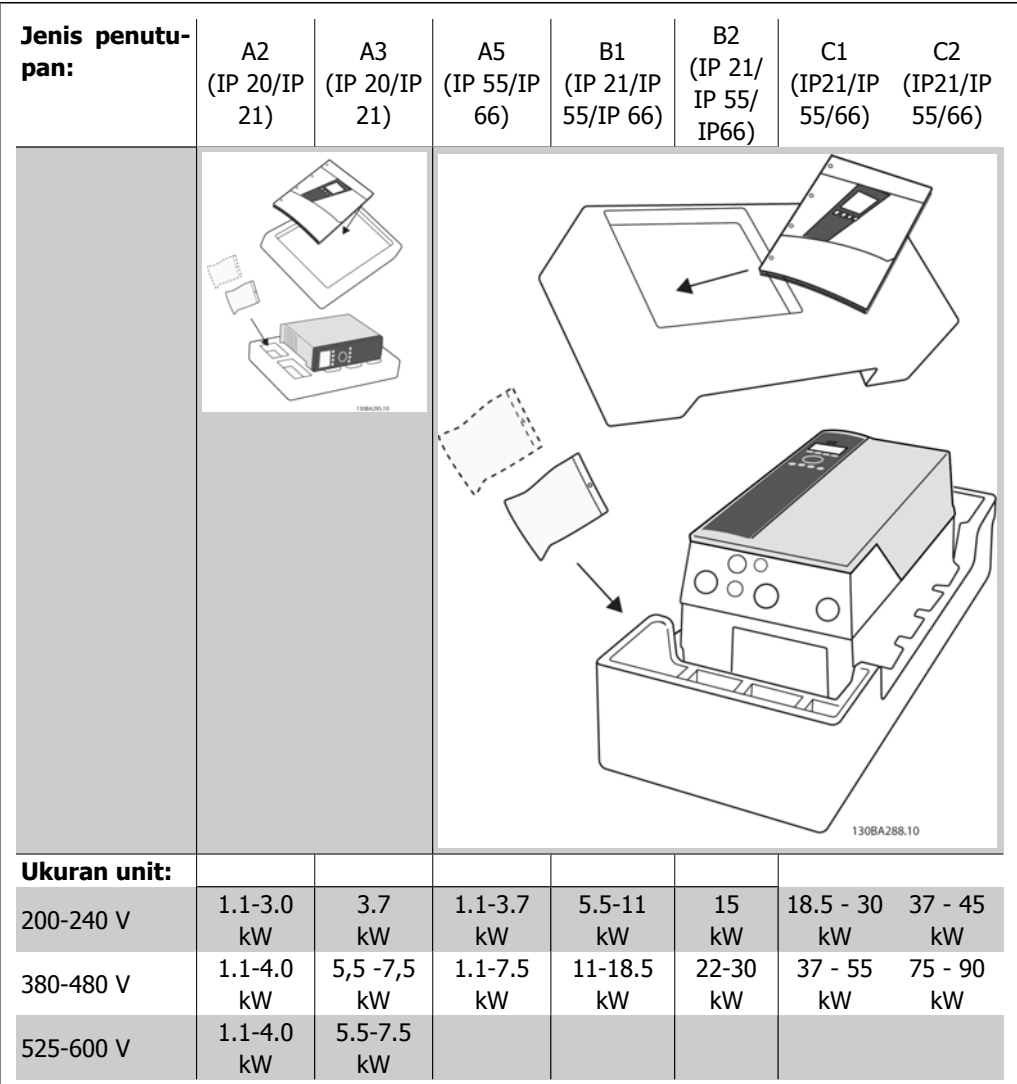

Table 3.1: Tabel isi kemasan

Perlu dicatat bahwa pemilihan obeng (obeng kembang atau minus), pemotong sisi, bor, dan pisau juga disarankan untuk membuka kemasan dan memasang konverter frekuensi. Kemasan untuk penutupan ini berisi seperti yang ditunjukkan: Tas aksesoris, dokumentasi dan unit. Tergantung kepada opsi yang digunakan, mungkin ada dua atau tiga tas dan satu atau beberapa buklet.

# **3.2. Cara memasang**

### **3.2.1. Daftar periksa**

Seri VLT dari Danfoss dapat dipasang bersebelahan untuk semua unit rating IP danmemerlukan ruang kosong 100 mm di atas dan di bawah untuk pendinginan. Mengenai rating suhu sekitar, lihat Kondisi Khusus.

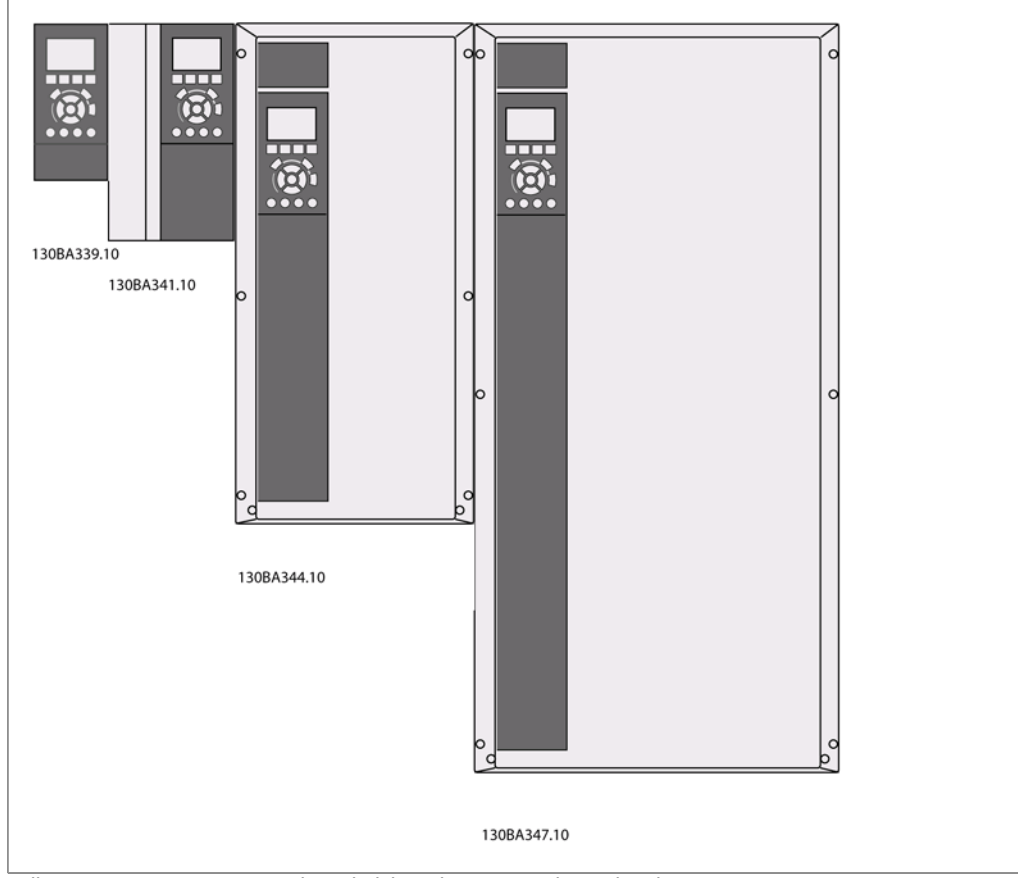

Illustration 3.1: Pemasangan bersebelahan dari semua ukuran bingkai.

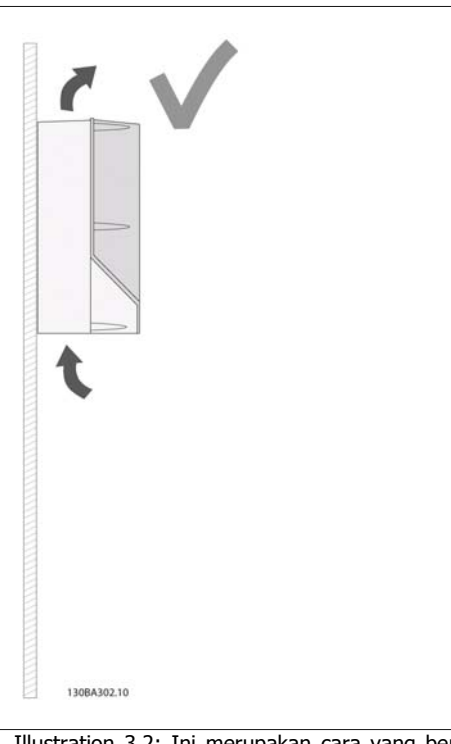

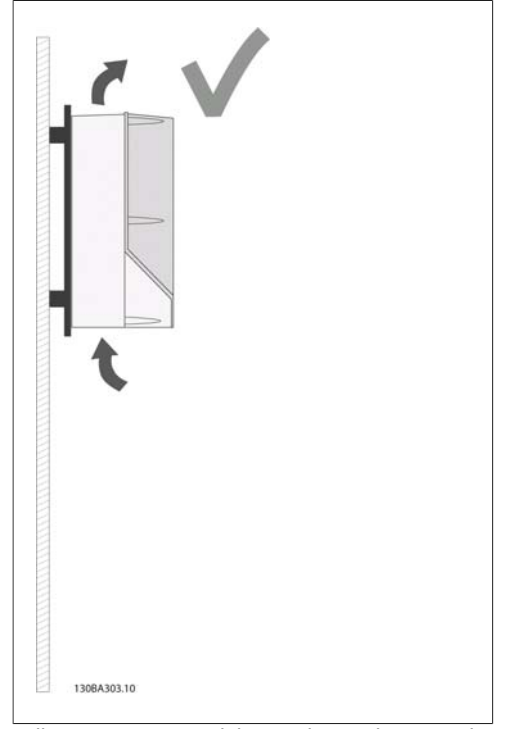

Illustration 3.4: Apabila unit harus dipasang dengan jarak kecil dari dinding, pesanlah pelat belakang untuk melengkapi unit (lihat Posisi kode jenis pemesanan 14-15). Unit A2 dan A3 memiliki pelat belakang sebagai standar.

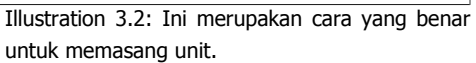

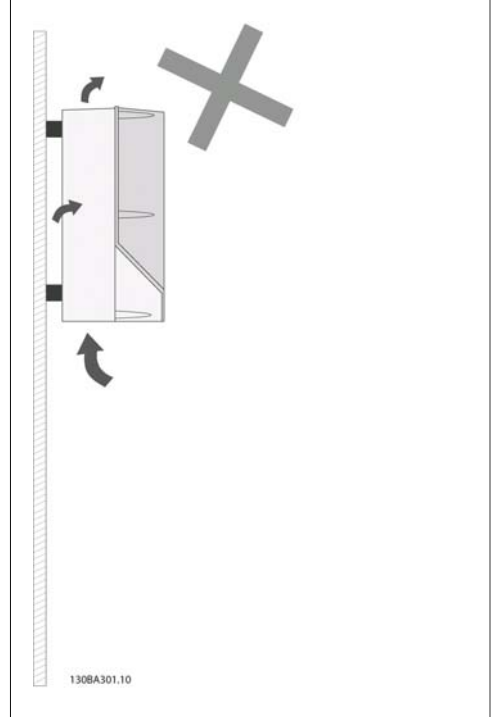

Illustration 3.3: Selain penutupan A2 dan A3 jangan memasang unit sebagaimana ditunjukkan tanpa pelat belakang. Pendinginan mungkin tidak memadai dan usia kerja dapat sangat menurun.

Silakan gunakan tabel berikut ini untuk mengikuti petunjuk pemasangan.

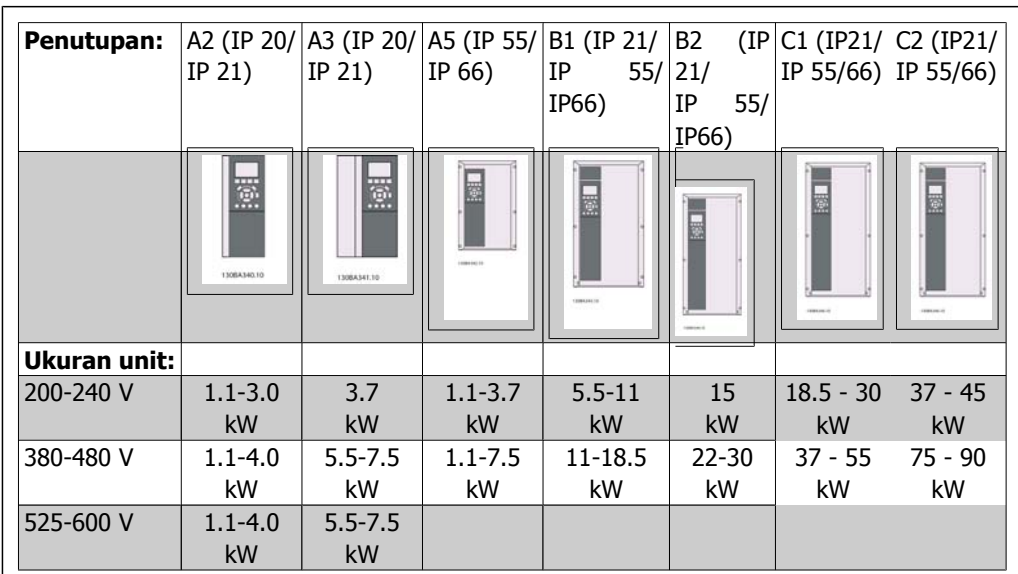

Table 3.2: Tabel pemasangan.

### **3.2.2. Memasang A2 dan A3.**

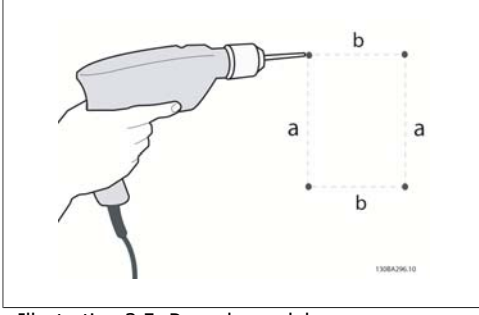

Illustration 3.5: Pengeboran lubang

Langkah 1: Bor menurut dimensi pada tabel berikut.

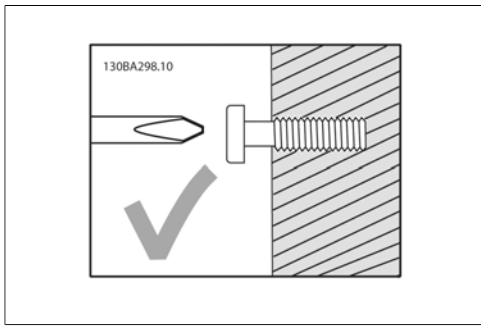

Illustration 3.6: Pemasangan sekrup yang benar.

Langkah 2A: Ini cara mudah untuk menggantung unit pada sekrup.

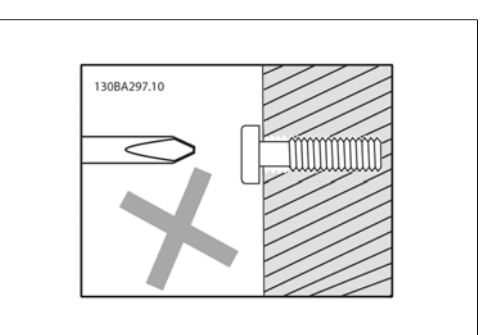

Illustration 3.7: Pemasangan sekrup yang salah.

Langkah 2B: Jangan kencangkan sekrup sepenuhnya.

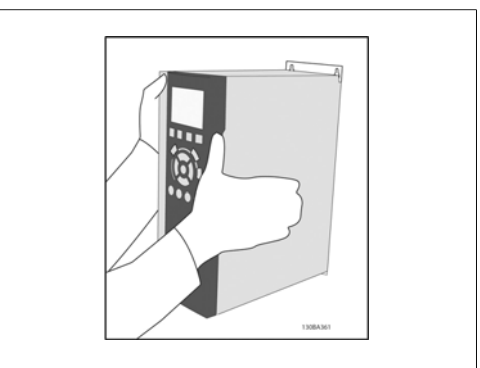

Illustration 3.8: Pemasangan unit.

Langkah 3: Angkat unit ke sekrup.

Langkah 4: Kencangkan sekrup sepenuhnya.

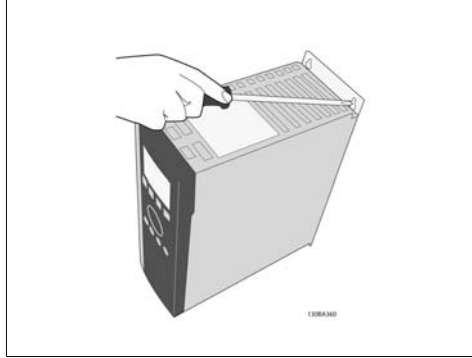

Illustration 3.9: Kencangkan sekrup

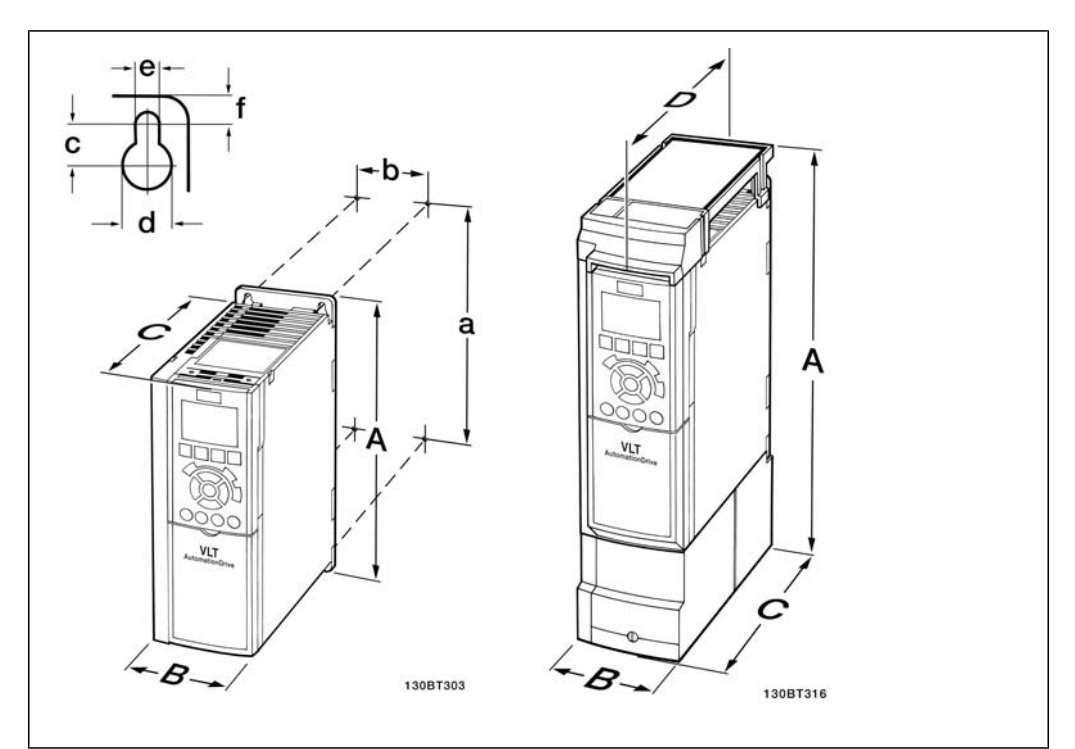

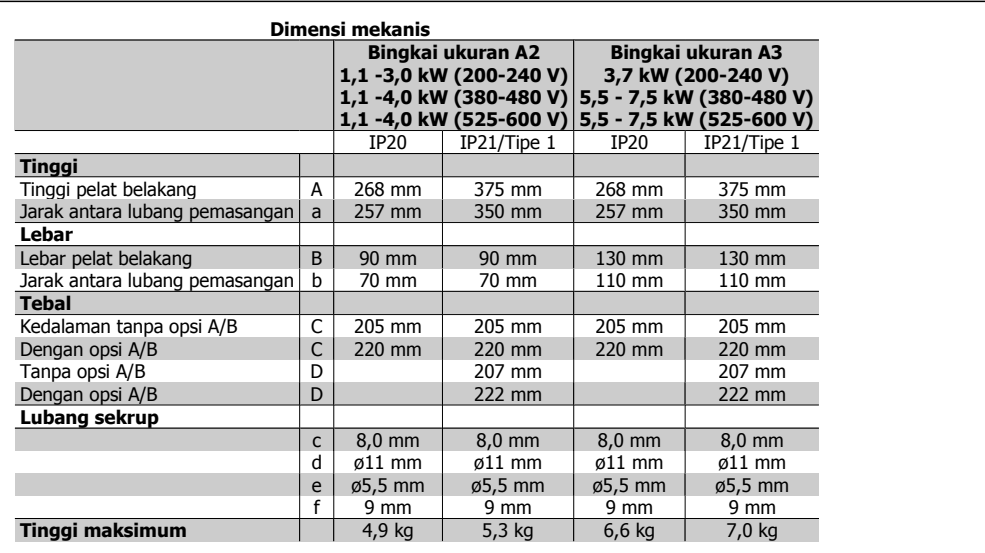

Table 3.3: Dimensi mekanis A2 dan A3

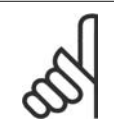

**Catatan!**

Opsi A/B adalah opsi komunikasi serial dan I/O, yang saat dipasang akan meningkatkan ketebalan beberapa ukuran penutupan.

# **3.2.3. Pemasangan A5, B1,B2, C1 dan C2**

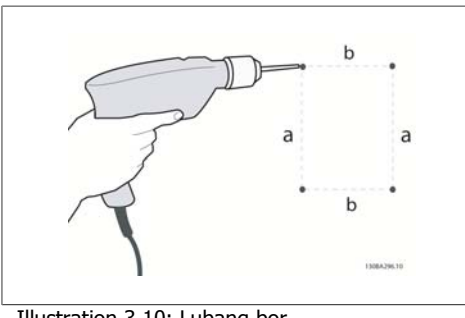

Illustration 3.10: Lubang bor.

Langkah 1: Bor menurut dimensi pada tabel berikut.

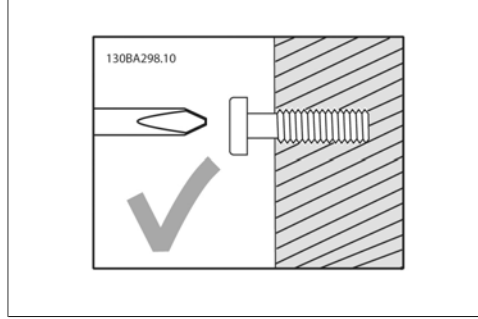

Illustration 3.11: Pemasangan sekrup yang benar

Langkah 2A: Ini cara mudah untuk menggantung unit pada sekrup.

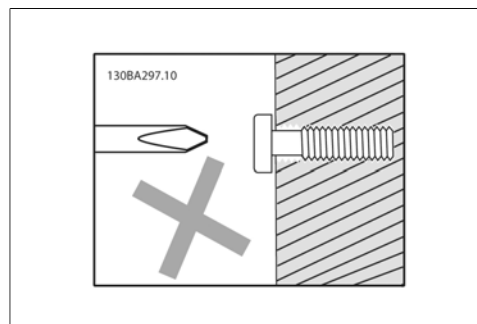

Illustration 3.12: Pemasangan sekrup yang salah

Langkah 2B: Jangan kencangkan sekrup sepenuhnya.

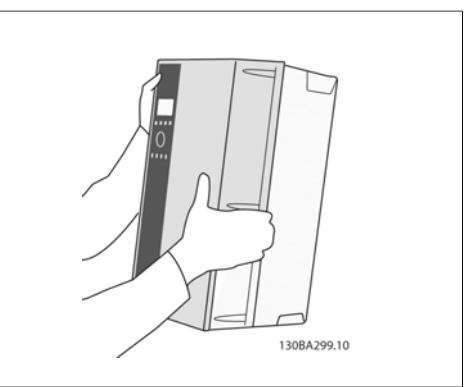

Illustration 3.13: Pemasangan unit.

Langkah 3: Angkat unit ke sekrup.

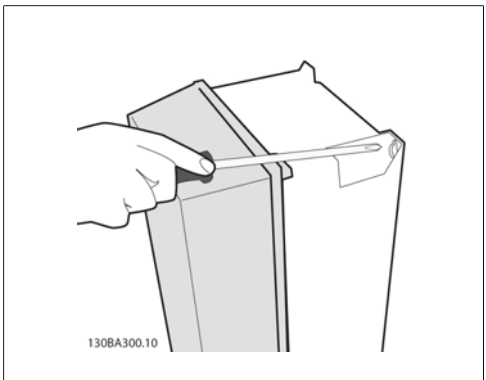

Illustration 3.14: Kencangkan sekrup

Langkah 4: Kencangkan sekrup sepenuhnya.

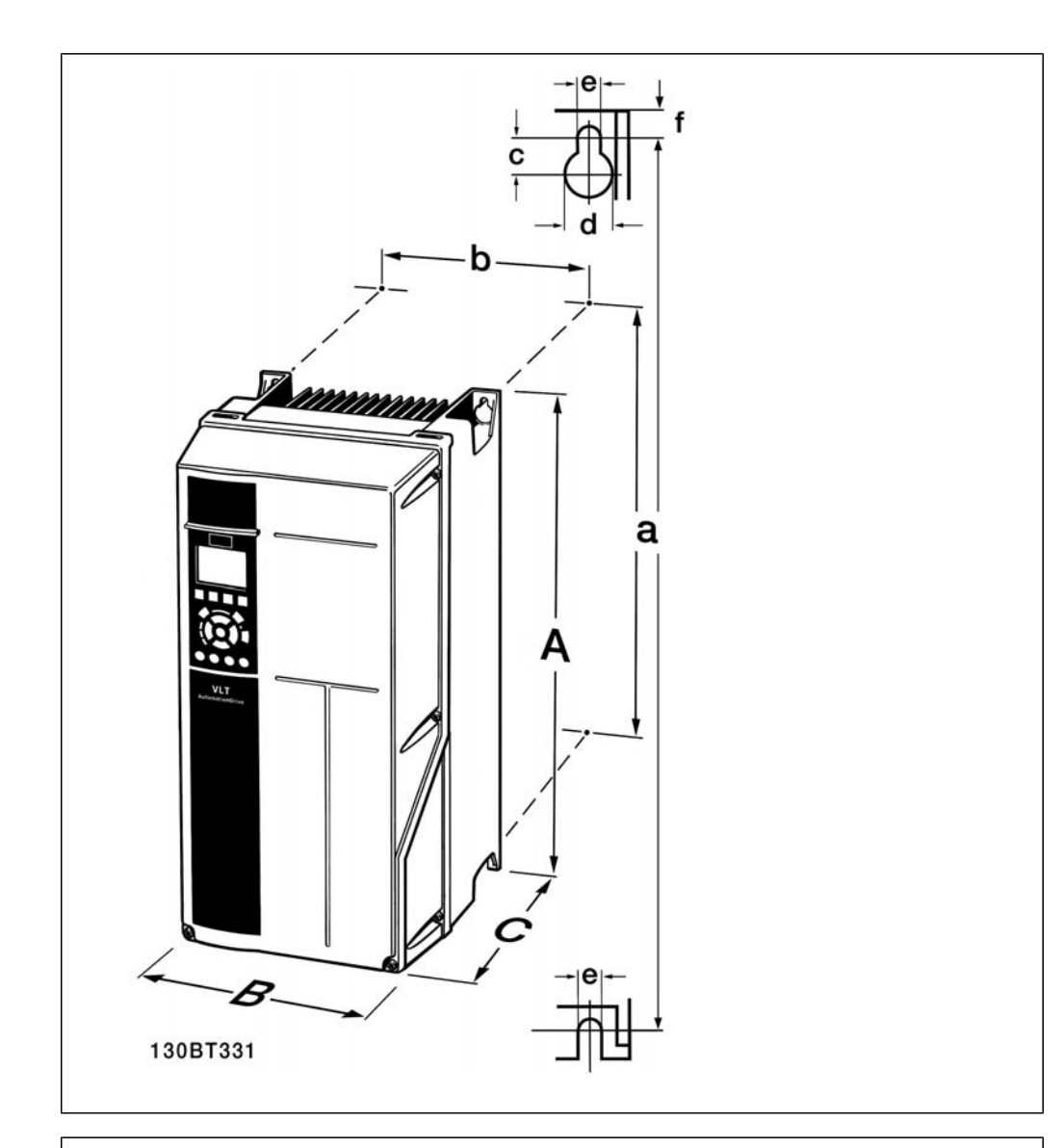

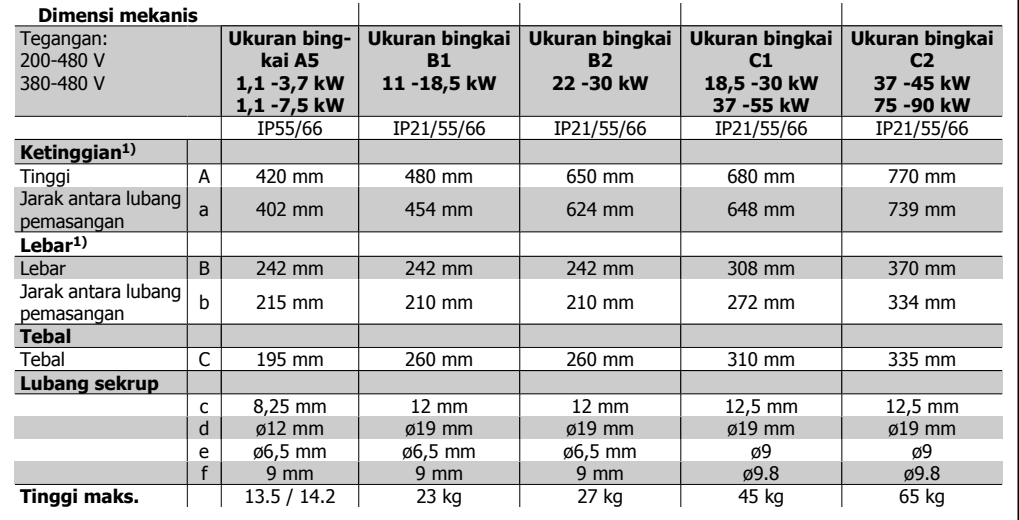

Table 3.4: Dimensi mekanis A5, B1 dan B2.

1) Dimensi menyebutkan tinggi, lebar dan tebal maksimum yang diperlukan untu memasang konverter frekuensi, apabila penutup atas dipasang.

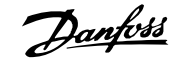

# **4. Instalasi listrik**

# **4.1. Cara menyambung**

### **4.1.1. Kabel Umum**

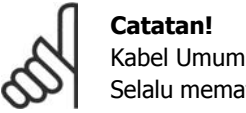

### **Catatan!**

Selalu mematuhi peraturan nasional dan peraturan lokal tentang penampang kabel.

#### **Rincian tentang torsi pengencangan terminal.**

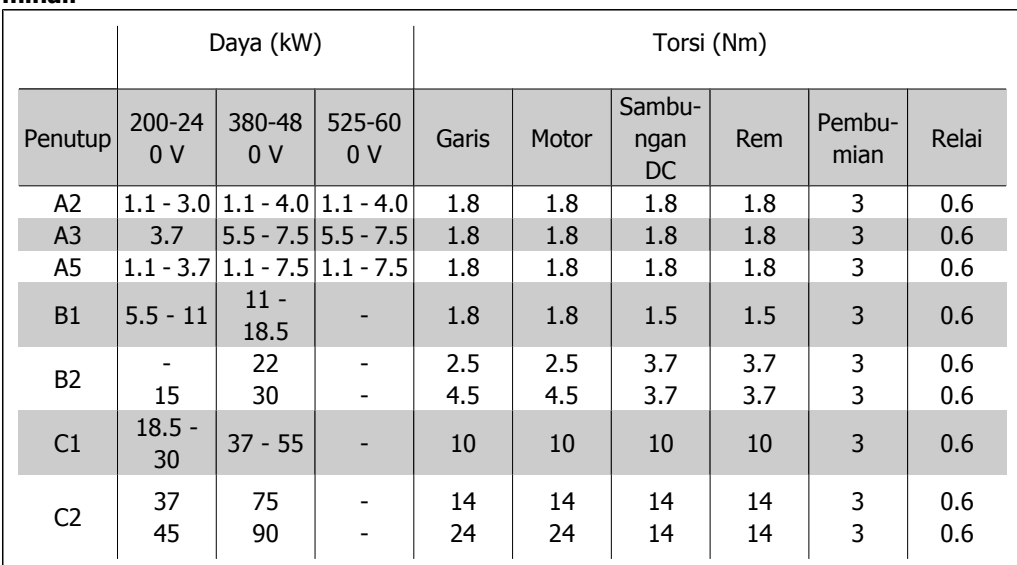

Table 4.1: Pengencangan terminal.

## **4.1.2. Sekering**

#### **Perlindungan sirkuit bercabang:**

Untuk melindungi instalasi dari gangguan listrik dan kebakaran, semua sirkuit bercabang pada instalasi, switch gear, mesin, dll. harus dilindungi dari hubungan singkat dan kelebihan arus menurut peraturan negara setempat/internasional.

#### **Perlindunganhubungan singkat:**

Konverter frekuensi harus dilindungi dari hubungan singkat untuk mencegah gangguan listrik atau kebakaran. Danfoss menyarankan penggunaan sekering sebagaimana dijelaskan pada Tabel 4.3 dan 4.4 untuk melindungi petugas servis atau peralatan lain jika terjadi gangguan internal pada unit. Konverter frekuensi menyediakan perlindungan hubungan singkat sepenuhnya jika terjadi hubungan singkat pada output motor.

#### **Perlindungan arus berlebih:**

Menyediakan perlindungan kelebihan beban untuk mencegah terjadinya kebakaran akibat terlalu panasnya kabel pada instalasi. Perlindungan terhadap arus berlebih harus selalu dijalankan menurut peraturan negara setempat. Konverter frekuensi dilengkapi dengan perlindungan arus berlebih internal yang dapat digunakan untuk melindungi kelebihan beban ke arah hulu (sumber arus) (di luar aplikasi UL). Lihat par 4.18. Sekering harus dirancang untuk melindungi rangkaian yang mampu memberikan maksimum 100,000 Arms (simetris), maksimum 500 V/600 V.

#### **Mematuhi Non-UL**

Jika UL/cUL tidak dapat dipenuhi, Danfoss menyarankan penggunaan sekering yang disebutkan pada Tabel 4.2, untuk memenuhi EN50178:

Jika ada kesalahan fungsi, apabila tidak mengikuti saran berikut ini, bisa berakibat terjadinya masalah yang tidak perlu pada konverter frekuensi.

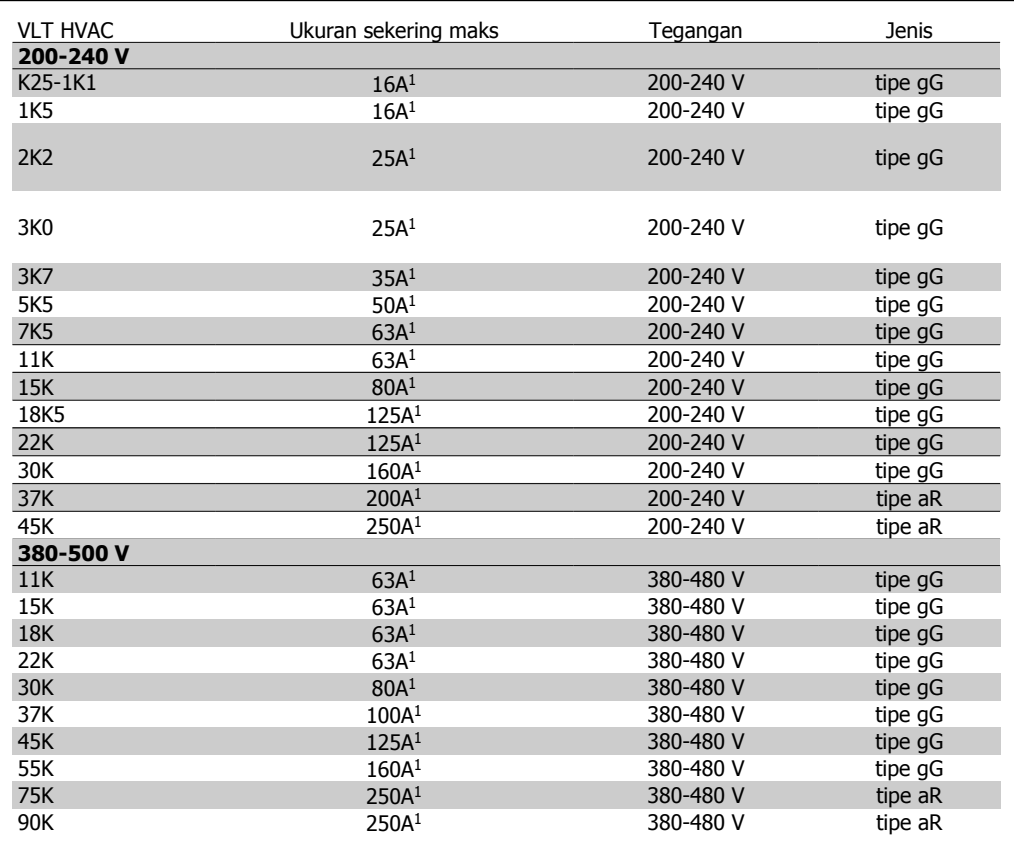

Table 4.2: Sekering non-UL 200V ke 500 V.

1) Sekering maks. - lihat peraturan negara setempat/internasional untuk memilih ukuran sekering yang dapat dipakai.

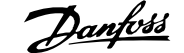

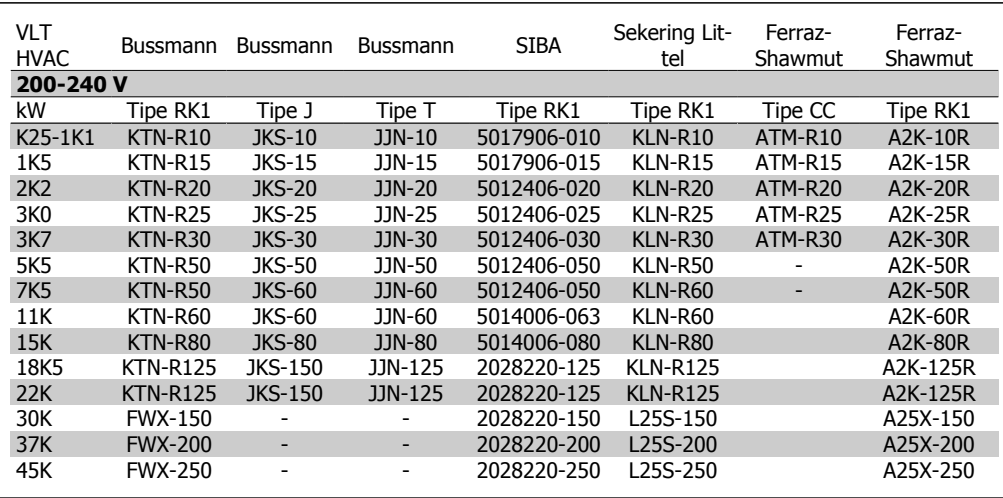

**Mematuhi UL**

Table 4.3: Sekering UL 200 - 240 V

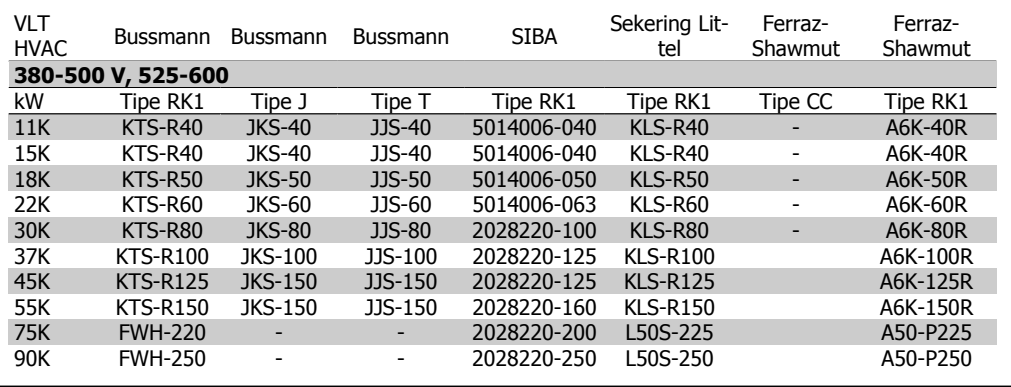

Table 4.4: Sekering UL 380 - 600 V

Sekering KTS dari Bussmann bisa menggantikan KTN untuk konverter frekuensi 240 V.

Sekering FWH dari Bussmann bisa menggantikan FWX untuk konverter frekuensi 240 V.

Sekering KLSR dari LITTEL FUSE bisa menggantikan sekering KLNR untuk konverter frekuensi 240 V.

Sekering L50S dari LITTEL FUSE bisa menggantikan sekering L50S untuk konverter frekuensi 240 V.

Sekering A6KR dari FERRAZ SHAWMUT bisa menggantikan sekering A2KR untuk konverter frekuensi 240 V.

Sekering A50X dari FERRAZ SHAWMUT bisa menggantikan sekering A25X untuk konverter frekuensi 240 V.

# **4.1.3. Pembumian dan sumber listrik IT**

Penampang kabel koneksi pembumian harus sekurangnya 10 mm2 atau 2 kawat listrik terukur yang diterminasi terpisah menurut EN 50178 atau IEC 61800-5-1 kecuali kalau peraturan setempat menyebutkan berbeda.

Sambungan sumber listrik dipasang ke saklar utama jika barang ini disertakan.

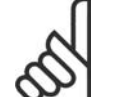

**Catatan!**

Periksa apakah tegangan sumber listrik sesuai dengan tegangan sumber listrik pelat nama konverter frekuensi.

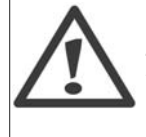

**Sumber Listrik IT** Jangan menghubungkan kon-

verter frekuensi 400V yang mempunyai RFI filter ke sumber aliran listrik dengan tegangan di antara fasa dan bumi yang melebihi 440 V.

Untuk sumber listrik IT dan delta yang dibumikan, tegangan sumber listrik bisa melebihi 440 V di antara fasa dan bumi.

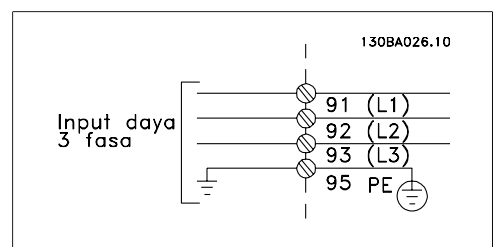

Illustration 4.1: Terminal untuk sumber listrik dan pembumian.

# **4.1.4. Ikhtisar kabel sumber listrik**

Gunakan tabel berikut ini untuk mengikuti petunjuk sambungan kabel sumber listrik.

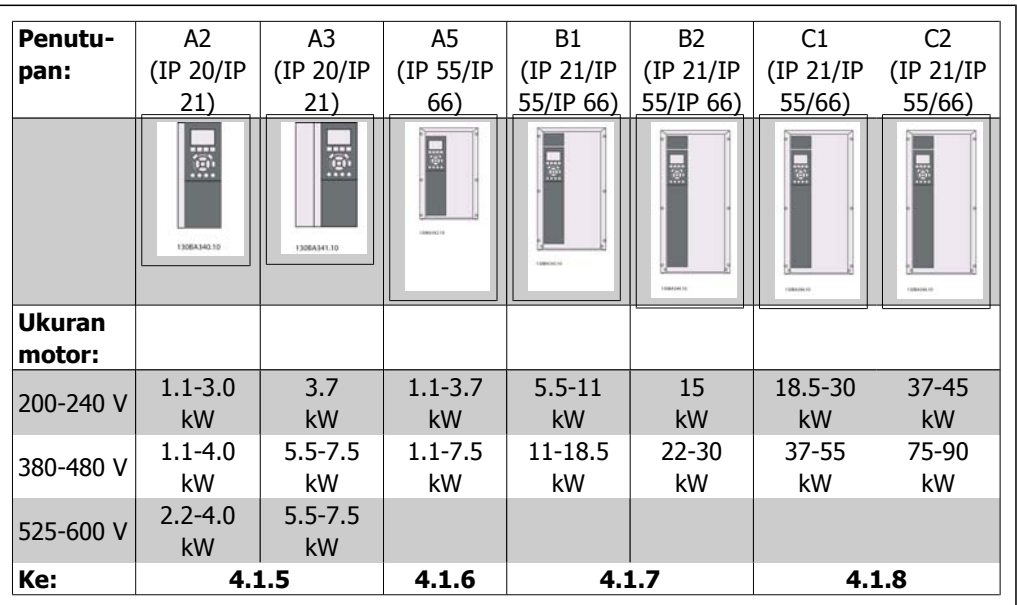

Table 4.5: Tabel kabel sumber listrik.

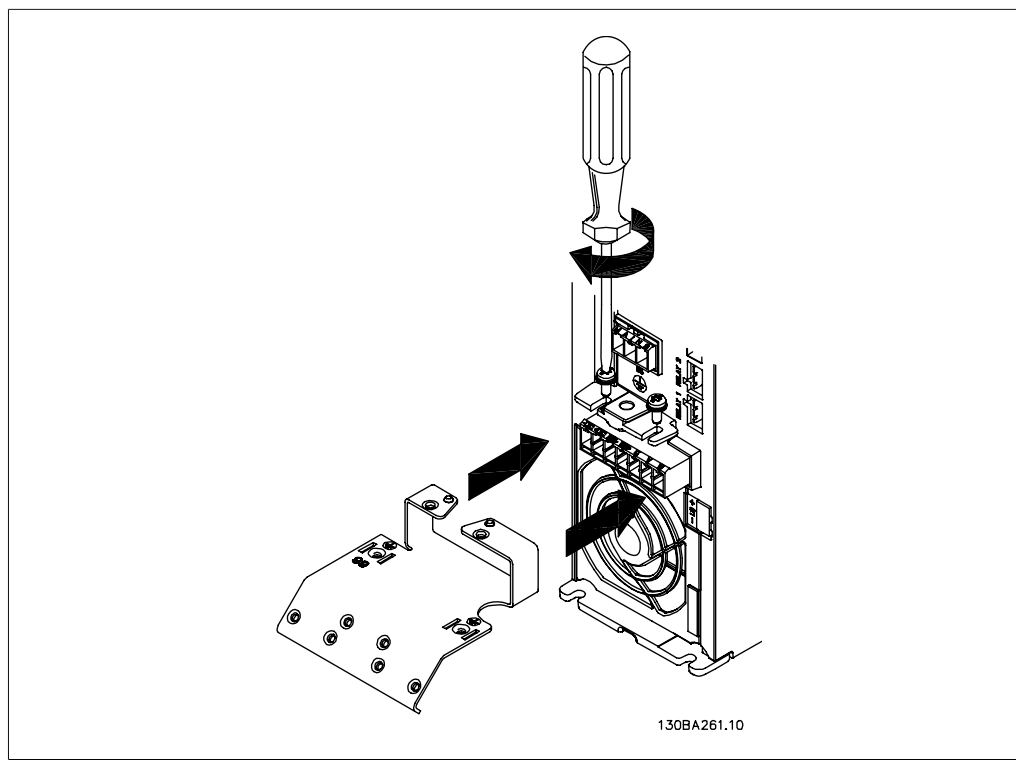

# **4.1.5. Sambungan sumber listrik untuk A2 dan A3**

Illustration 4.2: Pertama-tama, pasang dua sekrup pada pelat dudukan, geser ke tempatnya, dan kencangkan sepenuhnya.

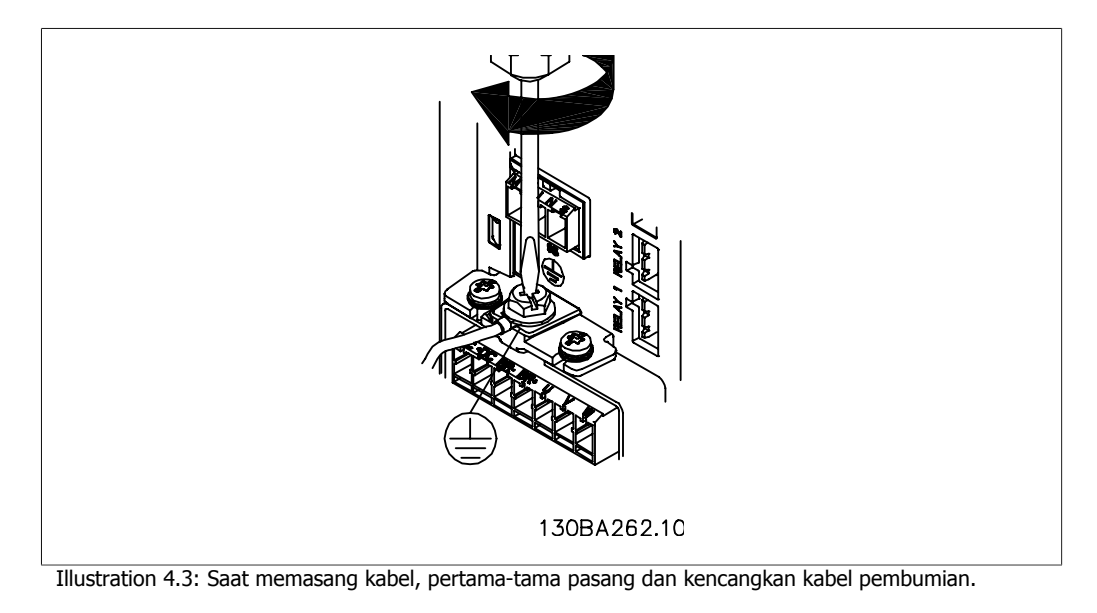

Penampang kabel koneksi pembumian harus sekurangnya 10 mm2 atau 2 kawat

listrik terukur yang diterminasi terpisah menurut EN 50178/IEC 61800-5-1.

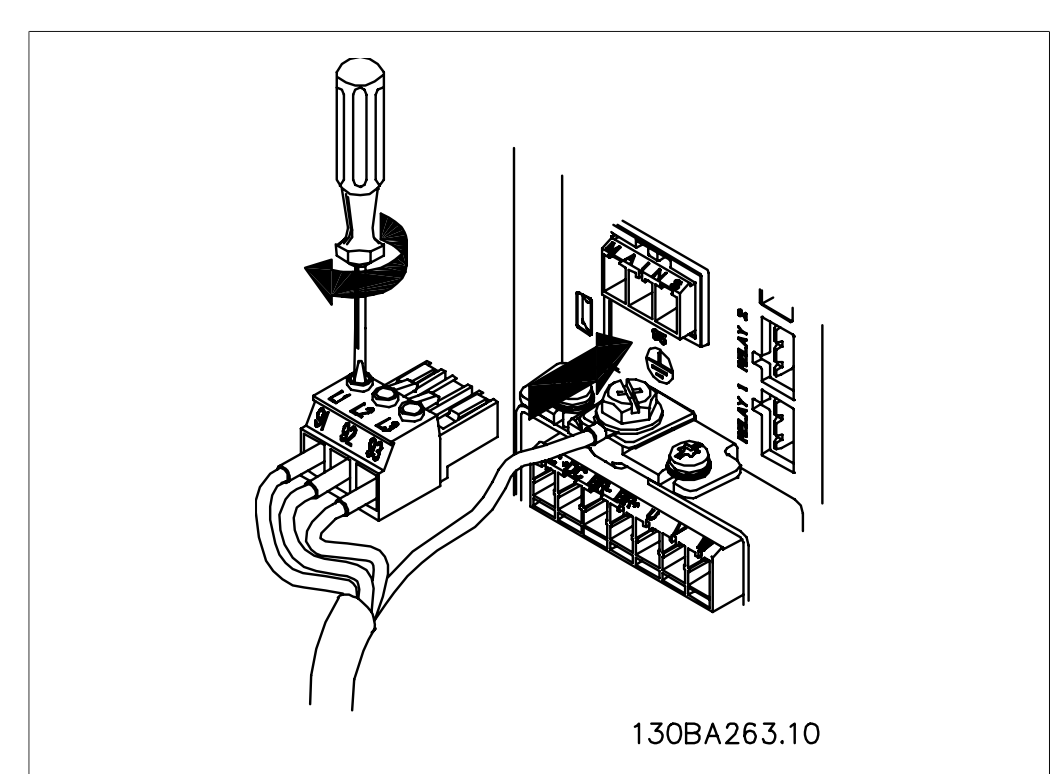

Illustration 4.4: Kemudian pasang colokan sumber listrik dan kencangkan kabel.

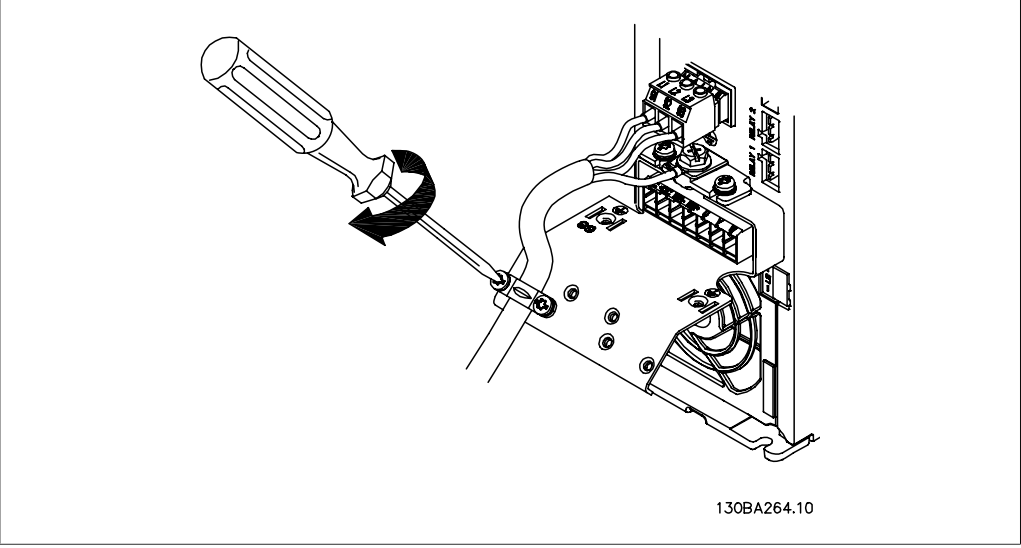

Illustration 4.5: Terakhir, kencangkan braket penyokong pada kabel sumber listrik.

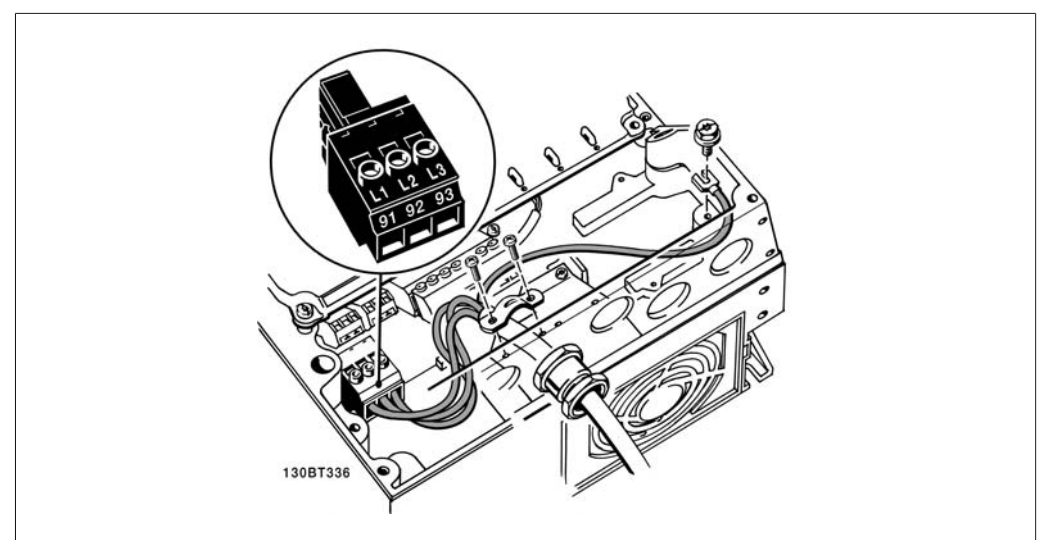

# **4.1.6. Sambungan sumber listrik untuk A5**

Illustration 4.6: Cara menyambung ke sumber listrik dan pembumian tanpa saklar pemutus sumber listrik. Ingat bahwa di sini digunakan penjepit kabel.

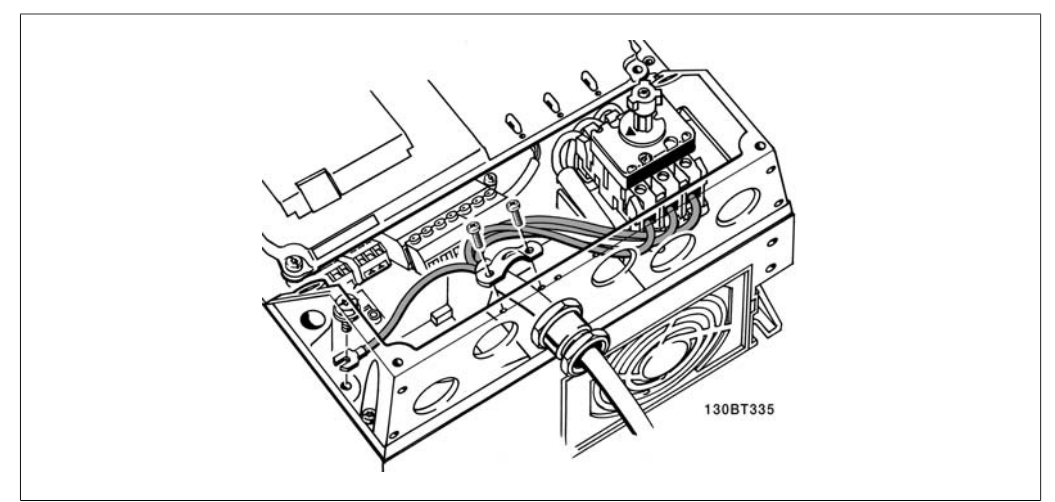

Illustration 4.7: Cara menyambung ke sumber listrik dan pembumian dengan saklar pemutus sumber listrik.

# **4.1.7. Sambungan sumber listrik untuk B1 dan B2.**

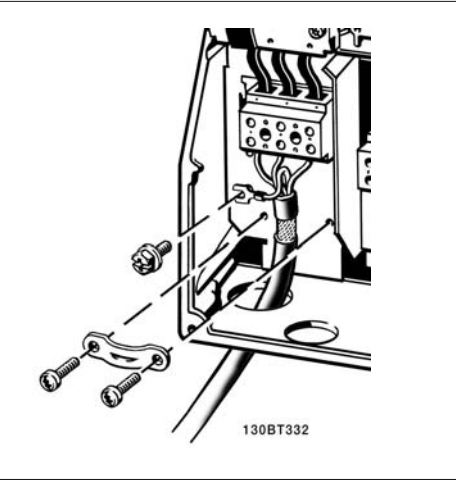

Illustration 4.8: Cara menyambungkan ke sumber listrik dan pembumian.

## **4.1.8. Sambungan sumber listrik untuk C1 dan C2.**

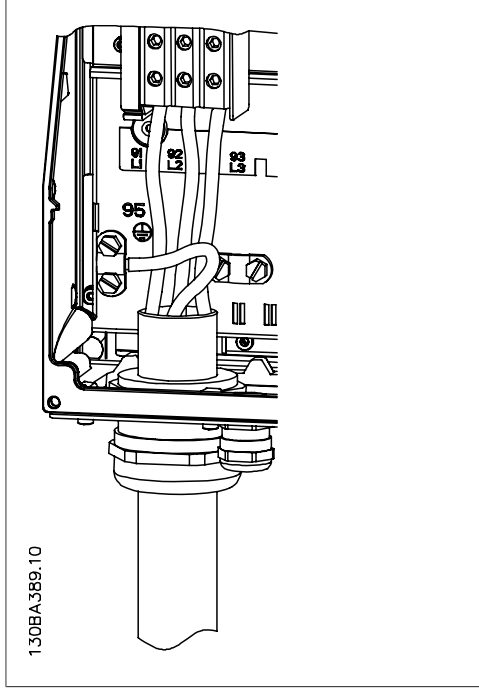

Illustration 4.9: Cara menyambungkan ke sumber listrik dan pembumian.

## **4.1.9. Cara menyambung motor - pengantar**

Lihat bagian Spesifikasi Umum untuk mengetahui dimensi penampang dan panjang kabel motor yang benar.

- Gunakan kabel motor bersekat/berlapis baja untuk memenuhi spesifikasi emisi EMC (atau pasang kabel di sepanjang pipa logam).
- Kabel motor harus sependek mungkin untuk mengurangi tingkat derau dan arus bocor.

- Hubungkan sekat/pelapis baja kabel motor ke kedua pelat pelepas gandengan konverter frekuensi dan ke rumah logam untuk motor. (Ini juga berlaku untuk kedua ujung dari pipa logam jika tidak digunakan sekat.)
- Lakukan penyambungan sekat dengan bidang permukaan yang terbesar (penjepit kabel atau dengan menggunakan gelembung kabel EMC). Ini dilakukan dengan menggunakan perangkat instalasi yang disediakan dalam konverter frekuensi.
- Hindari terminasi sekat dengan membuat kepang di ujung (pigtail), karena ini akan merusak efek penyaringan frekuensi tinggi.
- Jika harus membelah sekat untuk memasang isolator motor atau relai motor, kelanjutan sekat harus dijaga dengan impedansi HF yang serendah mungkin.

#### **Panjang dan penampang kabel**

Konverter frekuensi telah diuji dengan panjang kabel tertentu dan penampang kabel tertentu. Jika penampang dibesarkan, kapasitansi kabel - dan dengan demikian arus kebocorannya - akan meningkat, dan panjang kabel harus dikurangi.

#### **Frekuensi switching**

Apabila konverter frekuensi digunakan bersama dengan penyaring gelombang sinus untuk mengurangi derau akustik dari motor, frekuensi switching harus diatur untuk menurut petunjuk penyaringan gelombang sinus pada Par. 14-01.

#### **Konduktor aluminium**

Konduktor aluminium tidak disarankan untuk penampang kabel di bawah 35 mm². Terminal dapat menerima konduktor aluminium tetapi permukaan konduktor harus bersih dan oksidasi harus dihilangkan serta disegel oleh gemuk netral Vaselin bebas asam sebelum konduktor dihubungkan. Selanjutnya, sekrup terminal harus dikencangkan kembali setelah dua hari karena sifat lunak aluminium. Sangatlah penting untuk menjaga agar sambungan tetap kedap gas, sebab kalau tidak, permukaan aluminium akan teroksidasi lagi.

Semua tipe motor standar asinkron tiga-fasa dapat dihubungkan ke konverter frekuensi. Biasanya, motor kecil disambungkan dengan sistem terkoneksi-bintang (230/400 V, D/Y). Motor besar disambungkan dengan sistem terkoneksi-delta (400/690 V, D/Y). Rujuk ke pelat nama motor untuk mengetahui modus koneksi dan tegangan yang benar.<br>Illustration 4.10: Terminal untuk koneksi motor

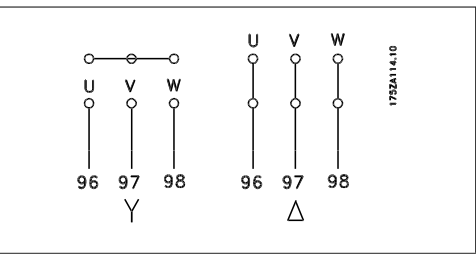

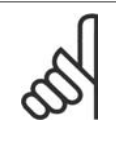

#### **Catatan!**

Pada motor tanpa kertas insulasi fasa atau penguatan insulasi lainnya yang sesuai untuk pengoperasian dengan catu tegangan (seperti konverter frekuensi), pasang filter gelombang sinus pada output konverter frekuensi. (Motor yang mematuhi IEC 60034-17tidak perlu filter gelombang Sinus).

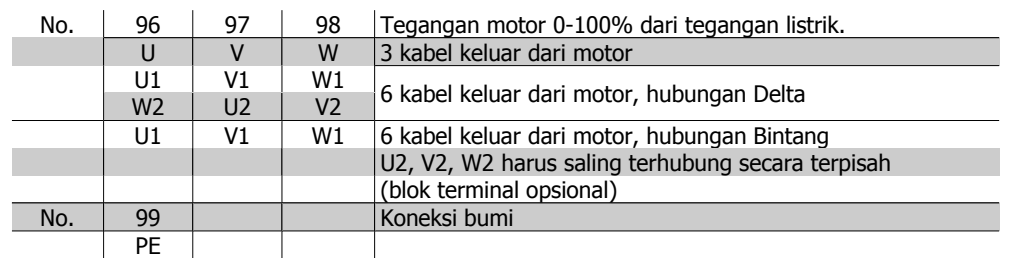

Table 4.6: Sambungan motor dengan 3 dan 6 kabel

# **4.1.10. Ikhtisar kabel motor**

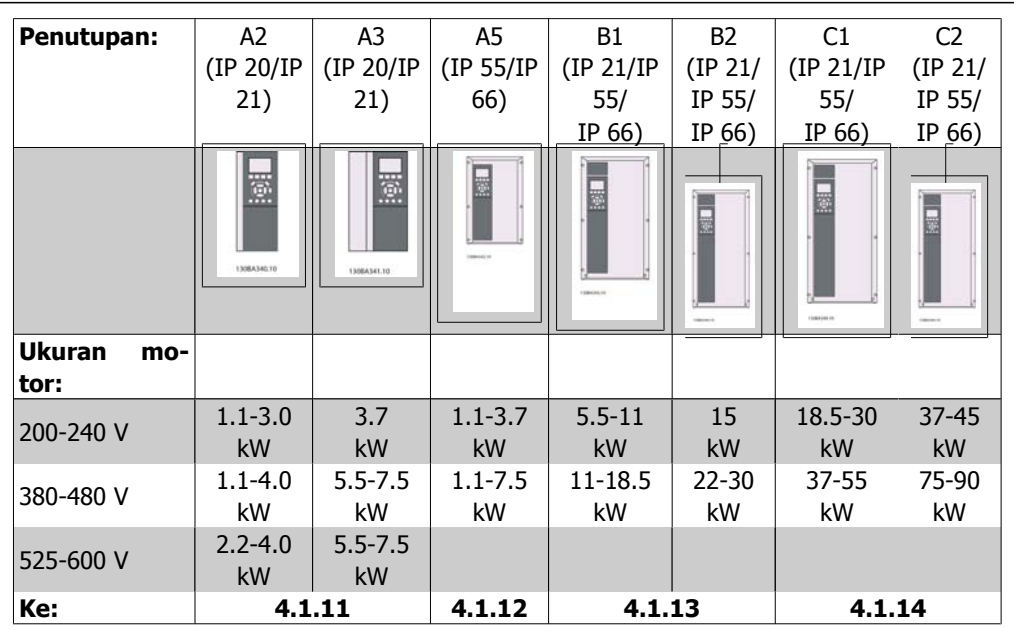

Table 4.7: Tabel kabel motor.

## **4.1.11. Sambungan motor untuk A2 dan A3**

Ikuti gambar ini selangkah-demi-selangkah untuk menghubungkan motor ke konverter frekuensi.

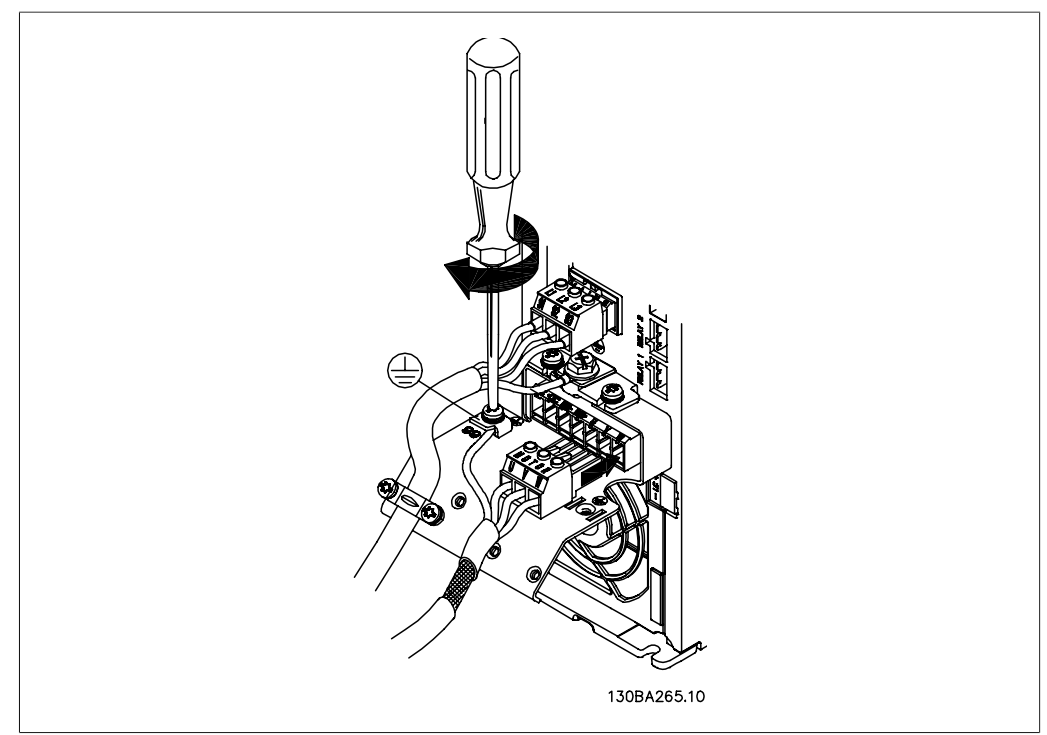

Illustration 4.11: Pertama-tama, putus dahulu hubungan pembumian motor, kemudian pasang kabel U, V, dan W ke colokan dan kencangkan.

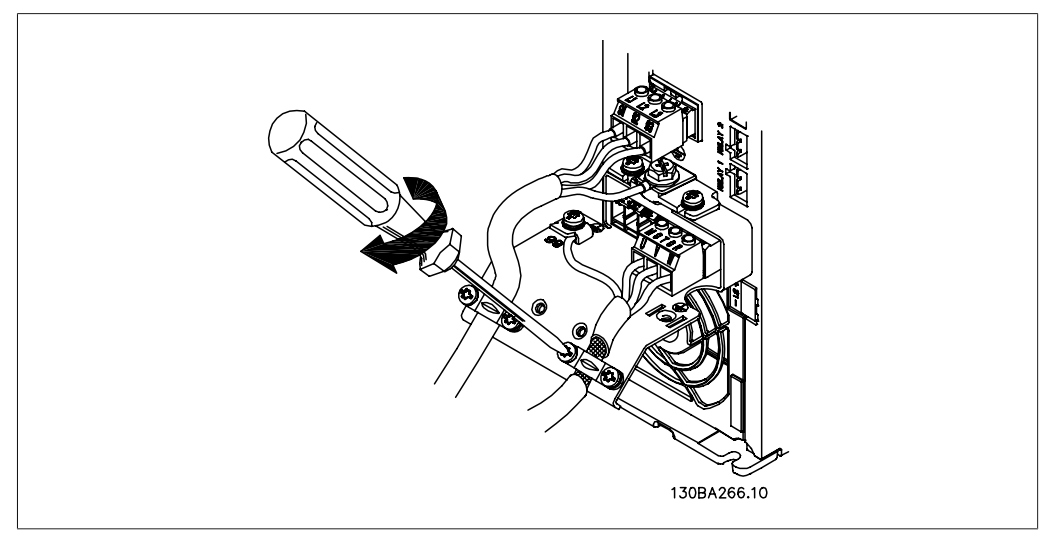

Illustration 4.12: Pasang penjepit kabel untuk membuat sambungan 360 derajat antara sasis dan layar, dan ingat untuk melepas insulasi luar dari kabel motor di bawah penjepit.

# **4.1.12. Sambungan motor untuk A5**

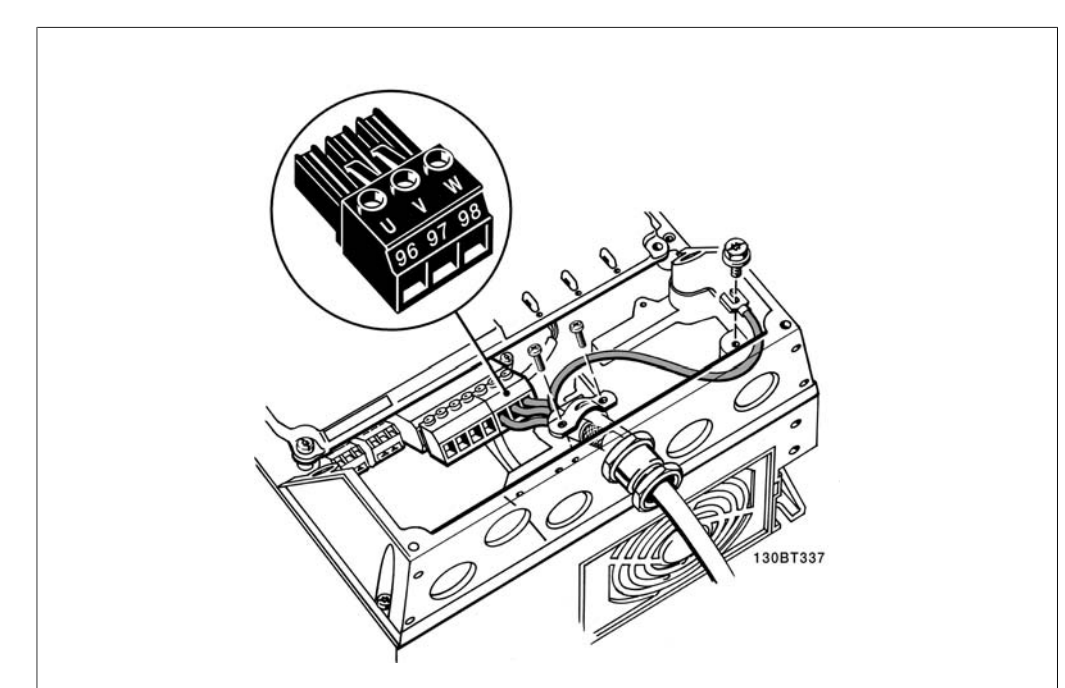

Illustration 4.13: Pertama-tama putus dahulu hubungan pembumian motor, kemudian pasang kabel U, V, dan W ke terminal dan kencangkan. Pastikan bahwa insulasi luar dari kabel motor sudah dilepas di bawah klem EMC.

# **4.1.13. Sambungan motor untuk B1 dan B2.**

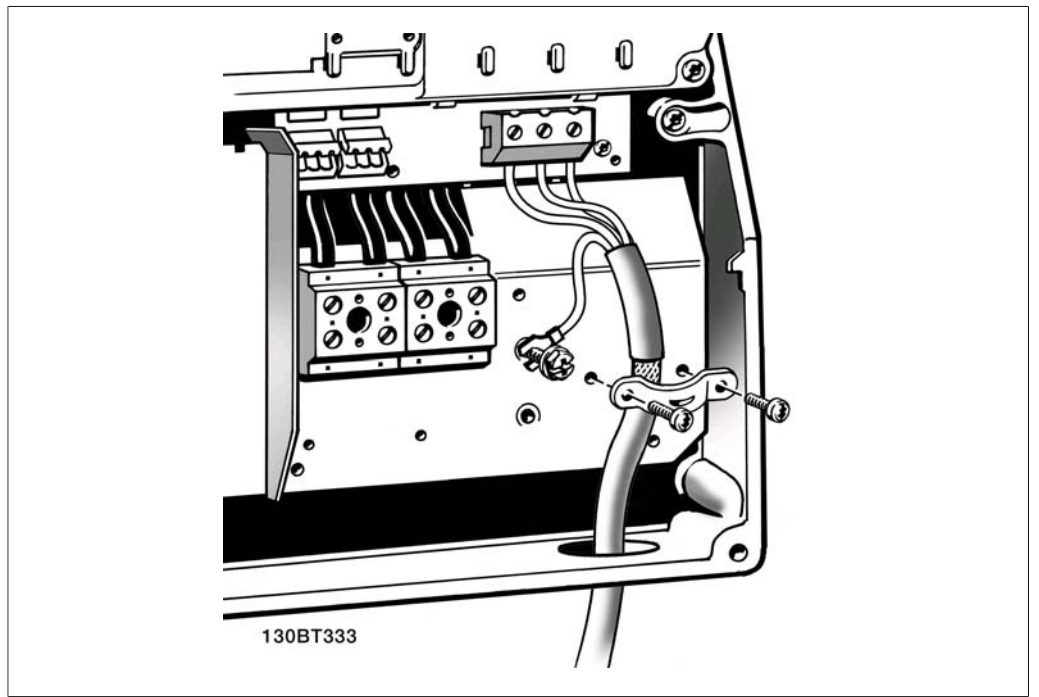

Illustration 4.14: Pertama-tama putus dahulu hubungan pembumian motor, kemudian pasang kabel U, V, dan W ke terminal dan kencangkan. Pastikan bahwa insulasi luar dari kabel motor sudah dilepas di bawah klem EMC.

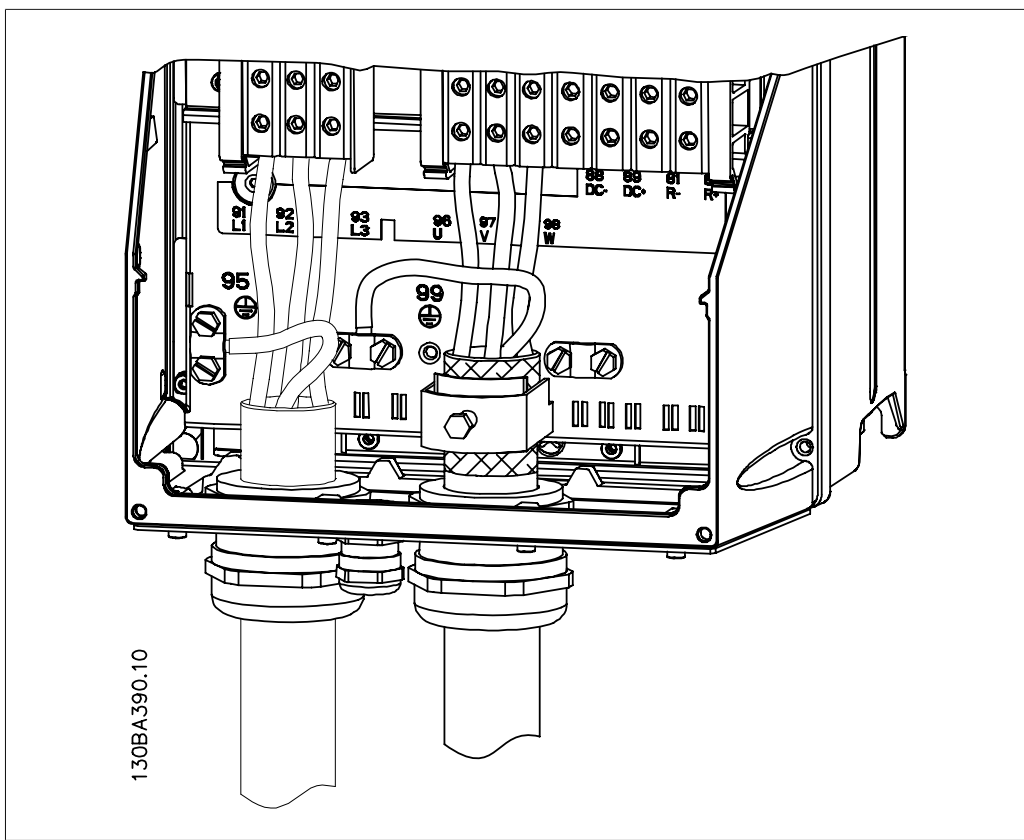

### **4.1.14. Sambungan motor untuk C1 dan C2.**

Illustration 4.15: Pertama-tama putus dahulu hubungan pembumian motor, kemudian pasang kabel U, V, dan W ke terminal dan kencangkan. Pastikan bahwa insulasi luar dari kabel motor sudah dilepas di bawah klem EMC.

### **4.1.15. Contoh dan Pengujian Kabel**

Bagian berikut ini menjelaskan cara menghentikan kontrol terhadap kabel dan cara mengaksesnya. Untuk penjelasan tentang fungsi, pemrograman dan perkabelan dari terminal kontrol, lihat bab, Cara memprogram konverter frekuensi.

### **4.1.16. Mengakses Terminal Kontrol**

Semua terminal ke kabel kontrol berada di bawah tutup terminal di bagian depan konverter frekuensi. Lepas tutup terminal dengan obeng.

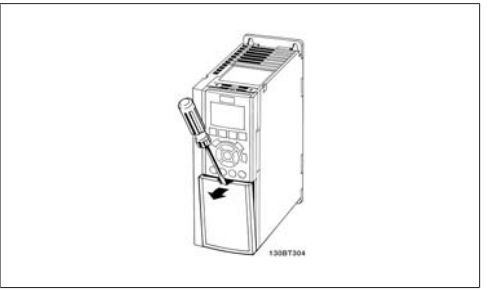

Illustration 4.16: Penutup A2 dan A3

Lepas tutup depan untuk mengakses terminal kontrol. Saat memasang kembali tutup depan, pastikan dikencangkan dengan menerapkan torsi 2 Nm.

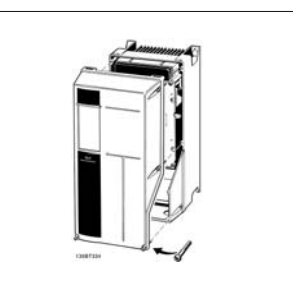

Illustration 4.17: Penutup A5, B1,B2, C1 dan C2

# **4.1.17. Terminal Kontrol**

Nomor referensi gambar:

- 1. Konektor digital I/O 10 kutub.
- 2. Konektor Bus RS-485 3 kutub.
- 3. Konektor analog I/O 6 kutub.
- 4. Koneksi USB.

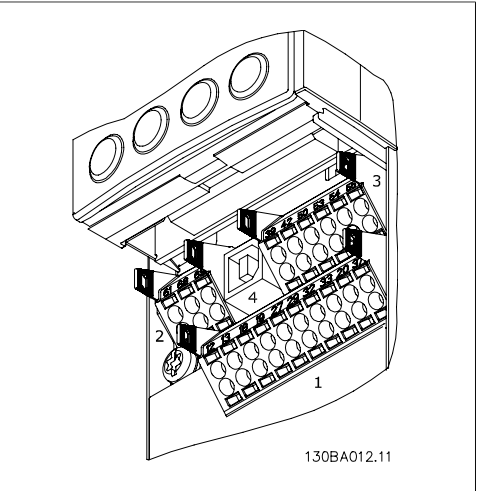

Illustration 4.18: Teminal kontrol (semua penutupan)

## **4.1.18. Cara Menguji Motor dan Arah Rotasi**

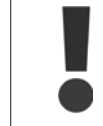

Ingat bahwa dapat terjadi start motor yang tidak dijaga, sehingga pastikan tidak ada orang atau alat yang terkena musibah ini.

Ikuti langkah berikut ini untuk menguji sambungan motor dan arah rotasi. Mulailah dengan unit yang tidak dialiri daya.

**4**

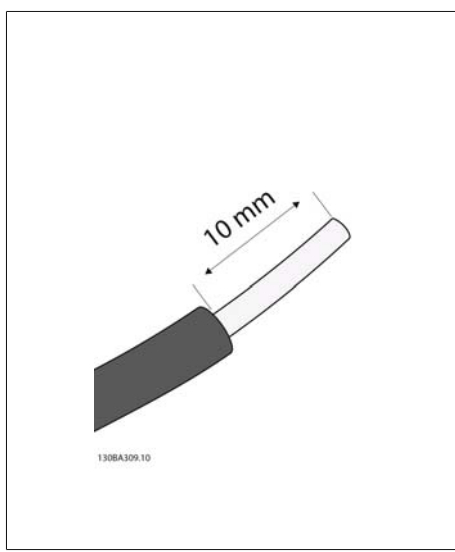

#### Illustration 4.19:

**Langkah 1**: Pertama-tama, lepaskan insulasi pada kedua ujung dari potongan 50 ke 70 mm pada kabel.

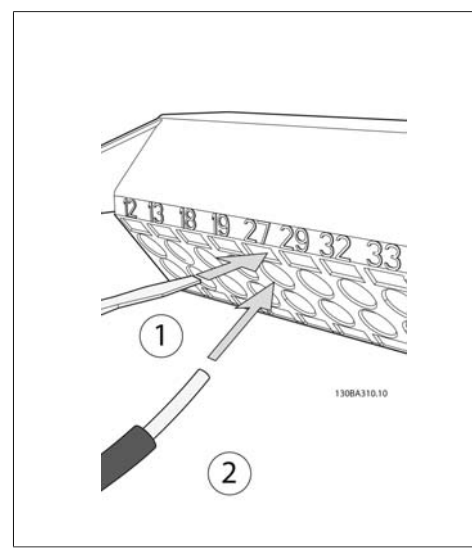

#### Illustration 4.20:

**Langkah 2:** Masukkan salah satu ujung ke terminal 27 menggunakan obeng yang sesuai. (Catatan: Untuk unit dengan fungsi Berhenti Aman, jumper yang ada antara terminal 12 dan 37 tidak boleh dilepas karena unit dapat berjalan!)

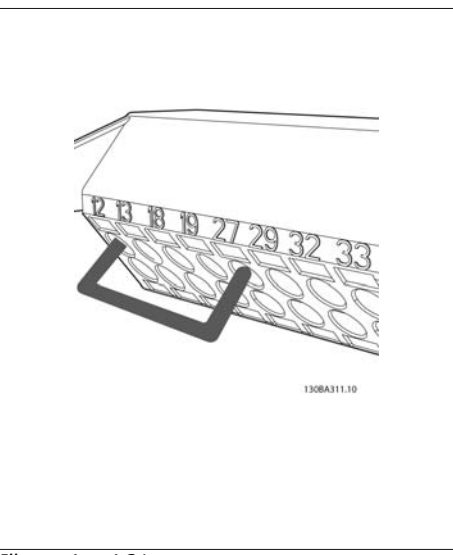

#### Illustration 4.21:

**Langkah 3**: Masukkan ujung lainya ke terminal 12 atau 13. (Catatan: Untuk unit dengan fungsi Berhenti Aman, jumper yang ada antara terminal 12 dan 37 tidak boleh dilepas karena unit dapat berjalan!)

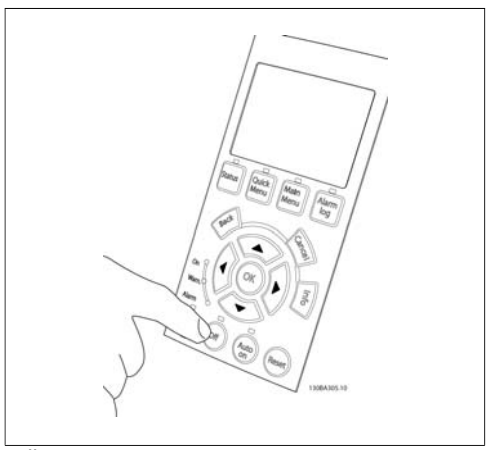

#### Illustration 4.22:

**Langkah 4**: Alirkan daya ke unit dan tekan tombol [Off]. Dalam keadaan ini, motor tidak boleh berputar. Tekan [Off] untuk menghentikan motor kapan pun. Ingat bahwa LED pada tombol [OFF] harus menyala. Jika alarm atau peringatan menyala, lihat Bab 7 tentang hal ini.

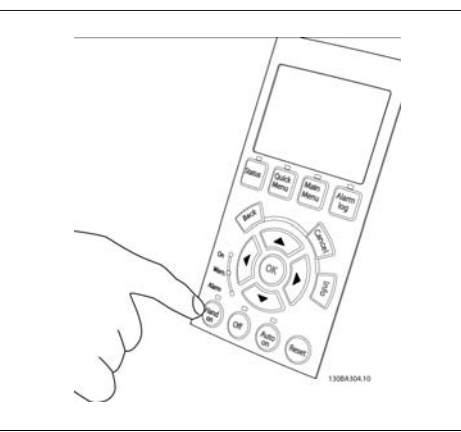

Illustration 4.23:

**Langkah 5**: Dengan menekan tombol [Hand on], LED di atas tombol harus menyala dan motor boleh berputar sekarang.

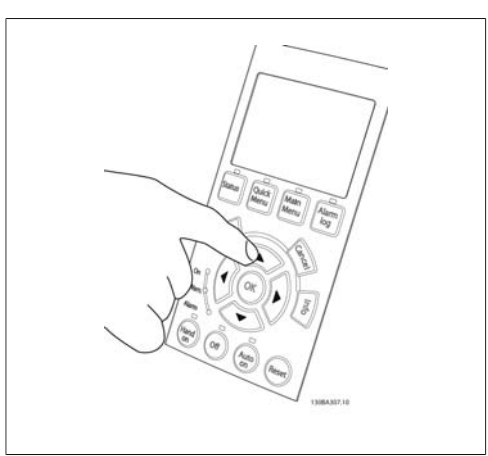

Illustration 4.24:

**Langkah 6:** Kecepatan motor dapat dilihat di LCP. Kecepatan dapat disetel dengan menekan tombol  $\blacktriangle$  dan  $\nabla$ .

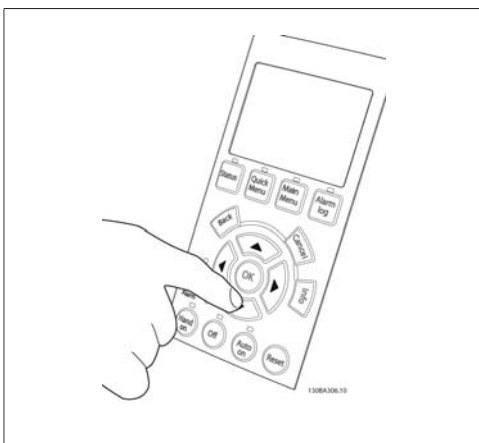

Illustration 4.25:

**Langkah 7**: Untuk menggerakkan kursor, gunakan tombol < dan >. Ini memungkinkan Anda mengubah kecepatan dengan tahap yang lebih besar.

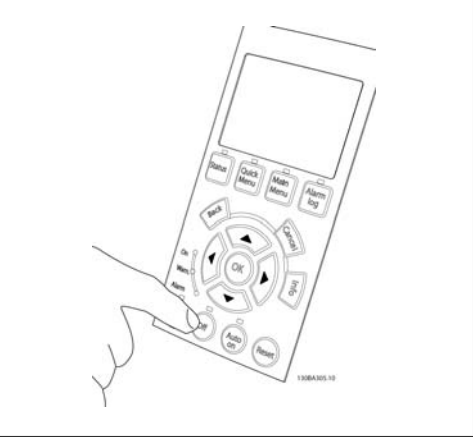

Illustration 4.26:

**Langkah 8**: Tekan [Off] untuk menghentikan motor lagi.

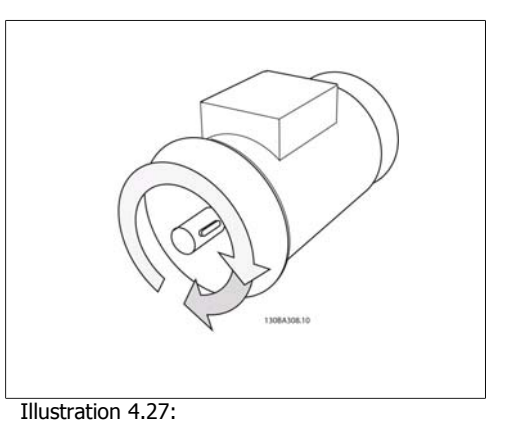

**Langkah 9**: Ubah kedua kabel motor jika rotasi arah yang diinginkan tidak tercapai.
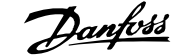

**4**

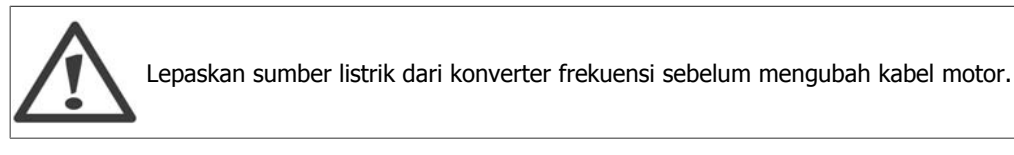

# **4.1.19. Pemasangan Listrik dan Kabel Kontrol**

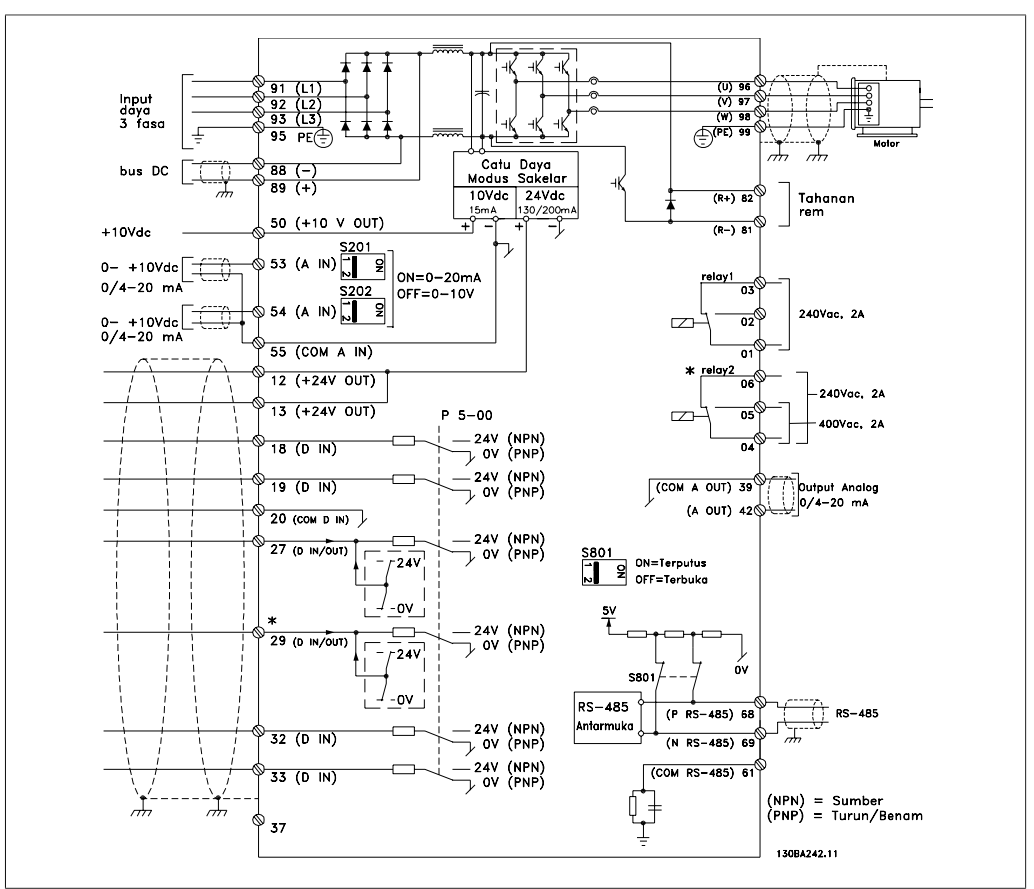

Illustration 4.28: Diagram yang menunjukkan semua terminal listrik. (Terminal 37 hanya berlaku untuk unit dengan fungsi Berhenti Aman saja.)

Walaupun jarang terjadi dan tergantung pada instalasinya, kabel kontrol yang sangat panjang dan sinyal analog dapat menghasilkan loop bumi 50/60 Hz akibat derau dari kabel catu sumber listrik.

Jika ini terjadi, Anda mungkin harus membelah layar atau memasukkan kapasitor 100 nF di antara layar dan sasis.

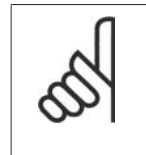

# **Catatan!**

Sambung hal-hal umum pada input digital dan analog untuk memisahkan terminal umum 20, 39, dan 55 pada konverter frekuensi. Ini akan menghindari interferensi arus bumi di antara grup-grup. Sebagai contoh, ini akan menghindari switching pada input digital yang mengganggu input analog.

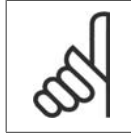

**Catatan!**

Kabel kontrol harus disekat/lapis baja.

1. Gunakan penjepit yang ada dalam tas aksesori untuk menghubungkan layar ke pelat pelepasan gandengan konverter frekuensi yang digunakan untuk kabel kontrol.

Lihat bagian berjudul Pembumian Kabel Kontrol yang Disekat/dilapis baja untuk terminasi kabel kontrol.

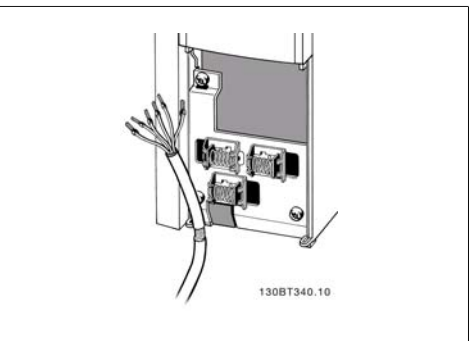

Illustration 4.29: Penjepit kabel kontrol.

# **4.1.20. Saklar S201, S202, dan S801**

Saklar S201 (A153) dan S202 (A154) digunakan untuk memilih konfigurasi arus (0-20 mA) atau tegangan (0 ke 10 V) dari masing-masing terminal input analog 53 dan 54.

Saklar S801 (BUS TER.) dapat digunakan untuk mengaktifkan pemutusan pada port RS-485 (terminal 68 dan 69).

Perlu dicatat bahwa saklar dapat dicakup oleh sebuah opsi, jika cocok.

Pengaturan default:  $S201$  (A53) = OFF (input voltase)  $S202$  (A54) = OFF (input voltase) S801 (Terminasi bus) = OFF

# **4.2. Optimasi akhir dan uji**

# **4.2.1. Optimasi akhir dan uji**

Untuk mengoptimalkan performa poros motor dan mengoptimalkan konverter frekuensi untuk motor yang terhubung dan instalasi, ikuti langkah berikut ini. Pastikan bahwa konverter frekuensidan motor terhubung, dan daya diberikan ke konverter frekuensi.

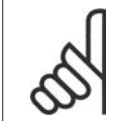

# **Catatan!**

Sebelum memberi daya, pastikan bahwa peralatan yang terhubung sudah siap dipakai.

**Langkah 1. Temukan pelat nama motor.**

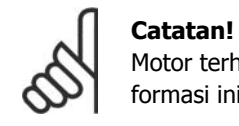

Motor terhubung dengan salah satu sistem hubungan: star- (Y) atau delta- (Δ). Informasi ini berada di data pelat nama pada motor.

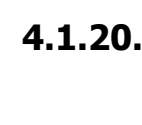

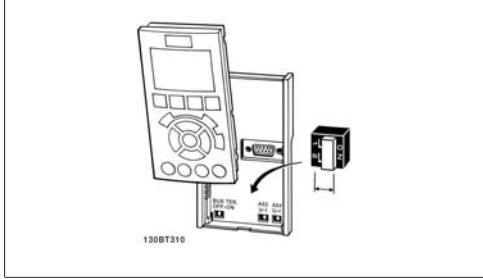

Illustration 4.30: Beralih lokasi.

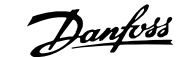

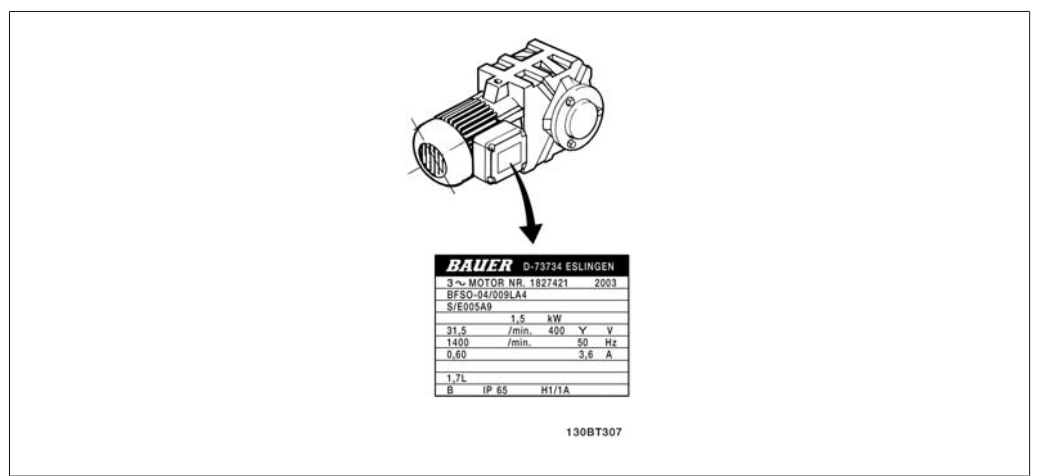

Illustration 4.31: Contoh pelat nama motor

**Langkah 2. Masukkan data pelat nama motor ke dalam daftar parameter berikut ini.**

Untuk mengakses daftar, tekan dahulu tombol [QUICK MENU] dan kemudian pilihlah "Q2 Pengaturan Cepat".

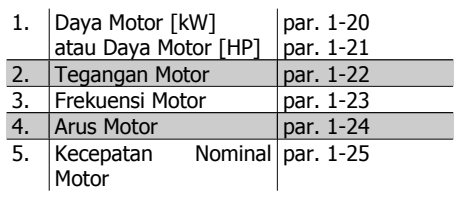

Table 4.8: Parameter terkait motor

### **Langkah 3. Aktifkan Penyesuaian Motor Otomatis (AMA)**

Lakukan AMA untuk memastikan performa yang terbaik. AMA otomatis melakukan pengukuran dari motor yang terhubung dan mengkompensasinya untuk variasi penginstalan.

- 1. Sambung terminal 27 ke terminal 12 atau gunakan [QUICK MENU] dan "Q2 Pengaturan Cepat" dan atur Terminal 27 par. 5-12 ke Tidak berfungsi (par. 5-12 [0])
- 2. Tekan [QUICK MENU], pilih "Q3 Pengaturan Fungsi", pilih "Q3-1 Pengaturan Umum", pilih "Q3-10 Pengaturan Motor Lanjut" dan gulir turun ke AMA par. 1-29.
- 3. Tekan [OK] untuk mengaktifkan AMA par. 1-29.
- 4. Pilihlah antara AMA menu lengkap atau menu singkat. Jika filter gelombang sinus dipasang, jalankan hanya AMA yang singkat, atau lepaskan filter gelombang sinus selama menjalankan prosedur AMA.
- 5. Tekan tombol [OK]. Layar akan menampilkan "Tekan [Hand on] untuk start".
- 6. Tekan tombol [Hand on]. Baris kemajuan menunjukkan bahwa AMA sedang berlangsung.

**Menghentikan AMA sewaktu berjalan**

1. Tekan tombol [OFF]- konverter frekuensi akan memasuki modus alarm dan layar menampilkan informasi bahwa AMA sudah dihentikan oleh pengguna.

**AMA berhasil dijalankan**

- 1. Layar menampilkan "Tekan [OK] untuk mengakhiri AMA".
- 2. Tekan tombol [OK] untuk keluar dari keadaan AMA.

**AMA tidak berhasil dijalankan**

- 1. Konverter frekuensi akan memasuki modus alarm. Penjelasan tentang alarm dapat dijumpai pada bagian Pemecahan Masalah.
- 2. "Nilai Laporan" di dalam [Alarm Log] menunjukkan urutan pengukuran terakhir yang dilakukan oleh AMA, sebelum konverter frekuensi memasuki modus alarm. Nomor ini memberikan penjelasan alarm yang akan membimbing Anda dalam memecahkan masalah. Jika akan menghubungi Layanan Danfoss, jangan lupa menyebutkan nomor yang muncul dan deskripsi alarm.

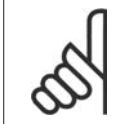

# **Catatan!**

AMA yang tidak berhasil sering disebabkan oleh data pelat nama yang dimasukkan secara tidak benar atau terdapat perbedaan terlalu besar antara ukuran daya motor dan ukuran daya konverter frekuensi.

**Langkah 4. Menetapkan batas kecepatan dan waktu tanjakan**

Menetapkan batas yang dikehendaki untuk kecepatan dan waktu tanjakan.

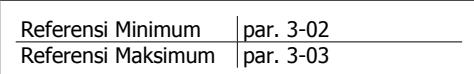

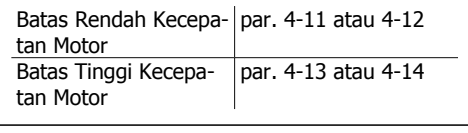

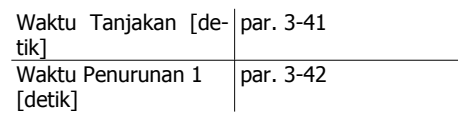

# **5. Cara mengoperasikan konverter frekuensi**

# **5.1. Ada tiga cara untuk mengoperasikan**

# **5.1.1. Ada tiga cara untuk mengoperasikan**

# **Konverter frekuensi dapat dioperasikan dalam 3 cara:**

- 1. Panel Kontrol Lokal Grafis (GLCP), lihat 5.1.3
- 2. Panel Kontrol Lokal Numerik (NLCP), lihat 5.1.2
- 3. Komunikasi serial RS-485 atau USB, keduanya untuk sambungan PC, lihat 5.1.4

Apabila konverter frekuensi terpasang dengan opsi fieldbus, bacalah dokumentasi yang relevan.

# **5.1.2. Cara mengoperasikan LCP grafis (GLCP)**

Petunjuk di bawah ini adalah benar untuk GLCP (LCP 102).

GLCP terbagi menjadi empat grup fungsional:

- 1. Tampilan Grafis dengan baris Status.
- 2. Tombol menu dan lampu indikator (LED) memilih modus, mengubah parameter, dan beralih antara fungsi tampilan.
- 3. Tombol navigasi dan lampu indikator (LED).
- 4. Tombol operasi dan lampu indikator (LED).

# **Tampilan grafis:**

Layar LCD memiliki cahaya latar dan total 6 baris alfanumerik. Semua data ditamplkan di LCP yang dapat menunjukkan hingga 5 variabel operasi saat pada modus [Status].

**Baris tampilan:**

- a. **Baris status:** Pesan status menampilkan ikon dan grafis.
- b. **Baris 1-2:** Baris data operator menampilkan data dan variabel yang ditentukan atau dipilih pengguna. Dengan menekan tombol [Status], pengguna dapat menambahkan lagi satu baris ekstra.
- c. **Baris status:** Pesan status menampilkan teks.

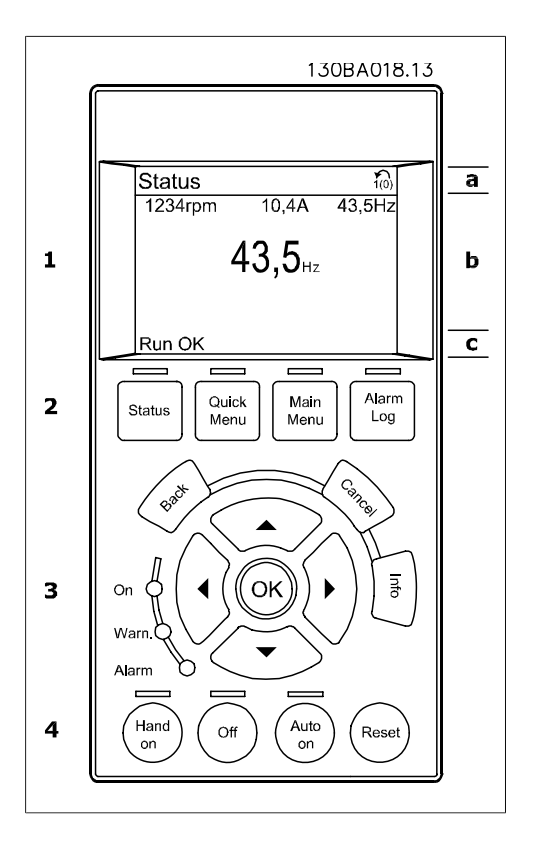

Tampilan dibagi menjadi 3 bagian:

**Bagian atas**(a) menampilkan status saat berada pada modus status atau hingga 2 variabel saat tidak berada pada modus statusserta saat Alarm/Peringatan.

Banyaknya Pengaturan Aktif (dipilih sebagai Pengaturan Aktif pada par. 0-10) akan ditayangkan. Bila memprogram pada Pengaturan lain selain Pengaturan Aktif, maka banyaknya Pengaturan yang telah diprogram akan muncul di sisi kanan di dalam tanda kurung.

**Bagian Tengah**(b) menampilkan hingga 5 variabel yang terkait dengan unit, tanpa memandang status. Dalam kondisi alarm/peringatan, yang akan ditampilkan adalah peringatan dan bukan variabel.

Anda dapat beralih antara tiga tampilan pembacaan status dengan menekan tombol [Status]. Variabel operasional dengan format yang berbeda ditampilkan di setiap layar status - lihat di bawah.

Beberapa nilai atau pengukuran dapat dikaitkan ke setiap variabel operasional yang ditayangkan. Nilai / pengukuran yang akan ditampilkan dapat ditentukan melalui par. 0-20, 0-21, 0-22, 0-23, dan 0-24, yang dapat diakses melalui [QUICK MENU], "Q3 Pengaturan Fungsi", "Q3-1 Pengaturan Umum", "Q3-13 Pengaturan Tampilan".

Setiap parameter pembacaan nilai / pengukuran yang dipilih pada par. 0-20 hingga par. 0-24 memiliki skala dan jumlah angka sendiri setelah titik desimal yang ditentukan. Nilai numerik berukuran besar akan ditampilkan dengan angka yang lebih sedikit setelah titik desimal. Misal: Pembacaan arus 5.25 A; 15.2 A 105 A.

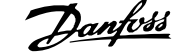

# **Tampilan status I:**

Status pembacaan ini standar setelah di-start atau diinisialisasi.

Gunakan [INFO] untuk mendapatkan informasi tentang nilai/pengukuran terkait dengan variabel operasional yang ditayangkan (1.1, 1.2, 1.3, 2, dan 3).

Lihat variabel operasional yang ditampilkan di layar sebagai ilustrasi. 1.1, 1.2 dan 1.3 ditampilkan dengan ukuran kecil. 2 dan 3 ditampilkan dalam ukuran medium.

### **Tampilan status II:**

Lihat variabel operasional (1.1, 1.2, 1.3, dan 2) yang ditampilkan di layar sebagai ilustrasi. Dalam contoh ini, Kecepatan, Arus motor, Daya motor, dan Frekuensi dipilih sebagai variabel pada baris pertama dan kedua.

1.1, 1.2 dan 1.3 ditampilkan dengan ukuran kecil. 2 ditampilkan dalam ukuran besar.

# **Tampilan status III:**

Status ini menampilkan peristiwa dan tindakan dari Kontrol Logika Cerdas. Untuk informasi selanjutnya, lihat bagian Kontrol Logika Cerdas.

**Bagian bawah** selalu memperlihatkan status dari konverter frekuensi pada modus Status.

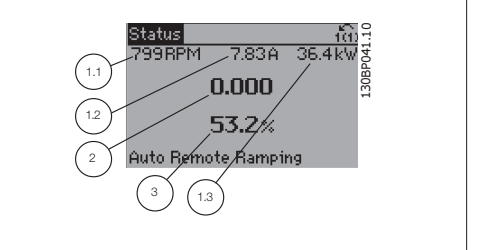

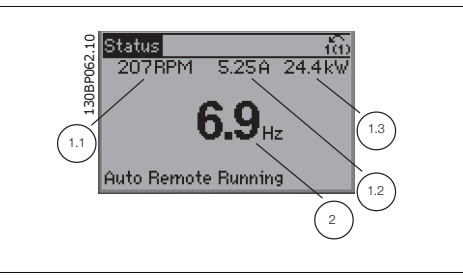

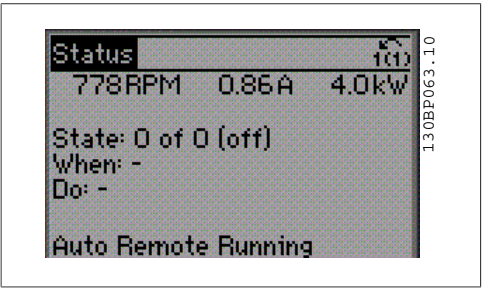

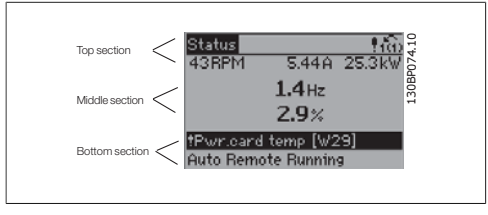

**Pengubahan Kontras Tampilan**

Tekan [status] dan [▲] untuk tampilan yang lebih gelap Tekan [status] dan  $[\nabla]$  untuk tampilan yang lebih terang **Lampu indikator (LED):**

Jika nilai ambang tertentu terlampaui, alarm dan/atau LED peringatan akan menyala. Status dan teks alarm akan muncul pada panel kontrol.

LED ON akan diaktifkan ketika konverter frekuensi menerima daya dari tegangan sumber listrik, terminal bus DC, atau dari catu eksternal 24 V. Pada saat bersamaan, lampu latar akan menyala.

- LED Hijau/On: Bagian kontrol sedang bekerja.
- LED Kuning/Warn.: Menunjukkan adanya peringatan.
- LED Merah Berkedip/Alarm: Menun-LED Meran berkeup/Alarm. 19enun-<br>jukkan adanya alarm.

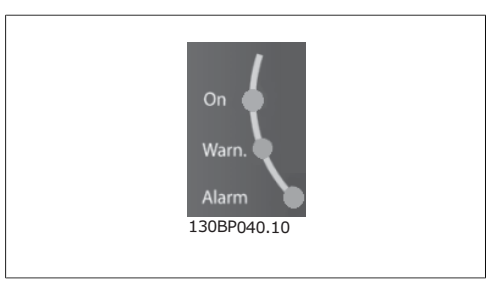

**Tombol GLCP**

# **Tombol menu**

Tombol kontrol dibagi ke dalam beberapa fungsi. Tombol di bawah tampilan dan lampu indikator digunakan untuk pengaturan parameter, termasuk memilih indikasi tampilan selama operasi normal.

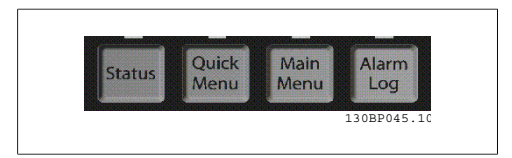

# **[Status]**

menunjukkan status dari konverter frekuensi dan/atau motornya. Ada 3 pembacaan yang berbeda yang dapat dipilih dengan menekan tombol [Status].

Pembacaan 5 baris, pembacaan 4 baris, atau Kontrol Logika Cerdas.

Gunakan **[Status]** untuk memilih modus tampilan atau untuk mengubah kembali ke modus Tampilan dari modus Menu Cepat, Menu Utama, atau Alarm. Juga gunakan tombol [Status] untuk beralih modus antara pembacaan tunggal atau ganda.

#### **[Quick Menu]**

memungkinkan pengaturan cepat konverter frekuensi. **Fungsi HVAC yang paling umum yang dapat diprogram di sini.**

[Quick Menu] terdiri atas:

- **Menu Pribadiku**
- **Pengaturan Cepat**
- **Pengaturan Fungsi**
- **Perubahan yang Dibuat**
- **Buku Catatan**

Pengaturan Fungsi menyediakan akses yang cepat dan mudah ke semua parameter yang diperlukan oleh hampir semua aplikasi HVAC termasuk sebagian besar catu VAV dan CAV dan kipas balik, kipas menara pendingin, Pompa Air Primer, Sekunder, dan Kondensor, serta aplikasi pompa, kipas dan kompresor yang lain. Di antara fitur lain adalah parameter untuk memilih variabel mana yang akan ditampilkan pada LCP, kecepatan preset digital, skala untuk referensi analog, aplikasi zona tunggal loop tertutup dan aplikasi multi-zona, serta fungsi yang terkait dengan Kipas, Pompa, dan Kompresor.

Parameter Menu Cepat dapat diakses segera kecuali sandi telah dibuat lewat par. 0-60, 0-61, 0-65 atau 0-66.

Anda dapat beralih antara modus Menu Cepat dan modus Menu Utama.

### **[Main Menu]**

digunakan untuk memprogram semua parameter.

Parameter Menu Cepat dapat diakses segera kecuali sandi telah dibuat lewat par. 0-60, 0-61, 0-65 atau 0-66. Kebanyakan aplikasi HVAC tidak perlu mengakses parameter Menu Utama, sementara Menu Cepat, Pengaturan Cepat dan Pengaturan Fungsi menyediakan akses yang paling sederhana dan cepat untuk parameter yang diperlukan.

Anda dapat beralih antara modus Menu Utama dan modus Menu Cepat.

Jalan pintas parameter dapat dilakukan dengan menahan penekanan tombol **[Main Menu]** selama 3 detik. Jalan pintas parameter memungkinkan akses langsung ke parameter mana pun.

#### **[Alarm Log]**

menampilkan daftar Alarm dari lima alarm terakhir (bernomor A1-A5). Untuk mendapatkan rincian selengkapnya mengenai alarm, gunakan tombol panah untuk memilih nomor alarm dan tekan [OK]. Informasi yang ditampilkan berisi kondisi dari konverter frekuensi sebelum memasuki modus alarm.

#### **[Back]**

akan membawa Anda ke langkah atau tingkat sebelumnya di dalam struktur navigasi.

### **[Cancel]**

perubahan atau perintah terakhir akan dibatalkan sepanjang tampilan tidak diubah.

**[Info]**

memberikan informasi mengenai perintah, parameter, atau fungsi di jendela tampilan yang mana pun. [Info] menyediakan informasi terinci saat diperlukan.

Keluar dari modus Info dengan menekan salah satu, [Info], [Back], atau [Cancel].

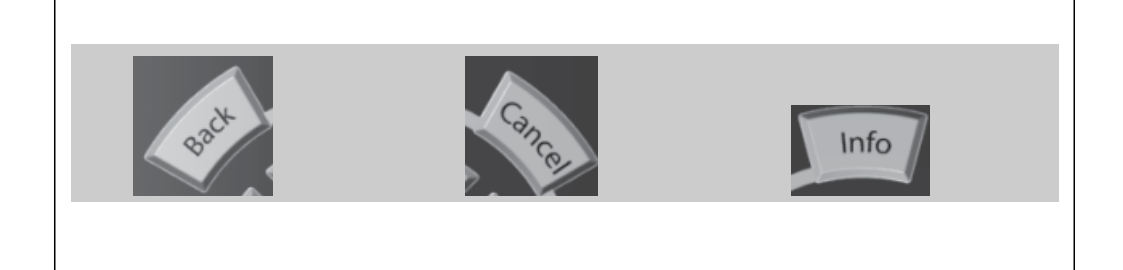

# **Tombol Navigasi**

Keempat panah navigasi digunakan untuk menjelajah di antara pilihan-pilihan yang tersedia pada **[Quick Menu]**, **[Main Menu]** dan **[Alarm Log]**. Gunakan tombol untuk menggerakkan kursor.

**[OK]** digunakan untuk memilih parameter yang telah ditandai oleh kursor dan untuk membuat perubahan parameter.

**Tombol Operasional** untuk kontrol lokal yang ditemukan pada bagian dasar dari panel kontrol.

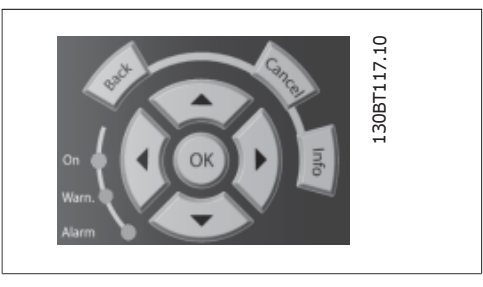

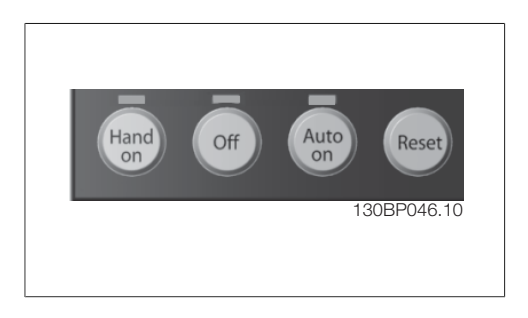

# **[Hand On]**

**5**

memungkinkan pengontrolan konverter frekuensi melalui GLCP. [Hand on] juga men-start motor secara manual, dan dengan fitur ini Anda dapat memasukkan data kecepatan motor dengan menggunakan tombol panah. Tombol yang dapat dipilih adalah Dapat [1] atau Tidak Dapat [0] melalui par. 0-40 tombol [Hand on] pada LCP.

Sinyal kontrol berikut ini akan tetap aktif bila [Hand on] diaktifkan:

- [Hand on] [Off] [Auto on]
- Reset
- Pembalikan berhentiluncuran
- Pembalikan
- Pengaturan pilih lsb Pengaturan pilih msb
- Perintah berhenti dari komunikasi serial
- Berhenti cepat
- Rem DC

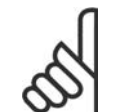

# **Catatan!**

Sinyal stop eksternal yang diaktifkan dengan cara memberikan sinyal kontrol atau melalui bus serial akan mengesampingkan perintah "start" melalui LCP.

### **[Off]**

menghentikan motor yang terhubung. Tombol dapat dipilih sebagai Dapat [1] atau Tidak Dapat [0] melalui tombol par. 0-41 [Off] pada LCP. Jika tidak ada fungsi berhenti eksternal dan tombol [Off] tidak aktif, maka motor hanya dapat dihentikan dengan memutus catu sumber listrik.

# **[Auto On]**

digunakan jika konverter frekuensi akan dikontrol melalui terminal kontrol dan/atau melalui komunikasi serial. Bila sinyal start diberikan pada terminal kontrol dan/atau bus, konverter frekuensi akan men-start. Tombol dapat dipilih sebagai Dapat [1] atau Tidak Dapat [0] melalui tombol par. 0-42 [Auto on] pada LCP.

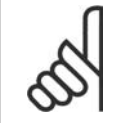

### **Catatan!**

Sinyal HAND-OFF-AUTO aktif yang melalui input digital memiliki prioritas lebih tinggi daripada tombol kontrol [Hand on]-[Auto on].

### **[Reset]**

digunakan untuk menyetel ulang konverter frekuensi setelah alarm (trip). Yang dapat dipilih sebagai Dapat [1] atau Tidak Dapat [0] melalui par. 0-43 Tombol Reset pada LCP.

**Jalan pintas parameter** dapat dilakukan dengan menekan terus tombol [Main Menu] selama 3 detik. Jalan pintas parameter memungkinkan akses langsung ke parameter mana pun.

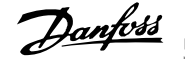

# **5.1.3. Cara mengoperasikan LCP numerik (NLCP)**

Petunjuk di bawah ini adalah benar untuk NLCP (LCP 101). Panel kontrol terbagi menjadi empat grup fungsional:

- 1. Tampilan numerik.
- 2. Tombol menu dan lampu indikator (LED) - untuk fungsi-fungsi mengubah parameter dan mengganti tampilan.
- 3. Tombol navigasi dan lampu indikator (LED).
- 4. Tombol operasi dan lampu indikator (LED).

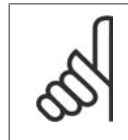

**Catatan!** Salinan parameter tidak mungkin dengan Numeric Local Control Panel (LCP101).

**Pilih salah satu dari modus berikut ini: Modus Status:** Menampilkan status dari konverter frekuensi atau motornya. Jika alarm berbunyi, NLCP akan secara otomatis beralih ke modus status. Ada beberapa alarm yang ditampilkan.

**Modus Pengaturan Cepat atau Mode Menu Utama:** Menampilkan parameter dan pengaturan parameter-nya.

**Lampu indikator (LED):**

- LED Hijau/On: Menunjukkan bahwa bagian kontrol sedang aktif.
- LED Kuning/Peringatan: Menunjukkan adanya peringatan.
- LED Merah Berkedip/Alarm: Menunjukkan adanya alarm.

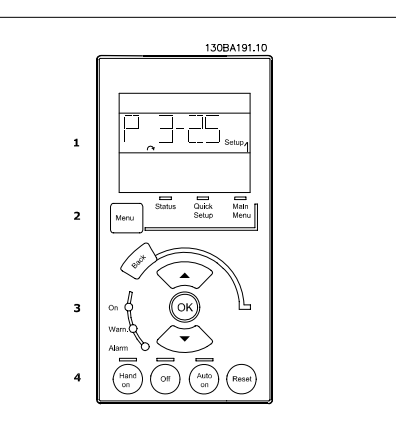

Illustration 5.1: Numerical LCP (NLCP)

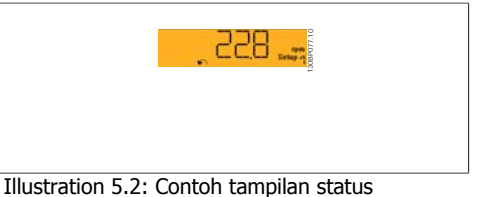

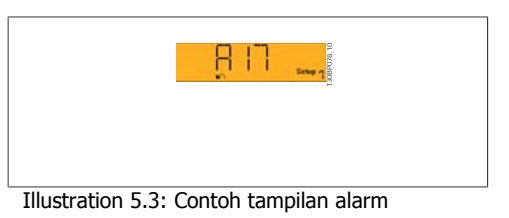

**Tombol menu**

**[Menu]** Pilih salah satu dari modus berikut ini:

- **Status**
- Pengaturan Cepat
- Menu Utama

**5**

**Menu Utama** digunakan untuk memprogram semua parameter.

Parameter dapat diakses segera kecuali sandi telah dibuat lewat par. 0-60, 0-61, 0-65 atau 0-66. **Pengaturan Cepat** digunakan untuk mengatur konverter frekuensi dengan menggunakan hanya parameter paling penting.

Nilai parameter dapat diubah dengan menggunakan tombol panah atas/bawah ketika nilai berkedip.

Pilih Menu Utama dengan menekan tombol [Menu] beberapa kali hingga LED Menu Utama menyala.

Pilih grup parameter [xx-\_] dan tekan [OK]

Pilih grup parameter [\_\_-xx] dan tekan [OK]

Apabila parameter merupakan parameter larik, pilih nomor larik dan tekan [OK]. Pilih data yang diinginkan dan tekan [OK].

**Tombol Navigasi [Back]** untuk melangkah mundur

Tombol Arrow  $\lceil \wedge \rceil$  |  $\vee \rceil$  digunakan untuk bergulir di antara grup parameter, parameter, dan di dalam parameter.

**[OK]** digunakan untuk memilih parameter yang telah ditandai oleh kursor dan untuk membuat perubahan parameter.

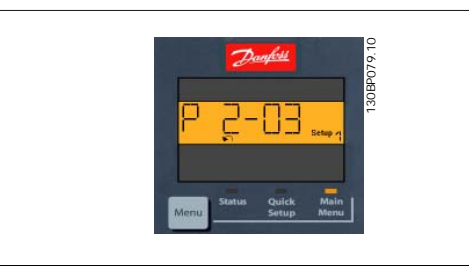

Illustration 5.4: Contoh tampilan

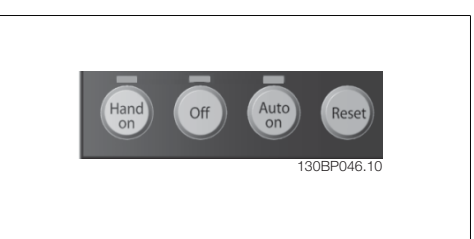

Illustration 5.5: Tombol operasional untuk CP numerik (NLCP)

**[Hand on]** melakukan pengontrolan konverter frekuensi melalui LCP. [Hand on] juga men-start motor, dan dengan fitur ini Anda dapat memasukkan data kecepatan motor dengan menggunakan tombol panah. Tombol yang dapat dipilih adalah Dapat [1] atau Tidak Dapat [0] melalui par. 0-40 Tombol [Hand on] pada LCP.

Sinyal stop eksternal yang diaktifkan dengan cara memberikan sinyal kontrol atau melalui bus serial akan mengesampingkan perintah 'start' melalui LCP.

Sinyal kontrol berikut ini akan tetap aktif bila [Hand on] diaktifkan:

- [Hand on] [Off] [Auto on]
- Reset
- Berhenti meluncur terbalik
- Pembalikan

**Tombol Operasional**

trol.

Tombol untuk mengontrol secara lokal dapat ditemukan pada bagian bawah dari panel kon-

- Pengaturan pilih lsb Pengaturan pilih msb
- Perintah berhenti dari komunikasi serial
- Berhenti cepat
- Rem DC

**[Off]** menghentikan motor yang terhubung. Tombol yang dapat dipilih adalah Dapat [1] atau Tidak Dapat [0] melalui par. 0-41 Tombol [Off] pada LCP.

Jika tidak ada fungsi berhenti eksternal dan tombol [Off] tidak aktif, maka motor dapat dihentikan dengan memutus catu sumber listrik.

**[Auto on]** digunakan jika konverter frekuensi akan dikontrol melalui terminal kontrol dan/atau melalui komunikasi serial. Bila sinyal start diberikan pada terminal kontrol dan/atau bus, konverter frekuensi akan men-start. Tombol yang dapat dipilih adalah *Dapat* [1] atau *Tidak Dapat* [0] melalui par. 0-42 Tombol [Auto on] pada LCP.

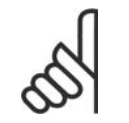

# **Catatan!**

Sinyal HAND-OFF-AUTO akan aktif melalui input digital memiliki prioritas lebih tinggi daripada tombol kontrol [Hand on] [Auto on].

# **5.1.4. Koneksi Bus RS-485**

Satu atau beberapa konverter frekuensi dapat disambung ke sebuah pengendali (atau master) menggunakan antarmuka standar RS-485. Terminal 68 terhubung ke sinyal P (TX+, RX+), sedangkan terminal 69 terhubung ke sinyal N (TX-,RX-).

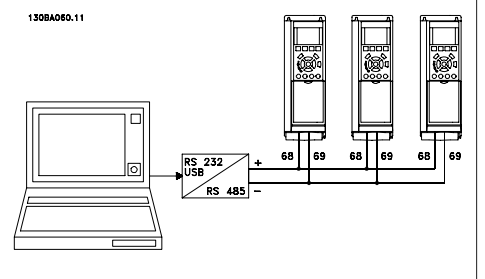

Jika ada lebih dari satu konverter frekuensi yang terhubung ke master, gunakan sambungan paralel. **Illustration 5.6: Contoh sambungan.** 

Untuk menghindari potensi arus penyeimbang pada sekat, lakukan pembumian sekat kabel melalui terminal 61, yang terhubung ke rangka melalui RC-link.

**Terminasi bus**

Bus RS-485 harus diterminasi dengan jaringan resistor di kedua ujungnya. Untuk tujuan ini, atur saklar S801 pada kartu kontrol ke ON.

Untuk informasi selengkapnya, lihat paragraf Saklar S201, S202, dan S801.

# **5.1.5. Cara Menghubungkan PC ke FC 100**

Untuk mengontrol atau memprogram konverter frekuensi dari PC, instal MCT 10 Set-up Software. PC dihubungkan melalui kabel USB (host/perangkat) standar, atau melalui antarmuka RS-485 seperti ditunjukkan pada Panduan Perancangan FC 100 di bagian **Cara Menginstal > Instalasi berbagai sambungan**.

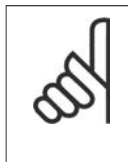

### **Catatan!**

Koneksi USB diisolasi secara galvanis dari tegangan catu (PELV) dan terminal tegangan tinggi lainnya. Sambungan USB tersambung ke pembumian pelindung pada konverter frekuensi. Gunakan hanya laptop terisolasi sebagi koneksi PC ke konektor USB pada Drive VLT HVAC.

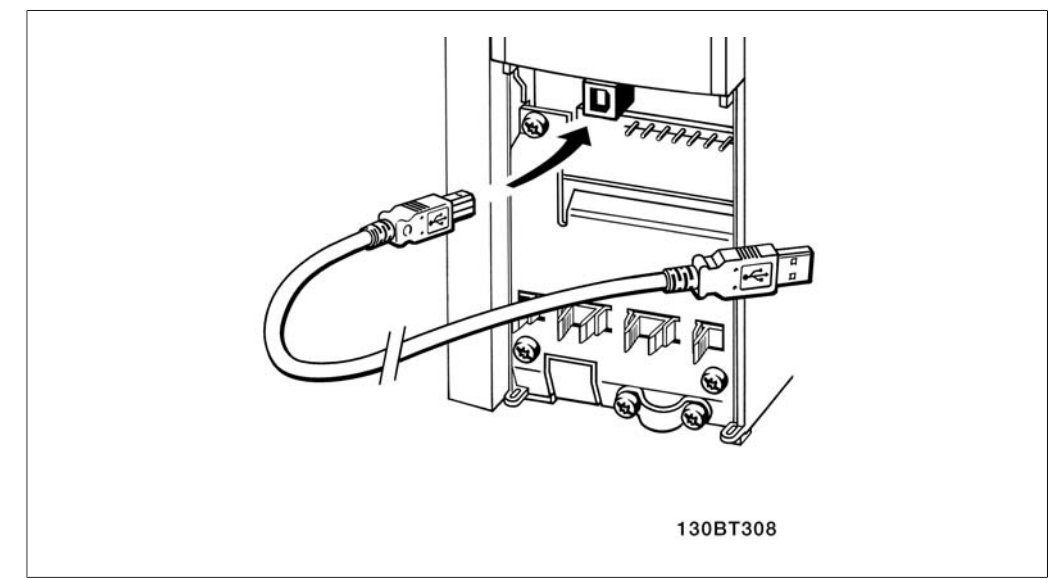

Illustration 5.7: Koneksi USB.

# **5.1.6. Alat Perangkat Lunak PC**

# **PC Software - MCT 10**

Semua Konverter frekuensi dilengkapi dengan port komunikasi serial. Danfoss menyediakan alat PC untuk komunikasi antara PC dan konverter frekuensi, yaitu VLT Motion Control Tool MCT 10 Set-up Software.

# **MCT 10 Set-up Software**

MCT 10 dirancang sebagai alat interaksi yang mudah dipakai untuk mengatur parameter pada konverter frekuensi. Perangkat lunak ini dapat di-download dari situs internet Danfoss pada http:// www.vlt-software.com.

MCT 10 Set-up Software berguna untuk:

- Merancang jaringan komunikasi offline. MCT 10 berisi database konverter frekuensi lengkap
- Menyiapkan konverter frekuensi untuk online
- Menyimpan pengaturan untuk semua konverter frekuensi
- Mengganti konverter frekuensi pada jaringan
- Dokumentasi sederhana dan akurat tentang pengaturan konverter frekuensi setelah penyiapan.
- Memperluas jaringan yang ada.
- Mendukung konverter frekuensi yang sedang dikembangkan

MCT 10 Set-up Software mendukung Profibus DP-V1 melalaui sambungan Master kelas 2. Dengan jaringan Profibus ini pembacaan/penulisan parameter pada konverter frekuensi dapat dilakukan secara online. Ini akan mengurangi kebutuhan jaringan komunikasi tambahan.

# **Simpan Pengaturan Konverter Frekuensi:**

- 1. Hubungkan PC ke unit melalui port komunikasi USB. (Catatan: Gunakan PC, dengan sumber listrik yang terpisah, untuk dihubungkan melalui port USB. Kegagalan melakukannya dapat merusak peralatan.)
- 2. Buka MCT 10 Set-up Software

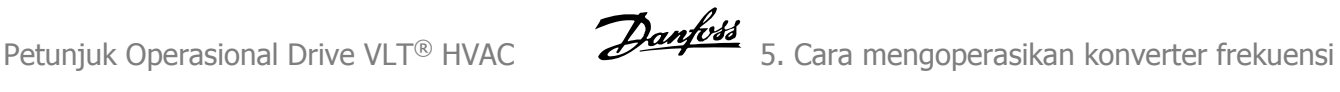

- 3. Pilih "Read from drive"
- 4. Pilih "Save as"

Semua parameter sekarang disimpan di PC.

# **Membuka Pengaturan Konverter Frekuensi:**

- 1. Hubungkan PC ke unit melalui port komunikasi USB
- 2. Buka MCT 10 Set-up Software
- 3. Pilih "Open" file yang tersimpan akan diperlihatkan
- 4. Buka file yang sesuai
- 5. Pilih "Write to drive"

Semua pengaturan parameter sekarang ditransfer ke konverter frekuensi.

Tersedia manual tersendiri untuk MCT 10 Set-up Software: **MG.10.R2.02**.

# **Modul MCT 10 Set-up Software**

Modul berikut ini disertakan di dalam kemasan perangkat lunak:

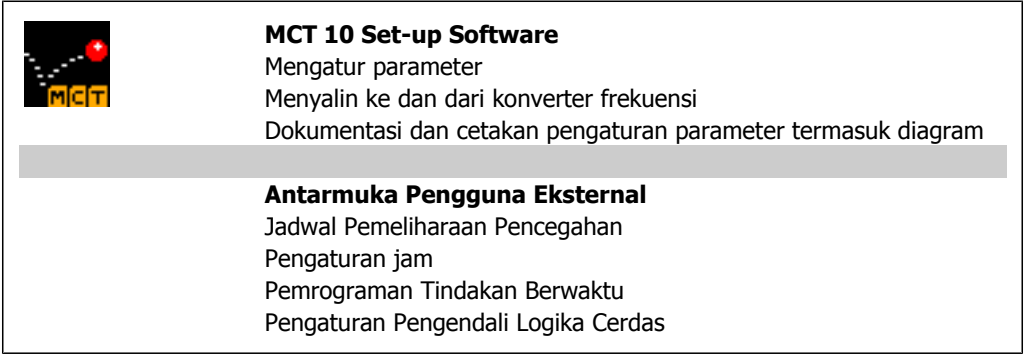

### **Nomor pemesanan:**

Silakan pesan CD berisi MCT 10 Set-up Software dengan nomor kode 130B1000.

MCT 10 juga dapat di-download dari Internet Danfoss: WWW.DANFOSS.COM, Bidang Usaha: Kontrol Gerak.

# **5.1.7. Tips dan trik**

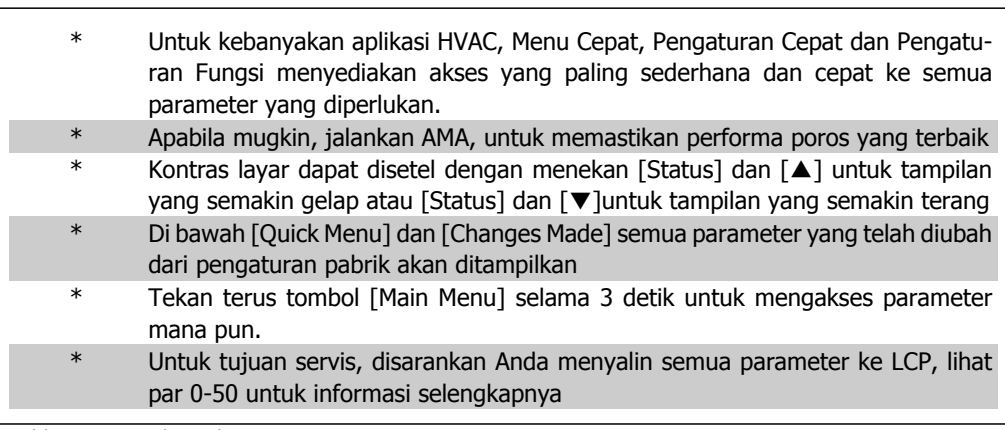

Table 5.1: Tips dan trik

# **5.1.8. Transfer Cepat Pengaturan Parameter saat menggunakan GLCP**

Setelah pengaturan konverter frekuensi selesai, disarankan untuk menyimpan (membuat cadangan) pengaturan parameter pada GLCP atau pada PC melalui MCT 10 Set-up Software Tool.

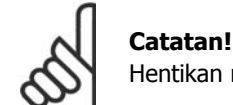

Hentikan motor sebelum melakukan operasi berikut ini.

**Menyimpan data ke dalam LCP:**

- 1. Pergi ke par. 0-50 LCP Copy
- 2. Tekan tombol [OK]
- 3. Pilih "All to LCP"
- 4. Tekan tombol [OK]

Semua parameter sekarang tersimpan di dalam GLCP dan ditunjukkan oleh baris kemajuan. Bila sudah mencapai 100%, tekan [OK].

GLCP sekarang dapat dihubungkan ke konverter frekuensi yang lain dan pengaturan parameter dapat disalin ke konverter frekuensi ini.

**Transfer data dari LCP ke Konverter frekuensi.**

- 1. Pergi ke par. 0-50 Salin LCP
- 2. Tekan tombol [OK]
- 3. Pilih "Semua dari LCP"
- 4. Tekan tombol [OK]

Parameter yang tersimpan di dalam GLCP sekarang ditransfer ke konverter frekuensi dan ditunjukkan oleh baris kemajuan. Bila sudah mencapai 100%, tekan [OK].

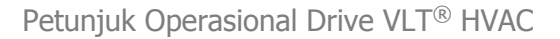

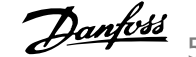

# **5.1.9. Inisialisasi ke Pengaturan Default**

Inisialisasi konverter frekuensi ke pengaturan default lewat dua cara:

Inisialisasi yang disarankan (melalui par. 14-22)

- 1. Pilih par. 14-22
- 2. Tekan [OK]
- 3. Pilih "Inisialisasi" (untuk NLCP pilih "2")
- 4. Tekan [OK]
- 5. Putus daya ke unit dan tunggu hingga layar mati.
- 6. Sambung kembali daya dan konverter frekuensi akan direset. Ingat bahwa start pertama akan memakan waktu beberapa detik.

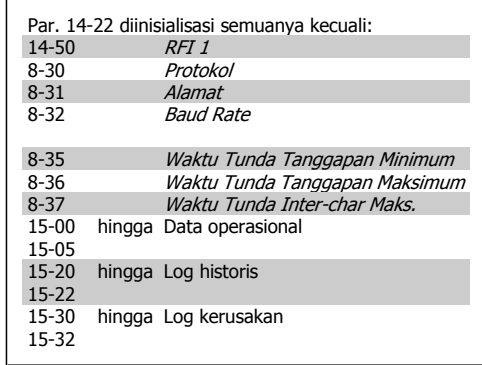

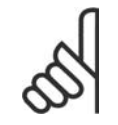

# **Catatan!**

Parameter yang dipilih di Menu Pribadi, akan tetap berlaku, dengan pengaturan pabrik default.

### Inisialisasi manual

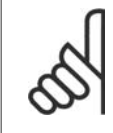

# **Catatan!**

Saat melakukan pengaturan inisialisasi manual, komunikasi serial, pengaturan filter RFI (par. 14-50) dan log kerusakan akan direset.

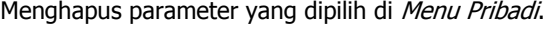

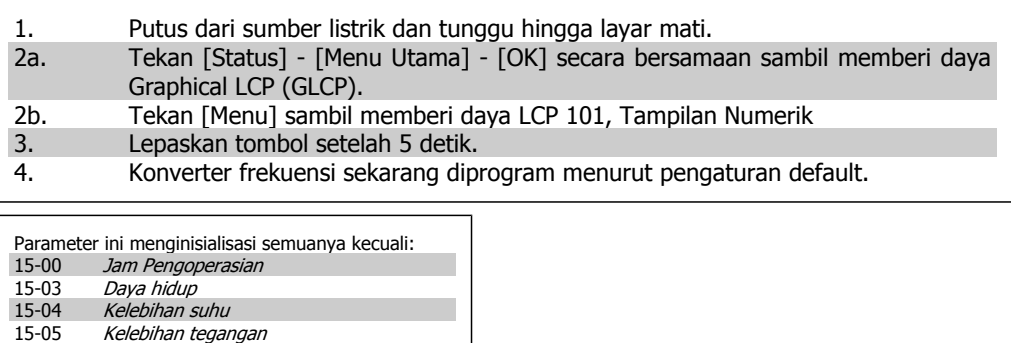

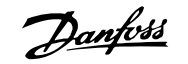

# **6. Cara memprogram konverter frekuensi**

# **6.1. Cara memprogram**

# **6.1.1. Pengaturan Parameter**

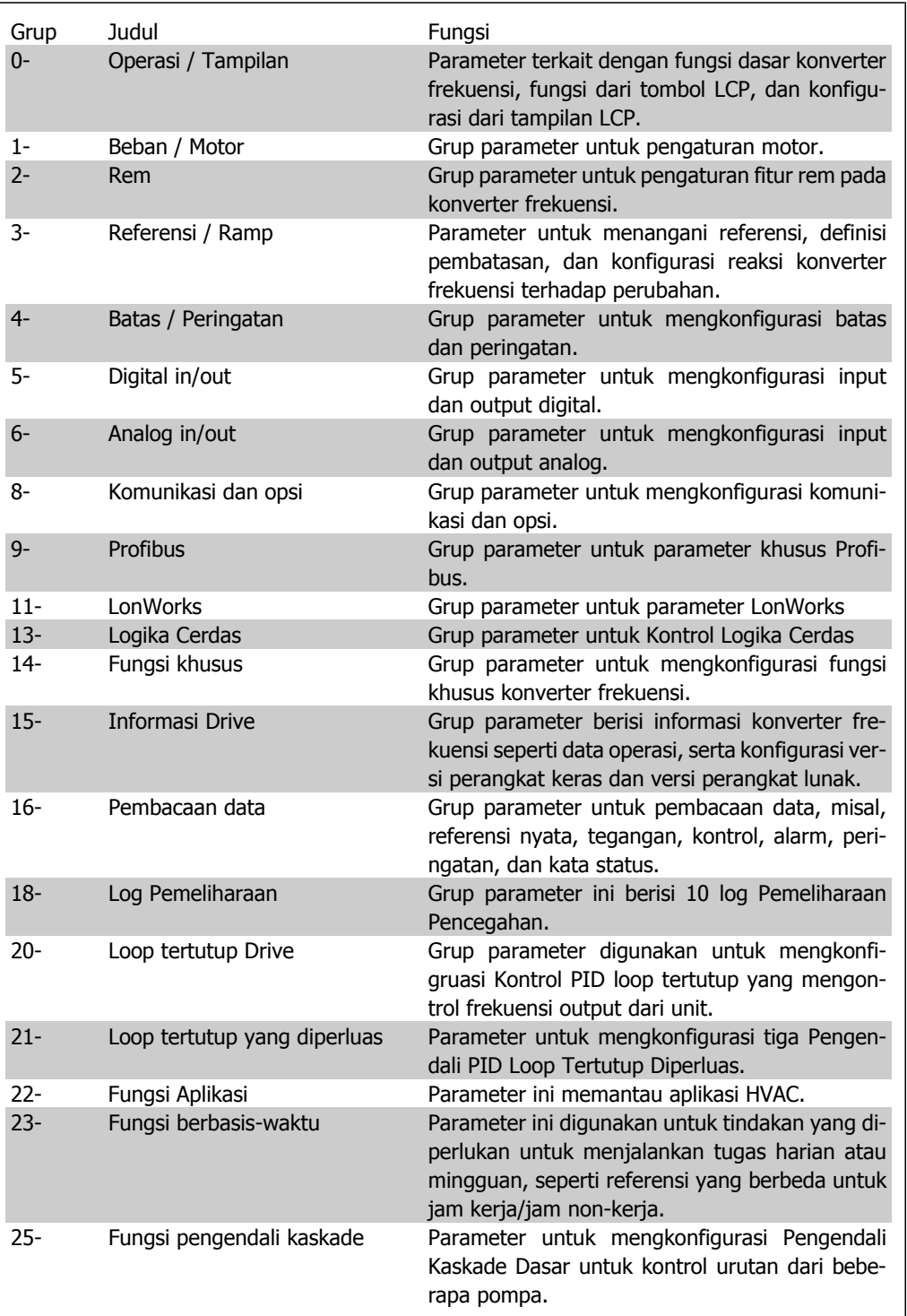

**6**

Table 6.1: Grup Parameter

Penjelasan dan pemilihan parameter ditampilkan pada grafis (GLCP) atau numerik (NLCP) pada bidang layar. (Lihat Bagian 5 untuk rincian selengkapnya.) Mengakses pampers dengan menekan tombol [Quick Menu] atau [Main Menu] pada panel kontrol. Menu cepat digunakan terutama untuk menyiapkan unit pada pengaturan dnegan menyediakan parameter yang diperlukan untuk memulai operasi. Menu utama menyediakan akses ke semua parameter untuk pemrograman aplikasi terinci.

Semua terminal input/output digital dan input/output analog bersifat multifungsi. Semua terminal memiliki fungsi default pabrik untuk kebanyakan aplikasi HVAC, namun apabila diperlukian fungsi khusus lain, mereka harus diprogram pada grup parameter 5 atau 6.

# **6.1.2. ModusMenu Cepat**

GLCP menyediakan akses ke semua parameter yang terdaftar pada Menu Cepat. NLCP hanya menyediakan akses ke parameter Pengaturan Cepat. Untuk menetapkan parameter menggunakan tombol [Quick Menu].

- Setelah menekan tombol [Quick Menu], pilih [Pengaturan Cepat] untuk masuk ke data motor dasar yang dibutuhkan untuk semua penerapan untuk mengkonfigurasi konverter frekuensi pada saat start. (Lihat Tabel 6.1. Pengaturan Cepat.)

- Pilih [Function Set-ups] untuk pengaturan penerapan HVAC umum tambahan dan pengaturan fungsi (Lihat tabel 6.2) . Disarankan untuk memprogran parameter Pengaturan Cepat terlebih dahulu dan kemudian parameter Pengaturan Fungsi yang diperlukan.

Pilih Menu Pribadiku untuk menampilkan hanya parameter, yang telah dipilih dan diprogram sebelumnya sebagai parameter pribadi. Sebagai contoh, AHU atau pompa OEM mungkin telah diprogram sebelumnya sebagai Menu Pribadiku selama persiapan di pabrik untuk memudahkan persiapan / penyetelan halus di lokasi. Parameter dipilih pada parameter 0-25 Menu Pribadi. Anda dapat menentukan hingga 20 parameter yang berbeda pada menu ini.

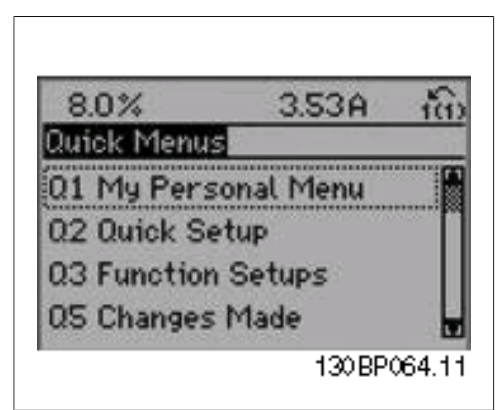

Illustration 6.1: Tampilan Menu Cepat.

| Par.     | Tujuan                           | [Unit] |
|----------|----------------------------------|--------|
| 0-01     | <b>Bahasa</b>                    |        |
| 1-20     | Daya Motor                       | [kW]   |
| $1 - 21$ | Daya Motor*                      | [HP]   |
| 1-22     | Tegangan Motor                   | [V]    |
| $1 - 23$ | Frekuensi Motor                  | [Hz]   |
| 1-24     | Arus Motor                       | [A]    |
| $1 - 25$ | Kecepatan Nominal Motor          | [RPM]  |
| 3-41     | Waktu Tanjakan Ramp 1            | [dt]   |
| $3 - 42$ | Waktu Turunan Ramp 1             | [dt]   |
| 4-11     | Batas Rendah Kecepatan<br>Motor  | [RPM]  |
| $4 - 12$ | Batas Rendah Kecepatan<br>Motor* | [Hz]   |
| 4-13     | Batas Tinggi Kecepatan<br>Motor  | [RPM]  |
| $4 - 14$ | Batas Tinggi Kecepatan<br>Motor* | [Hz]   |
| $3 - 11$ | Kecepatan Jog*                   | [Hz]   |
| $5 - 12$ | <b>Input Digital Terminal 27</b> |        |
| $5-40$   | Relai Fungsi                     |        |

Table 6.2: Pengaturan Cepat

\*Tampilan tergantung kepada pilihan yang dibuat pada parameter 0-02 dan 0-03. Pengaturan default parameter 0-02 dan 0-03 tergantung pada belahan bumi mana konverter frekuensi dijual namun ini dapat diprogram ulang sesuai kebutuhan.

Apabila dipilih *Tidak Ada Operasi* untuk terminal 27 maka tidak diperlukan sambungan +24V pada terminal 27 untuk start.

Apabila Pembalikan Luncuran (nilai default pabrik) dipilih pada Terminal 27, sambungan +24V mutlak diperlukan untuk start.

Pilih Perubahan yang dibuat untuk mendapatkan informasi tentang:

- 10 perubahan yang terakhir. Gunakan tombol navigasi atas/bawah untuk menggulir antara 10 parameter yang terakhir diubah.
- perubahan yang dibuat sejak pengaturan default.

Pilih Logging untuk mendapatkan informasi tentang pembacaan baris layar. Informasi ditampilkan dalam bentuk grafik.

Hanya menampilkan parameter yang dipilih pada par. 0-20 and par. 0-24. Anda dapat menyimpan hingga 120 sampel ke dalam memori untuk referensi.

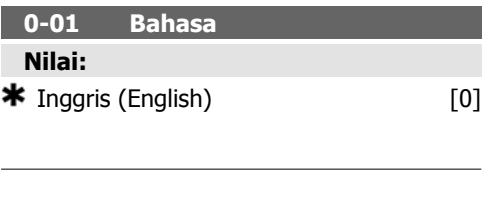

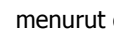

**Fungsi:**

data pelat nama motor. Nilai default sesuai dengan output terukur nominal unit. Parameter ini tidak dapat disetel saat motor berjalan.

Masukkan voltase motor nominal dalam kW

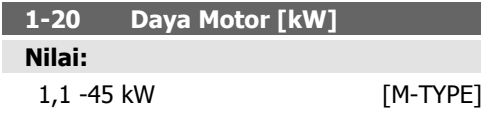

# **Fungsi:**

Masukkan daya motor nominal dalam kW menurut data pelat nama motor. Nilai default sesuai dengan output terukur nominal unit. Parameter ini tidak dapat disetel saat motor berjalan.

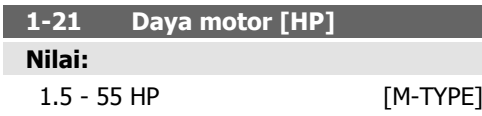

# **Fungsi:**

Masukkan daya motor nominal dalam HP menurut data pelat nama motor. Nilai default sesuai dengan output terukur nominal unit. Parameter ini tidak dapat disetel saat motor berjalan.

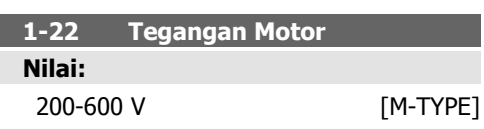

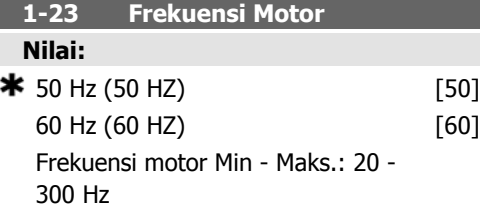

# **Fungsi:**

Pilih nilai frekuensi motor dari data pelat nama motor. Untuk operasi 87 Hz dengan motor 230/400 V, atur data pelat nama untuk 230 V/ 50 Hz. Sesuaikan par. 4-13 Batas Tinggi Kecepatan Motor [RPM] dan par. 3-03 Referensi Maksimum ke aplikasi 87 Hz.

Parameter ini tidak dapat disetel saat motor berjalan.

**1-24 Arus Motor**

### **Nilai:**

Ketergantungan tipe motor.

# **Fungsi:**

Masukkan nilai arus motor nominal dari data pelat nama motor. Data digunakan untuk

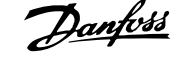

menghitung torsi motor, perlindungan termal motor, dll.

Parameter ini tidak dapat disetel saat motor berjalan.

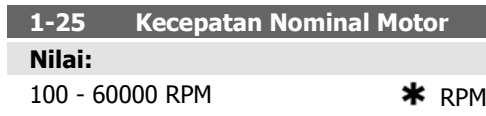

### **Fungsi:**

Masukkan nilai kecepatan motor nominal dari data pelat nama motor. Data digunakan untuk menghitung kompensasi motor otomatis. Parameter ini tidak dapat disetel saat motor berjalan.

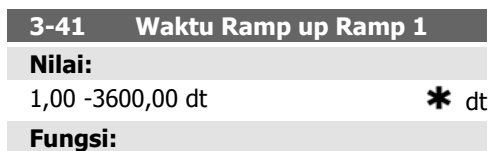

Masukkan waktu ramp-up, yakni waktu akselerasi dari 0 RPM ke kecepatan motor terukur n<sub>M,N</sub> (par. 1-25). Pilih waktu ramp-up sedemikian rupa sehingga arus output tidak melampaui batas arus di dalam par. 4-18 selama ramp. Lihat waktu ramp-down di dalam par. 3-42.

$$
par.3 - 41 = \frac{tacc \times \text{nnorm}[par.1 - 25]}{\Delta \text{ref}[rpm]}
$$

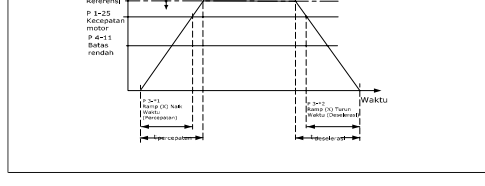

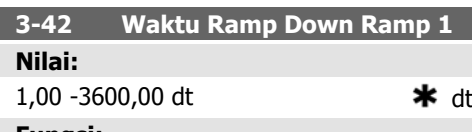

**Fungsi:**

Masukkan waktu ramp-down, yakni pengurangan waktu kecepatan dari kecepatan motor terukur  $n_{M,N}$  (par. 1-25) ke 0 RPM. Pilih waktu ramp-down sedemikian rupa sehingga tidak ada kelebihan tegangan yang muncul di inverter akibat operasi regeneratif pada motor,

dan sedemikian rupa sehingga arus yang dihasilkan tidak melampaui batas arus yang ditetapkan di par. 4-18. Lihat waktu ramp-up pada par. 3-41.

$$
par.3 - 42 = \frac{tdec \times \textit{norm} [par.1 - 25]}{\Delta \textit{ref} [rpm]}
$$
 [dt]

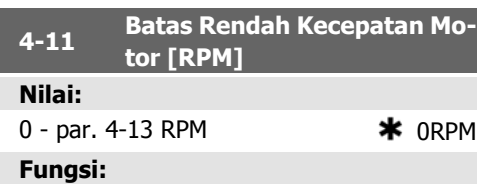

Masukkan batas minimum untuk kecepatan motor. Batas Rendah Kecepatan Motor dapat diatur agar sesuai dengan kecepatan motor minimum yang disarankan oleh pabrik. Batas Rendah Kecepatan Motor harus tidak boleh melampaui pengaturan pada par. 4-13 Batas Tinggi Kecepatan Motor [RPM].

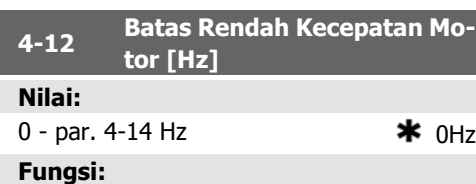

Masukkan batas minimum untuk kecepatan motor. Batas Rendah Kecepatan Motor dapat diatur agar sesuai dengan frekuensi output minimum dari poros motor. Batas Rendah Kecepatan Motor harus tidak boleh melampaui pengaturan pada par. 4-14 Batas Tinggi Kecepatan Motor [Hz].

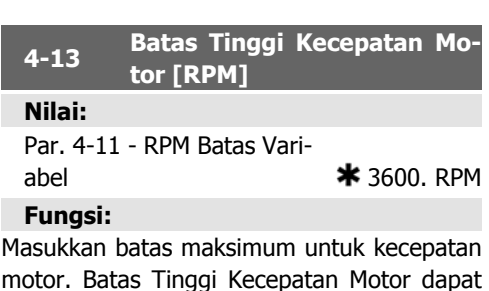

motor. Batas Tinggi Kecepatan Motor dapat diatur agar sesuai dengan kecepatan motor maksimum yang disarankan oleh pabrik. Batas Tinggi Kecepatan Motor harus tidak boleh melampaui pengaturan pada par. 4-11 Batas Rendah Kecepatan Motor [RPM]. Hanya par. 4-11 atau 4-12 yang akan ditampilkan, ter-

gantung pada parameter lain yang ditetapkan pada Menu Utama dan tergantung pada pengaturan default yang tergantung pada lokasi geografis global.

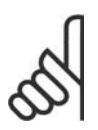

**Catatan!**

Nilai frekuensi output dari konverter frekuensi tidak boleh melampaui nilai yang lebih tinggi daripada 1/10 dari frekuensi switching.

tidak boleh melampaui pengaturan pada par. 4-12 Batas Rendah Kecepatan Motor [Hz]. Hanya par. 4-11 atau 4-12 yang akan ditampilkan, tergantung pada parameter lain yang ditetapkan pada Menu Utama dan tergantung pada pengaturan default yang tergantung pada lokasi geografis global.

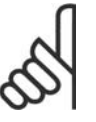

# **Catatan!**

Frekuensi output maks. tidak boleh melampaui 10% dari frekuensi switching inverter (par. 14-01).

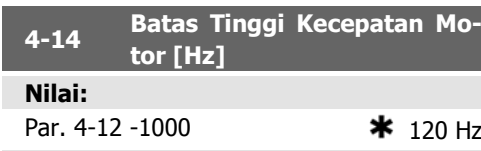

# **Fungsi:**

Masukkan batas maksimum untuk kecepatan motor. Batas Tinggi Kecepatan Motor dapat diatur agar sesuai dengan frekuensi maksimum yang disarankan oleh pabrik untuk poros motor. Batas Tinggi Kecepatan Motor harus

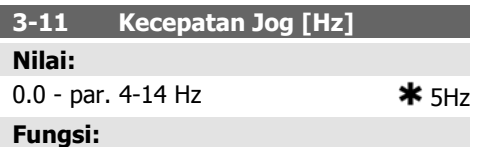

Kecepatan jog merupakan kecepatan output tetap di mana konverter frekuensi berjalan ketika fungsi jog diaktifkan.

Lihat juga par. 3-80.

# **6.1.3. Pengaturan Fungsi**

Pengaturan Fungsi menyediakan akses yang cepat dan mudah ke semua parameter yang diperlukan oleh hampir semua aplikasi HVAC termasuk sebagian besar catu VAV dan CAV dan kipas balik, kipas menara pendingin, Pompa Air Primer, Sekunder, dan Kondensor, serta penggunaan pompa, kipas dan kompresor yang lain. Di antara fitur lain adalah parameter untuk memilih variabel mana yang akan ditampilkan pada LCP, kecepatan preset digital, skala untuk referensi analog, penggunaan zona tunggal loop tertutup dan penggunaan multizona, serta fungsi yang terkait dengan Kipas, Pompa, dan Kompresor.

**Cara mengakses Pengaturan Fungsi contoh**

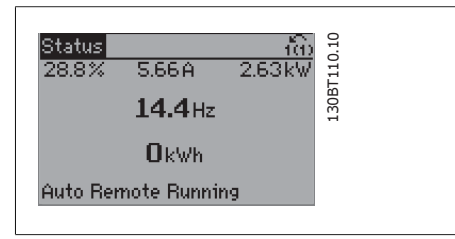

Illustration 6.2: Langkah 1: Hidupkan konverter frekuensi (membuka lampu LED)

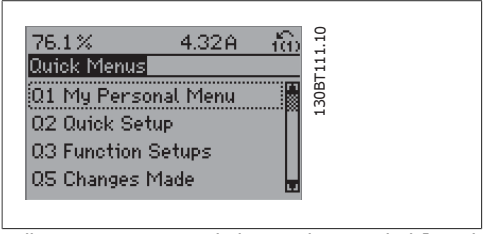

Illustration 6.3: Langkah 2: Tekan tombol [Quick Menus] (Pilihan Menu Cepat akan muncul).

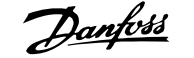

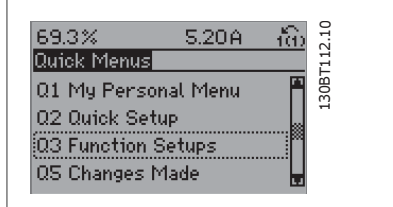

Illustration 6.4: Langkah 3: Gunakan tombol navigasi atas/bawah untuk menggulir Pengaturan Fungsi. Tekan [OK].

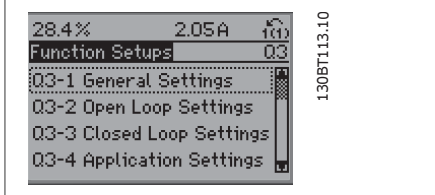

Illustration 6.5: Langkah 4: Pilihan Pengaturan Fungsi akan muncul. Pilih 03-1 Pengaturan Umum. Tekan [OK].

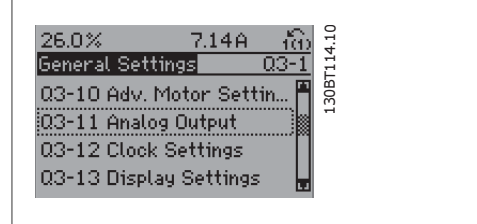

Illustration 6.6: Langkah 5: Gunakan tombol navigasi atas/bawah untuk menggulir turun ke misalnya 03-11 Output Analog. Tekan [OK].

Parameter Pengaturan Fungsi dikelompokkan dengan cara berikut:

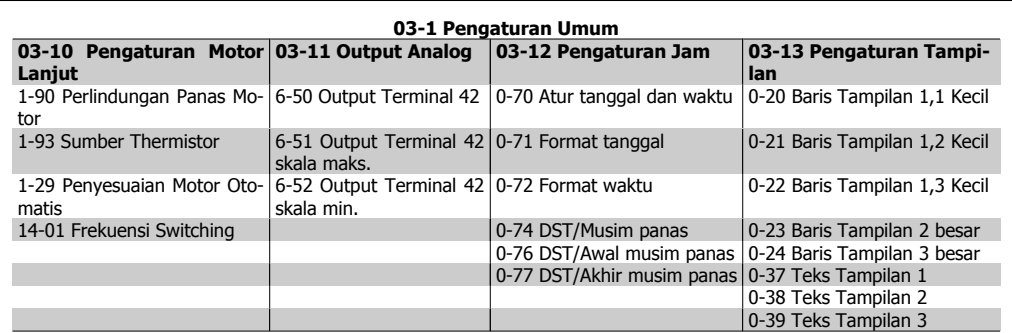

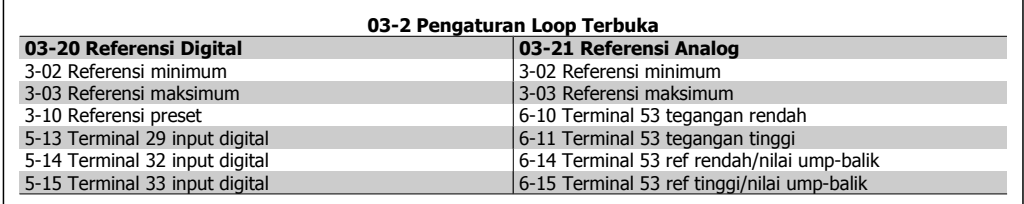

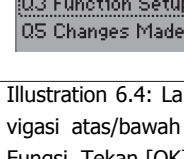

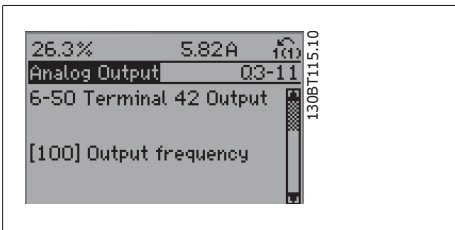

Illustration 6.7: Langkah 6: Pilih parameter 6-50 Output Terminal 42. Tekan [OK].

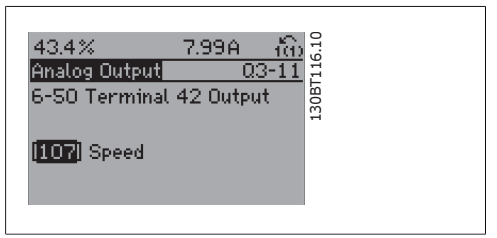

Illustration 6.8: Langkah 7: Gunakan tombol navigasi atas/bawah untuk memilih opsi yang berbeda.

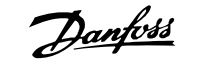

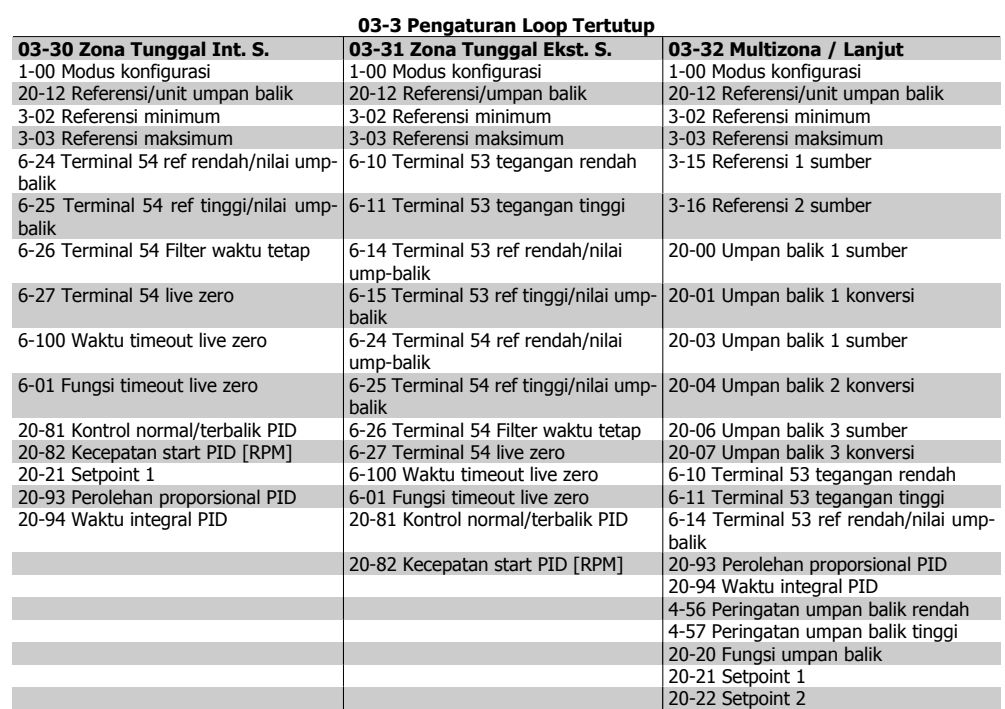

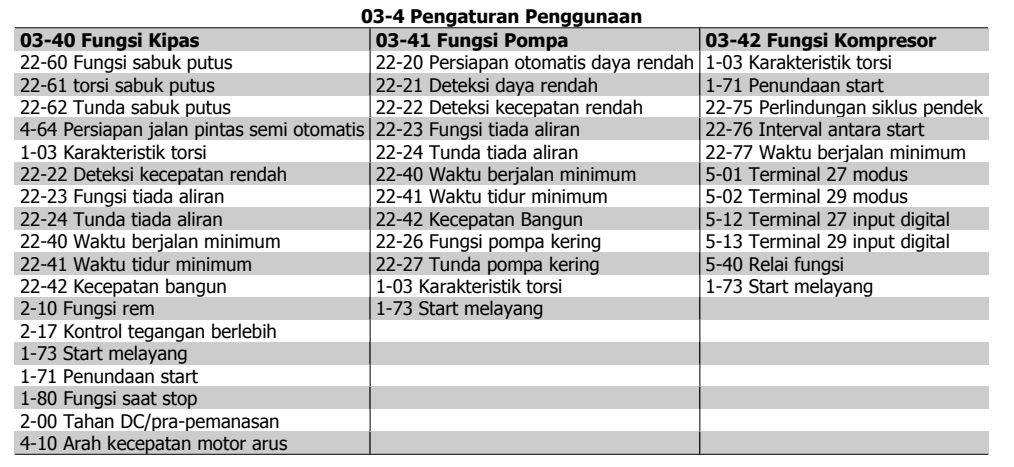

Akses ke parameter menggunakan Pengaturan Fungsi:

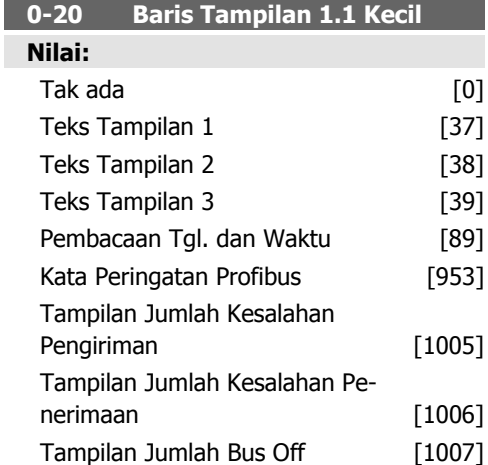

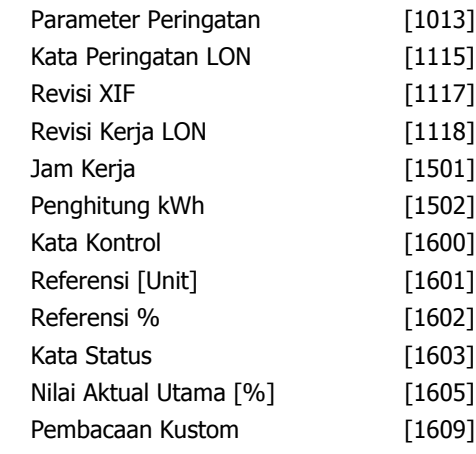

Daya [kW] [1610]

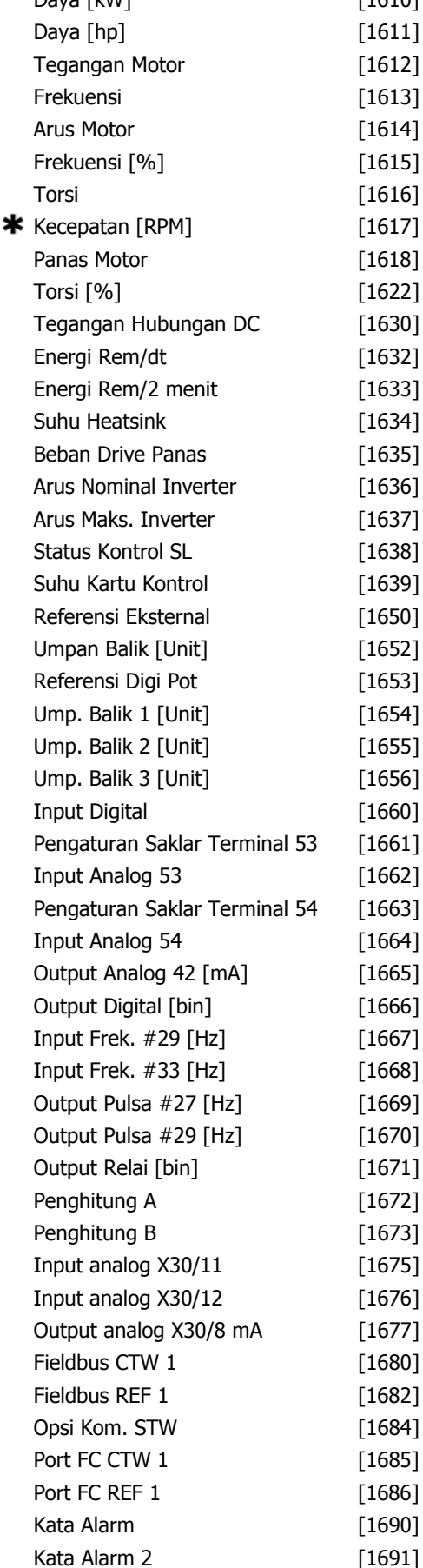

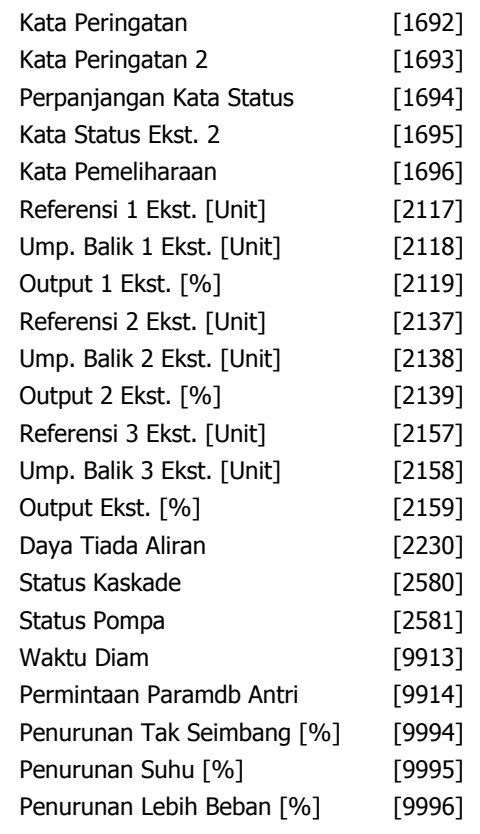

# **Fungsi:**

Pilih variabel untuk tampilan pada baris 1, posisi kiri.

Tak ada [0] Tidak ada nilai tampilan yang dipilih

Kata Kontrol [1600] menampilkan kata kontrol Referensi [Unit] [1601] Referensi total (jumlah dari digital/analog/preset/bus/freeze ref./ naik dan turun) dalam unit yang dipilih.

Referensi % [1602] Referensi total (jumlah dari digital/analog/preset/bus/freeze ref./naik dan turun) dalam persen.

Kata Status [biner] [1603] Kata status yang ada

Nilai nyata utama [1605] [Hex] Satu atau beberapa peringatan dalam kode Hex

Daya [kW] [1610] Daya nyata yang dikonsumsi oleh motor dalam kW.

Daya [hp] [1611] Daya nyata yang dikonsumsi oleh motor dalam HP.

Tegangan Motor [V] [1612] tegangan yang dialirkan ke motor.

Frekuensi [Hz] [1613] Frekuensi motor, yakni frekuensi output dari konverter frekuensi dalam Hz.

Arus Motor [A] [1614] Arus fasa dari motor yang diukur dalam nilai efektif.

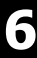

Frekuensi [%] [1615] Frekuensi motor, yakni frekuensi output dari konverter frekuensi dalam persen.

Torsi [%] [1616] Beban motor sekarang sebagai persentase dari torsi motor terukur.

\*Kecepatan [RPM] [1617] Kecepatan dalam RPM (revolutions per minute) yakni kecepatan poros motor pada loop tertutup.

Panas motor [1618] Beban panas pada motor, dihitung dengan fungsi ETR.

Tegangan Hubungan DC [V] [1630] Tegangan sirkuit antara di dalam konverter frekuensi. Energi Rem/dt [1632] Menunjukkan daya rem yang ditransfer ke resistor rem eksternal. Dinyatakan sebagai nilai sekejap.

Energi Rem/2 menit [2] Daya rem yang ditransfer ke resistor rem eksternal. Daya ratarata dihitung secara terus-menerus untuk 120 detik terakhir.

Suhu Heatsink [oC] [1634] Menunjukkan suhu heatsink dari konverter frekuensi. Batas penghentian adalah 95 ±5 °C; mundur terjadi pada 70 ±5 °C.

Panas inverter [1635] Beban persentase dari inverter

Arus Nom. Inv. [1636] Arus nominal dari konverter frekuensi

Arus Maks. Inv. [1637] Arus maksimum dari konverter frekuensi

Status kontrol kondisi [1638] Status dari peristiwa yang dijalankan oleh kontrol

Suhu Kartu Kontrol [1639] Suhu dari kartu kontrol.

Referensi Eksternal [1650] [%] Jumlah dari referensi eksternal sebagai persentase, yaitu jumlah dari analog/pulsa/bus.

Umpan balik [Unit] [1652] Nilai referensi dari input digital yang diprogram.

Input Digital [1660] Status sinyal berbentuk 6 terminal digital (18, 19, 27, 29, 32 dan 33). Input 18 sesuai dengan bit di kiri jauh. Pengaturan Switch Sinyal Terminal 53 rendah = 0; Sinyal tinggi= 1 [1661] Pengaturan terminal input 54. Arus =  $0$ ; Tegangan = 1.

Input Analog 53 [1662] Nilai nyata pada input 53 baik sebagai nilai referensi atau nilai perlindungan.

Pengaturan Switch Terminal 54 [1663] pengaturan dari terminal input 54. Arus = 0; Te $q$ angan = 1.

Input Analog 54 [1664] Nilai nyata pada input 54 baik sebagai nilai referensi atau nilai perlindungan.

Output Analog 42 [mA] [1665] Nilai nyata pada output 42 dalam mA. Gunakan par. 6-50 untuk memilih nilai yang akan ditampilkan.

Output Digital [bin] [1666] Nilai biner dari semua output digital.

Input frekuensi #29 [Hz] [1667] Nilai nyata dari frekuensi yang diterapkan pada terminal 29 sebagai input impuls.

Input frekuensi #33 [Hz] [1668] Nilai nyata dari frekuensi yang diterapkan pada terminal 33 sebagai input impuls.

Output pulsa #27 [Hz] [1669] Nilai nyata dari impuls yang diterapkan ke terminal 27 dalam modus output digital.

Output pulsa #29 [Hz] [1670] Nilai nyata dari impuls yang diterapkan ke terminal 29 dalam modus output digital.

In Analog X30/11 [1675] Nilai nyata dari sinyal pada input X30/11 (Kartu I/O Kegunaan Umum Opsional)

In Analog X30/12 [1676] Lihat In Analog X30/11

Out Analog X30/8 [1677] Nilai nyata pada output X30/8 (Kartu I/O Kegunaan Umum Opsional) Gunakan Par. 6-60 untuk memilih nilai yang akan ditampilkan.

Sinyal kata kontrol1 Fieldbus [1680] Kata kontrol (CTW) yang diterima dari Bus Master. Sinyal A titik kecepatan Fieldbus [1682] Nilai referensi utama yang dikirim dengan kata kontrol dari Bus Master.

Kata Status Opsi Komunikasi [biner] [1684] Kata status opsi komunikasi fieldbus yang diperluas.

Sinyal kata kontrol1 port FC [1685] Kata kontrol (CTW) yang diterima dari Bus Master.

Sinyal A titik kecepatan port FC [1686] Kata kontrol (STW) yang diterima dari Bus Master. Kata alarm [Hex] [1690] Satu atau beberapa alarm dalam kode Hex

Kata alarm 2 [Hex] [1691] Satu atau beberapa alarm dalam kode Hex

Kata Peringatan [Hex] [1692] Satu atau beberapa peringatan dalam kode Hex

Kata Peringatan 2 [Hex] [1693] Satu atau beberapa peringatan dalam kode Hex

Kata status eksternal [Hex] [1694] Satu atau beberapa kondisi status dalam kode Hex

Kata status eksternal 2 [Hex][1695] Satu atau beberapa kondisi status dalam kode Hex

Kata Pemeliharaan Perlindungan [1696] Ini mencerminkan status dari Peristiwa Pemeliharaan Pencegahan terprogram di dalam grup parameter 23-1\*

Referensi Ekst. 1 [2117] Nilai dari referensi untuk Pengendali 1 Loop Tertutup yang diperluas

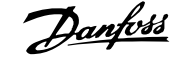

Umpan Balik Ekst. 1 [2118] Nilai dari sinyal umpan balik untuk Pengendali 1 Loop Tertutup yang diperluas

Output Ekst. 1 [2119] Nilai dari output untuk Pengendali 1 Loop Tertutup yang diperluas Referensi Ekst. 2 [2137] Nilai dari referensi untuk Pengendali 2 Loop Tertutup yang diper-

luas Umpan Balik Ekst. 2 [2138] Nilai dari sinyak

umpan balik untuk Pengendali 2 Loop Tertutup yang diperluas

Output Ekst. 2 [2139] Nilai dari output untuk Pengendali 2 Loop Tertutup yang diperluas Referensi Ekst. 3 [2157] Nilai dari referensi untuk Pengendali 3 Loop Tertutup yang diperluas

Umpan Balik Ekst. 3 [2158] Nilai dari sinyak umpan balik untuk Pengendali 3 Loop Tertutup yang diperluas

Output Ekst. 3 [2159] Nilai dari output untuk Pengendali 3 Loop Tertutup yang diperluas Tiada Daya Aliran [2230] Tiada Daya Aliran yang dihitung untuk kecepatan nyata

Status Kaskade [2580] Status untuk operasional dari Pengendali Kaskade

Status Pompa [2581] Status untuk operasi setiap pompa yang dikontrol oleh Pengendali Kaskade

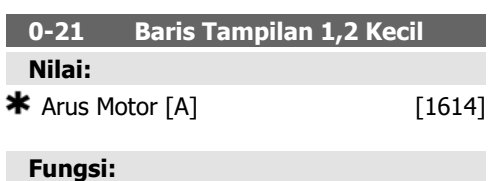

Pilih variabel untuk tampilan pada baris 1, posisi tengah. Opsinya sama seperti pada par. 0-20 Baris Tampilan 1.1 Kecil.

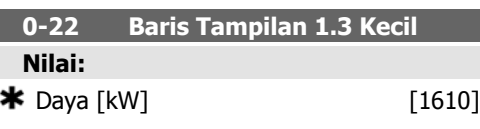

# **Fungsi:**

Pilih variabel untuk tampilan pada baris 1, posisi kanan. Opsinya sama seperti pada par. 0-20 Baris Tampilan 1.1 Kecil.

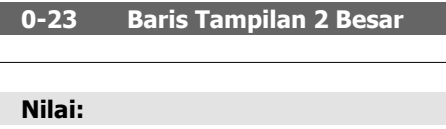

 $\bigstar$  Frekuensi [Hz] [1613]

#### **Fungsi:**

Pilih variabel untuk tampilan pada baris 2. Opsinya sama seperti pada par. 0-20 Baris Tampilan 1.1 Kecil.

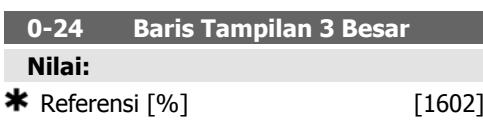

#### **Fungsi:**

Pilih variabel untuk tampilan pada baris 3. Opsinya sama seperti pada par. 0-2.\*

#### **0-37 Teks Tampilan 1**

#### **Fungsi:**

Pada parameter ini, dimungkinkan bahwa satu string teks ditulis untuk tampilan di LCP atau dibaca melalui komunikasi serial. Apabila akan ditampilkan secara permanen, pilih Teks Tampilan 1 pada par. 0-20, 0-21, 0-22, 0-23 atau 0-24, Baris Tampilan XXX. Gunakan tombol ▲ atau ▼ pada LCP untuk mengubah karakter. Gunakan tombol ◀ dan ▶ untuk memindah kursor. Kemudian karakter disorot dengan kursor, dan karakter ini dapat diubah. Karakter dapat disisipkan dengan menempatkan kursor di antara dua karakter dan kemudian tekan ▲ untuk ▼.

# **0-38 Teks Tampilan 2**

# **Fungsi:**

Pada parameter ini, dimungkinkan bahwa satu string teks ditulis untuk tampilan di LCP atau dibaca melalui komunikasi serial. Apabila akan ditampilkan secara permanen, pilih Teks Tampilan 2 pada par. 0-20, 0-21, 0-22, 0-23 atau 0-24, Baris Tampilan XXX. Gunakan tombol ▲ atau ▼ pada LCP untuk mengubah karakter. Gunakan tombol ◀ dan ▶ untuk

memindah kursor. Kemudian karakter disorot dengan kursor, dan karakter ini dapat diubah. Karakter dapat disisipkan dengan menempatkan kursor di antara dua karakter dan kemudian tekan ▲ untuk ▼.

# **0-39 Teks Tampilan 3**

# **Fungsi:**

Pada parameter ini, dimungkinkan bahwa satu string teks ditulis untuk tampilan di LCP atau dibaca melalui komunikasi serial. Apabila akan ditampilkan secara permanen, pilih Teks Tampilan 3 pada par. 0-20, 0-21, 0-22, 0-23 atau 0-24, Baris Tampilan XXX. Gunakan tombol ▲ atau ▼ pada LCP untuk mengubah karakter. Gunakan tombol ◀ dan ▶ untuk memindah kursor. Kemudian karakter disorot dengan kursor, dan karakter ini dapat diubah. Karakter dapat disisipkan dengan menempatkan kursor di antara dua karakter dan kemudian tekan ▲ untuk ▼.

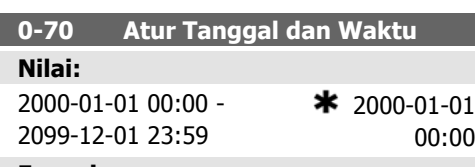

#### **Fungsi:**

Atur tanggal dan waktu dari jam internal. Format yang digunakan ditetapkan di par. 0-71 dan 0-72.

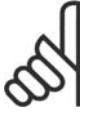

### **Catatan!**

Parameter ini tidak menampilkan waktu yang sesungguhnya. Ini dapat dibaca dari par. 0-89. Jam tidak akan mulai menghitung hingga pengaturan yang berbeda dari default telah dibuat.

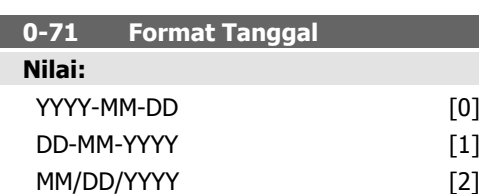

# **Fungsi:**

Tetapkan format tanggal global untuk digunakan pada LCP.

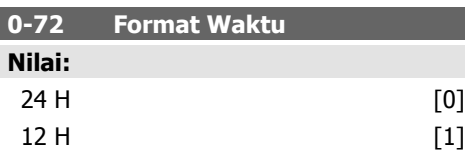

# **Fungsi:**

Tetapkan format waktu global untuk digunakan pada LCP.

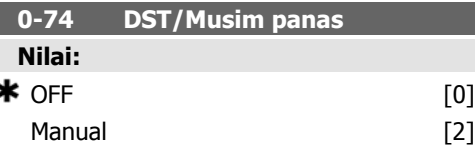

# **Fungsi:**

Pilih bagaimana Daylight Saving Time/Musim panas akan ditangani. Untuk DST/Musim panas, masukkan tanggal awal dan tanggal akhir pada par. 0-76 dan 0-77.

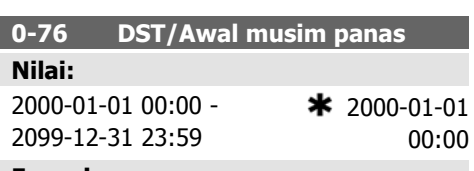

# **Fungsi:**

Tetapkan tanggal dan waktu kapan musim panas/DST dimulai. Tanggal diprogram dengan format yang dipilih pada par. 0-71.

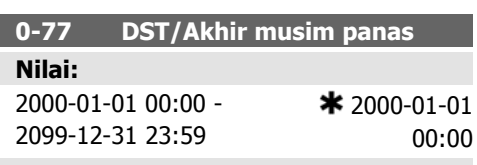

# **Fungsi:**

Tetapkan tanggal dan waktu kapan musim panas/DST berakhir. Tanggal diprogram dengan format yang dipilih pada par. 0-71.

**1-00 Modus Konfigurasi Nilai:**

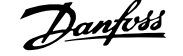

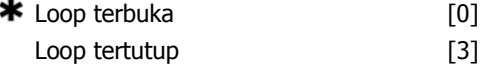

# **Fungsi:**

Loop Terbuka [0]: Kecepatan motor ditentukan dengan menerapkan referensi kecepatan atau dengan mengatur kecepatan yang diinginkan ketika dalam Modus Tangan.

Loop Terbuka juga digunakan jika konverter frekuensi merupakan bagian dari sistem kontrol loop tertutup berdasarkan pengendali PID eksternal yang menyediakan sinyal referensi kecepatan sebagai output.

Loop Tertutup [3]: Kecepatan motor akan ditentukan oleh referensi dari pengendali PID terpasang yang mengubah kecepatan motor sebagai bagian dari proses kontrol loop tertutup (misal, tekanan atau suhu tetap). Pengendali PID harus dikonfigurasi pada par. 20- \*\*, Drive Loop Tertutup.

Parameter ini tidak dapat diubah saat motor berjalan.

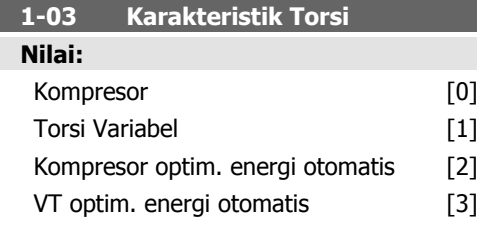

# **Fungsi:**

Kompresor [0]: Menyediakan tegangan yang dioptimalkan untuk karakteristik beban torsi tetap dari motor di keseluruhan jangkauan ke bawah hingga 15 Hz. Untuk kontrol kecepatan sekrup dan gulir kompresor.

Torsi Variabe/ [1]: Menyediakan tegangan yang dioptimalkan untuk karakteristik beban torsi kuadrat dari motor. Untuk kontrol kecepatan pompa dan kipas sentrifugal. Juga untuk digunakan ketika motor dioperasikan secara paralel dari konverter frekuensi yang sama.

Kompresor Optimasi Energi Otomatis [2]: Seperti pada Kompresor [0], namun fitur AEO akan menyesuaikan tegangan tepat seperto situasi beban arus, sehingga mengurangi konsumsi dan derau yang keras dari motor. Untuk mendapatkan kondisi optimal, cos phi harus diatur sesuai pada par. 14-43, cos phi Motor. Parameter ini akan memiliki nilai default berdasarkan data motor yang diprogram dan menyediakan tegangan yang sesuai untuk kebanyakan motor.

Jangan menyetel nilai cos phi secara manual. Apabila cos phi memerlukan penyetelan, maka fungsi AMA dapat dijalankan melalui par. 1-29, Penyesuaian Motor otomatis (AMA).

VT Optimisasi Energi Otomatis [3]: Untuk Kompresor Optimisasi Energi Otomatis [2], namun menyesuaikan karakteristik torsi variabel. Hanya bisa dipilih untuk operasi motor tunggal. Penyetelan selanjutnya dapat dibuat pada par. 14-4\* Optimasi Energi.

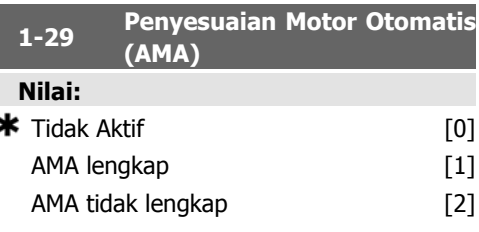

# **Fungsi:**

Fungsi AMA mengoptimalkan performa motor dinamis dengan mengoptimalkan secara otomatis parameter motor lanjut (par. 1-30 hingga par. 1-35) saat motor stasioner.

Pilih tipe AMA. Pilih Aktifkan AMA lengkap, [1] untuk melaksanakan AMA resistansi stator RS, resistansi rotor Rr,reaktansi kebocoran stator x<sub>1</sub>, reaktansi kebocoran rotor X<sub>2</sub> dan reaktansi utama Xh.

Pilih AMA berkurang [2] untuk menjalankan AMA berkurang dari resistensi stator R<sub>s</sub> di dalam sistem saja. Pilihan ini untuk menggunakan filter LC di antara drive dan motor.

Aktifkan fungsi AMA dengan menekan tombol [Hand on] setelah memilih [1] atau [2]. Lihat juga bagian Penyesuaian Motor Otomatis (AMA). Setelah urutan normal, di layar akan terbaca: "Press [OK] to finish AMA". Setelah menekan tombol [OK], konverter frekuensi sekarang siap untuk dioperasikan. Catatan:

- - Untuk adaptasi konverter frekuensi yang terbaik, jalankan AMA saat motor dalam kondisi dingin.
	- AMA tidak dapat dijalankan sewaktu motor berputar.

# **Catatan!**

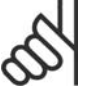

Yang penting adalah mengisi motor par. 1-2\* Data Motor dengan benar, karena ini mem-

bentuk bagian dari algoritma AMA. AMA harus dijalankan untuk mencapai performa motor dinamis optimum. Ini bisa berlangsung hingga 10 menit, tergantung pada besar daya motornya.

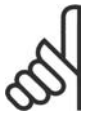

# **Catatan!**

Hindari pembentukan torsi eksternal selama AMA.

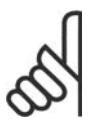

# **Catatan!**

Jika salah satu pengaturan di dalam par. 1-2\* Data Motor diubah, par. 1-30 hingga 1-39, yaitu parameter motor lanjut, akan kembali ke pengaturan default.

Parameter ini tidak dapat disetel saat motor berjalan.

Lihat bagian Penyesuaian Motor Otomatis contoh aplikasi.

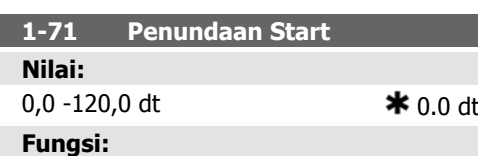

Fungsi yang dipilih di par. 1-80 Fungsi Saat Stop aktif selama periode penundaan.

Masukkan penundaan waktu yang diperlukan sebelum memulai akselerasi.

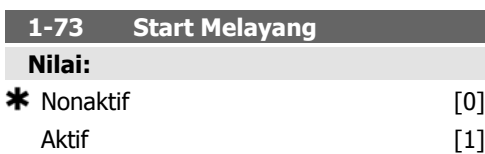

## **Fungsi:**

Fungsi ini membuatnya mungkin menangkap motor yang berputar bebas karena penurunan sumber listrik.

### **penjelasan atas pilihan:**

Pilih Nonaktif [0] jika fungsi ini tidak diperlukan.

Pilih Aktif [1] untuk mengaktifkan konverter frekuensi untuk "menangkap" dan mengontrol motor yang berputar.

Apabila par. 1-73 diaktifkan, par. 1-71 Tunda Start tidak memiliki fungsi.

Arah pencarian untuk start melayang terkait dengan pengaturan pada par. 4-10, Arah Kecepatan Motor.

Searah jarum jam [0]: Pencarian start melayang searah jarum jam. Jika tidak berhasil, rem DC akan dijalankan.

Kedua Arah [2]: Start melayang akan melakukan pencarian dahulu sesuai arah yang ditentukan oleh referensi (arah) terakhir. Jika tidak menemukan kecepatan, maka pencarian dilakukan ke arah lain. Jika tidak berhasil, rem DC akan diaktifkan pada waktu yang ditentukan pada par. 2-02, Waktu Pengereman. Start akan terjadi dari 0 Hz.

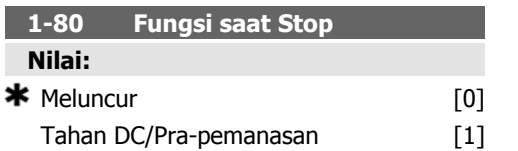

# **Fungsi:**

Pilih fungsi drive setelah perintah stop atau setelah kecepatan diturunkan ke pengaturan pada par. 1-81 Kecepatan Minimum untuk Fungsi Saat Stop [RPM].

Pilih Meluncur [0] untuk meninggalkan motor pada modus bebas.

Pilih Tahan DC/Pra-pemanasan [1] untuk memberi energi ke motor dengan arus tahan DC (lihat par. 2-00).

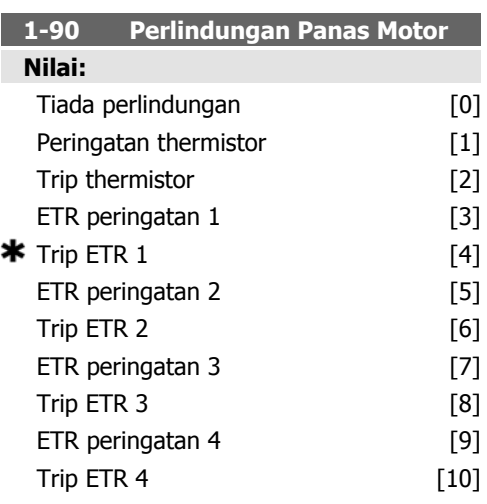

### **Fungsi:**

Konverter frekuensi menentukan suhu motor untuk perlindungan motor dalma dua cara yang berbeda:

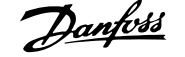

- Melalui sensor thermistor yang terhubung ke salah satu dari input analog atau digital (par. 1-93 Sumber Thermistor).
- Melalui perhitungan (ETR = Electronic Panas Relay) dari beban panas, didasarkan pada beban dan waktu nyata. Beban panas yang dihitung kemudian dibandingkan dengan arus motor terukur I<sub>M,N</sub> dan frekuensi motor terukur f<sub>M,N</sub>. Perhitungan memperkirakan kebutuhan untuk beban yang lebih rendah pada kecepatan yang lebih rendah karena kurangnya pendinginan dari kipas yang dipasang pada motor.

Pilih Tak ada perlindungan [0] jika motor secara terus-menerus kelebihan beban namun tidak ada peringatan atau trip pada drive.

Pilih Peringatan thermistor [1] untuk mengaktifkan peringatan ketika thermistor yang terhubung ke motor bereaksi ketika motor kelebihan suhu.

Pilih Trip thermistor [2] untuk menghentikan konverter frekuensi ketika thermistor yang terhubung ke motor bereaksi ketika motor kelebihan suhu.

Nilai pemutusan thermistor adalah > 3 kΩ.

Padukan thermistor (sensor PTC) pada motor untuk perlindungan perputaran.

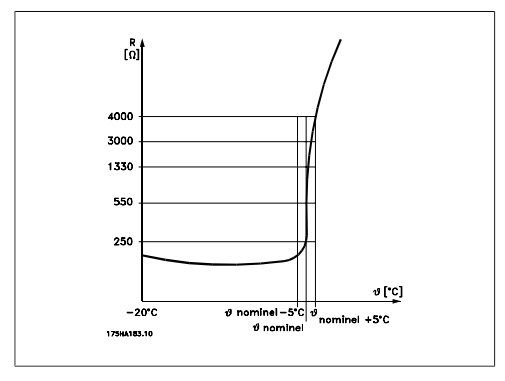

Perlindungan motor dapat diterapkan menggunakan serangkaian teknik berikut ini: Sensor PTC pada perputaran motor; switch panas mekanis (tipe Klixon); atau Relai Panas Elektronik (ETR).

Menggunakan input digital dan 24 V sebagai catu daya:

Contoh: Konverter frekuensi akan trip ketika suhu motor terlalu tinggi.

Pengaturan parameter:

Atur Par. 1-90 Perlindungan Panas Motor ke Trip Thermistor [2] Atur Par. 1-93 Sumber Thermistor ke Input Digital<sup>[6]</sup>

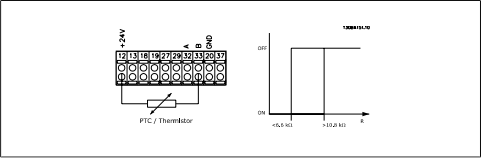

Menggunakan input digital dan 10 V sebagai catu daya:

Contoh: Konverter frekuensi akan trip ketika suhu motor terlalu tinggi.

Pengaturan parameter:

Atur Par. 1-90 Perlindungan Panas Motor ke Trip Thermistor [2]

Atur Par. 1-93 Sumber Thermistor ke Input Digital 33 [6]

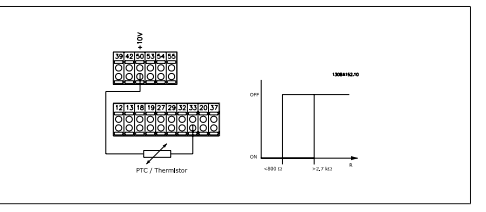

Menggunakan input analog dan 10 V sebagai catu daya:

Contoh: Konverter frekuensi akan trip ketika suhu motor terlalu tinggi.

Pengaturan parameter:

Atur Par. 1-90 Perlindungan Panas Motor ke Trip Thermistor [2]

Atur Par. 1-93 Sumber Thermistor ke Input Analog 54 [2]

Jangan pilih sumber referensi.

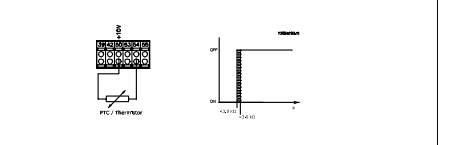

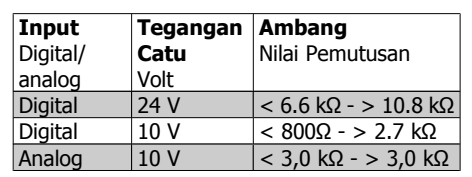

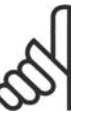

**Catatan!**

Periksa apakah tegangan catu yang dipilih sesuai dengan spesifikasi dari elemen thermistor yang dipakai.

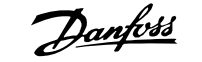

Pilih Peringatan ETR 1-4, untuk mengaktifkan peringatan pada layar ketika motor kelebihan beban.

Pilih Trip ETR 1-4 untuk trip konverter frekuensi ketika motor kelebihan beban.

Programkan sinyal peringatan melalui salah satu dari output digital. Sinyal akan muncul ketika ada peringatan dan jika konverter frekuensi mengalami trip (peringatan panas). Fungsi ETR (Relai Panas Elektronik) 1-4 akan menghitung beban ketika persiapan tempat mereka dipilih diaktifkan. Sebagai contoh, ETR mulai menghitung ketika setup 3 dipilih. Untuk pasar Amerika Utara: Fungsi ETR menyediakan perlindungan kelebihan beban kelas 20 sesuai dengan NEC.

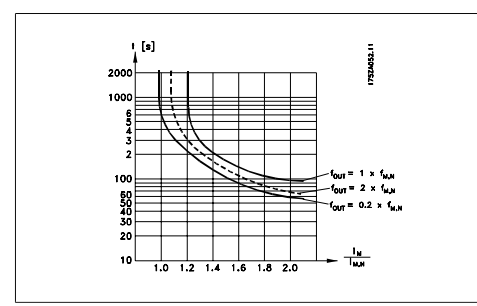

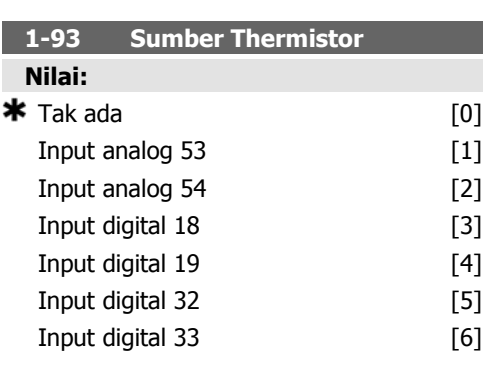

# **Fungsi:**

Pilih input untuk menyambung thermistor (sensor PTC). Opsi input analog [1] atau [2] tidak dapat dipilih apabila input analog sudah digunakan sebagai sumber referensi (dipilih pada par. 3-15 Sumber Referensi 1, 3-16 Sumber Referensi 2 atau 3-17 Sumber Referensi 3).

Parameter ini tidak dapat disetel saat motor berjalan.

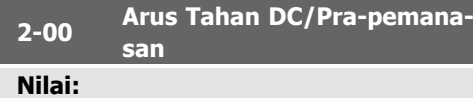

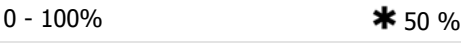

#### **Fungsi:**

Masukkan nilai untuk menahan arus sebagai persentase dari arus motor terukur  $I_{M,N}$  yang ditetapkan ke par. 1-24 Arus Motor. Arus tahan DC 100% sesuai dengan I<sub>M,N</sub>.

Parameter ini menahan fungsi motor (menahan torsi) atau pra-pemanasan motor.

Parameter ini aktif jika Tahan DC dipilih pada par. 1-80 Fungsi Saat Stop.

**Catatan!**

Nilai maksimum tergantung pada arus motor terukur. **Catatan!**

Hindari arus 100% untuk waktu yang terlalu lama. Ini dapat merusak motor.

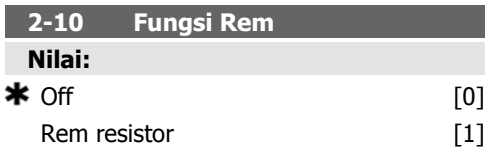

# **Fungsi:**

Pilih Off [0] jika tidak diperlukan resistor rem. Pilih Rem resistor [1] jika resistor rem terpasang ke sistem, untuk menyerap energi rem yang berlebihan sebagai panas. Penyambungan resistor rem akan membuat tegangan hubungan DC yang lebih tinggi selama pengereman (operasi pembangkitan energi). Fungsi Rem resistor hanya aktif pada konverter frekuensi dengan rem dinamis terpadu.

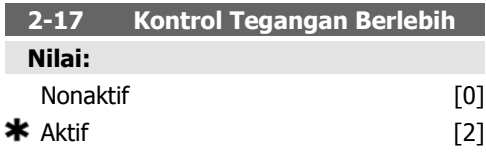

### **Fungsi:**

Kontrol tegangan berlebih (OVC) mengurangi risiko drive mengalami tripping karena ada tegangan berlebih pada hubungan DC yang disebabkan oleh daya generatif dari beban. Pilih Nonaktif [0] jika tidak diperlukan OVC. Pilih Aktif<sup>[2]</sup> untuk mengaktifkan OVC.

**3-02 Referensi Minimum Nilai:**

 $-100000,000$  - par. 3-03  $*$  0,000 Unit **Fungsi:**

Masukkan Referensi Minimum. Referensi Minimum adalah nilai terendah yang dapat diperoleh dengan menjumlahkan semua referensi.

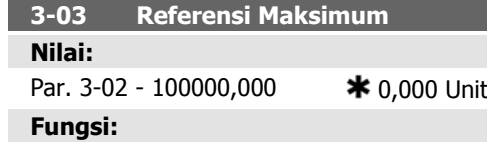

Masukkan Referensi Maksimum. Referensi Maksimum adalah nilai tertinggi yang dapat diperoleh dengan menjumlahkan semua referensi.

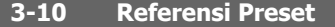

Larik [8]

# **Nilai:**

 $-100.00 - 100.00 %$  \* 0.00%

### **Fungsi:**

Masukkan hingga 8 referensi preset yang berbeda (0-7) di parameter ini, menggunakan pemrograman larik. Referensi preset ditetapkan dalam bentuk persentase dari nilai Ref<sub>MAX</sub> (par. 3-03 Referensi Maksimum) atau sebagai persentase dari referensi eksternal lainnya. Apabila Ref<sub>MIN</sub> yang berbeda dari 0 (Par. 3-02 Referensi Minimum) diprogram, referensi preset dihitung sebagai persentase dari jangkauan referensi penuh, yaitu berdasarkan perbedaan antara Ref<sub>MAX</sub> dan Ref<sub>MIN</sub>. Setelah itu, nilai ditambahkan ke Ref<sub>MIN</sub>. Saat menggunakan referensi preset, pilihlah bit ref. Preset 0 / 1 / 2 [16], [17] atau [18] untuk input digital yang sesuai pada grup parameter 5.1\* Input Digital.

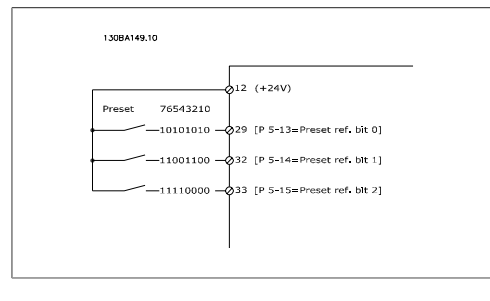

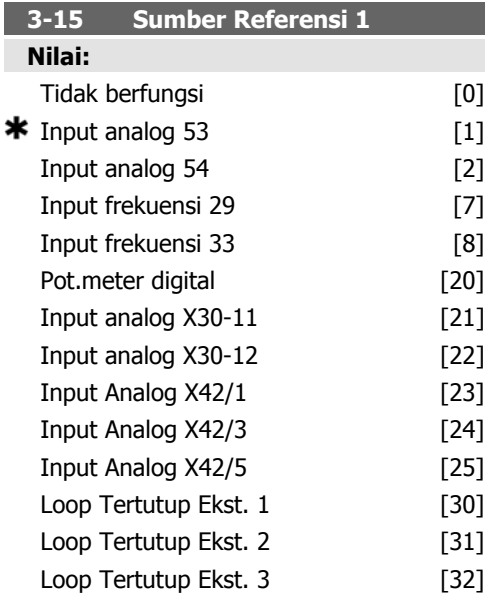

# **Fungsi:**

Pilih input referensi untuk digunakan sinyal referensi pertama. Par. 3-15, 3-16 dan 3-17 menentukan hingga tiga sinyal referensi yang berbeda. Jumlah dari sinyal referensi ini menentukan referensi nyata.

Parameter ini tidak dapat disetel saat motor berjalan.

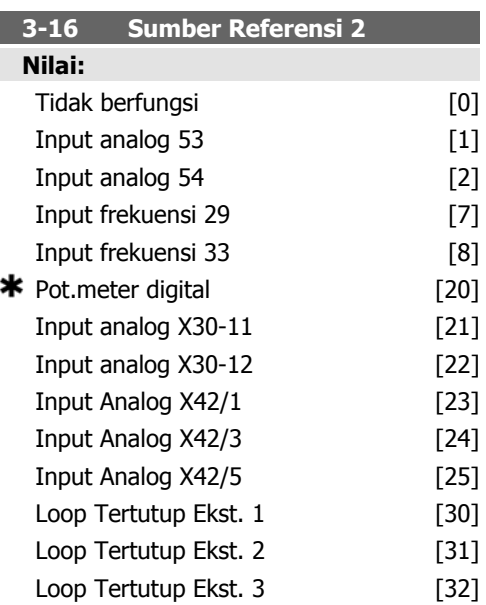

# **Fungsi:**

Pilih input referensi untuk digunakan sinyal referensi kedua. Par. 3-15, 3-16 dan 3-17 menentukan hingga tiga sinyal referensi yang berbeda. Jumlah dari sinyal referensi ini menentukan referensi nyata.

Parameter ini tidak dapat disetel saat motor berjalan.

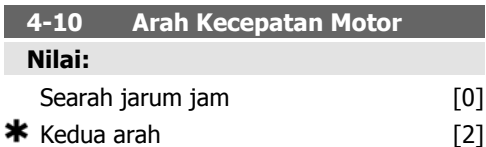

#### **Fungsi:**

Apabila par. 1-00 Modus Konfigurasi ditetapkan ke Loop tertutup [3], parameter ini ditetapkan ke Searah jarum jam [0] sebagai default.

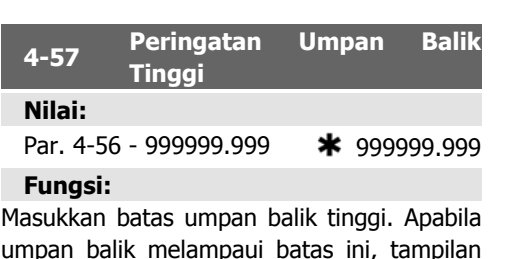

umpan balik melampaui batas ini, tampilan akan menampilkan Feedb High. Output sinyal dapat diprogram untuk menghasilkan sinyal status pada terminal 27 atau 29 dan pada output relai 01 atau 02.

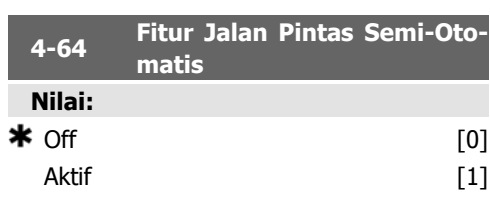

# **Fungsi:**

Pilih Aktif untuk memulai persiapan Jalan Pintas Semi-Otomatis dan melanjutkan dengan prosedur yang dijelaskan di atas.

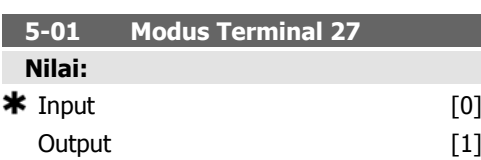

# **Fungsi:**

Pilih *Input* [0] untuk menentukan terminal 27 sebagai input digital.

Pilih Output [1] untuk menentukan terminal 27 sebagai output digital.

Parameter ini tidak dapat disetel saat motor berjalan.

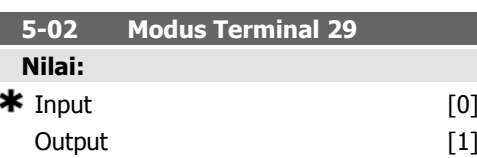

#### **Fungsi:**

Pilih *Input* [0] untuk menentukan terminal 29 sebagai input digital.

Pilih Output [1] untuk menentukan terminal 29 sebagai output digital.

Parameter ini tidak dapat disetel saat motor berjalan.

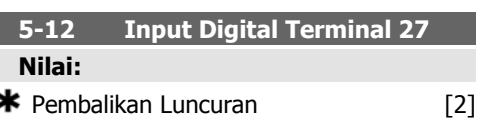

# **Fungsi:**

Opsi dan fungsi yang sama seperti par. 5-1\* Input Digital, kecuali untuk Input pulsa.

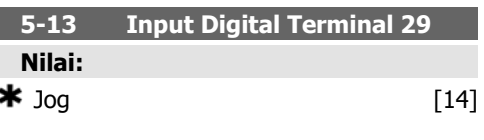

# **Fungsi:**

Opsi dan fungsi sama seperti pada par. 5-1\* Input Digital.

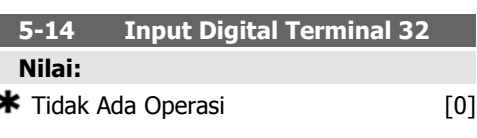

# **Fungsi:**

Opsi dan fungsi yang sama seperti par. 5-1\* Input Digital, kecuali untuk Input pulsa.

**5-15 Input Digital Terminal 33 Nilai:**

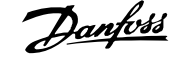

\* Tidak Ada Operasi [0]

**Fungsi:**

Opsi dan fungsi sama seperti pada par. 5-1\* Input Digital.

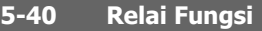

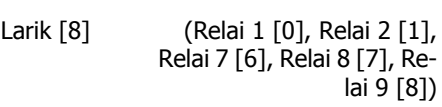

### **Nilai:**

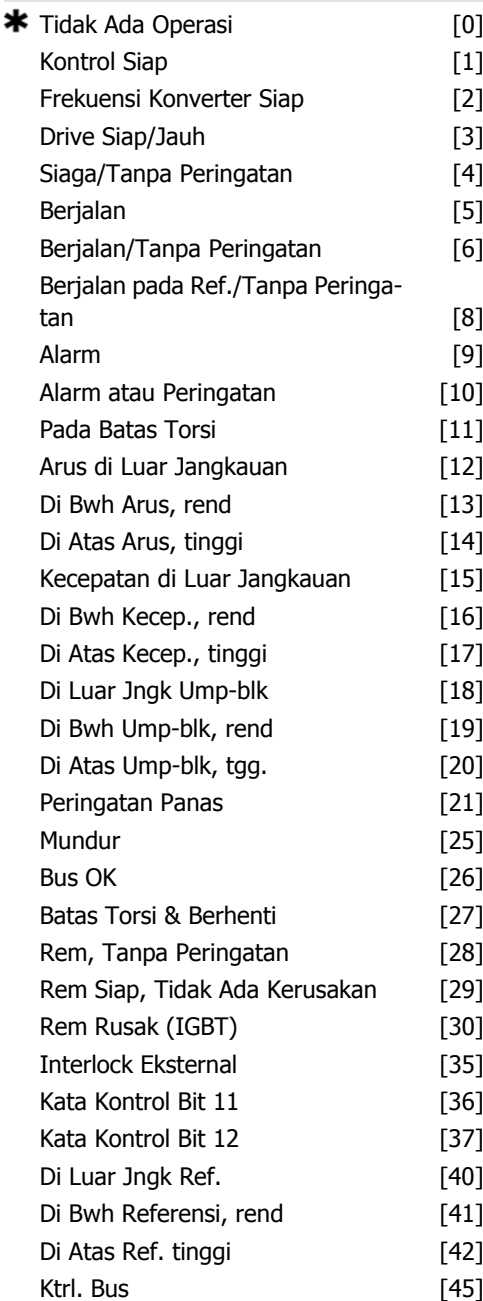

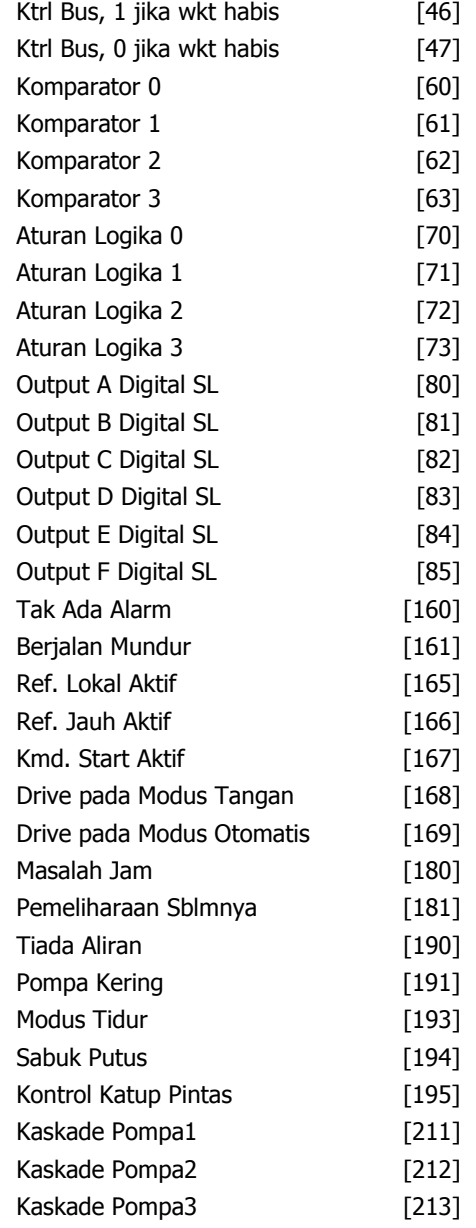

# **Fungsi:**

Pilih opsi untuk menentukan fungsi relai. Pemilihan masing-masing relai mekanis direalisasi pada parameter larik.

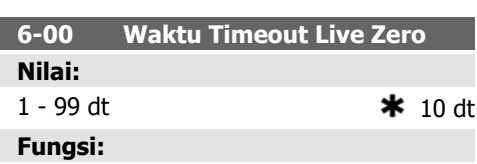

Masukkan jangka waktu Timeout Live Zero. Waktu Timeout Live Zero bersifat aktif untuk input analog, yaitu terminal 53 atau terminal 54, yang dialokasikan untuk arus dan diguna-
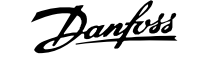

kan sebagai referensi atau sumber umpan balik. Apabila sinyal referensi terkait dnegan input arus yang dipilih berada di bawah 50% dari nilai yang ditetapkan pada par. 6-10, par. 6-12, par. 6-20 atau par. 6-22 untuk jangka waktu yang lebih lama daripada waktu yang ditetapkan pada par. 6-00, fungsi yang dipilih pada par. 6-01 akan diaktifkan.

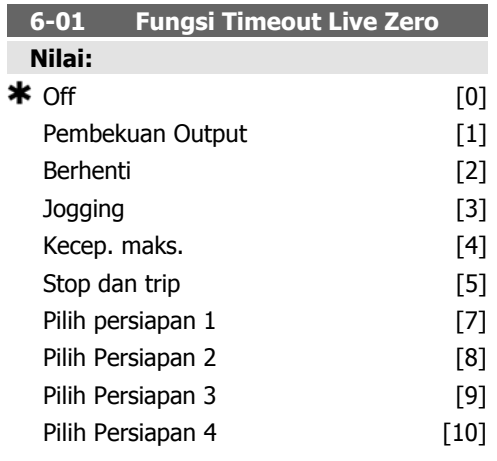

#### **Fungsi:**

Pilih fungsi timeout. Fungsi yang ditetapkan di par. 6-01 akan diaktifkan jika sinyal input pada terminal 53 atau 54 di bawah 50% darinilai pada par. 6-10, par. 6-12, par. 6-20 atau par. 6-22 untuk waktu yang ditentukan pada par. 6-00. Jika terjadi beberapa timeout secara berurutan, konverter frekuensi akan memprioritaskan fungsi timeout sebagai berikut:

- 1. Par. 6-01 Fungsi Timeout Live Zero
- 2. Par. 8-04 Fungsi Timeout Kata Kontrol

Frekuensi output dari konverter frekuensi dapat:

- [1] membeku pada nilai sekarang
- [2] ditolak hingga berhenti
- [3] ditolak hingga kecepatan jog
- [4] ditolak hingga kecepatan maks.
- [5] ditolak hingga berhenti dengan trip berikutnya

Jika Anda pilih pengaturan 1-4, par. 0-10, Pengaturan Aktif, harus ditetapkan ke Pengaturan Multi, [9].

Parameter ini tidak dapat disetel saat motor berjalan.

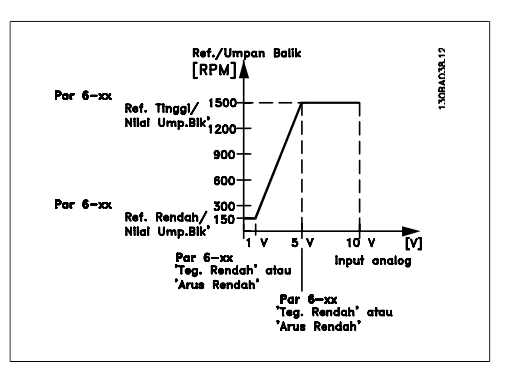

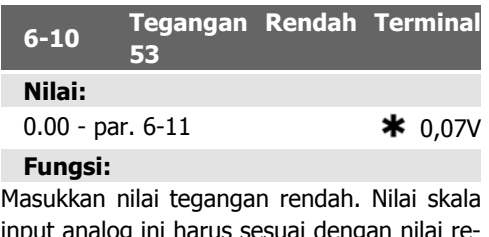

input analog ini harus sesuai dengan nilai referensi/umpan balik rendah yang ditetapkan pada par 6-14.

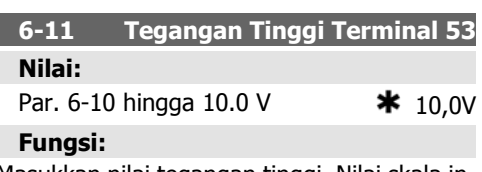

Masukkan nilai tegangan tinggi. Nilai skala input analog ini harus sesuai dengan nilai referensi/umpan balik tinggi yang ditetapkan pada par 6-15.

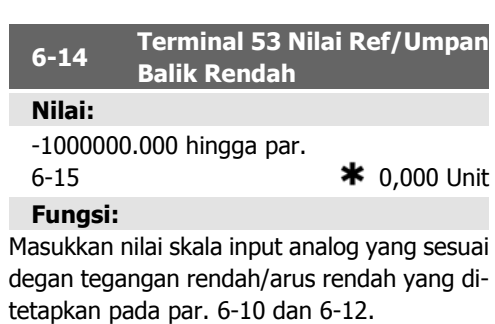

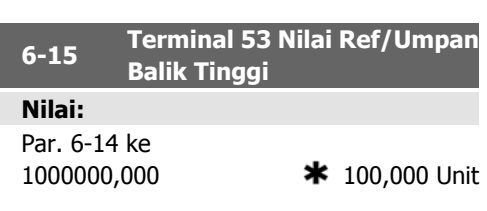

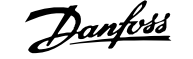

Masukkan nilai skala input analog yang sesuai dengan nilai tegangan tinggi/arus tinggi yang ditetapkan pada par. 6-11/6-13.

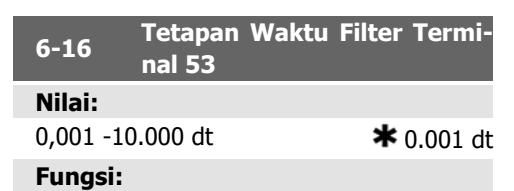

Masukkan tetapan waktu. Ini merupakan tetapan waktu filter lewat rendah digital urutan pertama untuk menekan derau elektrik pada terminal 53. Nilai tetapan waktu yang semakin tinggi akan memperbaiki pengurangan namun sekaligus menaikkan penundaan waktu melalui filter.

Parameter ini tidak dapat disetel saat motor berjalan.

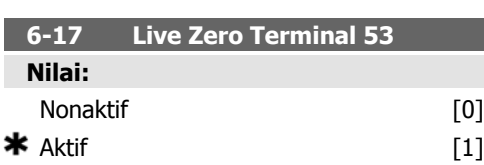

#### **Fungsi:**

Parameter ini memungkinkan untuk menonaktifkan pemantauan Live Zero. Misal, untuk digunakan apabila output analog digunakan sebagai bagian dari sistem I/O desentral (misal, apabila tidak ada bagian dari konverter frekuensi mana pun yang terkait fungsi kontrol, namun mengumpan sistem Manajemen Pembangunan dengan data)

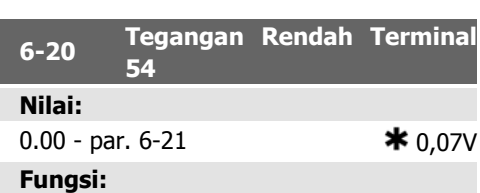

Masukkan nilai tegangan rendah. Nilai skala input analog ini harus sesuai dengan nilai referensi/umpan balik rendah, yang ditetapkan pada par 6-24.

#### **6-21 Tegangan Tinggi Terminal 54 Nilai:**

#### Par. 6-20 hingga 10.0 V  $\star$  10.0V

#### **Fungsi:**

Masukkan nilai tegangan tinggi. Nilai skala input analog ini harus sesuai dengan nilai referensi/umpan balik tinggi yang ditetapkan pada par 6-25.

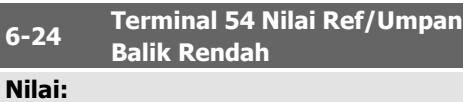

-1000000.000 hingga par.

6-25 **\*** 0,000 Unit

#### **Fungsi:**

Masukkan nilai skala input analog yang sesuai dengan nilai tegangan rendah/arus rendah yang ditetapkan pada par. 6-20/6-22.

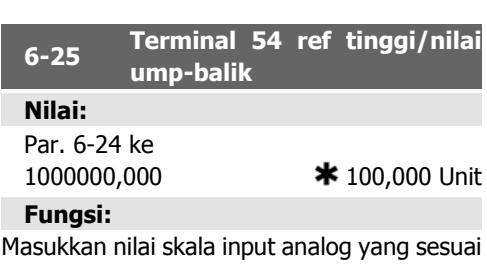

dengan nilai tegangan tinggi/arus tinggi yang ditetapkan pada par. 6-21/6-23.

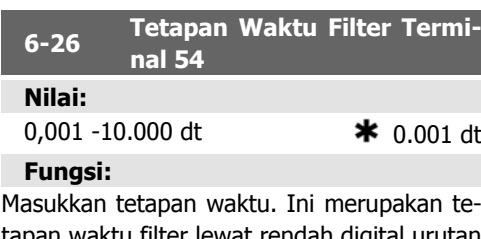

tapan waktu filter lewat rendah digital urutan pertama untuk menekan derau elektrik pada terminal 54. Nilai tetapan waktu yang semakin tinggi akan memperbaiki pengurangan namun sekaligus menaikkan penundaan waktu melalui filter.

Parameter ini tidak dapat disetel saat motor berjalan.

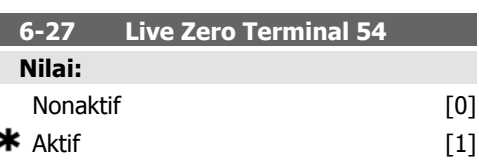

Parameter ini memungkinkan untuk menonaktifkan pemantauan Live Zero. Misal, untuk digunakan apabila output analog digunakan sebagai bagian dari sistem I/O desentral (misal, apabila tidak ada bagian dari konverter frekuensi mana pun yang terkait fungsi kontrol, namun mengumpan sistem Manajemen Pembangunan dengan data)

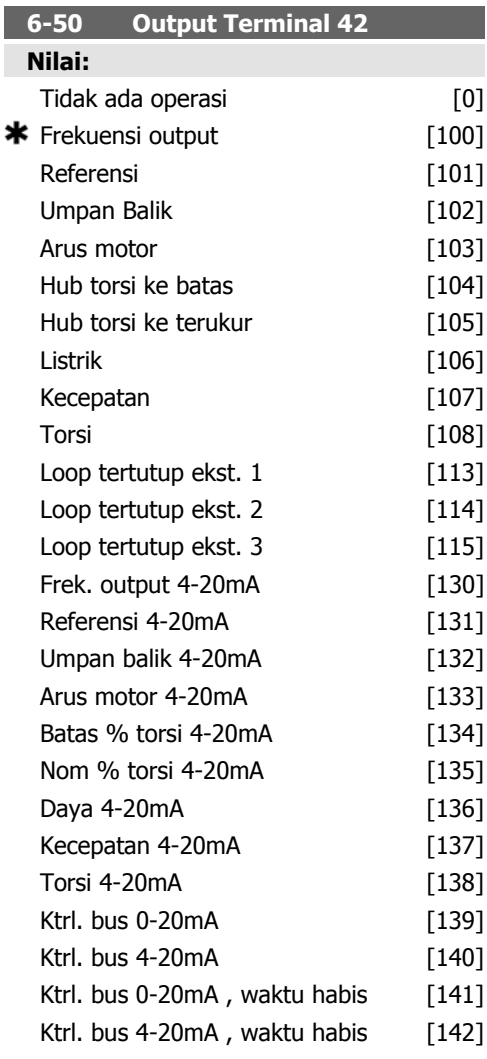

#### **Fungsi:**

Pilih fungsi Terminal 42 sebagai output arus analog.

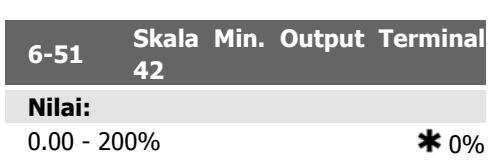

#### **Fungsi:**

Skala output minimum dari sinyal analog yang dipilih pada terminal 42, sebagai persentase dari nilai sinyal maksimum. Misalnya, jika 0 mA (atau 0 Hz) diinginkan pada 25% dari nilai output maksimum, maka program 25%. Nilai skala hingga 100% tidak boleh lebih tinggi daripada pengaturan yang sesuai pada par. 6-52.

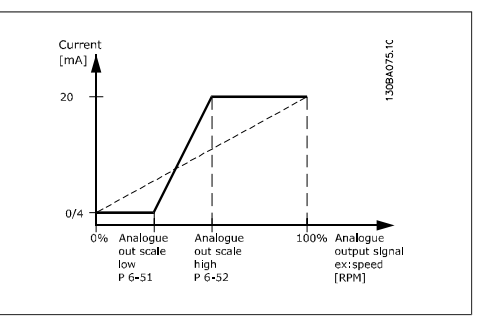

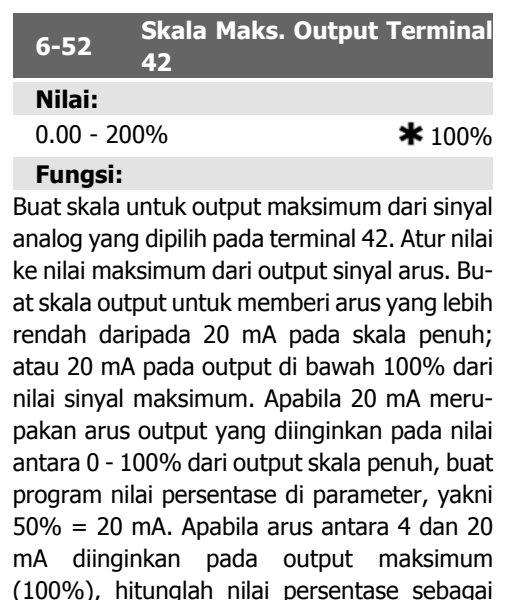

berikut:

20 m A / yang diinginkan maksimum arus  $\times$  100%  $i.e. 10 mA$ : 20 mA  $\frac{20 \text{ mA}}{10 \text{ mA}}$  × 100 % = 200 %

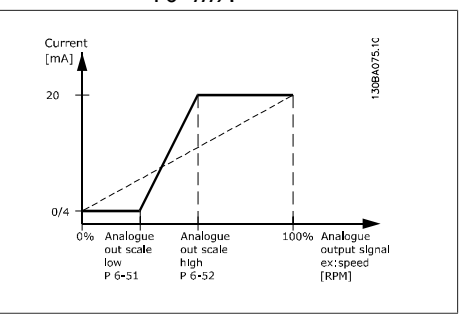

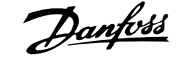

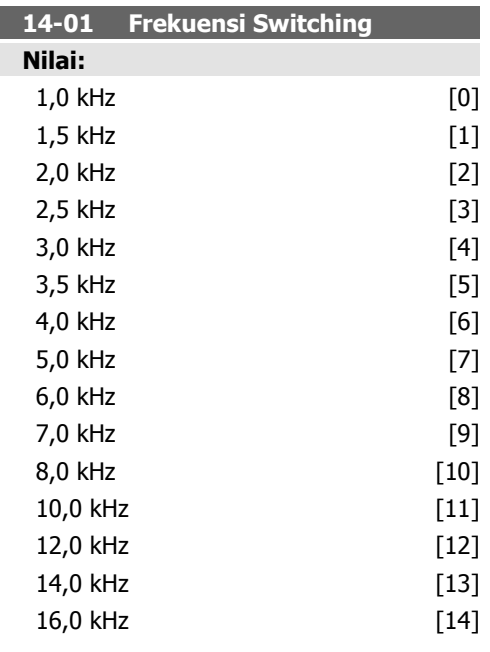

Pilih frekuensi switching inverter. Mengubah frekuensi switching dapat membantu mengurangi derau akustik dari motor.

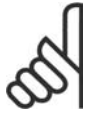

#### **Catatan!**

Nilai frekuensi output dari konverter frekuensi tidak boleh melampaui nilai yang lebih tinggi daripada 1/10 dari frekuensi switching. Apabila motor berjalan, setel frekuensi switching pada par. 4-01 hingga motor bersuara yang sekecil mungkin. Lihat juga par. 14-00 dan bagian Penurunan.

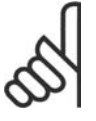

#### **Catatan!**

Frekuensi switching yang lebih tinggi daripada 5.0 kHz akan secara otomatis menurunkan output maksimum dari konverter frekuensi.

#### **20-00 Sumber Umpan Balik 1**

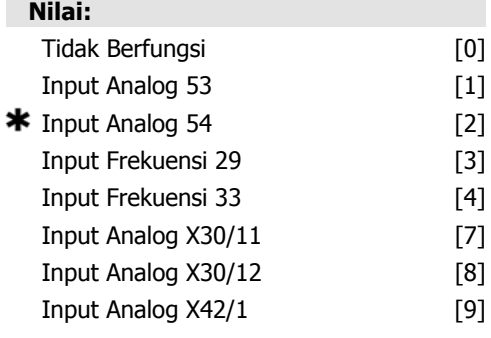

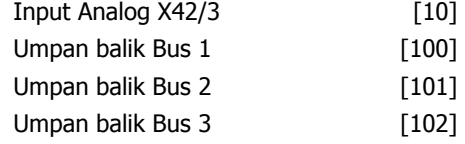

#### **Fungsi:**

Hingga tiga sinyal umpan balik yang berbeda dapat digunakan untuk menyediakan sinyal umpan balik bagi Pengendali PID dari drive.

Parameter ini menentukan input mana yang akan digunakan sebagai sumber dari sinyal umpan balik pertama.

Input analog X30/11 dan Input analog X30/12 merujuk ke input pada papan I/O Kegunaan Umum opsional.

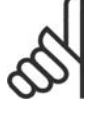

#### **Catatan!**

Apabila umpan balik tidak digunakan, sumbernya harus ditetapkan ke Tidak Berfungsi [0]. Parameter 20-10 menentukan bagaimana menggunakan tiga umpan balik yang ada dengan Pengendali PID.

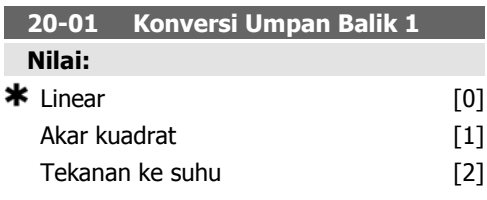

#### **Fungsi:**

Parameter ini memungkinkan penerapan fungsi konversi ke Umpan balik 1.

Linear [0] tidak berpengaruh pada umpan balik.

Akar kuadrat [1] biasa digunakan ketika sensor tekanan digunakan untuk menyediakan umpan balik aliran (  $(aliran \propto \sqrt{tekanan}$  ). Tekanan ke suhu 24] digunakan pada penerapan kompresor untuk menyediakan umpan balik suhu dengan menggunakan sensor tekanan. Suhu dari pendingin dihitung menggunakan rumus berikut ini:

 $\mathcal{S}$ uhu =  $\frac{\mathcal{A}}{2}$ , di mana A1, A2 dan A3 merupakan konstanta khusus pendingin. Pendingin harus dipilih pada parameter 20-20. Parameter 20-21 hingga 20-23 memungkinkan nilai dari A1, A2, dan A3 dimasukkan untuk pendingin yang tidak terdaftar pada parameter 20-20.

#### **20-03 Sumber Umpan Balik 2**

#### **Fungsi:**

Lihat Sumber Umpan balik 1, par. 20-00 untuk rinciannya.

**20-04 Konversi Umpan Balik 2 Fungsi:**

Lihat Konversi Umpan balik 1, par. 20-01 untuk rinciannya.

#### **20-06 Sumber Umpan Balik 3**

#### **Fungsi:**

Lihat Sumber Umpan balik 1, par. 20-00 untuk rinciannya.

#### **20-07 Konversi Umpan Balik 3**

#### **Fungsi:**

Lihat Konversi Umpan balik 1, par. 20-01 untuk rinciannya.

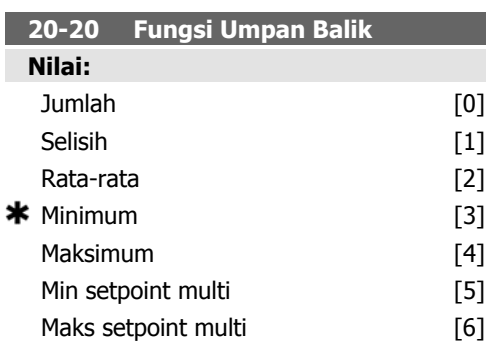

#### **Fungsi:**

Parameter ini menentukan bagaimana tiga umpan balik yang ada akan digunakan untuk mengontrol frekuensi output dari drive.

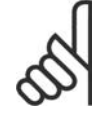

**Catatan!**

Segala umpan balik yang tidak digunakan harus diatur ke "Tidak berfungsi" pada parameter Sumber Umpan Balik: 20-00, 20-03 atau 20-06.

Hasil umpan balik dari fungsi yang dipilih di par. 20-20 akan digunakan oleh Pengendali PID untuk mengontrol frekuensi output dari drive. Umpan balik ini juga dapat ditunjukkan pada layar drive, digunakan untuk mengontrol output analog drive, dan dikirimkan lewat berbagai protokol komunikasi serial.

Drive dapat dikonfigurasi untuk menangani beberapa aplikasi multizona. Dua aplikasi multizona yang berbeda dapat didukung:

- Multizona, setpoint tunggal
- Multizona, setpoint multi

Perbedaan antara keduanya dilukiskan melalui contoh berikut ini:

**Contoh 1 - Multizona, setpoint tunggal** Di sebuah bangunan kantor, sistem VAV (variable air volume) HVAC harus memastikan adanya tekanan minimum pada kotak VAV yang dipilih. Mengingat berbedanya kehilangan tekanan di setiap saluran, tekanan pada setiap kotak VAV tidak dapat dianggap sama. Tekanan minimum yang diperlukan harus sama untuk semua kotak VAV. Metode kontrol ini dapat disiapkan dengan mengatur Fungsi Umpan Balik, par. 20-20 ke opsi [3], Minimum, dan memasukkan tekanan yang diinginkan pada par. 20-21. Pengendali PID akan meningkatkan kecepatan kipas jika umpan balik yang mana pun berada di bawah setpoint dan menurunkan kecepatan kipas jika semua umpan balik berada di atas setpoint.

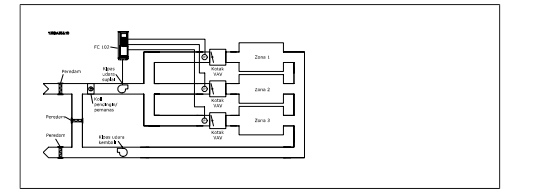

**Contoh 2 - Multizona, setpoint multi**

Contoh sebelumnya dapat digunakan untuk menggambarkan penggunaan multizona, kontrol setpoint multi. Apabila zona memerlukan tekanan yang berbeda untuk setiap kotak VAV, setiap setpoint dapat ditentukan di par. 20-21, 20-22 dan 20-23. Dengan memilih Setpoint multi minimum, [5], pada par. 20-20Fungsi Umpan Balik, Pengendali PID akan menaikkan kecepatan kipas apabila salah satu dari umpan balik berada di bawah setpoint dan menurunkan kecepatan kipas apabila salah satu dari umpan balik berada di atas setiap setpoint.

Jumlah [0] mengatur Pengendali PID untuk menggunakan jumlah dari Umpan balik 1, Umpan balik 2 dan Umpan balik 3 sebagai umpan balik.

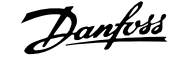

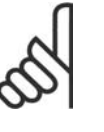

**Catatan!**

Segala umpan balik yang belum dipakai harus diatur ke Tidak Berfungsi pada par. 20-00, 20-03, atau 20-06.

Jumlah dari Setpoint 1 dan beberapa referensi lainnya yang aktif (lihat grup par. 3-1\*) akan digunakan sebagai referensi setpoint dari Pengendali PID.

Selisih [1] mengatur Pengendali PID untuk menggunakan selish antara Umpan balik 1 dan Umpan balik 2 sebagai umpan balik. Umpan balik 3 tidak akan digunakan pada pilihan ini. Hanya setpoint 1 yang akan digunakan. Jumlah dari Setpoint 1 dan beberapa referensi lainnya yang aktif (lihat grup par. 3-1\*) akan digunakan sebagai referensi setpoint dari Pengendali PID.

Rata-rata [2] mengatur Pengendali PID untuk menggunakan rata-rata dari Umpan balik 1, Umpan balik 2 dan Umpan balik 3 sebagai umpan balik.

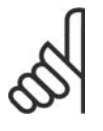

#### **Catatan!**

Setiap umpan balik yang tidak dipakai harus diatur ke Tidak Berfungsi pada par. 20-00, 20-03, atau 20-06. Jumlah dari Setpoint 1 dan referensi lainnya yang diaktifkan (lihat grup par. 3-1\*) akan digunakan sebagai referensi setpoint dari Pengendali PID.

Minimum [3] mengatur Pengendali PID untuk membandingkan Umpan balik 1, Umpan balik 2 dan Umpan balik 3, serta menggunakan nilai yang terendah sebagai umpan balik.

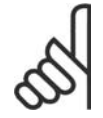

#### **Catatan!**

Segala umpan balik yang belum dipakai harus diatur ke Tidak Berfungsi pada par. 20-00, 20-03, atau 20-06. Hanya setpoint 1 yang akan digunakan. Jumlah dari Setpoint 1 dan beberapa referensi lainnya yang aktif (lihat grup par. 3-1\*) akan digunakan sebagai referensi setpoint dari Pengendali PID.

Maksimum [4] mengatur Pengendali PID untuk membandingkan Umpan balik 1, Umpan balik 2 dan Umpan balik 3, serta menggunakan nilai yang tertinggi sebagai umpan balik.

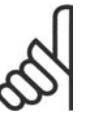

#### **Catatan!**

Segala umpan balik yang belum dipakai harus diatur ke Tidak Berfungsi pada par. 20-00, 20-03, atau 20-06.

Hanya Setpoint 1 yang akan digunakan. Jumlah dari Setpoint 1 dan beberapa referensi lainnya yang aktif (lihat grup par. 3-1\*) akan digunakan sebagai referensi setpoint dari Pengendali PID.

Multi-setpoint minimum [5] mengatur Pengendali PID untuk menghitung perbedaan antara Umpan balik 1 dan Setpoint 1, Umpan balik 2 dan Setpoint 2, serta Umpan balik 3 dan Setpoint 3. Ini akan menggunakan pasangan umpan balik/setpoint di mana umpan balik merupakan yang terjauh di bawah referensi setpoint yang sesuai. Apabila semua sinyal umpan balik berada di atas setpoint yang sesuai, Pengendali PID akan menggunakan pasangan umpan balik/setpoint di mana perbedaan antara umpan balik dan setpoint merupakan yang terkecil.

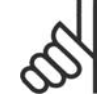

#### **Catatan!**

Apabila hanya dua sinyal umpan balik yang digunakan, umpan balik yang tidak akan digunakan herus diatur ke Tidak Berfungsi pada par. 20-00, 20-03 atau 20-06. Ingat bahwa setiap referensi setpoint akanmerupakan jumlah dari nilai parameter-nya sendiri (20-11, 20-12 dan 20-13) serta referensi lain yang diaktifkan (lihat grup par. 3-1\*).

Multi-setpoint maksimum [6] mengatur Pengendali PID untuk menghitung perbedaan antara Umpan balik 1 dan Setpoint 1, Umpan balik 2 dan Setpoint 2, serta Umpan balik 3 dan Setpoint 3. Ini akan menggunakan pasangan umpan balik/setpoint di mana umpan balik merupakan yang terjauh di atas referensi setpoint yang sesuai. Apabila semua sinyal umpan balik berada di bawah setpoint yang sesuai, Pengendali PID akan menggunakan pasangan umpan balik/setpoint di mana perbedaan antara umpan balik dan referensi setpoint merupakan yang terkecil.

#### **Catatan!**

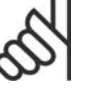

Apabila hanya dua sinyal umpan balik yang digunakan, umpan balik yang tidak akan digunakan herus diatur ke Tidak Berfungsi pada par. 20-00, 20-03 atau 20-06. Ingat bahwa setiap refe-

rensi setpoint akanmerupakan jumlah dari nilai parameter-nya sendiri (20-21, 20-22 dan 20-23) serta referensi lain yang diaktifkan (lihat grup par. 3-1\*).

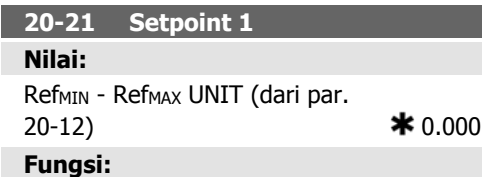

Setpoint 1 digunakan pada Modus Loop Tertutup untuk memasukkan referensi setpoint yang digunakan oleh Pengendali PID dari drive. Lihat penjelasan tentang Fungsi Umpan Balik, par. 20-20.

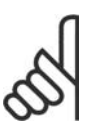

#### **Catatan!**

Referensi setpoint yang dimasukkan di sini ditambahkan ke referensi lain yang mana pun yang diaktifkan (lihat grup par. 3-1\*).

#### **20-22 Setpoint 2**

**Nilai:**

Ref<sub>MIN</sub> - Ref<sub>MAX</sub> UNIT (dari par.  $20-12$ )  $\bullet$  0.000

#### **Fungsi:**

Setpoint 2 digunakan pada Modus Loop Tertutup untuk memasukkan referensi setpoint yang dapat digunakan oleh Pengendali PID dari drive. Lihat penjelasan tentang Fungsi Umpan Balik, par. 20-20.

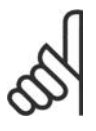

#### **Catatan!**

Referensi setpoint yang dimasukkan di sini ditambahkan ke referensi lain yang mana pun yang diaktifkan (lihat grup par. 3-1\*).

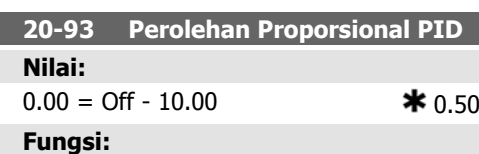

Parameter ini menyetel output dari Pengendali PID pada drive berdasarkan kesalahan antara umpan balik dan referensi setpoint. Respons Pengendali PID yang cepat dapat diperoleh ketika nilai ini besar. Namun, jika nilai yang terlalu besar, maka frekuensi output dari drive mungkin menjadi tidak stabil.

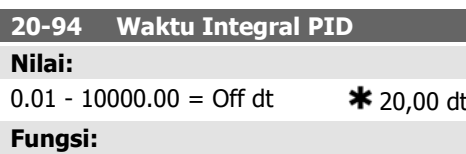

Sepanjang waktu integrator menambahkan (memadukan) kesalahan antara umpan balik dan referensi setpoint. Ini diperlukan untuk memastikan bahwa kesalahan mendekati nol. Penyetelan kecepatan drive yang cepat diperoleh ketika nilai ini kecil. Namun, jika nilai yang terlalu kecil, maka frekuensi output dari drive mungkin menjadi tidak stabil.

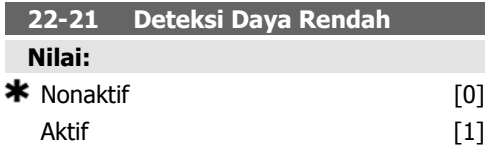

#### **Fungsi:**

Jika Aktif yang dipilih, persiapan Deteksi Daya Rendah harus dilakukan untuk dapat menetapkan parameter di grup 22-3\* untuk operasi yang sesuai!

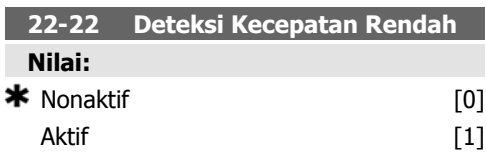

#### **Fungsi:**

Pilih Aktif untuk mendeteksi saat motor beroperasi dengan kecepatan sesuai yang diatur di par. 4-11 or 4-12, Batas Rendah Motor.

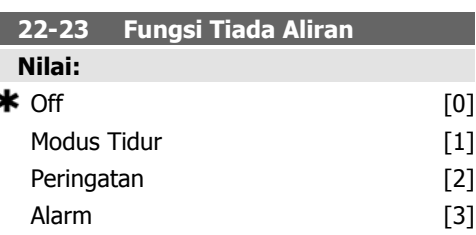

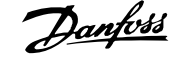

Tindakan umum untuk Deteksi Daya Rendah dan Deteksi Kecepatan Rendah (Pemilihan individual tidak dapat dilakukan).

Peringatan: Pesan pada layar Panel Kontrol Lokal (jika dipasang) dan/atau sinyal melalui relai atau output digital.

Alarm: Konverter frekuensi akan trip dan motor akan berhenti hingga direset.

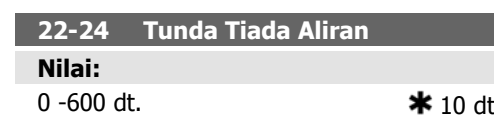

#### **Fungsi:**

Tetapan waktu Daya Rendah/Kecepatan Rendah harus dapat dideteksi untuk mengaktifkan sinyal untuk tindakan. Apabila deteksi menghilang sebelum waktu habis, waktu akan direset.

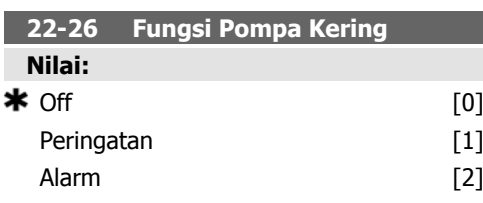

#### **Fungsi:**

Deteksi Daya Rendah harus Aktif (par. 22-21) dan disiapkan (menggunaka par. 22-3\*, Penalaan Tiada Daya Aliran, atau Pengaturan Otomatis, Par. 22-20) untuk dapat menggunakan Deteksi Pompa Kering.

Peringatan: Pesan pada layar Panel Kontrol Lokal (jika dipasang) dan/atau sinyal melalui relai atau output digital.

Alarm: Konverter frekuensi akan trip dan motor akan berhenti hingga direset.

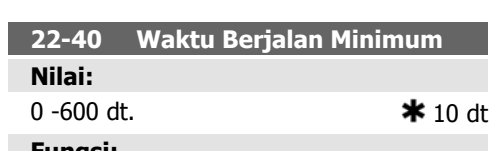

#### **Fungsi:**

Tetapkan waktu berjalan minimum untuk motor setelah perintah Start (input digital atau Bus) sebelum memasuki Modus Tidur.

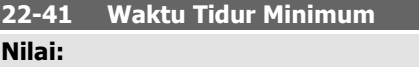

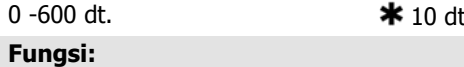

Tetapkan waktu minimum yang diinginkan untuk tetap berada pada Modus Tidur. Ini akan mengesampingkan segala kondisi bangun lainnya.

#### **22-42 Kecepatan Bangun [RPM] Nilai:**

par. 4-11 (Batas Rendah Kecepatan Motor) - Par. 4-13 (Batas Tinggi Kecepatan Motor)

#### **Fungsi:**

Untuk digunakan apabila par. 0-02, Unit Kecepatan Motor, telah diatur ke RPM (parameter tidak nampak apabila Hz dipilih). Hanya digunakan apabila par. 1-00, Modus Konfigurasi, diatur ke Loop Terbuka dan referensi kecepatan diterapkan oleh pengendali eksternal.

Tetapkan kecepatan referensi di mana Modus Tidur harus dibatalkan.

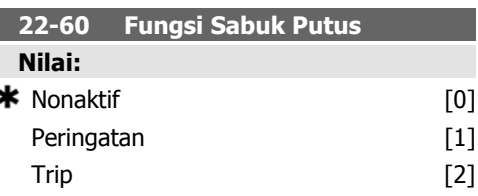

#### **Fungsi:**

Pilih tindakan yang akan dilakukan jika kondisi sabuk Putus terdeteksi

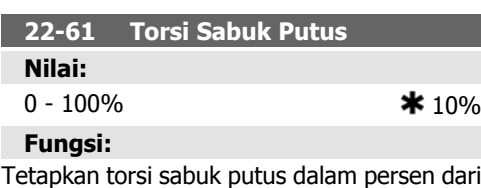

torsi motor terukur.

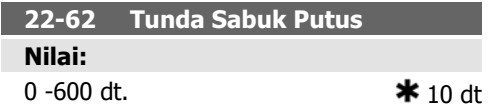

Menetapkan waktu di mana kondisi Sabuk Putus harus aktif sebelum dapat menjalankan tindakan yang dipilih pada Fungsi Sabuk Putus, par. 22-60.

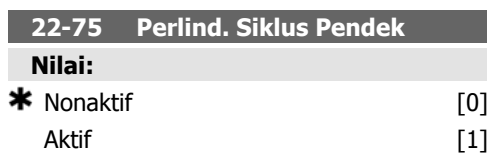

#### **Fungsi:**

Nonaktif<sup>[0]</sup>: Waktu yang diatur pada Interval Antara Start, par. 22-76 akan dinonaktifkan.

Aktif [1]: Waktu yang diatur pada Interval Antara Start, par. 22-76 akan diaktifkan.

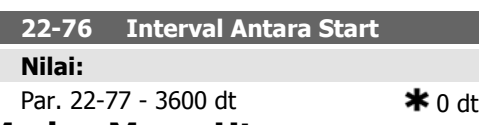

#### **6.1.4. Modus Menu Utama**

Baik GLCP dan NLCP keduanya menyediakan akses ke modus menu utama. Pilih modus Menu Utama dengan menekan tombol [Menu Utama]. Gambar 6.2 menunjukkan hasil pembacaan, yang muncul di layar GLCP. Baris 2 hingga 5 pad alayar menampilkan sejumlah grup parameter yang dapat dipilih dengan menekan tombol atas dan bawah.

#### **Fungsi:**

Menetapkan waktu yang diinginkan sebagai waktu minimum antara dua start. Setiap perintah start normal (Start/Jog/Freeze) akan diabaikan hingga waktu yang ditentukan sudah kedaluwarsa.

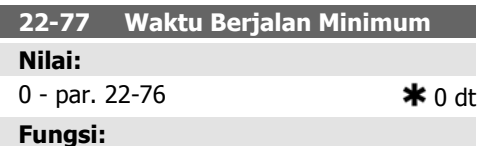

Atur waktu yang diinginkan sebagai waktu berjalan minimum setelah perintah start normal (Start/Jog/Freeze). Setiap perintah berhenti normal akan diabaikan hingga waktu yang ditentukan sudah kedaluwarsa. Timer akan mulai menghitung pada perintah start normal (Start/Jog/Freeze).

Timer akan diabaikan oleh perintah Meluncur (Pembalikan) atau Interlock Eksternal.

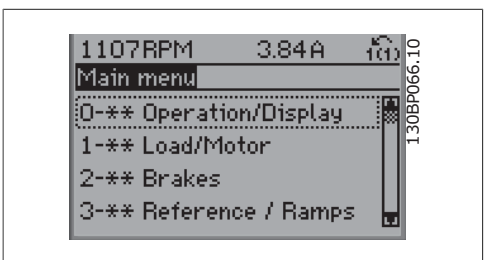

Illustration 6.9: Contoh tampilan.

Setiap parameter memiliki nama dan nomor yang akan tetap sama tanpa mempedulikan modus pemrogramannya. Pada modus Menu Utama, parameter dibagi ke dalam grup. Digit pertama dari nomor parameter (dari kiri) menunjukkan nomor grup parameter.

Semua parameter dapat diubah pada Menu Utama. Konfigurasi dari unit (par.1-00) akan menentukan parameter lain yang tersedia untuk pemrograman. Sebagai contoh, pilih Loop Tertutup untuk menambah parameter yang terkait dengan operasi loop tertutup. Kartu opsi ditambahkan ke unit untuk menambah parameter yang terkait dengan perangkat opsi.

#### **6.1.5. Pemilihan Parameter**

Pada modus Menu Utama, parameter dibagi ke dalam grup. Pilih grup parameter dengan tombol navigasi. Grup parameter ini dapat diakses:

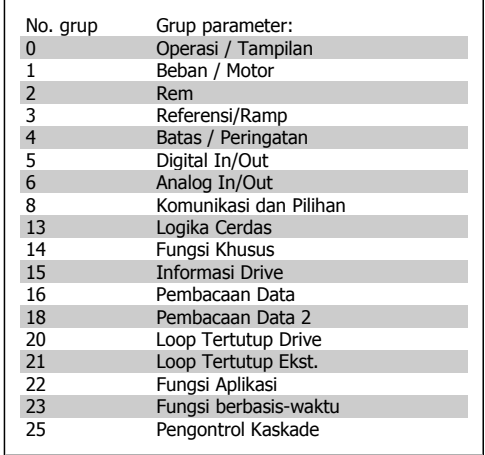

Table 6.3: Grup parameter.

Setelah memilih grup parameter, pilih parameter dengan tombol navigasi. Bagian tengah dari layar GLCP menampilkan nomor parameter dan nama serta nilai parameter dengan tombol navigasi.<br>
Bagian tengah dari layar GLCP menampilkan<br>
nomor parameter dan nama serta nilai para-<br>
meter yang dipilih.

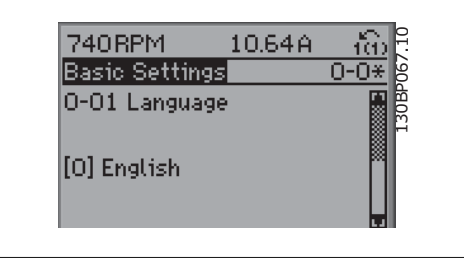

Illustration 6.10: Contoh tampilan.

### **6.1.6. Mengubah Data**

- 1. Tekan tombol [Menu Cepat] atau [Menu Utama].
- 2. Gunakan tombol  $[\triangle]$  dan  $[\blacktriangledown]$  untuk mencari grup parameter yang akan diedit.
- 3. Gunakan tombol  $[\triangle]$  dan  $[\triangledown]$  untuk mencari parameter yang akan diedit.
- 4. Tekan tombol [OK].
- 5. Gunakan tombol  $[$  [ $\blacktriangle$ ] dan  $[\blacktriangledown]$  untuk memilih pengaturan parameter yang benar. Atau, untuk berpindah ke digit di dalam angka, gunakan tombol. Kursor menunjukkan digit yang dipilih untuk diubah. Tombol  $\lceil \blacktriangle \rceil$  menaikkan angka, tombol  $\lceil \blacktriangledown \rceil$  menurunkan angka.
- 6. Tekan tombol [Cancel] untuk mengabaikan perubahan, atau tekan tombol [OK] untuk menerima perubahan dan memasukkan pengaturan baru.

### **6.1.7. Mengubah Nilai Teks**

Jika parameter yang dipilih adalah nilai teks, ubahlah nilai teks dengan menggunakan tombol navigasi atas/bawah.

Tombol atas akan menaikkan nilai, dan tombol bawah akan menurunkan nilai Tempatkan kursor di nilai yang akan disimpan dan tekan [OK].

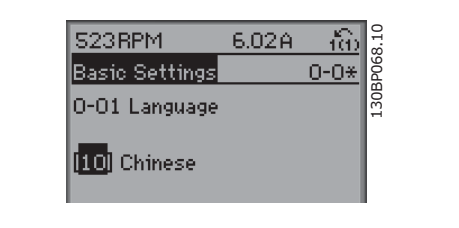

Illustration 6.11: Contoh tampilan.

#### **6.1.8. Mengubah Grup Nilai Data Numerik**

Apabila parameter yang dipilih adalah nilai data numerik, ubahlah nilai data yang dipilih dengan menggunakan tombol navigasi <> serta atas/bawah. Gunakan tombol navigasi <> untuk menggerakkan kursor secara horisontal.

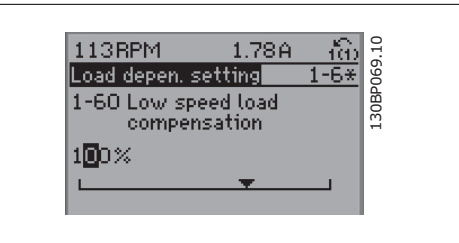

130BP070.10

30E

Illustration 6.12: Contoh tampilan.

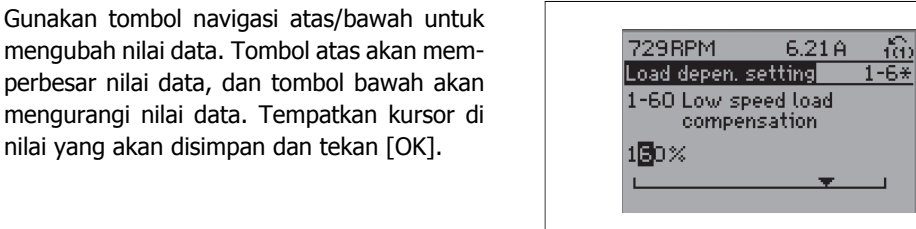

Illustration 6.13: Contoh tampilan.

#### **6.1.9. Mengubah Nilai Data,Selangkah-demi-Selangkah**

Parameter tertentu dapat diubah selangkah-demi-selangkah atau senantiasa berubah. Ini berlaku untuk Daya Motor (par. 1-20), Tegangan Motor (par. 1-22) dan Frekuensi Motor (par. 1-23). Parameter akan diubah baik sebagai kelompok nilai data numerik dan sebagai nilai data numerik yang senantiasa berubah.

#### **6.1.10. Pembacaan dan Pemrograman Parameter Berindeks**

Parameter diindeks ketika ditempatkan pada stack gulung.

Par. 15-30 hingga 15-32 berisi log fault yang dapat dibaca. Pilih parameter, tekan [OK], dan gunakan tombol navigasi atas/bawah untuk menggulir ke log nilai.

Gunakan par. 3-10 sebagai contoh:

Pilih parameter, tekan [OK], dan gunakan tombol navigasi atas/bawah untuk menggulir ke nilai yang diindeks. Untuk mengubah nilai parameter, pilih nilai yang diindeks dan tekan tombol [OK]. Ubah nilai dengan menggunakan tombol atas/bawah. Tekan [OK] untuk menerima pengaturan baru. Tekan [Cancel] untuk membatalkan Tekan [Back] untuk meninggalkan parameter.

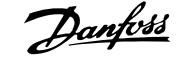

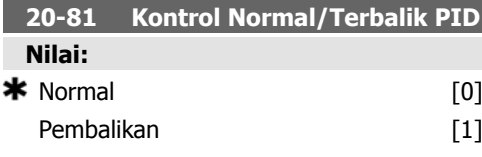

Normal [0] menyebabkan frekuensi output drive menurun apabila umpan balik lebih besar daripada referensi setpoint. Ini umum terjadi untuk kipas dengan suplai yang dikontrol tekanan dan aplikasi pompa.

Pembalikan [1] menyebabkan frekuensi output drive meningkat apabila umpan balik lebih besar daripada referensi setpoint. Ini umum terjadi untuk aplikasi pendinginan yang dikontrol suhu, seperti menara pendingin.

6. Sambungkan kembali catu sumber listrik - konverter frekuensi sekarang

7. Ubah par. 14-22 kembali ke Opera-

akan direset.

sional Normal.

#### **6.1.11. Inisialisasi ke Pengaturan Default**

Menginisialisasi konverter frekuensi ke pengaturan default melalui dua cara:

Inisialisasi yang disarankan (melalui par. 14-22)

- 1. Pilih par. 14-22
- 2. Tekan [OK]
- 3. Pilih "Inisialisasi"
- 4. Tekan [OK]
- 5. Putus catu sumber listrik dan tunggu hingga layar mati.
- 

**Catatan!** Simpan parameter yang dipilih ke Menu Pribadi dengan pengaturan pabrik default.

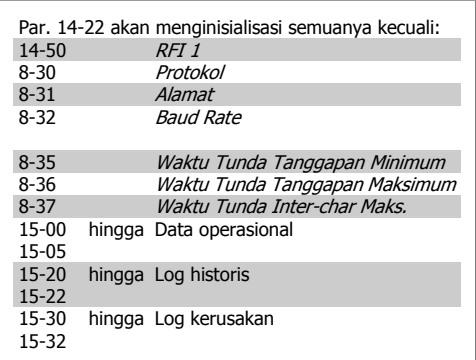

Inisialisasi manual

- 1. Putus dari sumber listrik dan tunggu hingga layar mati.
- 2a. Tekan [Status] [Menu Utama] -[OK] secara bersamaan sambil memberi daya LCP 102, Tampilan Grafis.
- 2b. Tekan [Menu] sambil memberi daya LCP 101, Tampilan Numerik
- 3. Lepaskan tombol setelah 5 detik.
- 4. Konverter frekuensi sekarang diprogram menurut pengaturan default.

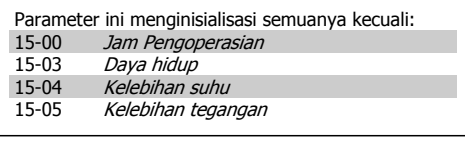

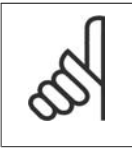

#### **Catatan!**

Saat melakukan pengaturan inisialisasi manual, Anda juga mengeset ulang pengaturan komunikasi serial, pengaturan filter RFI (par. 14-50) dan log kerusakan. Menghapus parameter yang dipilih di Menu Pribadi.

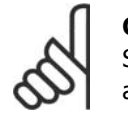

#### **Catatan!**

Setelah inisialisasi dan perputaran daya, layar tidak akan menampilkan informasi apa pun untuk selama beberapa menit.

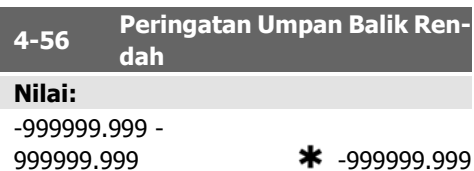

pilan akan menampilkan Feedb Low. Output sinyal dapat diprogram untuk menghasilkan sinyal status pada terminal 27 atau 29 dan pada output relai 01 atau 02.

#### **Fungsi:**

Masukkan batas umpan balik rendah. Apabila umpan balik berada di bawah batas ini, tam-

### **6.2. Daftar parameter**

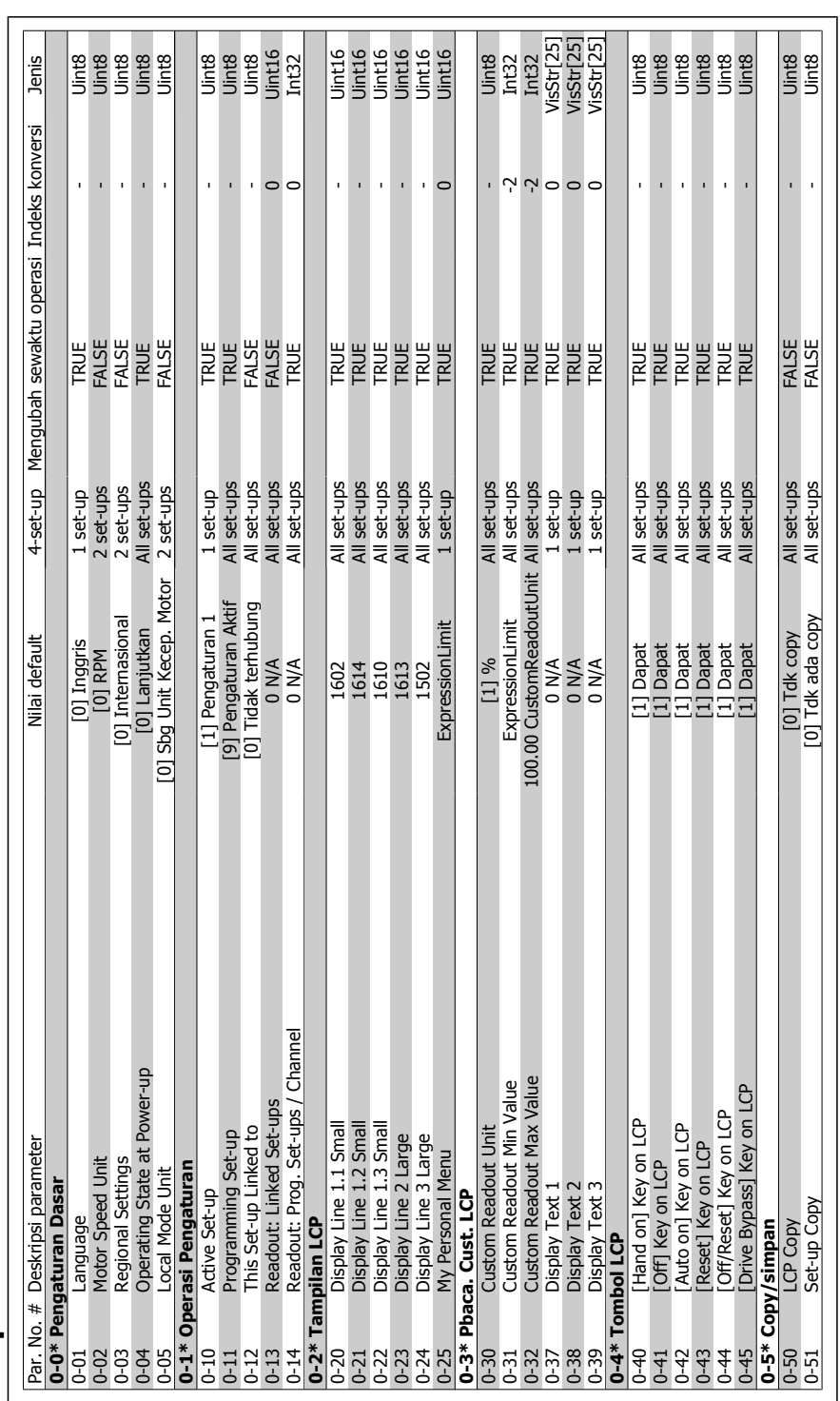

6.2.1. 0-\*\* Operasi / Tampilan **6.2.1. 0-\*\* Operasi / Tampilan**

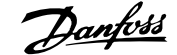

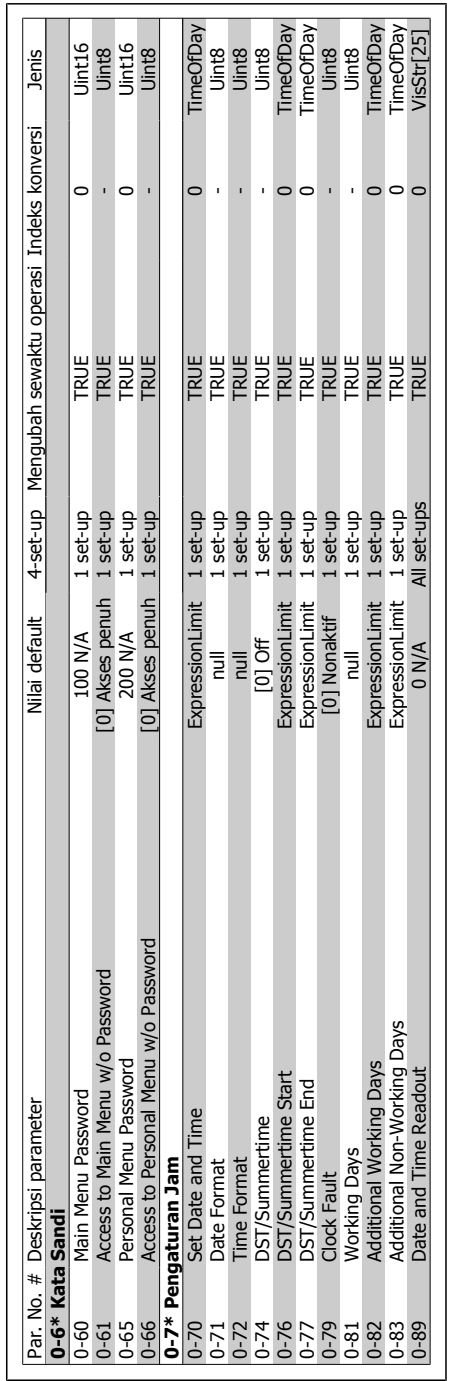

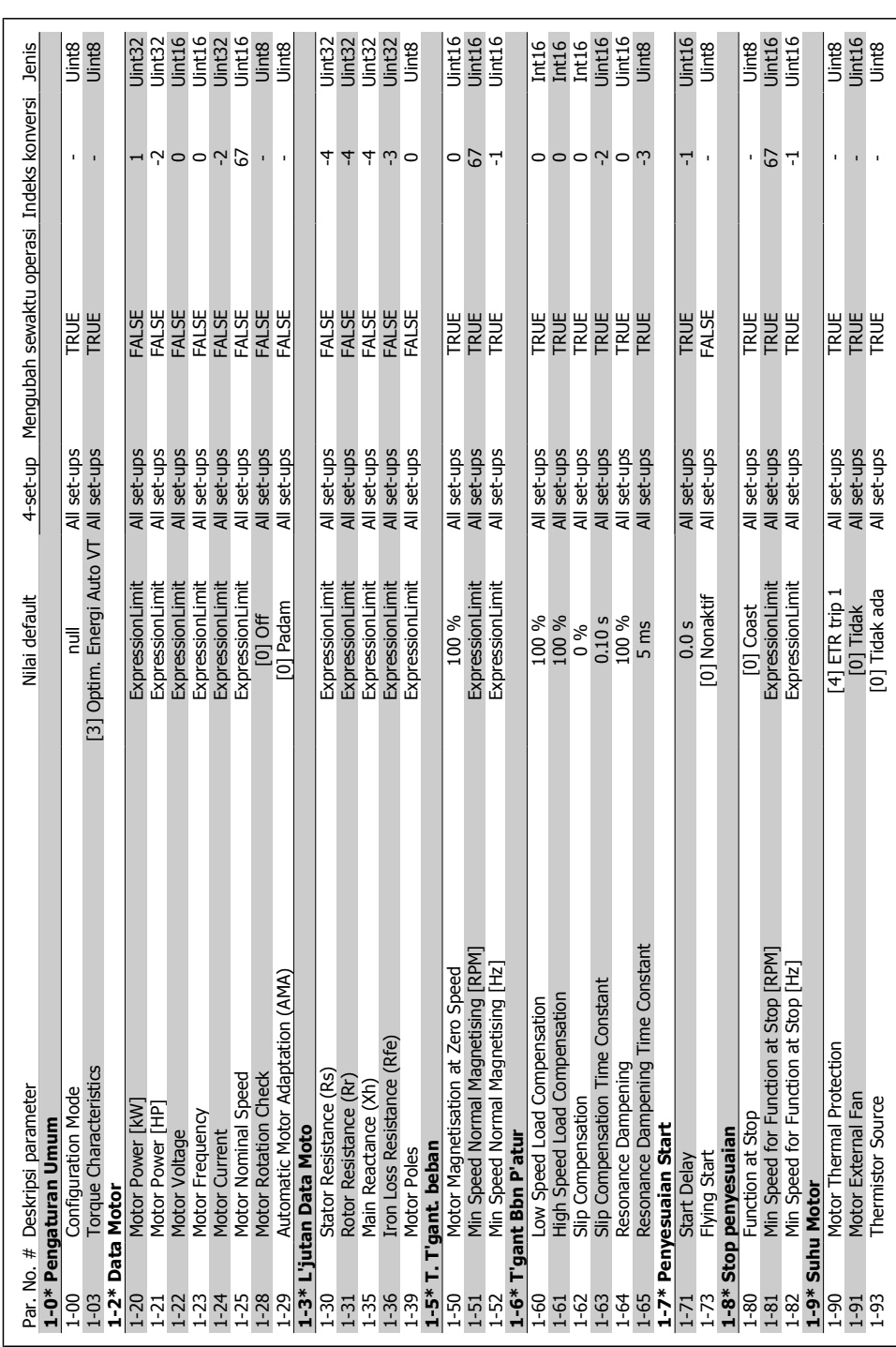

6.2.2. 1-\*\* Beban dan Motor **6.2.2. 1-\*\* Beban dan Motor**

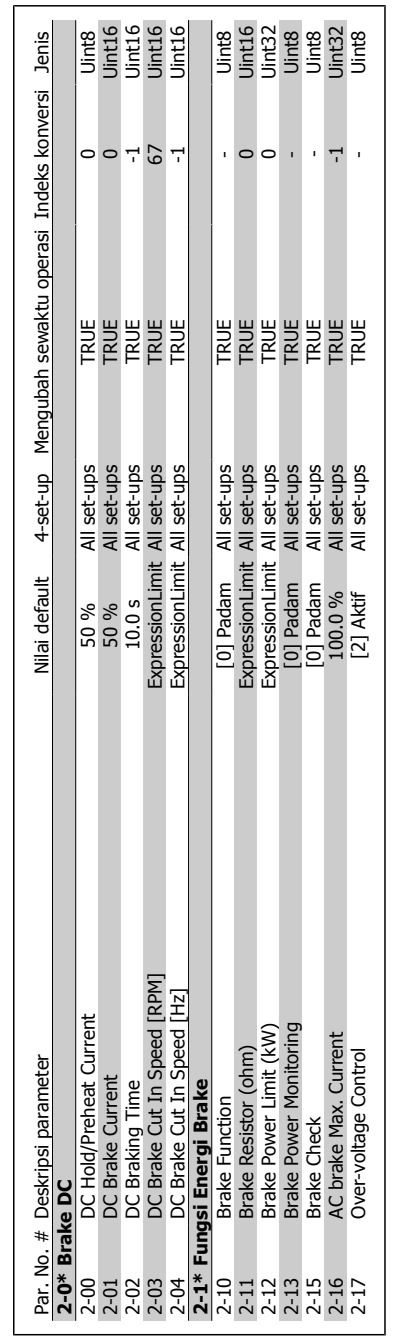

6.2.3. 2-\*\* Brake **6.2.3. 2-\*\* Brake**

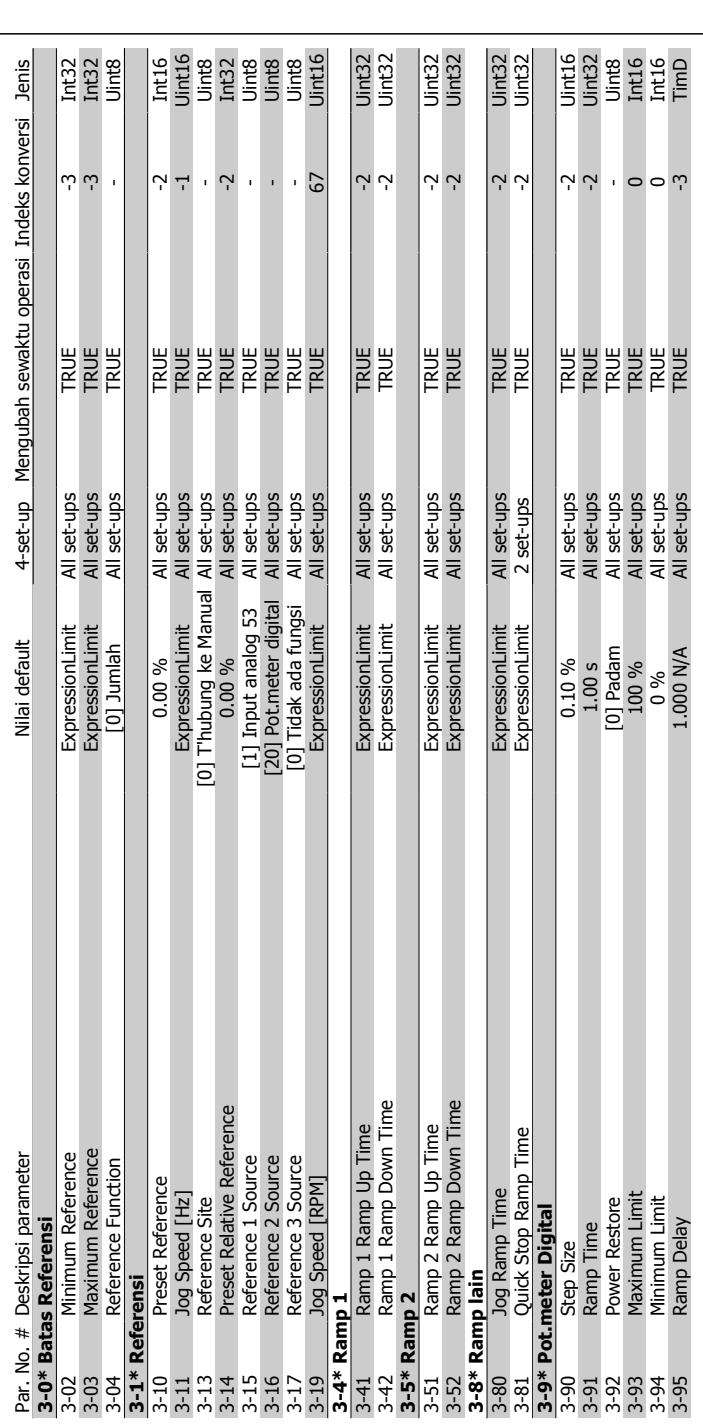

## 6.2.4. 3-\*\* Referensi / Ramp **6.2.4. 3-\*\* Referensi / Ramp**

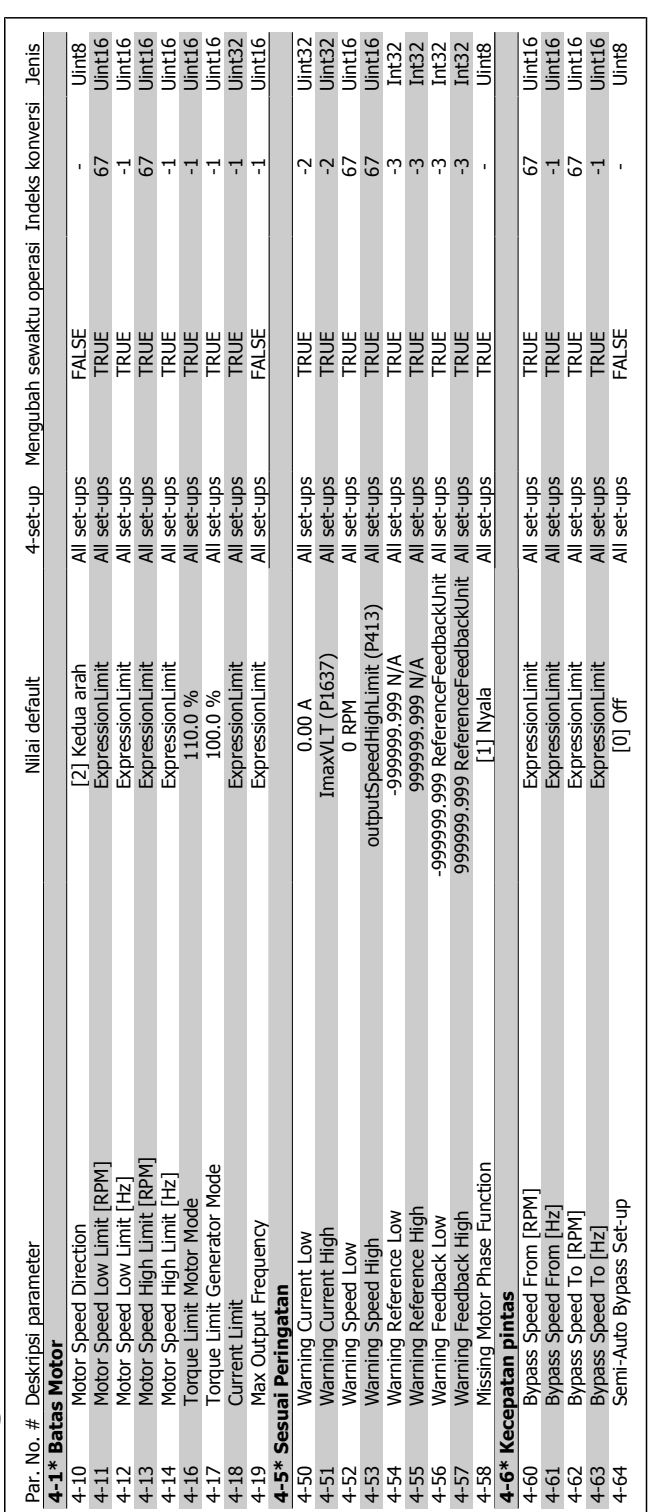

## 6.2.5. 4-\*\* Batas / Peringatan **6.2.5. 4-\*\* Batas / Peringatan**

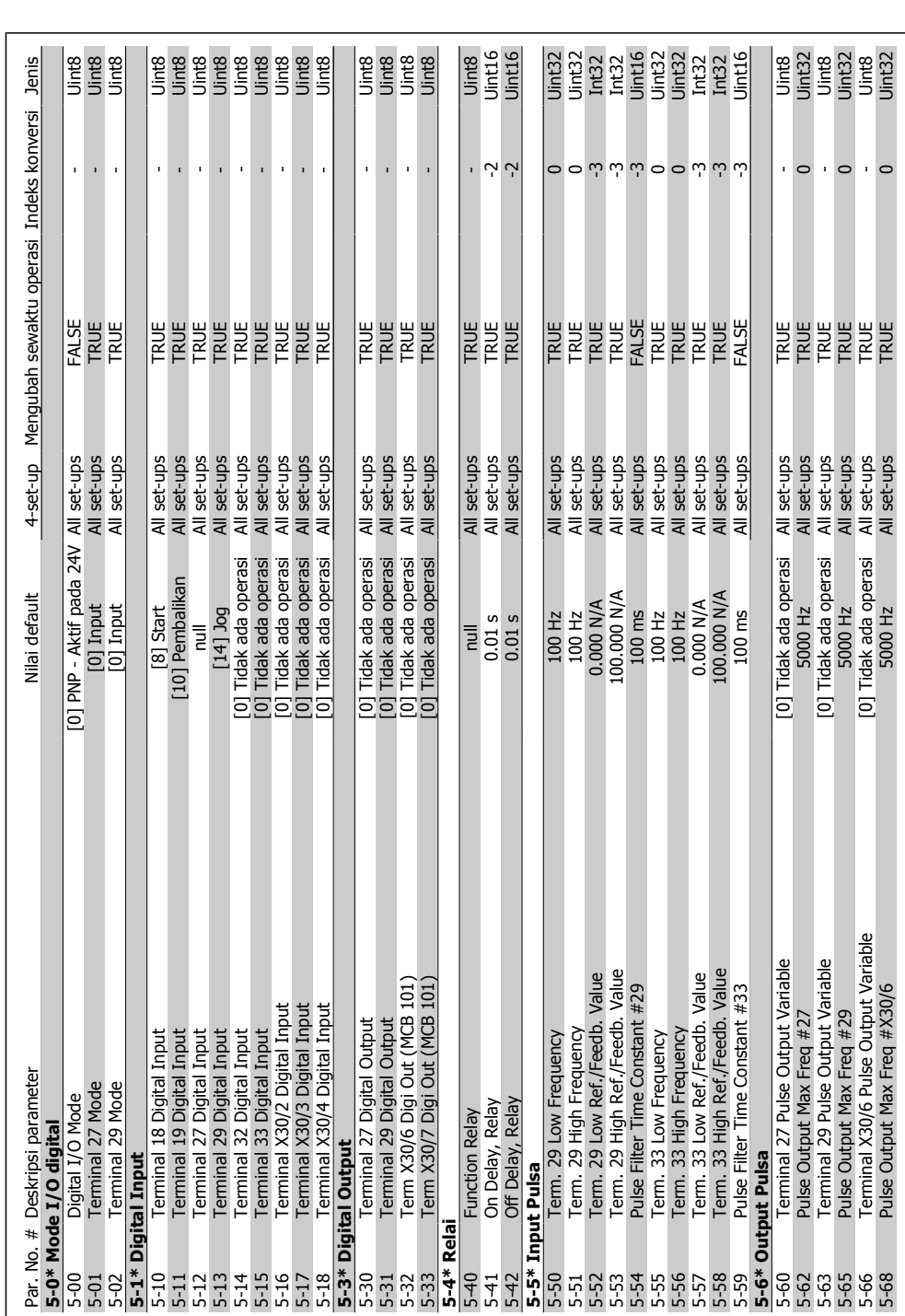

6.2.6. 5- $*$  Digital In/Out **6.2.6. 5-\*\* Digital In/Out**

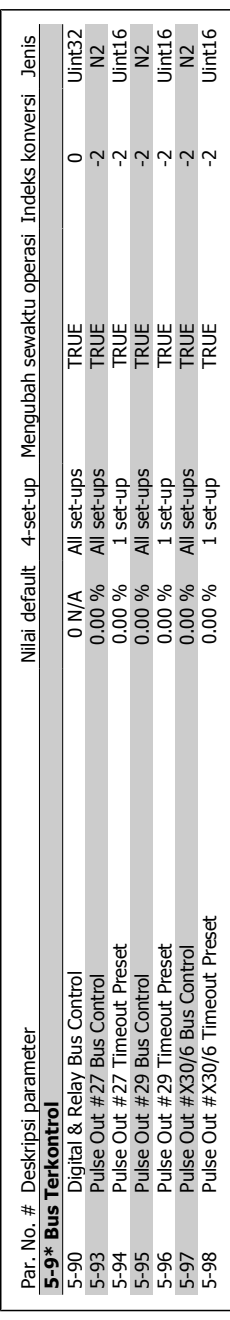

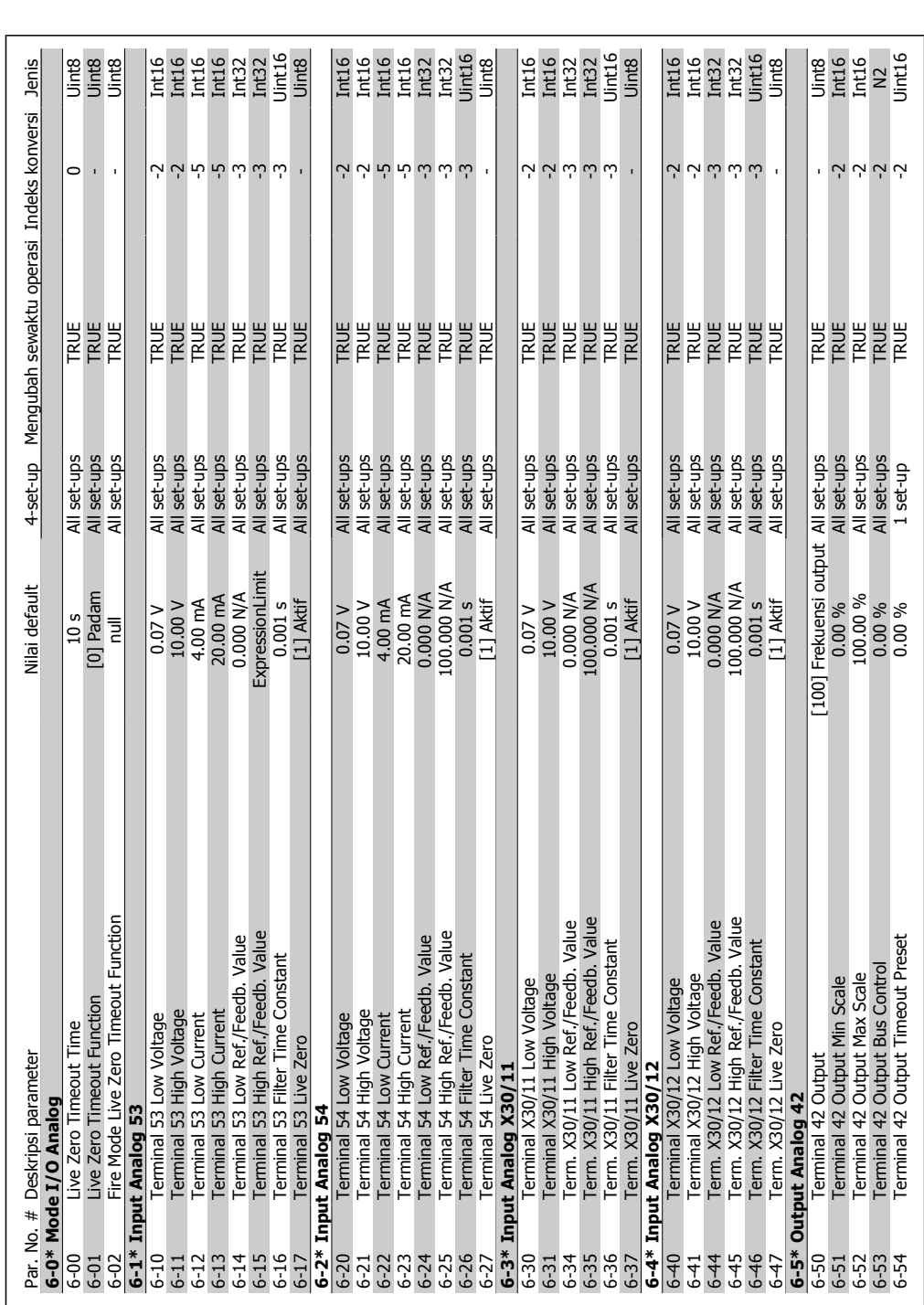

### 6.2.7. 6-\*\* Analog In/Out **6.2.7. 6-\*\* Analog In/Out**

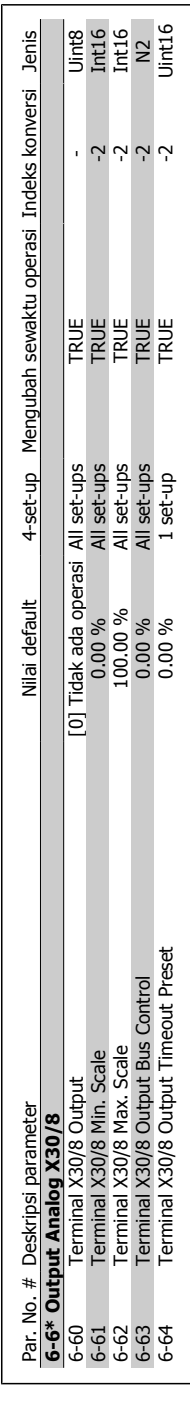

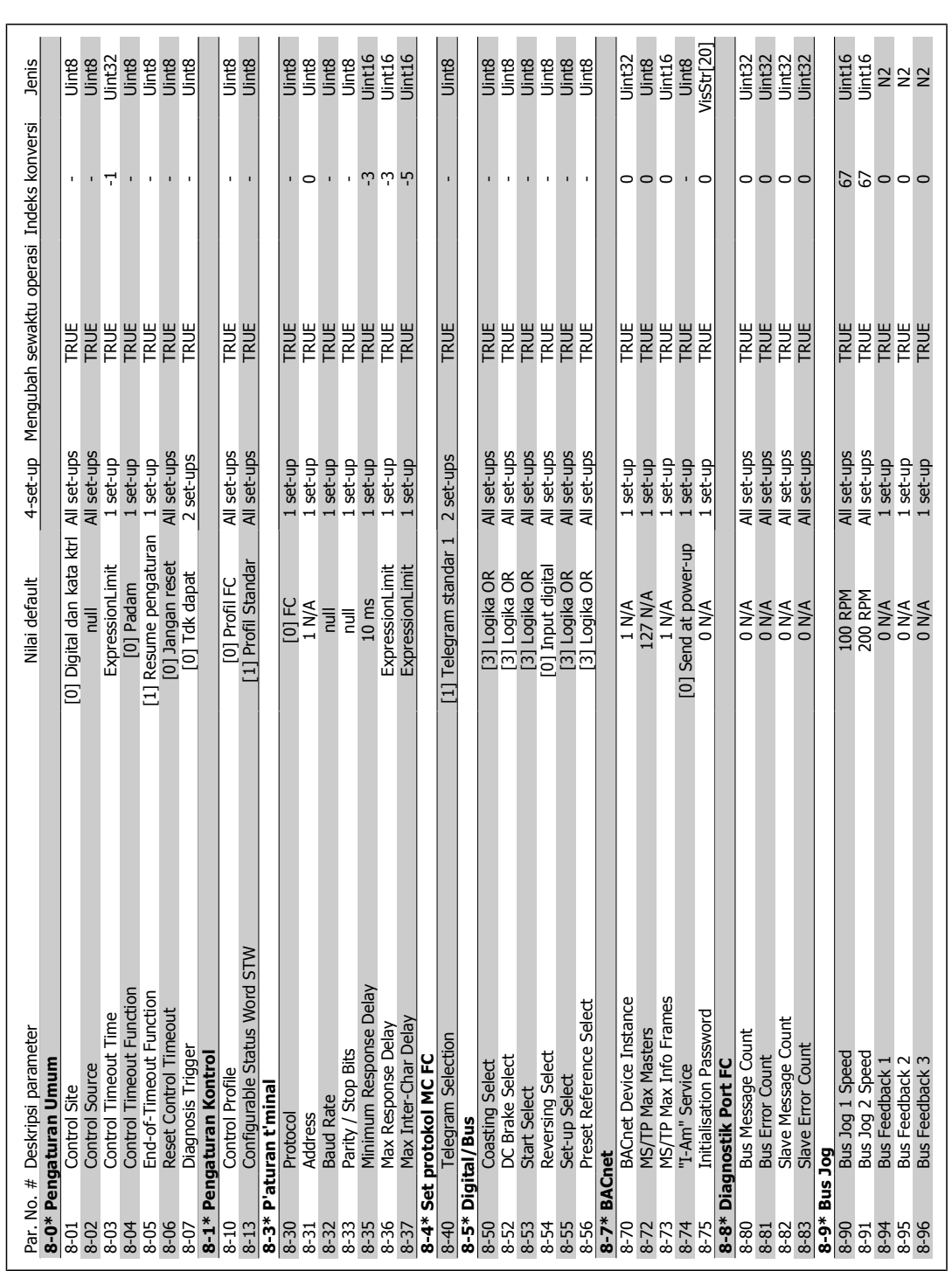

6.2.8. 8-\*\* Kom. dan Pilihan **6.2.8. 8-\*\* Kom. dan Pilihan**

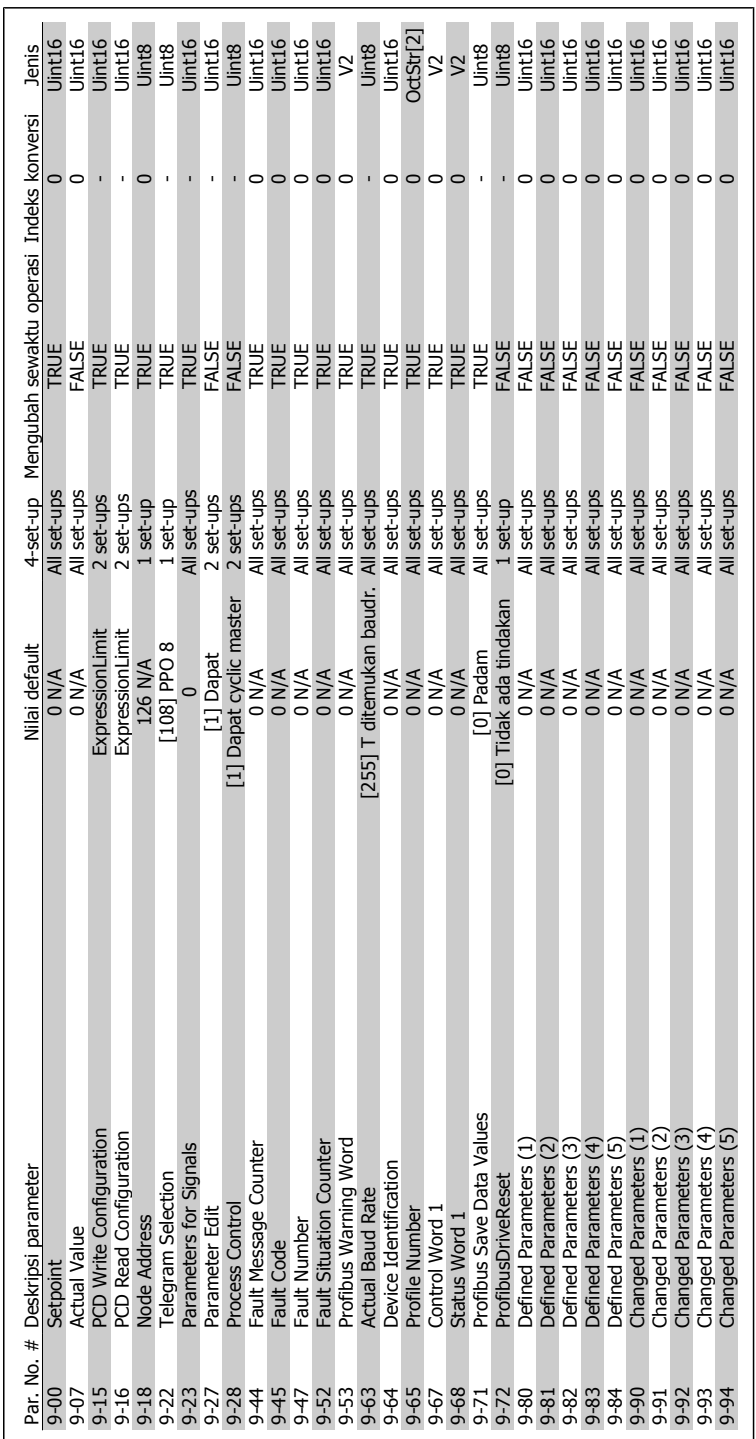

6.2.9. 9-\*\* Profibus **6.2.9. 9-\*\* Profibus**

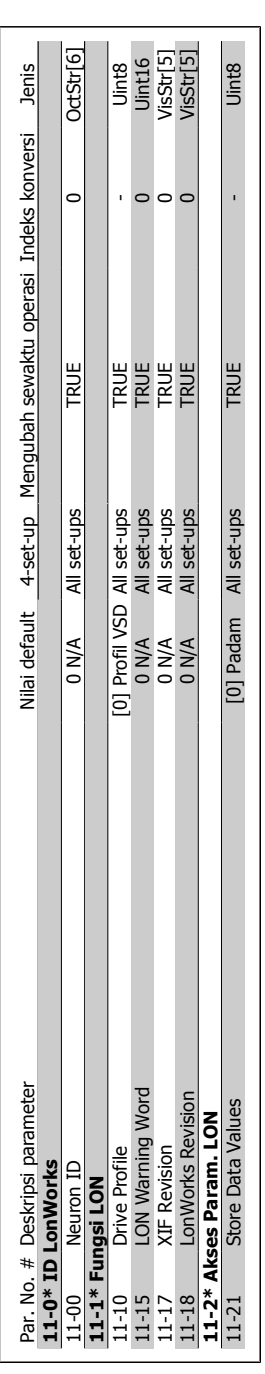

### 6.2.10. 11-\*\* LonWorks **6.2.10. 11-\*\* LonWorks**

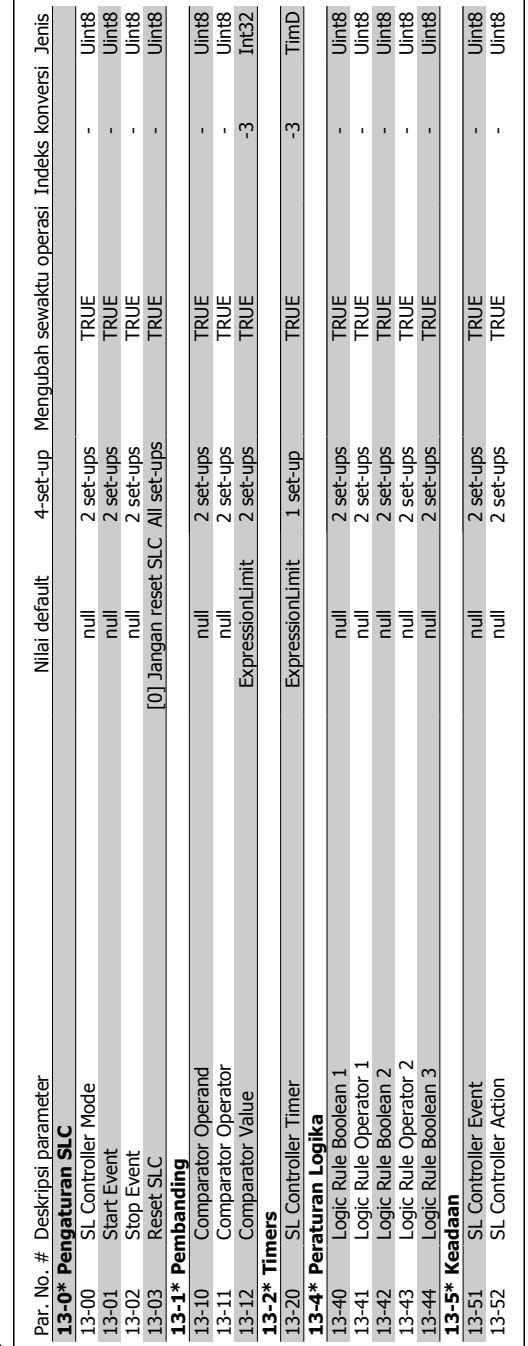

## 6.2.11. 13-\*\* Logika Cerdas **6.2.11. 13-\*\* Logika Cerdas**

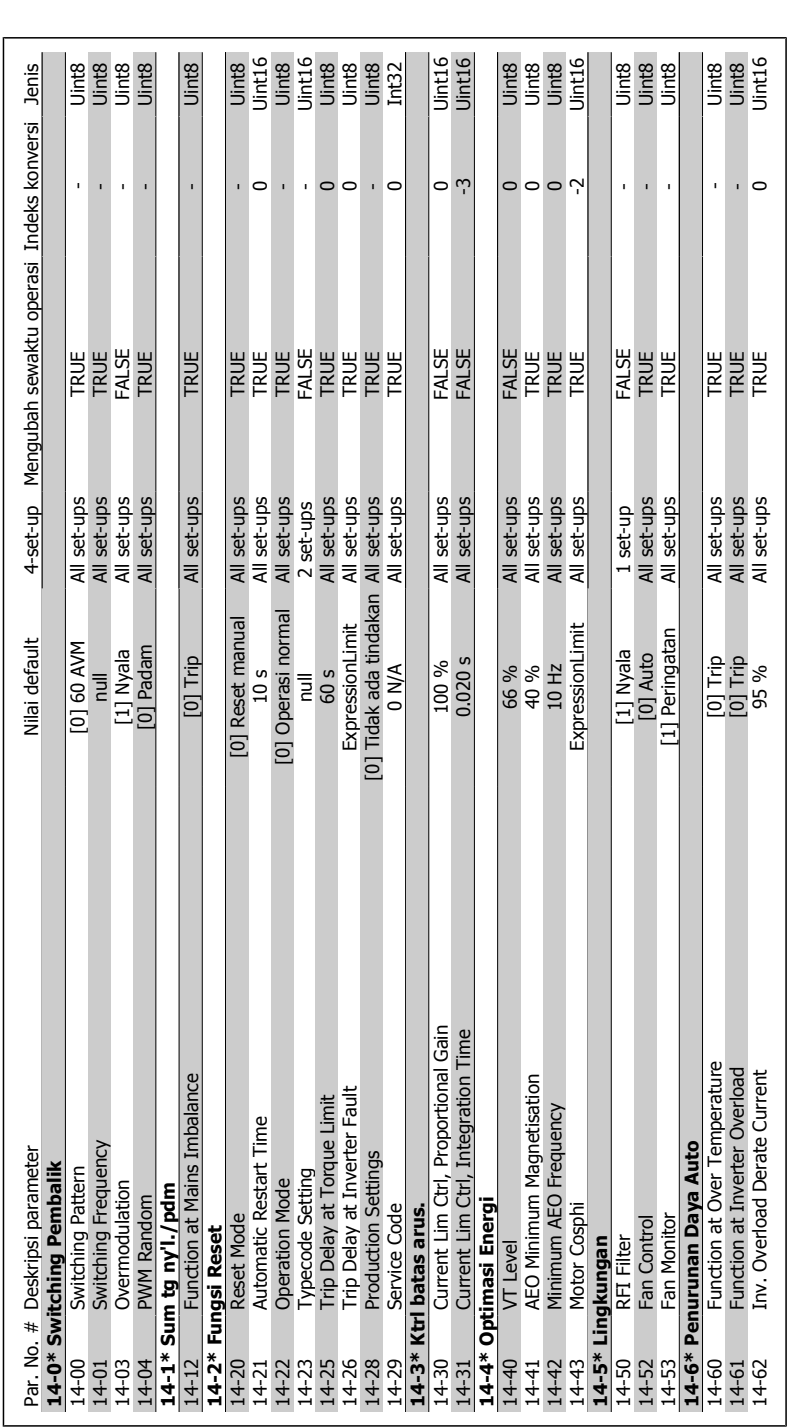

## 6.2.12. 14-\*\* Fungsi Khusus **6.2.12. 14-\*\* Fungsi Khusus**

100 MG.11.A3.9B - VLT<sup>®</sup> merupakan merek dagang terdaftar dari Danfoss

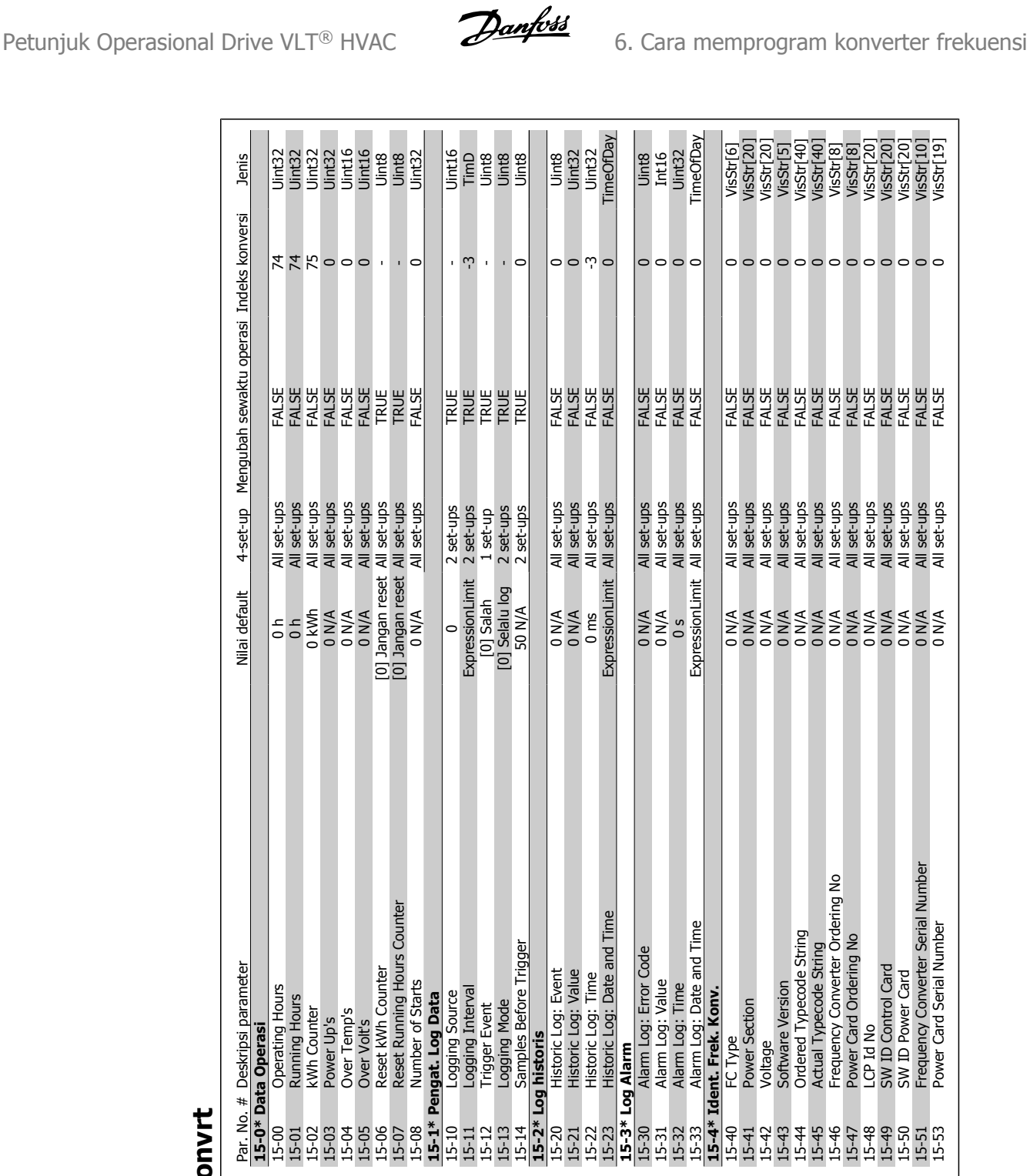

**15-2\* Log historis**

**15-3\* Log Alarm**

# 6.2.13. 15-\*\* Info. Frek. Konvrt **6.2.13. 15-\*\* Info. Frek. Konvrt**

**15-0\* Data Operasi**

15-49 SW ID Control Card 10 SW ID Set-ups FALSE 6 N/A All set-ups FALSE 0 N/AStr[20] 9 N/A All set-ups FALSE 0 15-50 SW ID Power Card 0 N/A All set-ups FALSE 0 VisStr[20] 15-51 Frequency Converter Serial Number 0 N/A All set-ups FALSE 0 VisStr[10] 15-53 Power Card Serial Number 0 N/A All set-ups FALSE 0 VisStr[19]

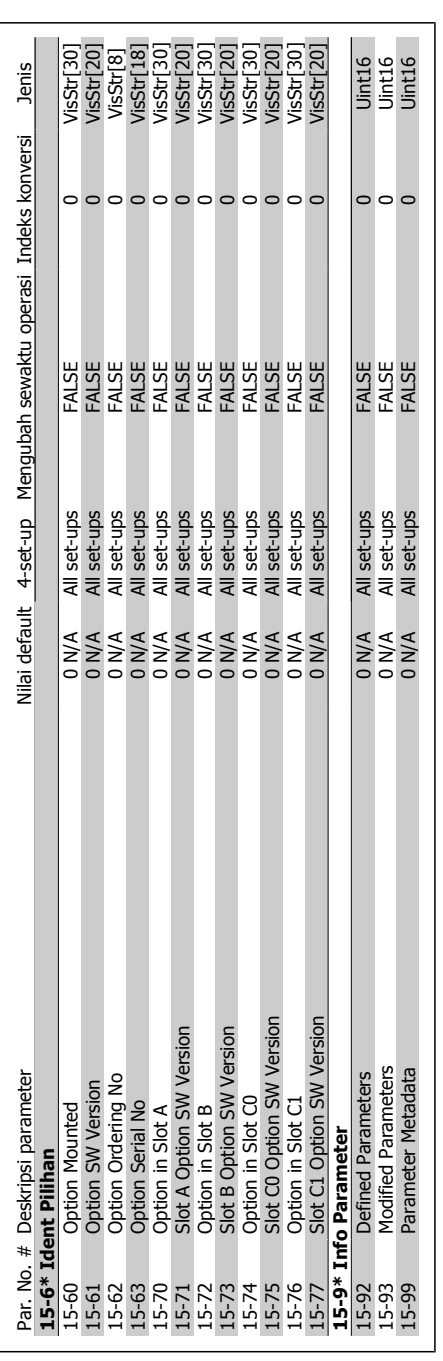

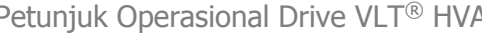

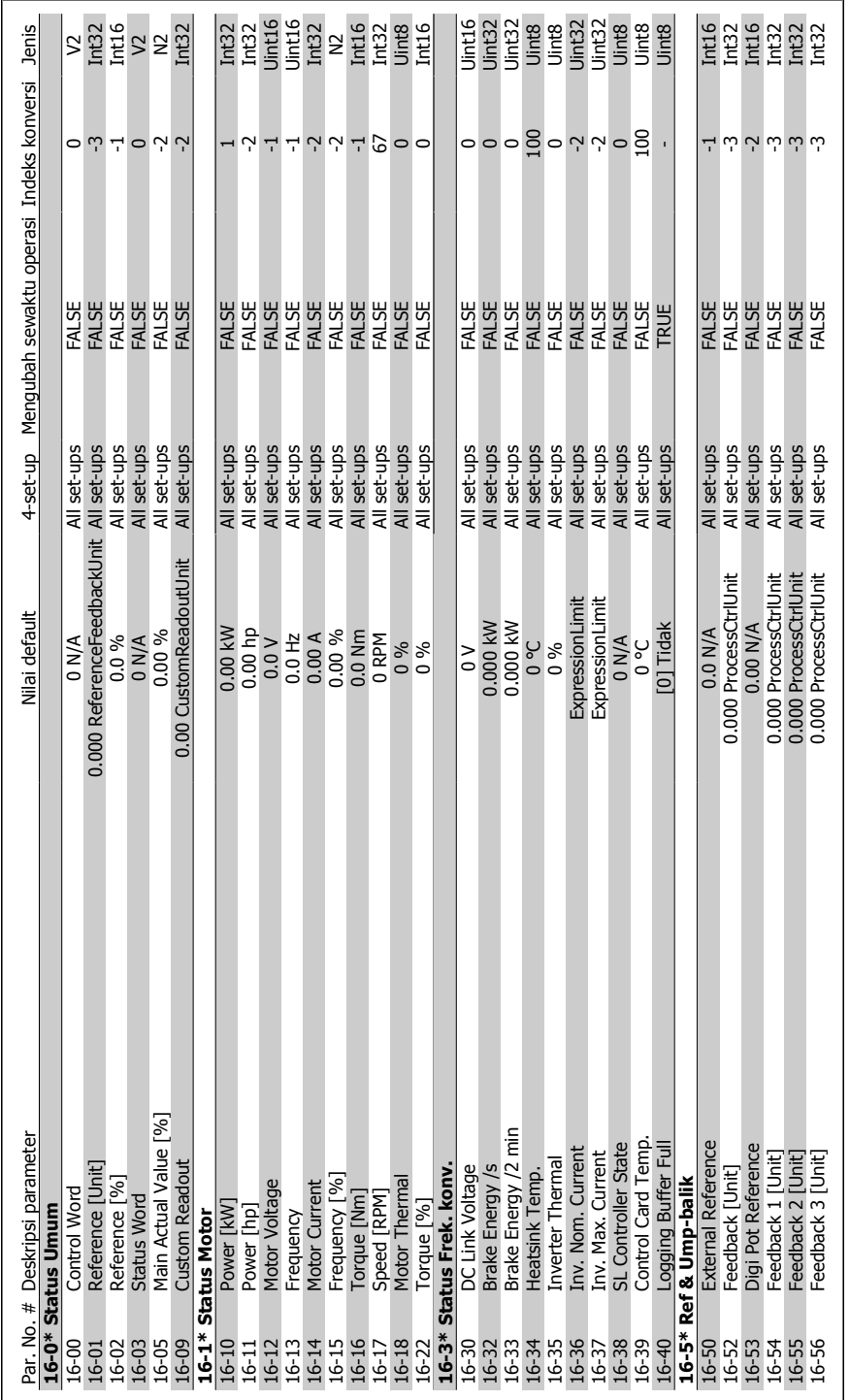

## 6.2.14. 16-\*\* Pembacaan Data **6.2.14. 16-\*\* Pembacaan Data**

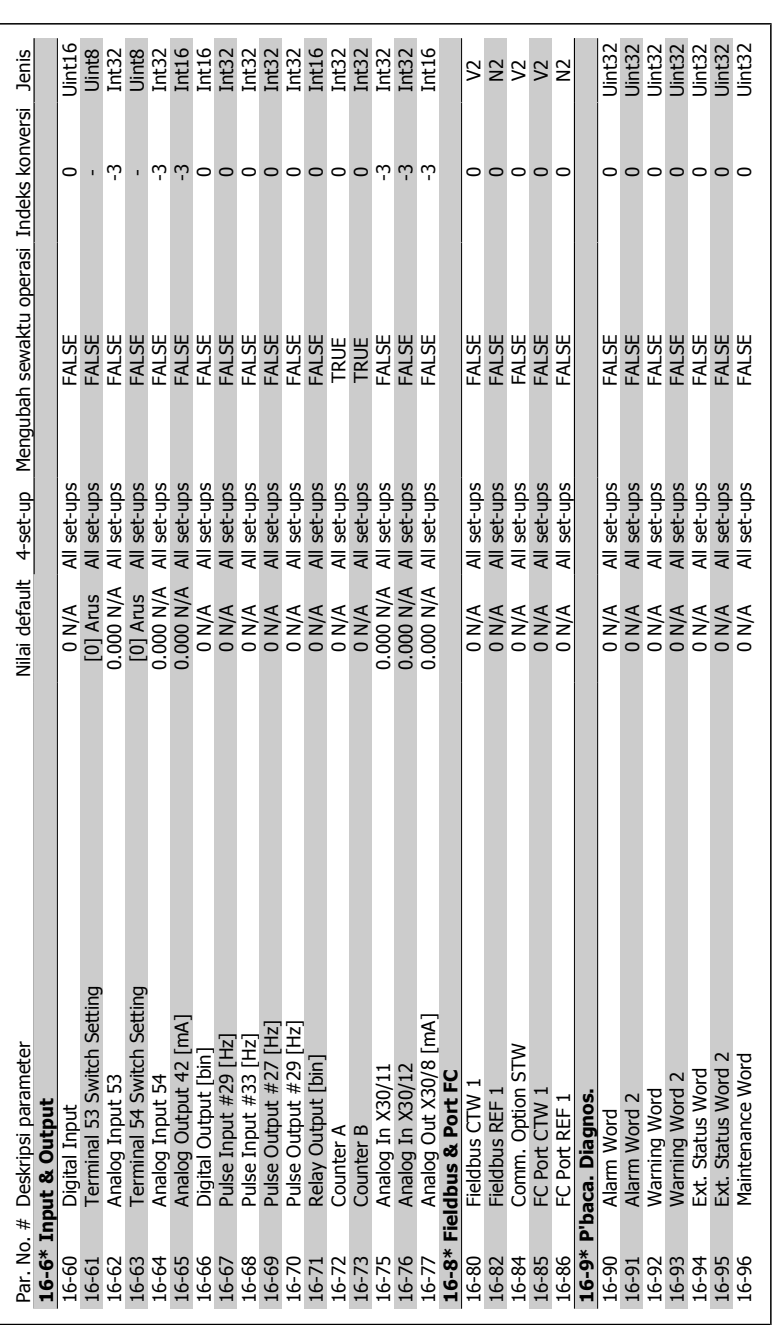

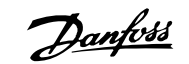

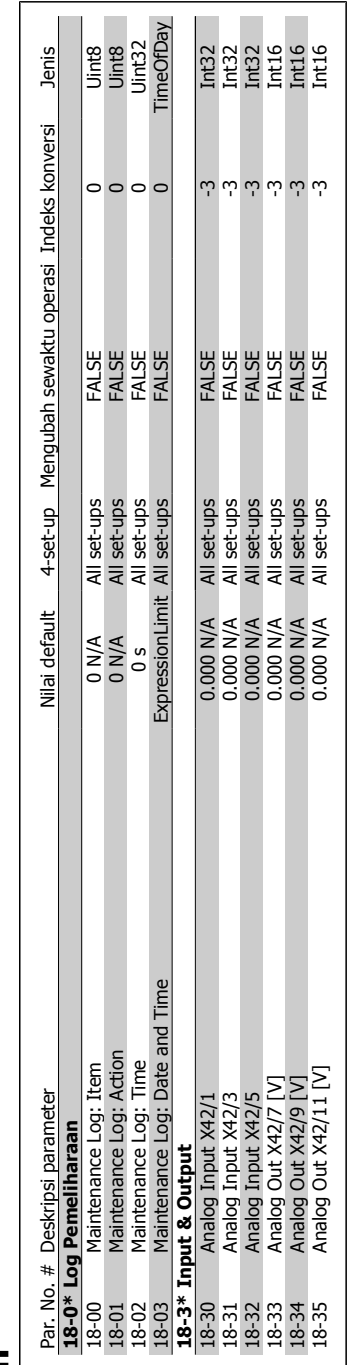

## 6.2.15. 18-\*\* Info & Bacaan **6.2.15. 18-\*\* Info & Bacaan**

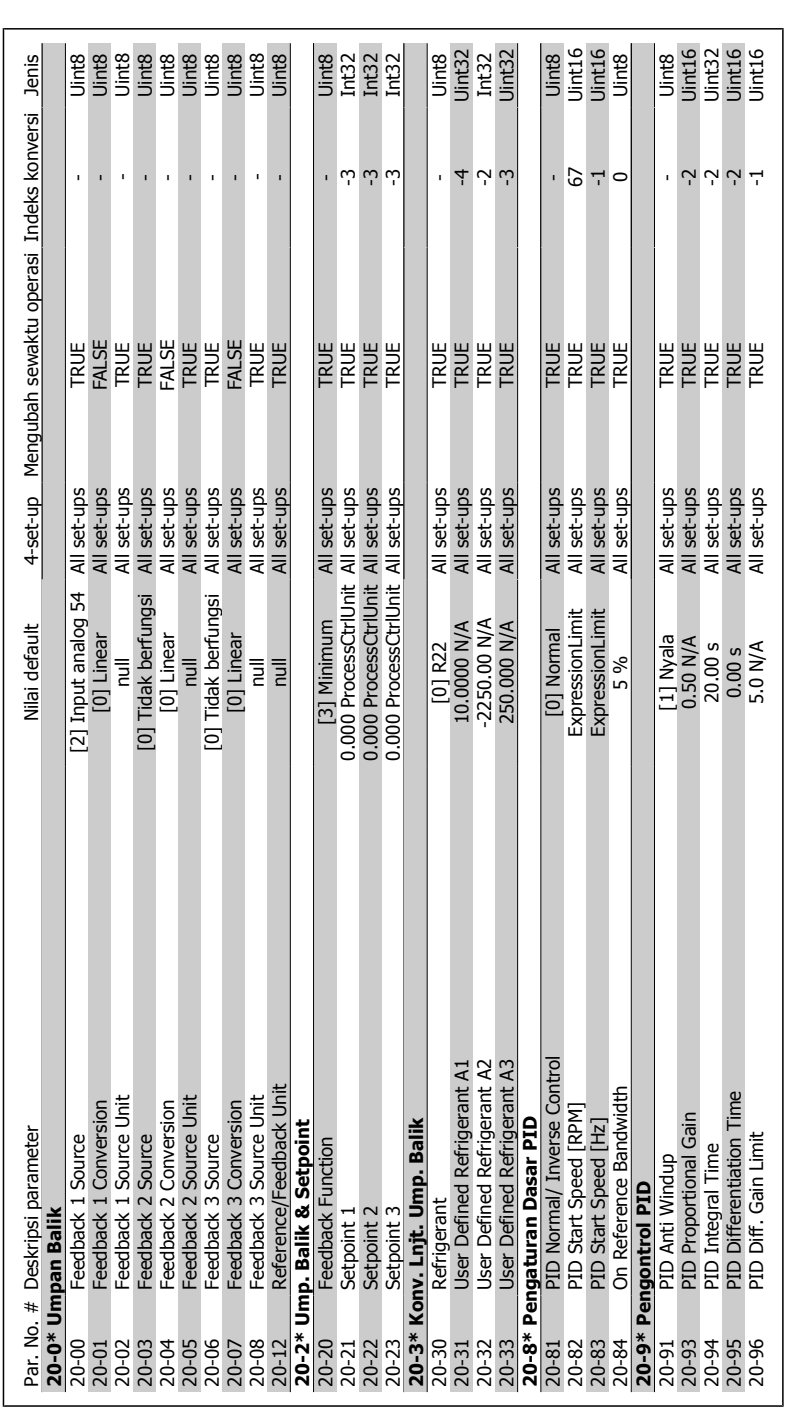

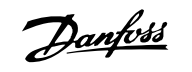

# 6.2.16. 20-\*\* Loop Tertutup Drive **6.2.16. 20-\*\* Loop Tertutup Drive**

Petunjuk Operasional Drive VLT® HVAC  $\overline{\mathcal{P}}_{\text{conf}}$ 6. Cara memprogram konverter frekuensi

|                        | Par. No. # Deskripsi parameter | Nilai default        |                            | 4-set-up Mengubah sewaktu operasi Indeks konversi |                      | <b>Jenis</b>                   |
|------------------------|--------------------------------|----------------------|----------------------------|---------------------------------------------------|----------------------|--------------------------------|
|                        | 21-1* Ref./FB 1 CL Ekst.       |                      |                            |                                                   |                      |                                |
| $21 - 10$              | Ext. 1 Ref./Feedback Unit      | $[1]$ %              | All set-ups                | TRUE                                              |                      | Jint8                          |
| $21 - 11$              | Ext. 1 Minimum Reference       | 0.000 ExtPID1Unit    | All set-ups                | <b>TRUE</b>                                       | ن ن                  | Int32                          |
| $21 - 12$              | Ext. 1 Maximum Reference       | 100.000 ExtPID1Unit  | All set-ups                | TRUE<br>TRUE                                      |                      | int32                          |
| $21 - 13$              | Ext. 1 Reference Source        | [0] Tidak ada fungsi | All set-ups                |                                                   |                      | Uint8<br>Uint8                 |
| $21 - 14$              | Ext. 1 Feedback Source         | [0] Tidak berfungsi  | All set-ups                | TRUE                                              | $\mathbf{I}$         |                                |
| $21 - 15$              | Ext. 1 Setpoint                | 0.000 ExtPID1Unit    | All set-ups                | TRUE                                              |                      | $\frac{1}{1}$<br>$\frac{1}{2}$ |
| $21 - 17$              | Ext. 1 Reference [Unit]        | 0.000 ExtPID1Unit    | All set-ups                | TRUE                                              |                      |                                |
| $21 - 18$              | Ext. 1 Feedback [Unit]         | 0.000 ExtPID1Unit    | All set-ups                | TRUE                                              | 0 لى لى لى           |                                |
| $21 - 19$              | Ext. 1 Output [%]              | 0 %                  | All set-ups                | <b>RUE</b>                                        |                      | $Int32$<br>$Int32$             |
|                        | 21-2* PID 1 CL Ekst.           |                      |                            |                                                   |                      |                                |
| $21 - 20$              | Ext. 1 Normal/Inverse Control  | [0] Normal           | All set-ups                | TRUE                                              |                      | Uint8                          |
| $21 - 21$              | Ext. 1 Proportional Gain       | 0.01 N/A             | All set-ups                | TRUE                                              |                      | Uint16<br>Uint32               |
| $21 - 22$              | Ext. 1 Integral Time           | LOO00.00 s           | All set-ups                | <b>TRUE</b>                                       | ף ף                  |                                |
| $21 - 23$              | Ext. 1 Differentation Time     | 0.00 s               | All set-ups                | TRUE                                              | Ņ                    | Uint16                         |
| $21 - 24$              | Ext. 1 Dif. Gain Limit         | 5.0 N/A              | All set-ups                | <b>TRUE</b>                                       | 부                    | Jint16                         |
| $21 - 3*$              | Ref./FB 2 CL Ekst.             |                      |                            |                                                   |                      |                                |
| $21 - 30$              | Ext. 2 Ref./Feedback Unit      | $[1]$ %              | All set-ups                | TRUE                                              |                      | Jint8                          |
| $21 - 31$              | Ext. 2 Minimum Reference       | 0.000 ExtPID2Unit    | All set-ups                | TRUE                                              |                      | Int32                          |
| $21 - 32$              | Ext. 2 Maximum Reference       | 100.000 ExtPID2Unit  | All set-ups                |                                                   | ن ن                  | int32                          |
| $21 - 33$              | Ext. 2 Reference Source        | [0] Tidak ada fungsi | All set-ups                | TRUE<br>TRUE                                      | J.                   | Uint8<br>Uint8                 |
| $21 - 34$              | Ext. 2 Feedback Source         | [0] Tidak berfungsi  | All set-ups                | TRUE                                              | $\mathbf{I}$         |                                |
| $21 - 35$              | Ext. 2 Setpoint                | 0.000 ExtPID2Unit    | All set-ups                | TRUE                                              |                      | $\frac{1}{1}$<br>$\frac{1}{2}$ |
| $21 - 37$              | Ext. 2 Reference [Unit]        | 0.000 ExtPID2Unit    | All set-ups                | TRUE                                              | ن ن                  |                                |
| $21 - 38$              | Ext. 2 Feedback [Unit]         | 0.000 ExtPID2Unit    |                            | TRUE<br>TRUE                                      | $\omega$             | Int32<br>Int32                 |
| 21-39                  | Ext. 2 Output [%]              | $0\%$                | All set-ups<br>All set-ups |                                                   |                      |                                |
|                        | 21-4* PID 2 CL Ekst.           |                      |                            |                                                   |                      |                                |
| $21 - 40$              | Ext. 2 Normal/Inverse Control  | [0] Normal           | All set-ups                | TRUE                                              |                      | Uint8                          |
| $21 - 41$              | Ext. 2 Proportional Gain       | 0.01 N/A             | All set-ups                | TRUE                                              | $\sim$ $\sim$ $\sim$ | Uint16<br>Uint32               |
| $21 - 42$              | Ext. 2 Integral Time           | 10000.00 s           | All set-ups                | TRUE                                              |                      |                                |
| $21-43$                | Ext. 2 Differentation Time     | 0.00s                | All set-ups                | TRUE                                              |                      | <b>Jint16</b>                  |
| $21 - 44$              | Ext. 2 Dif. Gain Limit         | 5.0 N/A              | All set-ups                | <b>TRUE</b>                                       | 루                    | Jint16                         |
| $21 - 5*$              | Ref./FB 3 CL Ekst.             |                      |                            |                                                   |                      |                                |
| $21 - 50$              | Ext. 3 Ref./Feedback Unit      | $[1]$ %              | All set-ups                | TRUE                                              |                      | Jint8                          |
| $21 - 51$<br>$21 - 52$ | Ext. 3 Minimum Reference       | 0.000 ExtPID3Unit    | All set-ups                | TRUE<br>TRUE                                      | ن ن                  | Int32                          |
|                        | Ext. 3 Maximum Reference       | 100.000 ExtPID3Unit  | All set-ups                |                                                   |                      | int32                          |
| $21 - 53$              | Ext. 3 Reference Source        | [0] Tidak ada fungsi | All set-ups                | TRUE                                              |                      | Uint8                          |
| 21-54<br>21-55         | Ext. 3 Feedback Source         | 0] Tidak berfungsi   | All set-ups                | TRUE                                              |                      | Uint8                          |
|                        | Ext. 3 Setpoint                | 0.000 ExtPID3Unit    | All set-ups                | TRUE<br>TRUE                                      |                      | Int32<br>Int32                 |
| $21 - 57$              | Ext. 3 Reference [Unit]        | 0.000 ExtPID3Unit    | All set-ups                |                                                   | 0 لیا لیا لیا        |                                |
| 21-58<br>21-59         | Ext. 3 Feedback [Unit]         | 0.000 ExtPID3Unit    | All set-ups<br>All set-ups | TRUE<br>TRUE                                      |                      | $\frac{1}{1}$<br>$\frac{1}{2}$ |
|                        | Ext. 3 Output [%]              | %0                   |                            |                                                   |                      |                                |

# 6.2.17. 21-\*\* Loop Tertutup Ekst. **6.2.17. 21-\*\* Loop Tertutup Ekst.**

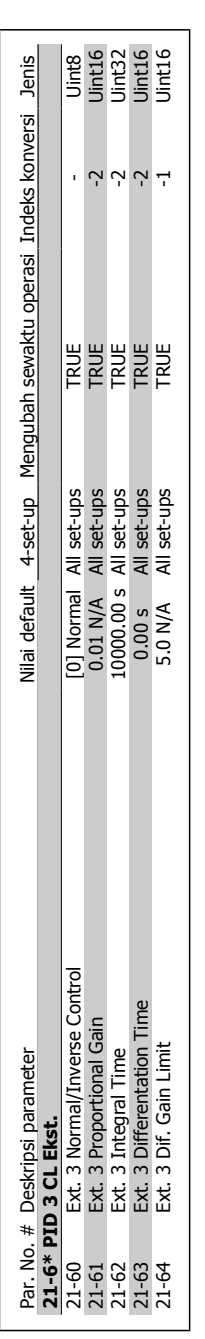
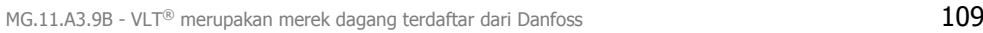

# 6.2.18. 22-\*\* Fungsi Aplikasi **6.2.18. 22-\*\* Fungsi Aplikasi**

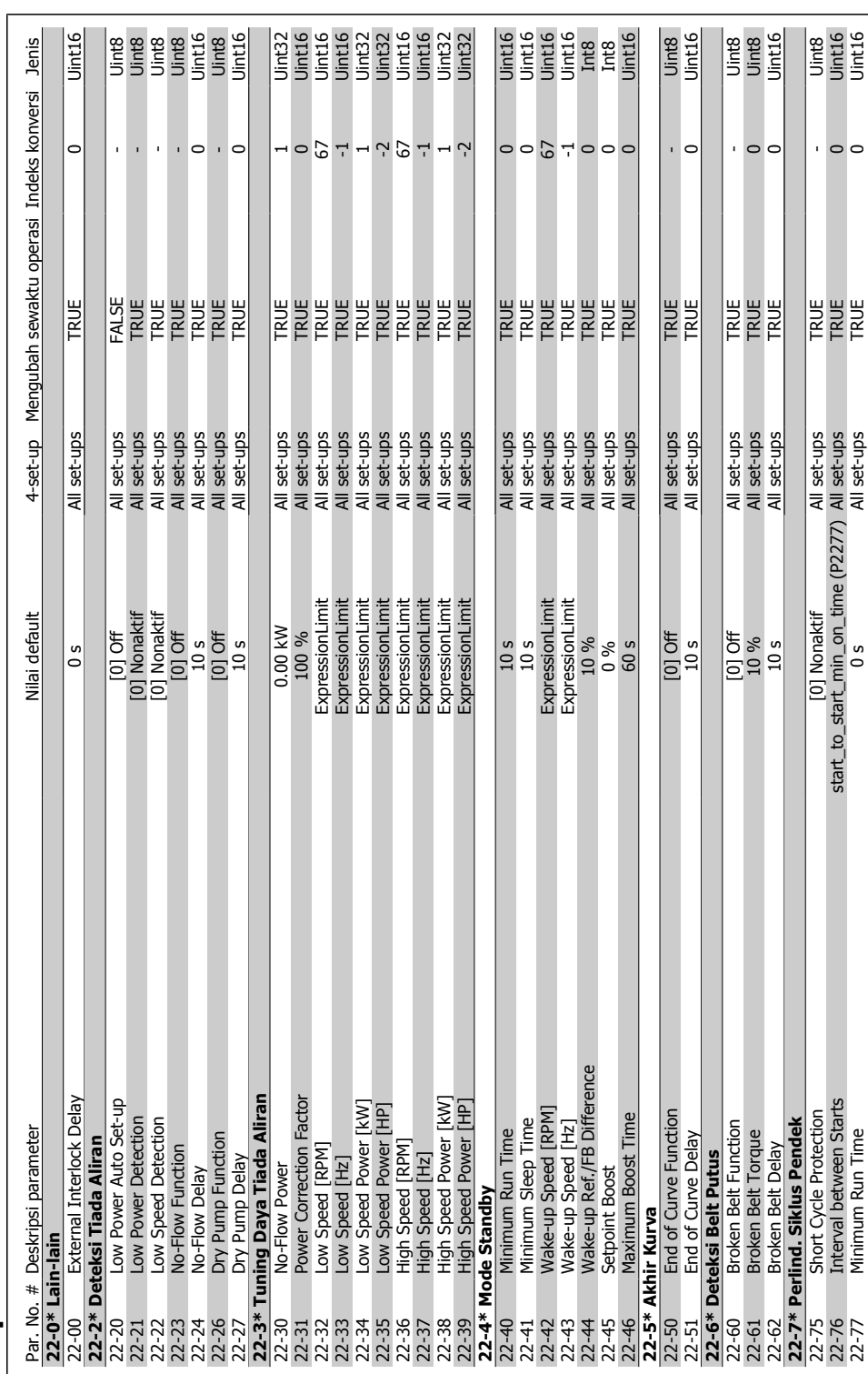

22-77 Minimum Run Time 116 Mill set-ups All set-ups All set-ups All set-ups D

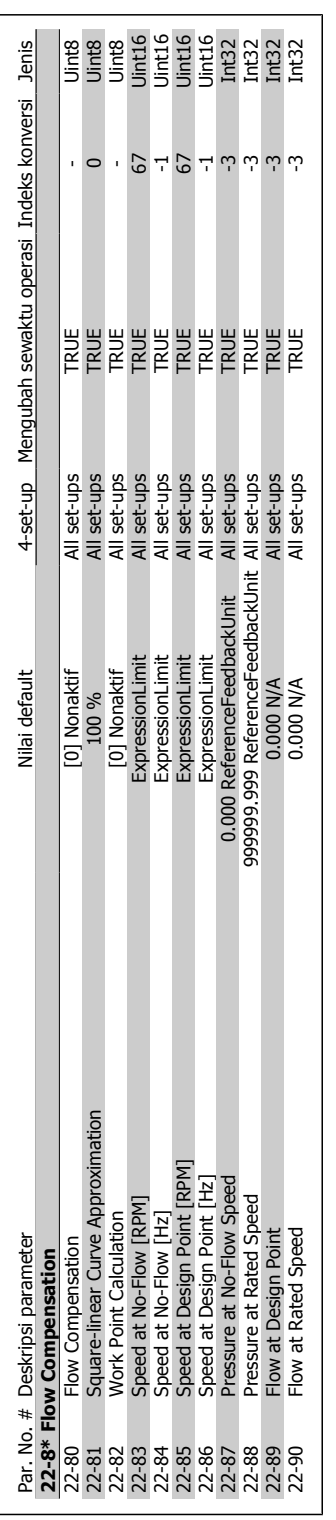

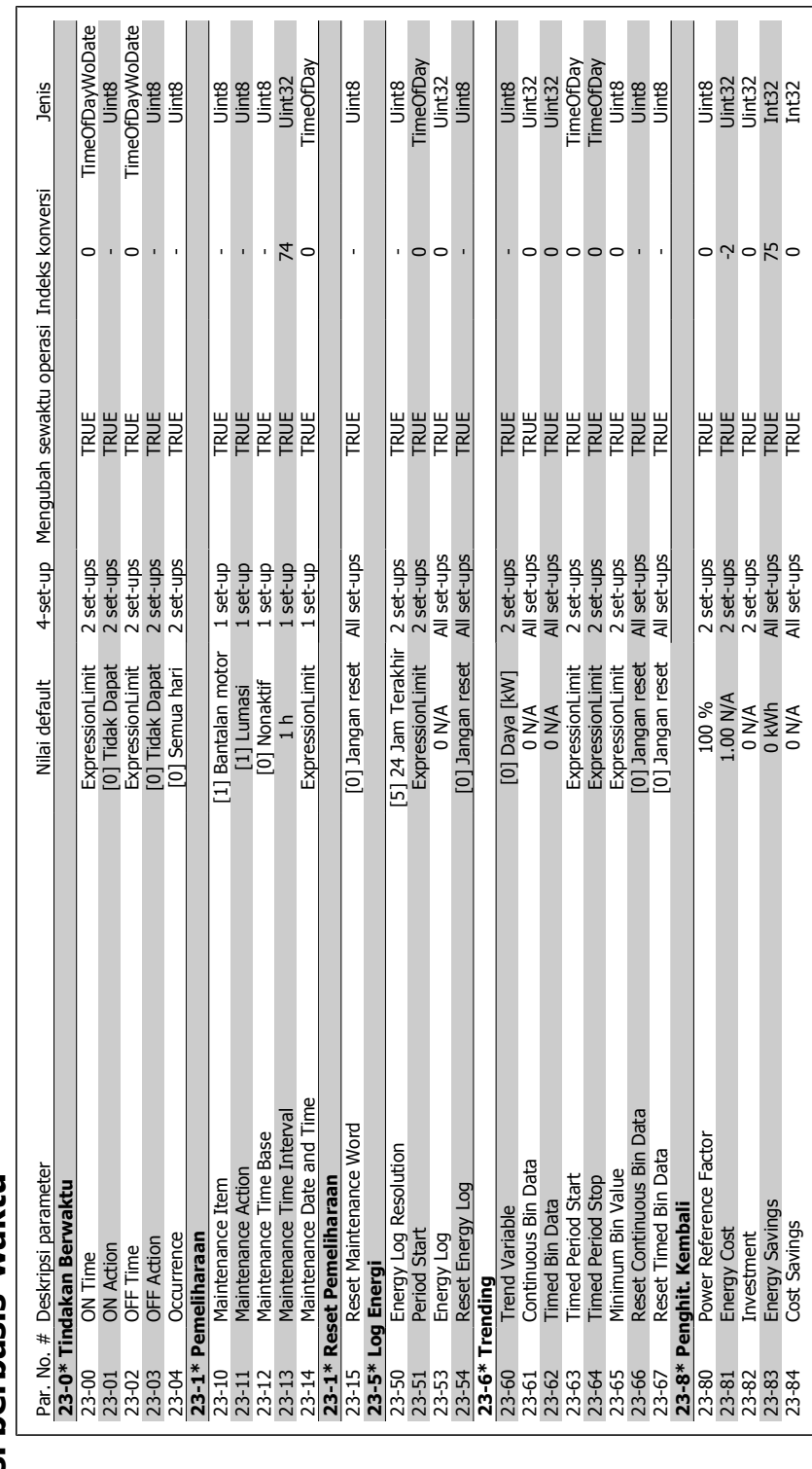

# 6.2.19. 23-\*\* Fungsi berbasis-waktu **6.2.19. 23-\*\* Fungsi berbasis-waktu**

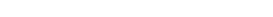

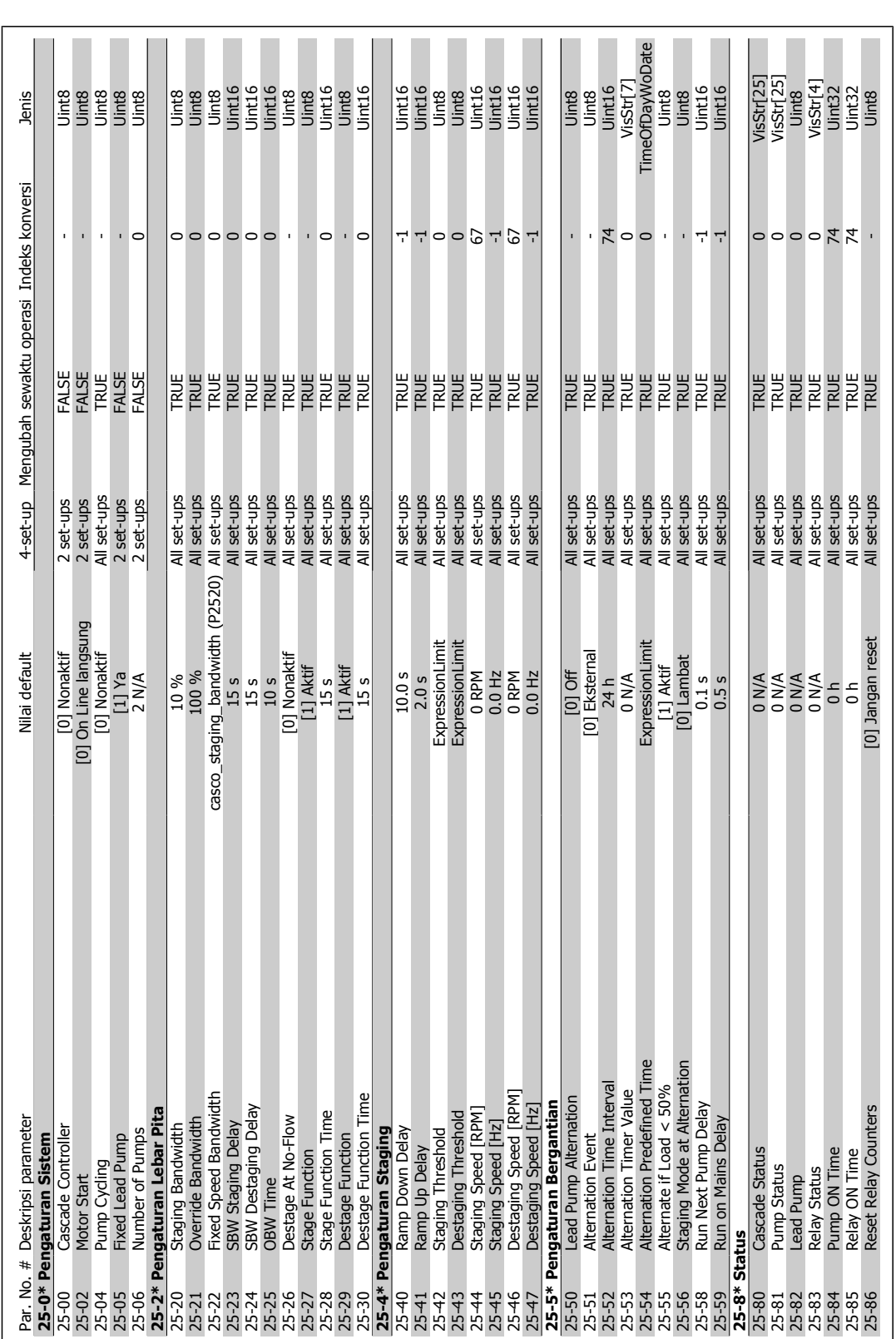

# 6.2.20. 25-\*\* Pengontrol Kaskade **6.2.20. 25-\*\* Pengontrol Kaskade**

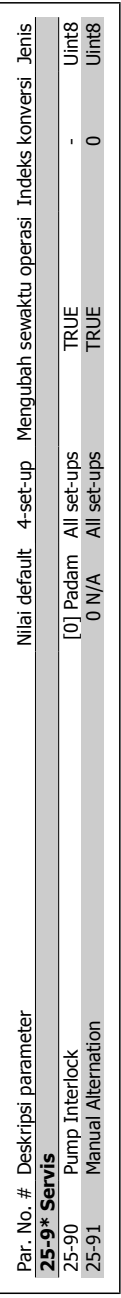

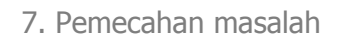

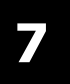

114 MG.11.A3.9B - VLT® merupakan merek dagang terdaftar dari Danfoss

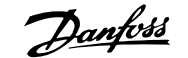

# **7. Pemecahan masalah**

# **7.1. Alarm dan peringatan**

Peringatan atau alarm disinyal oleh LED yang sesuai pada bagian depan dari konverter frekuensi dan ditunjukkan oleh kode di layar.

Peringatan ini akan tetap aktif hingga penyebabnya sudah tidak ada lagi. Dalam keadaan tertentu, operasi motor masih dapat dilanjutkan. Pesan peringatan mungkin penting, namun tidak selalu demikian.

Jika ada alarm, konverter frekuensi akan trip. Alarm harus direset untuk memulai ulang operasi apabila penyebabnya sudah diatasi. Ini dapat dilakukan dalam empat cara:

- 1. Dengan menggunakan tombol kontrol [RESET] pada panel kontrol LCP.
- 2. Melalui masukan digital dengan fungsi "Reset".
- 3. Melalui komunikasi serial/fieldbus tambahan.
- 4. Dengan mengeset ulang otomatis menggunakan fungsi [Reset Auto], yang merupakan pengaturan default untuk Drive VLT HVAC. Lihat par. 14-20 Modus Reset pada **Panduan Pemrograman Drive VLT HVAC**

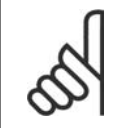

## **Catatan!**

Setelah melakukan reset manual menggunakan tombol [RESET] pada LCP, tombol [AUTO ON] harus ditekan untuk memulai ulang motor.

Jika alarm tidak dapat direset, ini mungkin karena penyebabnya belum diatasi, atau alarm terkunci trip (lihat juga tabel di halaman berikut).

Alarm yang terkunci trip memberi perlindungan tambahan, yang berarti bahwa sumber listrik harus dimatikan sebelum alarm dapat di-reset. Setelah dinyalakan kembali, konverter frekuensi tidak lagi diblok dan dapat di-reset seperti dijelaskan di atas apabila penyebabnya sudah diatasi.

Alarm yang tidak terkunci trip juga dapat di-reset dengan fungsi reset otomatis pada parameter 14-20 (Peringatan: wake-up otomatis dapat terjadi!)

Jika peringatan dan alarm ditandai dengan kode pada tabel di halaman berikut, ini dapat berarti peringatan itu terjadi sebelum alarm, atau Anda dapat menentukan apakah peringatan atau alarm yang akan ditampilkan di layar untuk kegagalan yang terjadi.

Ini dimungkinkan, misalnya, pada parameter 1-90 Proteksi Panas Motor. Setelah alarm atau trip, motor melaksanakan peluncuran, dan alarm dan peringatan menyala pada konverter frekuensi. Sekali masalah diselesaikan, hanya alarm yang tetap menyala.

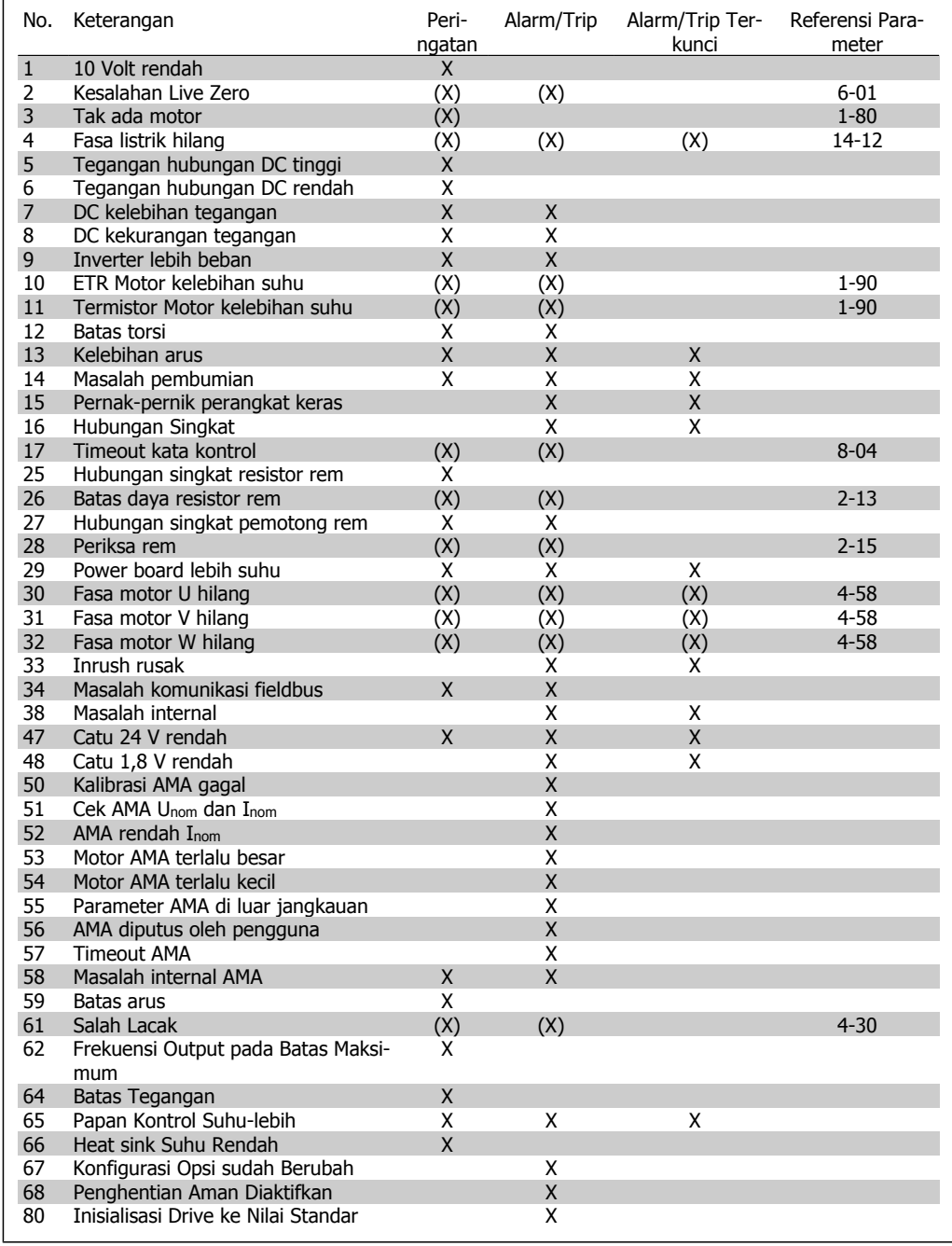

Table 7.1: Daftar kode Alarm/Peringatan

## (X) Tergantung pada parameter

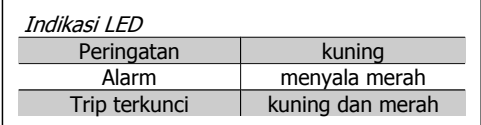

**7**

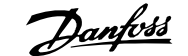

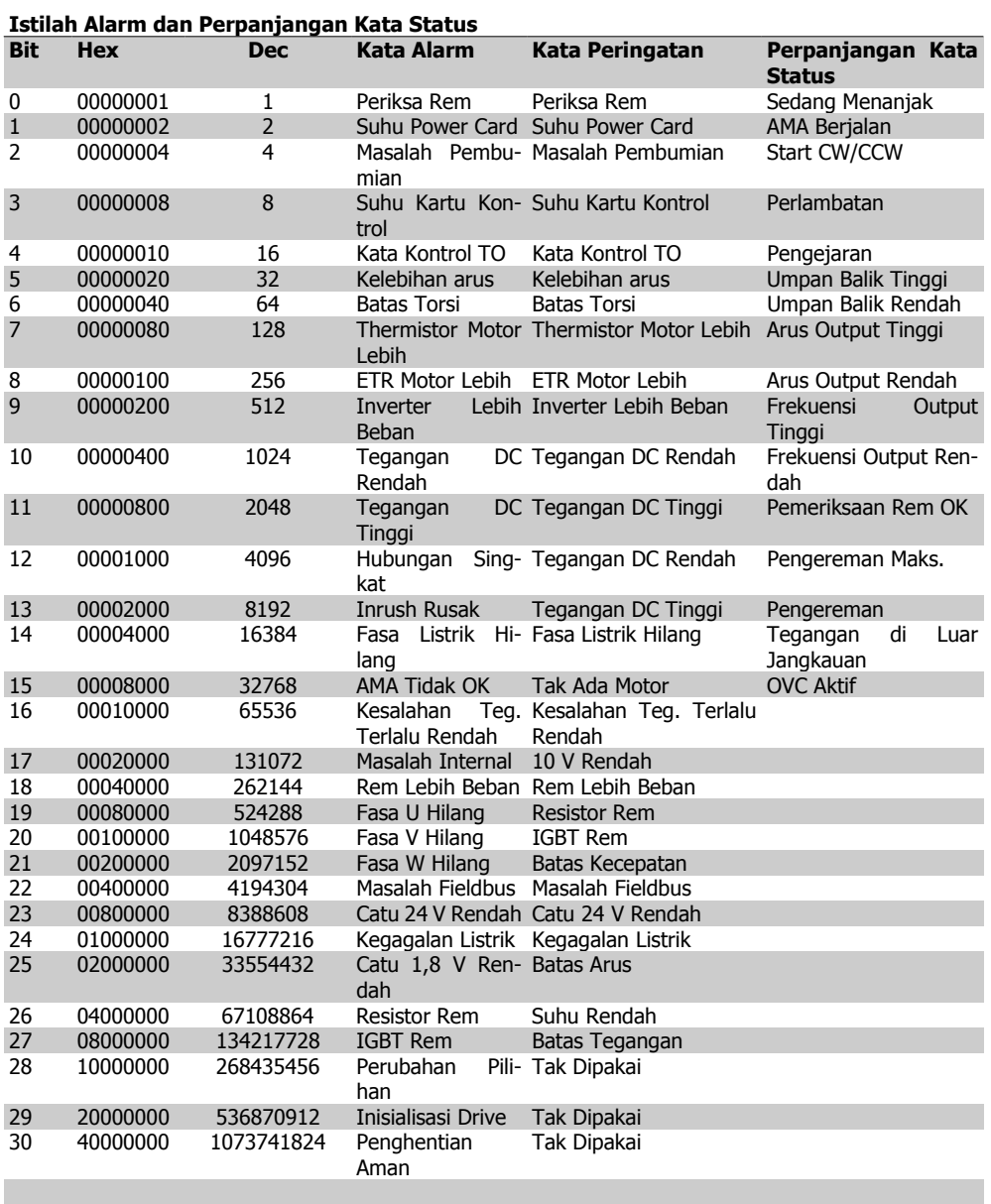

Table 7.2: Penjelasan tentang Kata Alarm, Kata Peringatan, dan Perpanjangan Kata Status

Kata alarm, kata peringatan dan kata status yang diperluas dapat dibaca melalui bus serial atau fieldbus tambahan untuk keperluan diagnosis. Lihat juga par. 16-90, 16-92 dan 16-94.

# **7.1.1. Daftar Peringatan/Alarm**

**PERINGATAN 1 10 Volt rendah:** Tegangan 10 V dari terminal 50 pada kartu kontrol adalah di bawah 10 V. Buang sejumlah beban dari terminal 50, jika supply 10 V kelebihan beban. Maks. 15 mA atau minimum 590 ohm;.

**PERINGATAN/ALARM 2 Kesalahan live zero:**

Sinyal pada terminal 53 atau 54 kurang dari 50% nilai yang ditetapkan berturut-turut pada par. 6-10, 6-12, 6-20 atau 6-22.

**PERINGATAN/ALARM 3 Tak ada motor:** Tak ada motor yang telah dihubungkan ke output dari konverter frekuensi.

## **PERINGATAN/ALARM 4 Kerugian fasa listrik:**

Satu fasa hilang pada bagian catu, atau ketidakseimbangan tegangan listrik terlalu tinggi. Pesan ini juga muncul jika ada masalah dalam penyearah input pada konverter frekuensi. Periksa tegangan catu dan arus catu ke konverter frekuensi.

## **PERINGATAN 5**

**Teganganhubungan DC tinggi:**

Tegangan (DC) sirkuit antara lebih tinggi daripada batas kelebihan tegangan dari sistem kontrol. Konverter frekuensi masih aktif.

## **PERINGATAN 6**

**Tegangan hubungan DC rendah** Tegangan (DC) sirkuit antara di bawah batas rendah tegangan dari sistem kontrol. Konverter frekuensi masih aktif.

## **PERINGATAN/ALARM 7**

**DC kelebihan tegangan:**

Jika tegangan sirkuit antara melampaui batas, konverter frekuensi akan mengalami trip setelah waktu tertentu. Koreksi:

Hubungkan penahan rem

Panjangkan waktu ramp

Aktifkan fungsi pada par. 2-10

Naikkan par. 14-26

Pasang penahan rem. Panjangkan waktu ramp

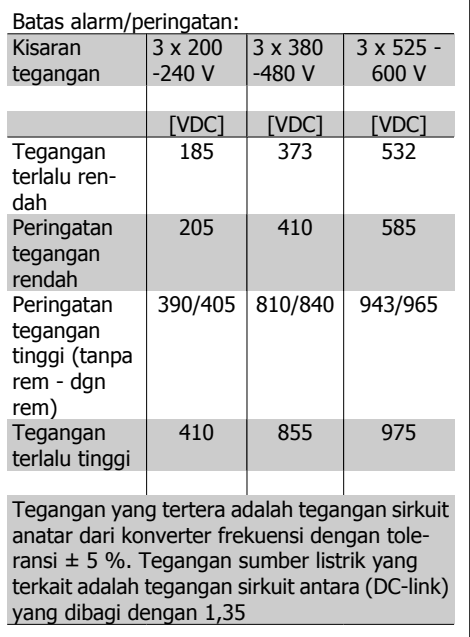

# **PERINGATAN/ALARM 8**

**DC tegangan rendah:**

Jika tegangan sirkuit antara (DC) turun di bawah batas "peringatan tegangan rendah" (lihat tabel di atas), konverter frekuensi akan memeriksa apakah supply cadangan 24 V sudah terhubung.

Jika tak ada catu cadangan 24 V yang terhubung, konverter frekuensi akan mengalami trip setelah waktu tertentu tergantung pada unit.

Untuk memeriksa apakah tegangan catu telah sesuai dengan konverter frekuensi, lihat Spesifikasi.

## **PERINGATAN/ALARM 9**

**Inv. keleb. beban:**

Konverter frekuensi akan berhenti bekerja karena kelebihan beban (arus terlalu tinggi dalam waktu yang terlalu lama). Penghitung untuk perlindungan inverter panas elektronik memberikan peringatan pada 98% dan akan mengalami trip pada 100%, dan alarm akan berbunyi. Reset tidak dapat dilakukan sebelum penghitung di bawah 90%.

Masalahnya adalah karena konverter frekuensi kelebihan beban di atas 100% untuk waktu yang terlalu lama.

## **PERINGATAN/ALARM 10**

**Suhu ETR motor terlalu tinggi:**

Menurut perlindungan panas elektronik (ETR), motor terlalu panas. Pilih apakah konverter frekuensi akan memberi peringatan

atau alarm di saat penghitung mencapai 100% pada par. 1-90. Kesalahannya adalah bahwa motor kelebihan beban di atas 100% untuk waktu yang terlalu lama. Periksalah apakah motor par. 1-24 telah diatur dengan benar.

## **PERINGATAN/ALARM 11**

**Suhu thermistor motor terlalu tinggi:**

Thermistor atau hubungan thermistor telah diputus. Pilih apakah konverter frekuensi akan memberi peringatan atau alarm jika penghitung telah mencapai 100% pada par. 1-90. Periksalah apakah thermistor telah terhubung dengan benar antara terminal 53 atau 54 (masukan tegangan analog) dan terminal 50 (Catu +10 Volt), atau antara terminal 18 atau 19 (PNP masukan digital saja) dan terminal 50. Jika digunakan sensor KTY, periksalah untuk hubungan yang benar antara terminal 54 dan 55.

## **PERINGATAN/ALARM 12**

### **Batas torsi:**

Torsi lebih tinggi daripada nilai yang tertera pada par. 4-16 (dalam pengoperasian motor) atau torsi lebih tinggi daripada nilai yang tertera dalam par. 4-17 (dalam pengoperasian regeneratif).

## **PERINGATAN/ALARM 13 Kelebihan Arus:**

Sudah melampaui batas puncak arus inverter (kira-kira 200% dari arus terukur). Peringatan akan berakhir sekitar 8-12 detik, dan konverter frekuensi akan mengalami trip dan membunyikan alarm. Matikan konverter frekuensi, dan periksa apakah poros motor dapat diputar dan apakah ukuran motor sesuai dengan konverter frekuensi.

## **ALARM 14**

#### **Masalah pembumian:**

Terdapat pembuangan dari fasa output ke pembumian, baik di dalam kabel di antara konverter frekuensi dan motor, maupun di dalam motor itu sendiri.

Matikan konverter frekuensi dan hilangkan masalah pembumian.

## **ALARM 15**

**Perangkat keras tidak lengkap:** Pilihan sesuai tidak ditangani oleh papan kontrol yang ada (perangkat keras atau perangkat lunak).

### **ALARM 16**

**Hubungan singkat:**

Ada hubungan-singkat di dalam motor atau pada terminal motor. Matikan konverter frekuensi dan hilangkan

hubungan-singkat.

## **PERINGATAN/ALARM 17**

**Kata kontrol timeout:**

Tak ada komunikasi ke konverter frekuensi. Peringatan hanya akan menjadi aktif bila par.

8-04 TIDAK diatur ke OFF.

Jika par. 8-04 diatur ke Stop dan Trip, akan muncul peringatan dan konverter frekuensi akan menurun hingga mengalami trip, sambil membunyikan alarm.

par. 8-03 Waktu Timeout Kata Kontrol dapat ditambah.

#### **PERINGATAN 25**

**Hubungan singkat penahan rem:**

Penahan rem dimonitor sewaktu operasi. Jika terjadi hubungan singkat, fungsi rem diputuskan dan akan muncul peringatan. Konverter frekuensi masih bekerja, namun tanpa fungsi rem. Matikan konverter frekuensi dan gantilah penahan rem (lihat par. 2-15 Periksa Rem.

## **ALARM/PERINGATAN 26**

**Batas daya penahan rem:**

Daya yang dipancarkan ke penahan rem dihitung dalam persentase, sebagai nilai rata-rata selama 120 detik terakhir, berdasarkan nilai resistansi penahan rem (par. 2-11) dan tegangan sirkuit antara. Peringatan akan aktif bila pemborosan daya pengereman lebih tinggi daripada 90%. Jika telah dipilih Trip [2] pada par. 2-13, konverter frekuensi akan mati dan membunyikan alarm, bila pemborosan daya pengereman lebih tinggi daripada 100%.

## **PERINGATAN 27**

## **Masalah pemotong rem:**

Transistor rem dipantau selama pengoperasian dan jika terjadi hubungan singkat, fungsi rem diputuskan dan akan muncul peringatan. Konverter frekuensi akan tetap dapat bekerja, tetapi karena ada hubungan singkat pada transistor rem, maka daya yang jumlahnya cukup besar akan dialihkan ke penahan rem, walaupun alat sedang tidak aktif.

Matikan konverter frekuensi dan gantilah penahan rem.

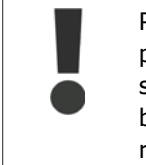

Peringatan: Terdapat risiko pengalihan daya yang cukup besar ke penahan rem jika ada hubungan singkat pada transistor rem.

## **ALARM/PERINGATAN 28**

**Pemeriksaan rem telah gagal:** Masalah penahan rem: penahan rem tidak terhubung/tidak bekerja.

## **ALARM 29**

**Konverter frekuensi kelebihan suhu:** Apabila penutupan adalah IP 20 atau IP 21/ TYPE 1, suhu pemutusan heat-sink adalah 95 °C  $\pm$ 5 °C, tergantung ukuran konverter frekuensi. Kekeliruan suhu tidak dapat direset, hingga suhu heatsink di bawah 70 °C +5 °C. Kekeliruan bisa disebabkan:

- **-** Suhu sekitar terlalu tinggi
- **-** Kabel motor terlalu panjang

## **ALARM 30**

**Fasa motor U hilang:**

Fasa motor U antara konverter frekuensi dan motor telah hilang.

Matikan konverter frekuensi dan periksa fasa motor U.

## **ALARM 31**

**Fasa motor V hilang:**

Fasa motor V antara konverter frekuensi dan motor telah hilang.

Matikan konverter frekuensi dan periksa fasa motor V.

## **ALARM 32**

**Fasa motor W hilang:**

Fasa motor W antara konverter frekuensi dan motor telah hilang.

Matikan konverter frekuensi dan periksa fasa motor W.

## **ALARM 33**

**Masalah inrush:**

Terlalu banyak terjadi kenaikan daya dalam waktu yang singkat. Lihat bab Spesifikasi untuk mengetahui besarnya kenaikan daya yang diizinkan dalam waktu satu menit.

## **PERINGATAN/ALARM 34**

**Masalah komunikasi fieldbus:** Fieldbus pada kartu opsi komunikasi tidak be-

### **PERINGATAN 35**

kerja.

**Di luar jangkauan frekuensi:**

Peringatan ini aktif jika frekuensi keluaran sudah mencapai Kecepatan peringatan rendah (par. 4-52) atau Kecepatan peringatan tinggi (par. 4-53). Jika konverter frekuensi berada dalam Kontrol proses, loop tertutup (par. 1-00), peringatan yang aktif akan ditampilkan. Jika konverter frekuensi tidak berada pada modus ini bit 008000 Di luar kisaran frekuensi pada perpanjangan kata status akan aktif namun tidak ada peringatan yang muncul di layar.

## **ALARM 38**

**Masalah internal:** Hubungi pemasok Danfoss setempat.

## **PERINGATAN 47**

**Catu 24 V rendah:**

Catu daya DC 24 V eksternal mungkin kelebihan beban, jika tidak hubungi pemasok Danfoss Anda.

## **PERINGATAN 48**

**Catu 1,8 V rendah:** Hubungi pemasok Danfoss setempat.

**ALARM 50 Kalibrasi AMA gagal:** Hubungi pemasok Danfoss setempat.

## **ALARM 51**

**AMA periksa Unom dan Inom:** Pengaturan tegangan motor, arus motor, dan daya motor mungkin salah. Periksa pengaturan.

**ALARM 52 Inom rendah AMA:** Arus motor terlalu lemah. Periksa pengaturan.

**ALARM 53 Motor AMA terlalu besar:** Motor terlalu besar untuk melaksanakan AMA.

**ALARM 54 Motor AMA terlalu kecil:** Motor terlalu kecil untuk melaksanakan AMA.

## **ALARM 55 Parameter AMA di luar jangkauan:** Nilai par. pada motor berada di luar jangkauan yang dapat diterima.

**ALARM 56 AMA diputus oleh pengguna:** AMA diputus oleh pengguna.

## **ALARM 57**

## **Timeout AMA:**

Coba untuk memulai AMA lagi beberapa kali, sampai AMA berjalan. Harap dicatat, bahwa menjalankan motor yang berulang kali dapat memanaskan motor sampai tahap di mana resistansi Rs dan Rr meningkat. Namun, dalam kebanyakan kasus, ini bukan hal yang kritis.

**ALARM 58 Masalah internal AMA:** Hubungi pemasok Danfoss setempat.

**PERINGATAN 59 Batas arus:** Hubungi pemasok Danfoss setempat.

**PERINGATAN 62 Frekuensi Output pada Batas Maksimum:** Frekuensi output lebih tinggi daripada nilai yang ditetapkan pada par. 4-19

## **PERINGATAN 64 Batas Tegangan:**

Kombinasi beban dan kecepatan menghendaki tegangan motor yang lebih tinggi daripada tegangan hubungan DC yang sesungguhnya.

#### **PERINGATAN/ALARM/TRIP 65 Kartu Kontrol Lebih Suhu:**

Kartu kontrol kelebihan suhu: Suhu untuk menghentikan kerja kartu kontrol adalah 80 ° C.

## **PERINGATAN 66**

**Suhu Heatsink Rendah:**

Suhu heat sink terukur setinggi 0 °C. Ini dapat menunjukkan bahwa sensor suhu rusak dan kecepatan kipas meningkat ke maksimum untuk berjaga-jaga kalau bagian daya atau kartu kontrol terlalu panas.

## **ALARM 67**

**Konfigurasi Opsi sudah Berubah:**

Satu atau beberapa opsi telah ditambahkan atau dihapus sejak mematikan unit yang terakhir kali.

### **ALARM 68**

**Penghentian Aman Diaktifkan:**

Berhenti Aman telah diaktifkan. Untuk kembali ke operasi normal, terapkan CD 24V ke terminal 37, kemudian kirim sinyal reset (melalui Bus, I/O Digital, atau dengan menekan [RESET]). Untuk pemakaian fungsi Berhenti Aman secara benar dan aman, ikuti informasi dan petunjuk yang sesuai pada Panduan Rancangan

## **ALARM 70**

**Konfigurasi Frekuensi Ilegal:** Kombinasi sesungguhnya dari papan kontrol dan papan daya adalah ilegal.

#### **ALARM 80**

**Inisialisasi ke Nilai Default:** Pengaturan parameter diinisiasi ke pengaturan default setelah pengaturan ulang secara manual (tiga jari).

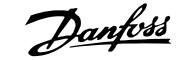

# **8. Spesifikasi**

# **8.1. Spesifikasi Umum**

## Perlindungan dan Fitur:

- Perlindungan motor panas elektronik terhadap beban berlebih.
- Pemantauan suhu heatsink menjamin terjadinya trip konverter frekuensi jika suhu mencapai 95 °C  $\pm$  5 °C. Suhu beban berlebih tidak dapat direset sampai suhu heatsink di bawah 70 °C ± 5 °C (Panduan - suhu ini mungkin berbeda untuk ukuran listrik, penutup, dll.). Drive VLT HVAC memiliki fungsi penurunan otomatis untuk menghindari heatsink mencapai 95 ºC.
- Konverter frekuensi terlindung dari hubungan singkat pada terminal motor U, V, W.
- Jika fase listrik tidak ada, konverter frekuensi akan trip atau mengeluarkan peringatan (tergantung pada bebannya).
- Pemantauan tegangan sirkuit-antara menjamin terjadinya trip konverter frekuensi jika tegangan sirkuit-antara terlalu rendah atau terlalu tinggi.
- Konverter frekuensi terlindung dari kerusakan pembumian pada terminal motor U, V, W.

## Catu daya listrik (L1, L2, L3):

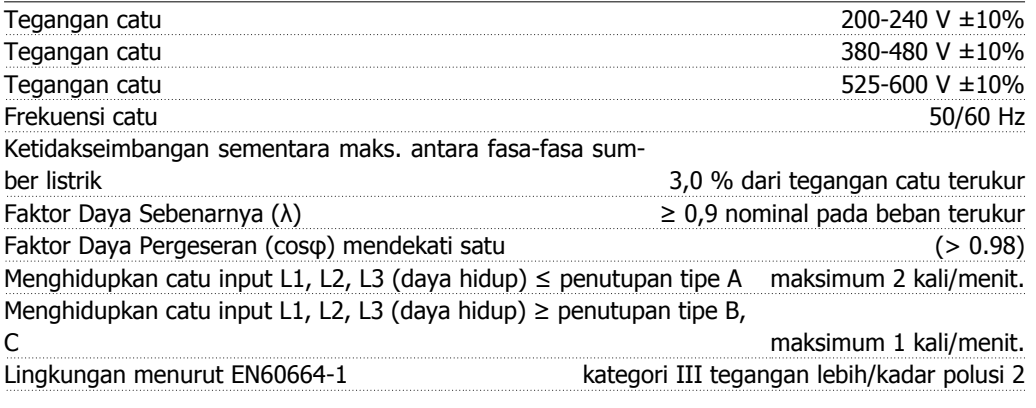

Unit sesuai untuk digunakan pada sirkuit yang dapat menghantarkan tidak lebih dari 100.000 RMS Amper simetris, maksimum 240/480/600 V.

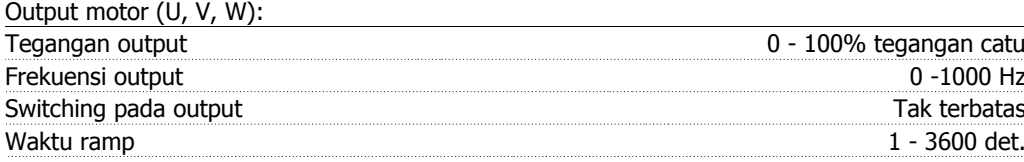

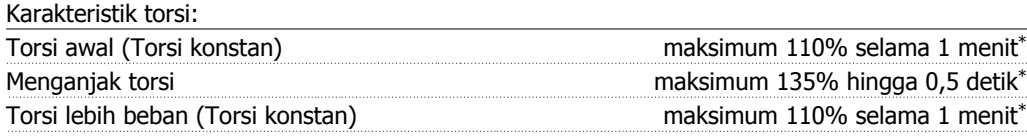

\*Persentase berkaitan dengan torsi nominal dari VLT HVAC.

### Panjang dan penampang kabel:

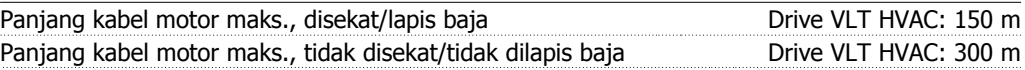

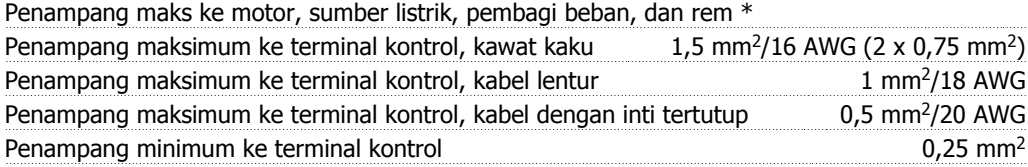

\* Lihat Tabel 8.2 untuk informasi selengkapnya!

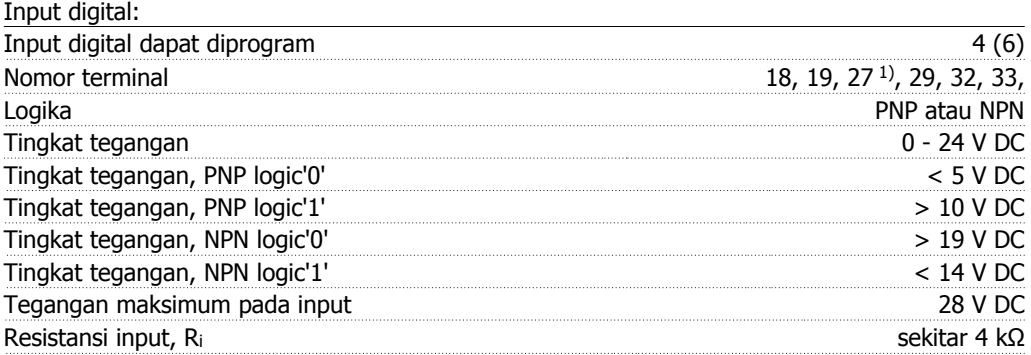

Semua input digital telah diisolasi secara galvanis dari tegangan catu (PELV) dan terminal tegangan tinggi lainnya.

1) Terminal 27 dan 29 juga dapat diprogram sebagai output.

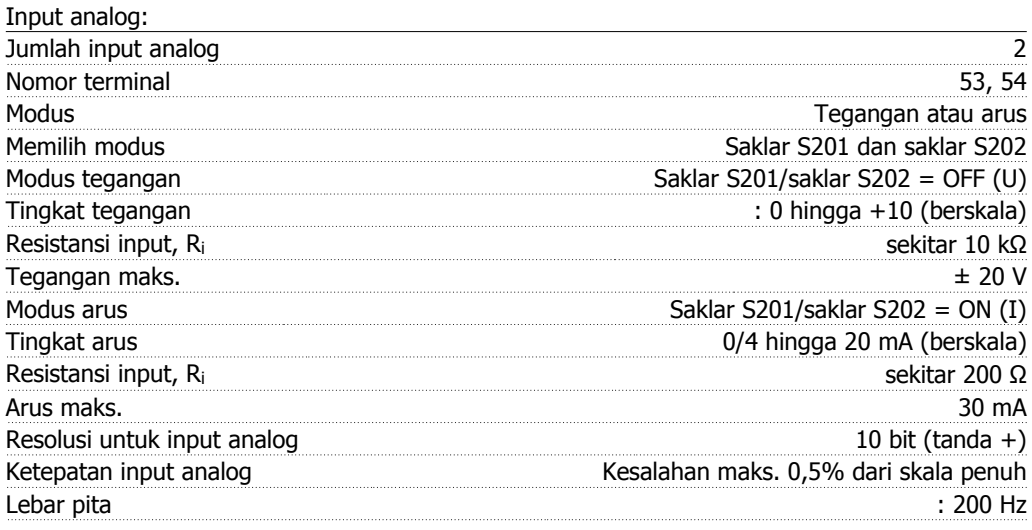

Input analog diisolasi secara galvanis dari tegangan catu (PELV) dan terminal tegangan tinggi lainnya.

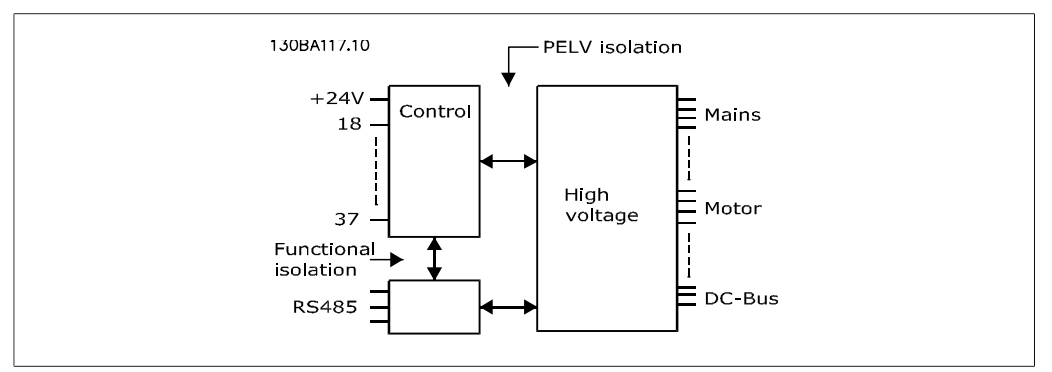

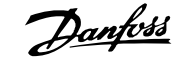

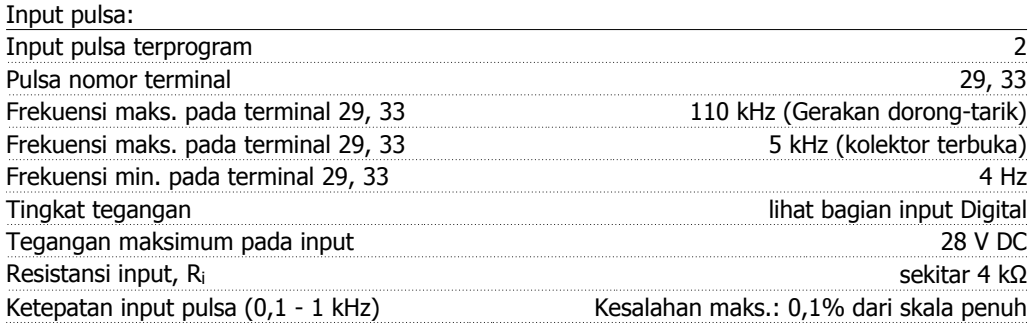

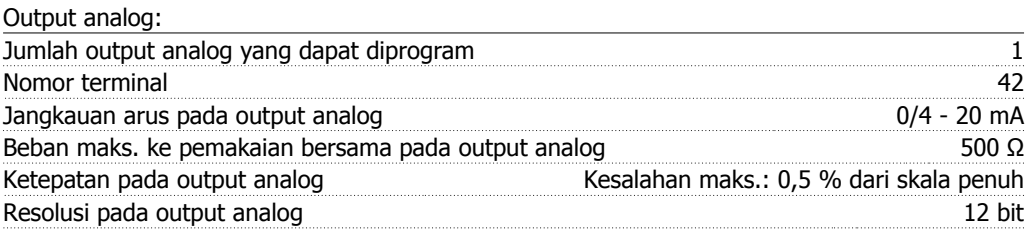

Output analog secara galvanis diisolasikan dari tegangan catu (PELV) dan terminal tegangan tinggi lainnya.

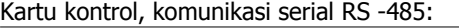

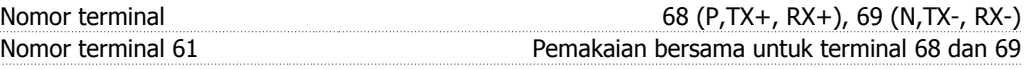

Sirkuit komunikasi serial RS -485 secara fungsional terpisah dan diisolasi secara galvanis dari tegangan catu (PELV).

Output digital:

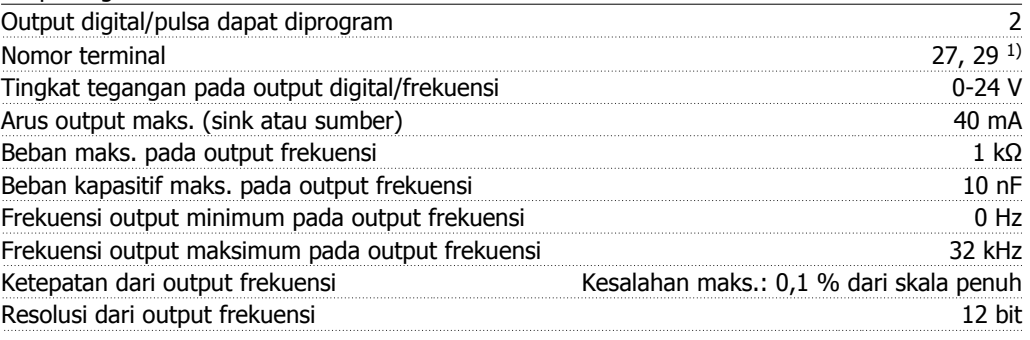

1) Terminal 27 dan 29 juga dapat diprogram sebagai input.

Output digital diisolasi secara galvanis dari tegangan catu (PELV) dan terminal tegangan tinggi lainnya.

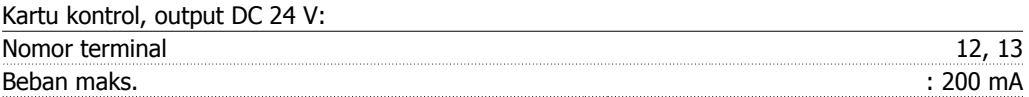

Catu DC 24 V secara galvanis diisolasikan dari tegangan catu (PELV) , tetapi memiliki potensi yang sama seperti input dan output analog dan digital.

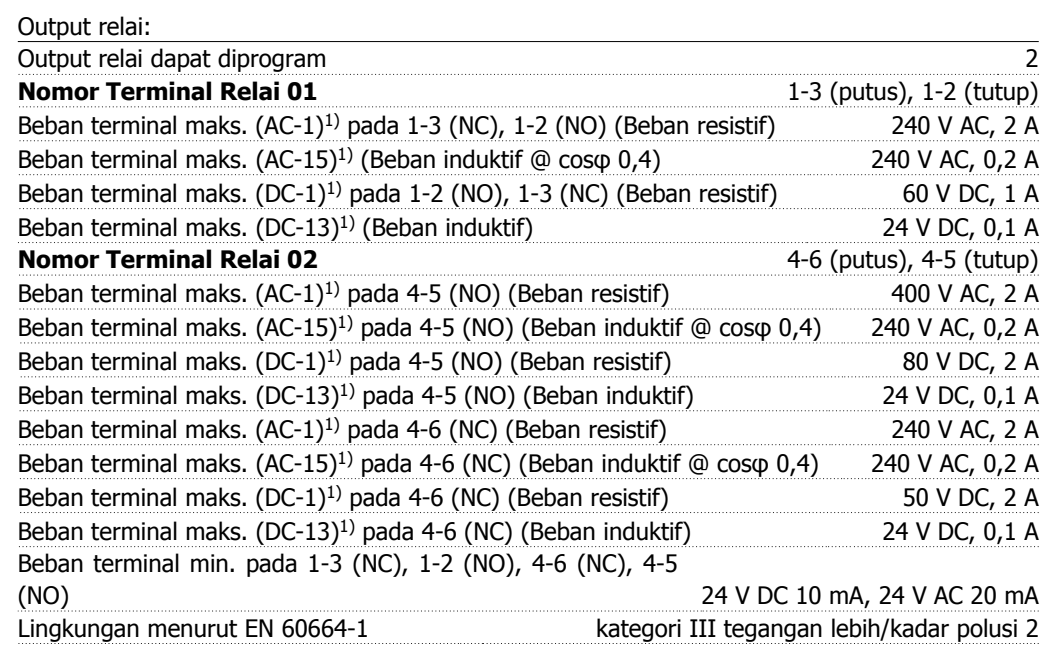

1) IEC 60947 pasal 4 dan 5

Kontak relai telah diisolasi secara galvanis dari sirkuit lainnya dengan penguatan isolasi (PELV).

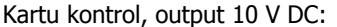

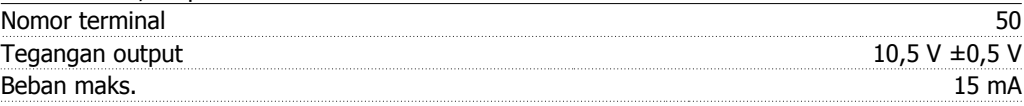

Catu DC 10 V secara galvanis diisolasikan dari tegangan catu (PELV) dan terminal tegangan tinggi lainnya.

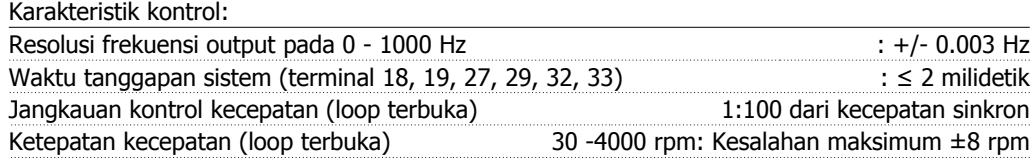

Semua karakteristik kontrol berdasarkan pada motor asinkron 4-kutub

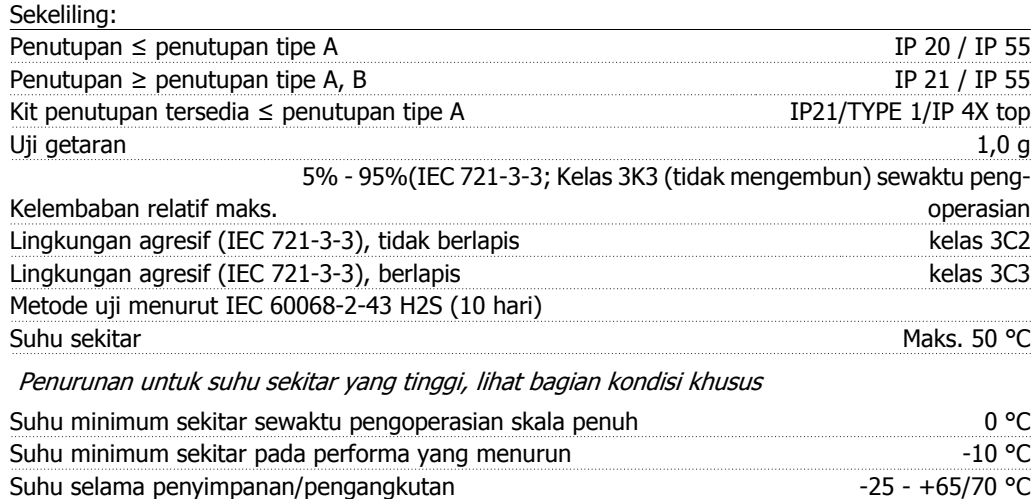

Ketinggian maksimum di atas permukaan laut tanpa penurunan 1000 m Ketinggian maksimum di atas permukaan laut dengan penurunan 3000 m

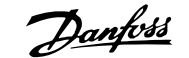

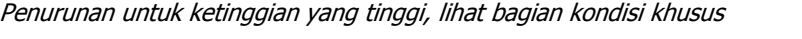

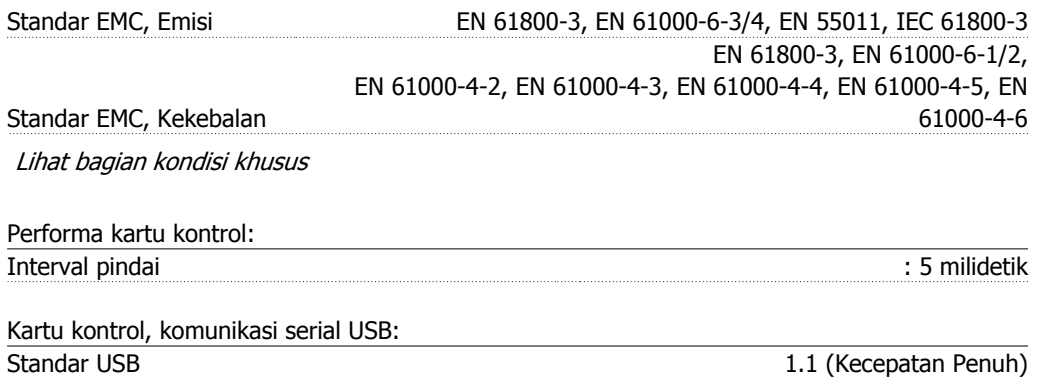

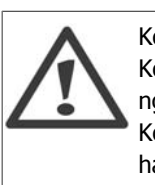

Koneksi ke PC dilakukan melalui kabel USB host/perangkat standar.

Colokan USB Colokan USB "perangkat" tipe B

Koneksi USB diisolasi secara galvanis dari tegangan catu (PELV) dan terminal tegangan tinggi lainnya.

Koneksi USB tidak diisolasi secara galvanis dari pembumian pelindung. Gunakan hanya laptop/PC terisolasi sebagai sambungan ke konektor USB pada Drive VLT HVAC atau kabel/konverter USB terpisah.

# **8.1.1. Efisiensi**

## **Efisiensi dari Serial Drive VLT HVAC (η**  $γ$ **LT)**

Beban pada konverter frekuensi berpengaruh kecil terhadap efisiensi. Secara umum, efisiensi akan sama pada frekuensi motor terukur f<sub>M,N</sub>, sekalipun motor menyuplai 100% dari torsi poros terukur atau hanya 75%, yaitu ketika ada beban sebagian.

Ini juga berarti bahwa efisiensi dari konverter frekuensi tidak berubah sekalipun dipilih karakteristik U/f yang lain.

Namun karakteristik U/f mempengaruhi efisiensi motor.

Efisiensi akan menurun sedikit ketika frekuensi switching ditetapkan ke nilai di atas 5 kHz. Efisiensi juga akan sedikit menurun jika tegangan sumber listrik adalah 480 V, atau jika kabel motor lebih dari 30 m.

## **Efisiensi motor (η**<sub>MOTOR</sub>)

Efisiensi motor yang terhubung ke konverter frekuensi tergantung kepada tingkat magnetisasinya. Secara umum, efisiensi sama baiknya seperti operasi dengan sumber listrik. Efisiensi motor tergantung kepada tipe motornya.

Dalam kisaran 75-100% torsi terukur, efisiensi motor pada dasarnya konstan, baik ketika dikontrol oleh konverter frekuensi dan ketika dijalankan secara langsung pada sumber listrik.

Pada motor berukuran kecil, pengaruh dari karakteristik U/f terhadap efisiensi sangat kecil. Namun, pada motor berukuran 11 kW ke atas, keuntungannya sangat menyolok.

Secara umum, frekuensi switching tidak mempengaruhi efisiensi motor kecil. Motor berukuran 11 kW ke atas akan meningkat efisiensinya (1-2%). Ini karena bentuk sinus dari arus motor hampir sempurna pada frekuensi switching yang tinggi.

**Efisiensi sistem (η**<sub>SYSTEM</sub> )

**8**

Untuk menghitung efisiensi sistem, efisiensi dari Drive VLT HVAC (η <sub>VLT</sub>) dikalikan dengan efisiensi dari motor (η<sub>MOTOR</sub>):  $η$ SYSTEM $) = η$  VLT  $X$   $η$ MOTOR

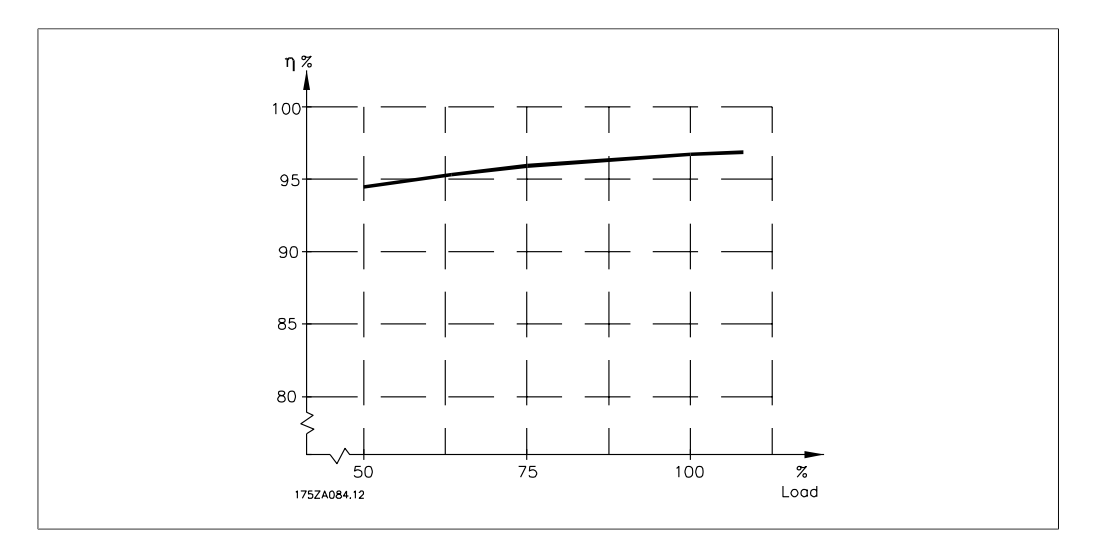

Berdasarkan grafik yang dibuat di atas, kita bisa menghitung efisiensi sistem pada kecepatan yang berbeda.

Derau akustik dari konverter frekuensi datang dari tiga sumber:

- 1. Gulungan sirkuit lanjutan DC.
- 2. Kipas terpadu.
- 3. Choke filter RFI.

Nilai khas diukur pada jarak 1 m dari unit.

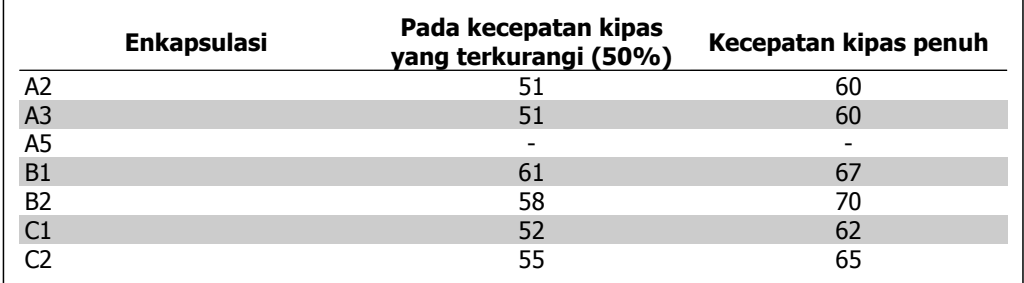

Apabila transistor pada jembatan inverter beralih, tegangan pada motor akan meningkat dengan rasio dV/dt, tergantung kepada:

- **-** kabel motor (tipe, penampang, panjang bersekat dan tidak bersekat)
- **-** induktansi

Induksi alami disebabkan oleh overshoot U<sub>PEAK</sub> pada tegangan motor sebelum stabil sendiri pada suatu tingkat, tergantung kepada tegangan pada sirkuit antara. Waktu kenaikan dan tegangan puncak U<sub>PEAK</sub> mempengaruhi usia kerja motor. Apabila tegangan puncak terlalu tinggi, khususnya motor tanpa insulasi gulungan fasa akan dipengaruhi. Apabila kabel motor pendek (hanya beberapa meter) maka waktu muncul maupun tegangan puncak akan lebih rendah.

Apabila kabel motor panjang (100 m), maka waktu muncul maupun tegangan puncak akan meningkat.

Apabila digunakan motor yang terlalu kecil tanpa insulasi gulungan fasa, sambung filter LC ke konverter frekuensi.

# **8.2. Kondisi Khusus**

## **8.2.1. Tujuan dari derating**

Derating harus diperhatikan saat menggunakan konverter frekuensi pada tekanan udara rendah (ketinggian), pada kecepatan rendah, dengan kabel motor yang panjang, kabel dengan penampang besar, atau pada suhu sekitar yang tinggi. Di sini dijelaskan beberapa tindakan penting yang perlu dilakukan.

## **8.2.2. Penurunan untuk Suhu Ambien**

Suhu rata-rata (TAMB, AVG) yang diukur selama 24 jam harus sekurangnya 5 °C di bawah suhu ambien maksimum yang diizinkan (TAMB, MAX).

Apabila konverter frekuensi dioperasikan pada suhu ambien yang tinggi, maka arus output berkelanjutan harus menurun.

Penurunan tergantung kepada pola peralihan, yang dapat diatur ke 60 PWM atau SFAVM pada parameter 14-00.

## **Penutupan**

**60 PWM - Pulse Width Modulation**

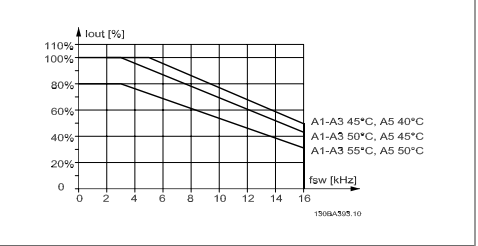

Illustration 8.1: Penurunan Iout untuk TAMB, MAX yang berbeda untuk penutupan A, menggunakan 60 PWM

**SFAVM - Stator Frequency Asyncron Vector Modulation**

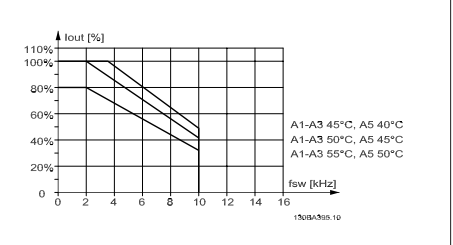

Illustration 8.2: Penurunan Iout untuk TAMB, MAX yang berbeda untuk penutupan A, menggunakan SFAVM

Pada penutupan A, panjang dari kabel motor berdampak relatif tinggi terhadap penurunan yang disarankan. Oleh karena itu, penurunan yang disarankan untuk aplikasi dengan kabel motor maks 10 m juga ditunjukkan.

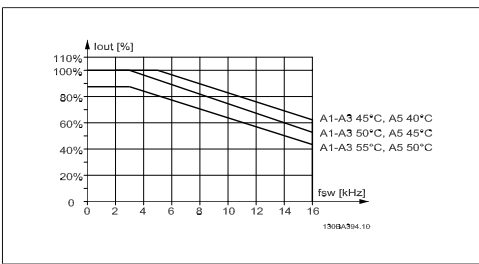

Illustration 8.3: Penurunan  $I_{out}$  untuk  $T_{AMB, MAX}$ yang berbeda untuk penutupan A, menggunakan 60 PWM dan kabel motor maks 10 m

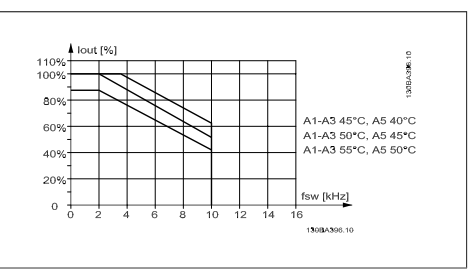

Illustration 8.4: Penurunan  $I_{out}$  untuk  $T_{AMB, MAX}$ yang berbeda untuk penutupan A, menggunakan SFAVM dan kabel motor maks 10 m

## **Penutupan B**

**60 PWM - Pulse Width Modulation**

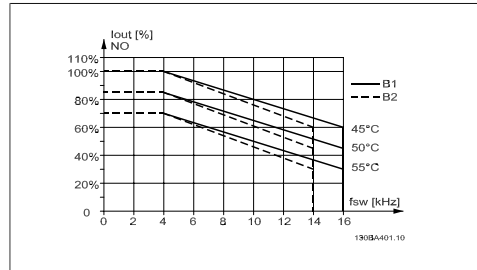

Illustration 8.5: Penurunan Iout untuk TAMB, MAX yang berbeda untuk penutupan B, menggunakan 60 PWM pada modus torsi Normal (110% di atas torsi)

## **Penutupan C**

**60 PWM - Pulse Width Modulation**

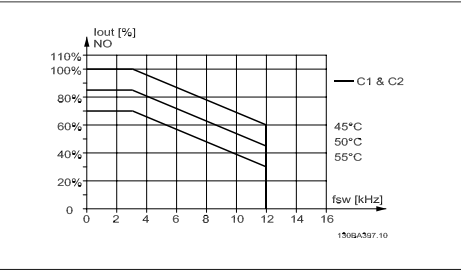

Illustration 8.7: Penurunan I<sub>out</sub> untuk TAMB, MAX yang berbeda untuk penutupan C, menggunakan 60 PWM pada modus torsi Normal (110% di atas torsi)

## **SFAVM - Stator Frequency Asyncron Vector Modulation**

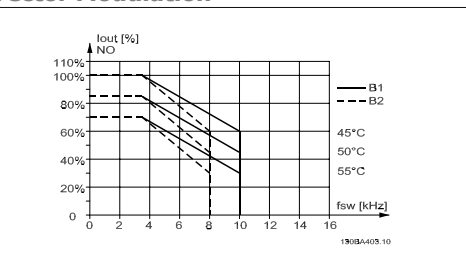

Illustration 8.6: Penurunan Iout untuk TAMB, MAX yang berbeda untuk penutupan B, menggunakan SFAVM pada modus torsi Normal (110% di atas torsi)

**SFAVM - Stator Frequency Asyncron Vector Modulation**

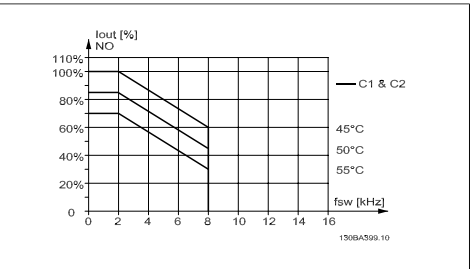

Illustration 8.8: Penurunan I<sub>out</sub> untuk TAMB, MAX yang berbeda untuk penutupan C, menggunakan SFAVM pada modus torsi Normal (110% di atas torsi)

# **8.2.3. Penurunan untuk Tekanan Udara Rendah**

Kemampuan pendinginan udara akan menurun pada tekanan udara yang rendah.

Untuk ketinggian di atas 2 km, silakan hubungi Danfoss Drives tentang PELV.

Di bawah ketinggian 1000 m diperlukan penurunan namun di atas 1000 m suhu sekitar (TAMB) arus output maks. (Iout) harus diturunkan sesuai dengan diagram berikut ini.

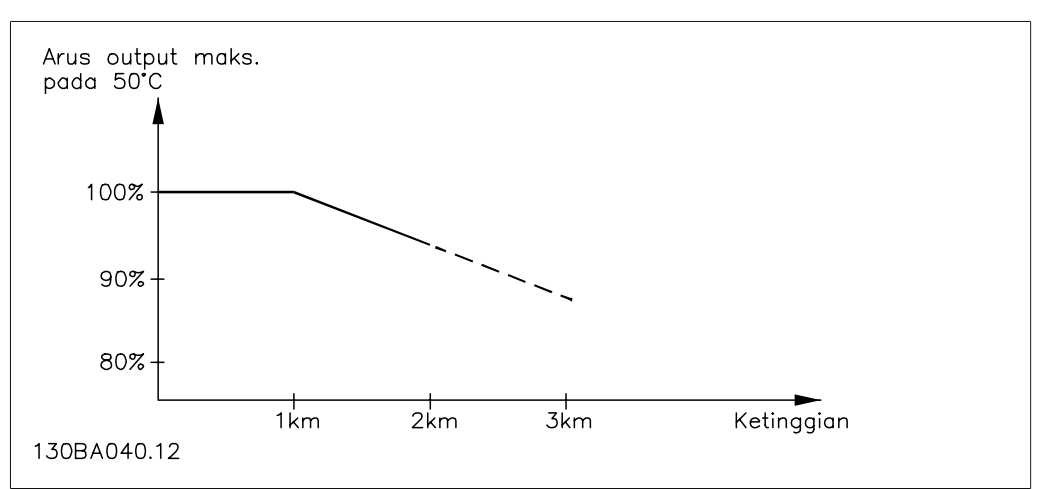

Illustration 8.9: Penurunan pada arus output karena ketinggian pada TAMB, MAX. Untuk ketinggian di atas 2 km, silakan hubungi Danfoss Drives tentang PELV.

Alternatifnya adalah menurunkan suhu sekitar pada ketinggian tinggi dan dengan demikian menjamin arus output 100% pada ketinggian tinggi.

# **8.2.4. Penurunan saat Berjalan pada Kecepatan Rendah**

Apabila motor terhubung ke konverter frekuensi, kita perlu memeriksa apakah pendinginan motor sudah memadai.

Mungkin akan muncul masalah pada nilai RPM rendah pada penerapan torsi yang konstan. Kipas motor mungkin tidak mampu menyuplai cukup volume udara untuk pendinginan dan ini akan membatasi torsi yang dapat didukung. Oleh karena itu, apabila motor akan dijalankan secara terus-menerus pada nilai RPM yang lebih rendah daripada separuh dari nilai terukur, motor harus disuplai dengan pendinginan udara tambahan (atau gunakan motor yang dirancang untuk jenis operasi ini).

Alternatifnya adalah mengurangi tingkat beban motor dengan memilih motor yang lebih besar. Namun desain dari konverter frekuensi akan membatasi ukuran motor.

## **8.2.5. Penurunan untuk Memasang kabel Motor Panjang atau Kabel dengan Penampang Besar**

Panjang maksimum kabel untuk konverter frekuensi ini adalah 300 m tidak disekat dan 150 m disekat.

Konverter frekuensi dirancang untuk bekerja menggunakan kabel motor dengan penampang terukur. Apabila digunakan kabel dengan penampang besar, kurangi arus output dengan 5% untuk setiap tahap pembesaran penampang.

(Penampang kabel yang semakin meningkat akan meningkatkan kapasitas pembumian, dan berarti meningkatkan kebocoran arus bumi).

# **8.2.6. Adaptasi otomatis untuk memastikan performa**

Konverter frekuensi secara berkala memeriksa tingkat kritis dari suhu internal, arus beban, tegangan tinggi pada sirkuit antara dan kecepatan motor rendah. Sebagai tanggapan atas tingkat kritis, konverter frekuensi dapat mengatur frekuensi switching dan/atau mengubah pola switching untuk memastikan performa drive. Kemampuan untuk mengurangi secara otomatis arus output dapat memperpanjang kondisi operasional lebih lama lagi.

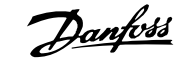

# **Indeks**

# **0**

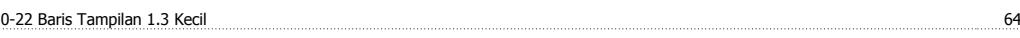

# **A**

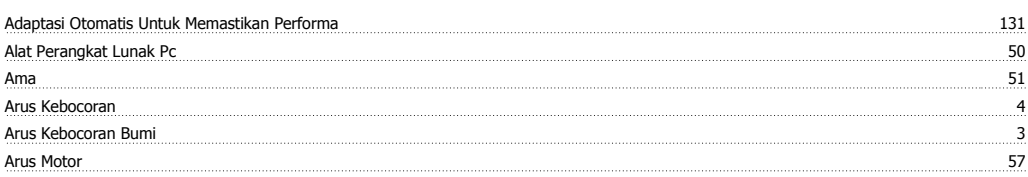

# **B**

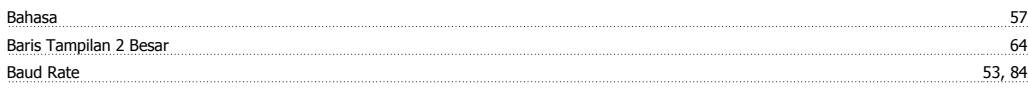

# **C**

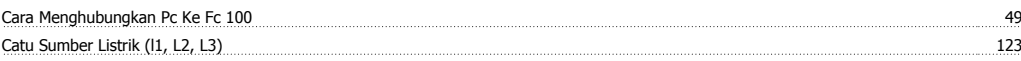

# **D**

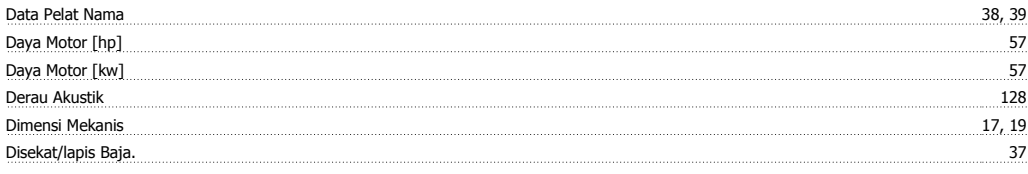

# **E**

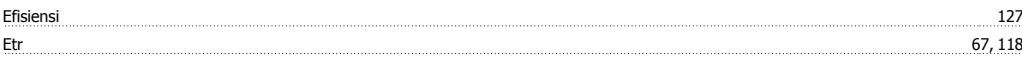

# **F**

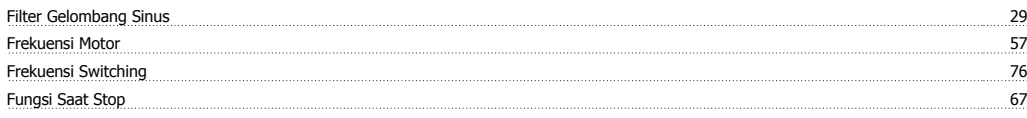

# **G**

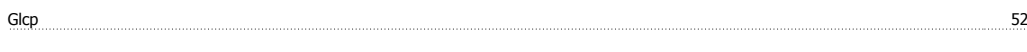

# **H**

Hubungan Dc 118

# **I**

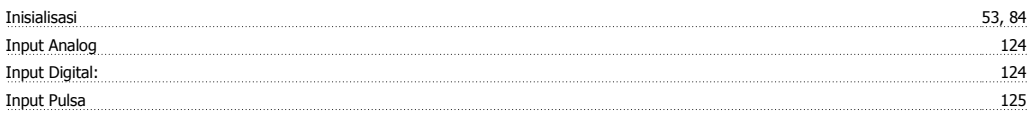

# **K**

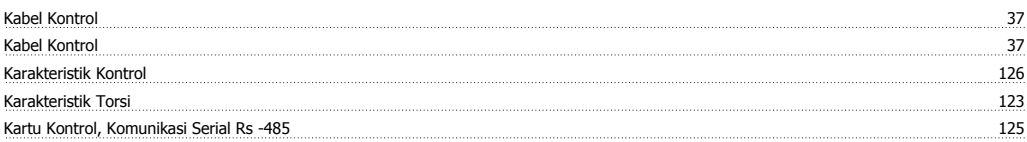

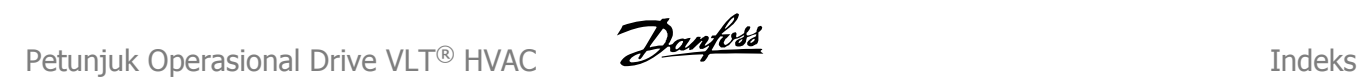

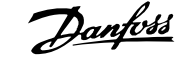

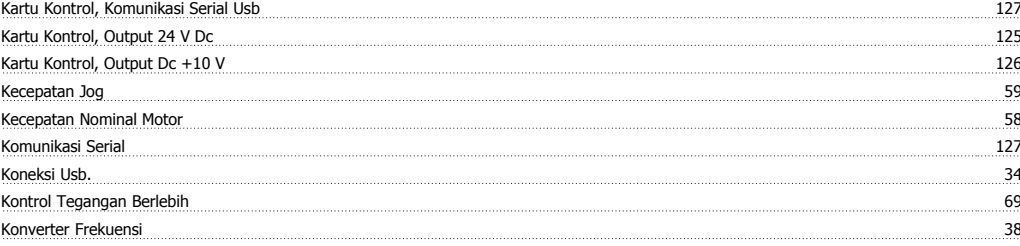

# **L**

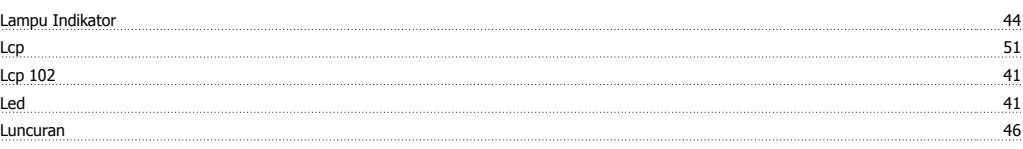

## **M**

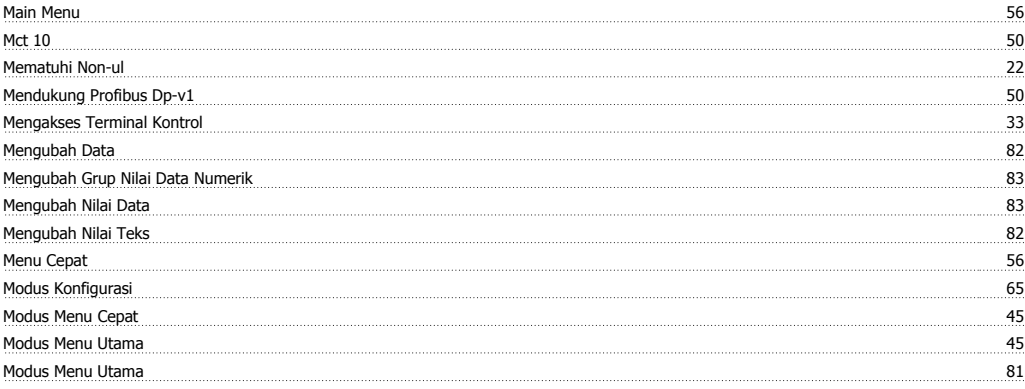

## **N**

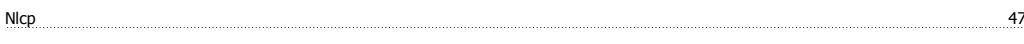

## **O**

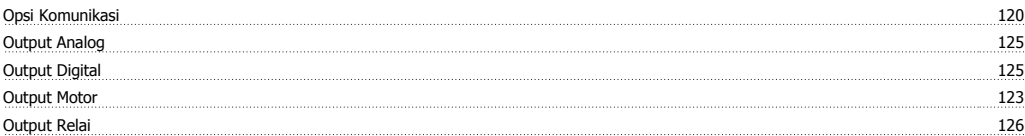

## **P**

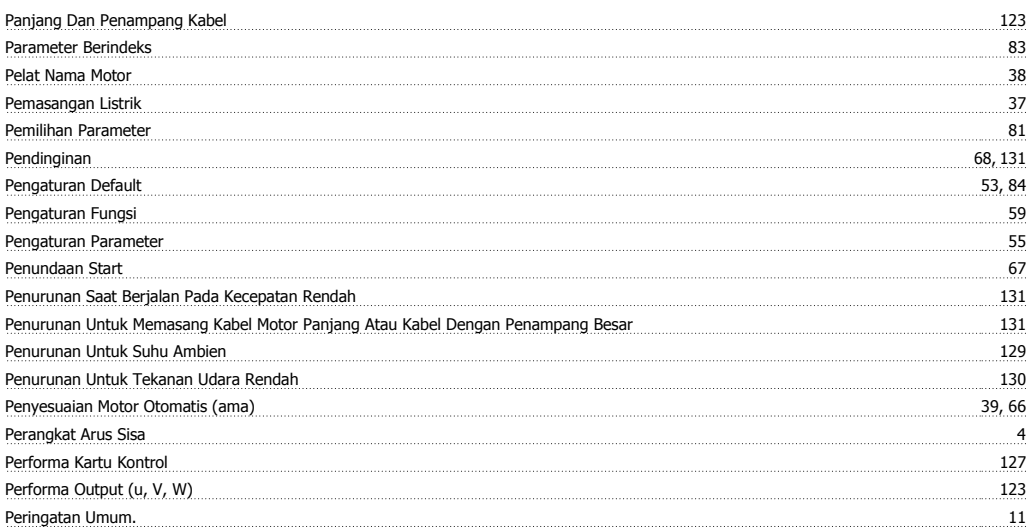

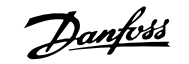

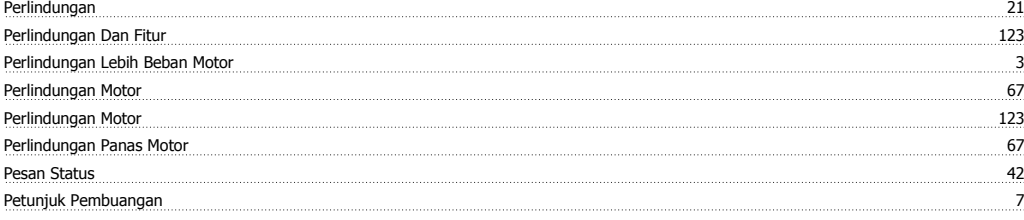

## **Q** Quick Menu 44, 56

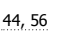

# **R**

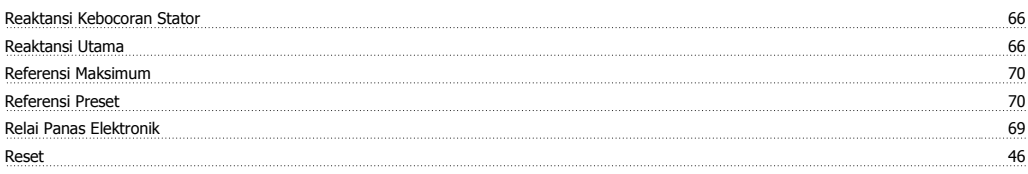

# **S**

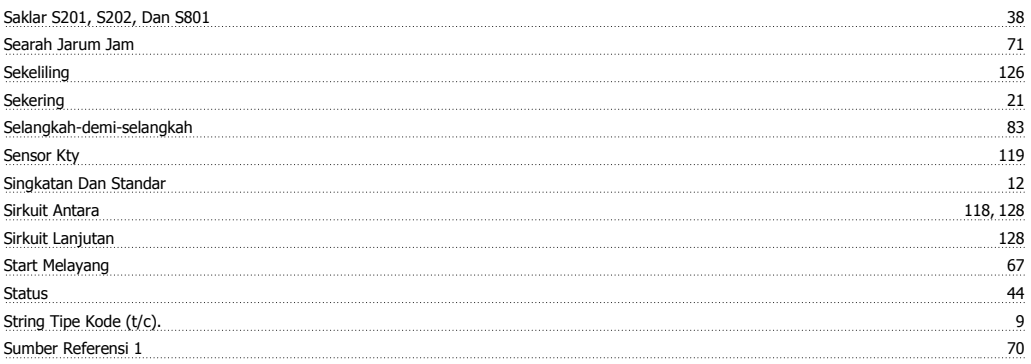

# **T**

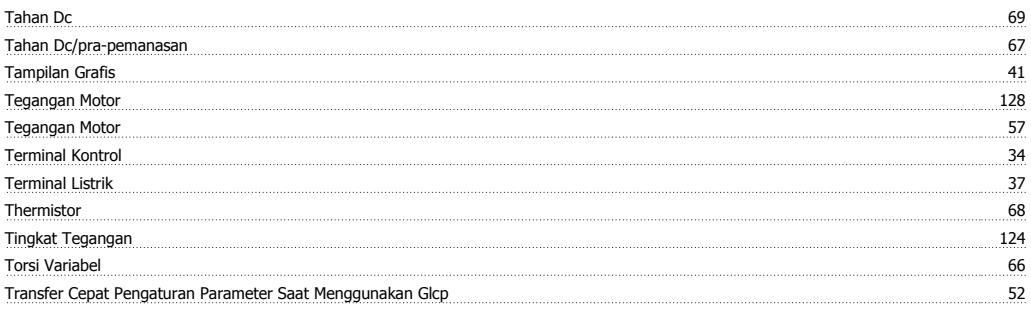

# **U**

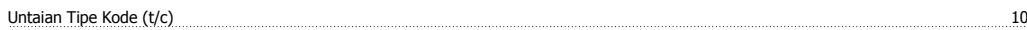

## **W**

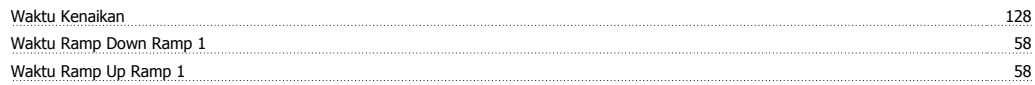